## **Universidad de las Ciencias Informáticas Facultad 1**

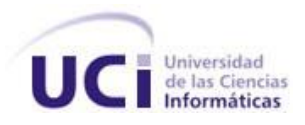

# **Sistema informático para la gestión de Personas de Interés Migratorio de la Dirección de Inmigración y Extranjería**

Trabajo de Diploma para optar por el título de Ingeniero en Ciencias Informáticas

Autor(es): Marianela Orozco Pérez

Miguel Angel Pompa Tirado

Tutor(es): Ing. Walber Mengana Cuesta

Ing. Alfredo González Ramos

Ciudad de la Habana, junio del 2011 "Año 53 de la Revolución"

*"Nunca consideres el estudio como una obligación, sino como una oportunidad para penetrar en el bello y maravilloso mundo del saber."*

*[Albert Einstein](http://www.proverbia.net/citasautor.asp?autor=327)*

## **DECLARACIÓN DE AUTORÍA**

Declaramos ser autores de este trabajo y autorizamos a la Universidad de la Ciencias Informáticas y a la Dirección de Tecnología y Sistema del Ministerio del Interior a hacer uso del mismo en su beneficio. Para que así conste se firma la presente a los \_\_\_\_ días del mes de \_\_\_\_\_\_\_ del año 2011.

 $\frac{1}{\sqrt{2}}$  ,  $\frac{1}{\sqrt{2}}$  ,  $\frac{1}{\sqrt{2}}$  ,  $\frac{1}{\sqrt{2}}$  ,  $\frac{1}{\sqrt{2}}$  ,  $\frac{1}{\sqrt{2}}$  ,  $\frac{1}{\sqrt{2}}$  ,  $\frac{1}{\sqrt{2}}$  ,  $\frac{1}{\sqrt{2}}$  ,  $\frac{1}{\sqrt{2}}$  ,  $\frac{1}{\sqrt{2}}$  ,  $\frac{1}{\sqrt{2}}$  ,  $\frac{1}{\sqrt{2}}$  ,  $\frac{1}{\sqrt{2}}$  ,  $\frac{1}{\sqrt{2}}$ 

 $\frac{1}{\sqrt{2}}$  ,  $\frac{1}{\sqrt{2}}$  ,  $\frac{1}{\sqrt{2}}$  ,  $\frac{1}{\sqrt{2}}$  ,  $\frac{1}{\sqrt{2}}$  ,  $\frac{1}{\sqrt{2}}$  ,  $\frac{1}{\sqrt{2}}$  ,  $\frac{1}{\sqrt{2}}$  ,  $\frac{1}{\sqrt{2}}$  ,  $\frac{1}{\sqrt{2}}$  ,  $\frac{1}{\sqrt{2}}$  ,  $\frac{1}{\sqrt{2}}$  ,  $\frac{1}{\sqrt{2}}$  ,  $\frac{1}{\sqrt{2}}$  ,  $\frac{1}{\sqrt{2}}$ 

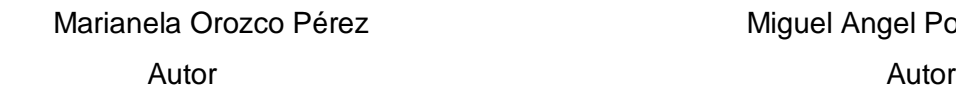

Miguel Angel Pompa Tirado

**Tutor** Tutor **Tutor Tutor Tutor Tutor** 

Ing. Walber Mengana Cuesta **Ing. Alfredo González Ramos** 

Sistema informático para la gestión de Personas de Interés Migratorio de la Dirección de Inmigración y Extranjería

## **DATOS DE CONTACTO**

Marianela Orozco Pérez Correo electrónico: [moperez@estudiantes.uci.cu](mailto:moperez@estudiantes.uci.cu)

Miguel Angel Pompa Tirado Correo electrónico: [mapompa@estudiantes.uci.cu](mailto:mapompa@estudiantes.uci.cu)

Walber Mengana Cuesta Ingeniero en Ciencias Informáticas Instructor Recién Graduado Correo electrónico: [wmengana@uci.cu](mailto:wmengana@uci.cu)

Alfredo González Ramos Ingeniero Informático Primer Oficial de Automatización del Departamento de Informática, Comunicación y Cifras de la Dirección de Inmigración y Extranjería. Correo electrónico: [alfredo@uci.cu](mailto:alfredo@uci.cu)

## **AGRADECIMIENTOS**

Queremos agradecer:

A nuestros padres, por confiar en nosotros sin condición y apoyarnos en todo.

A mis tías Idalmis y Rafaela.

A nuestra familia en general.

A la profe Yudenia por permitimos pasar por este momento los dos junticos.

A nuestros tutores Walber y Alfredo por guiarnos para el desarrollo de este trabajo de diploma y así realizar nuestro sueño de convertirnos en ingenieros informáticos.

A nuestras amistades de la escuela, por estar ahí cada vez que las hemos necesitados, por ser como nuestra familia en estos cinco cursos y por apoyarnos en todo sin importar el tiempo ni el momento, en especial a las PU que a pesar de que ya no estamos todas juntas, pasamos muchos momentos buenos las 6.

A Yeny, Lesly, Anegelito, Tony, el Flaco, el Niche, y a todas las demás amistades de Santa Clara y Yara. A todos los que de alguna manera u otra nos han apoyado en el desarrollo de esta tesis. A todos muchas gracias.

Mary y Migue

## **DEDICATORIA**

Por ser las dos personas más importantes de mi vida y a las que más quiero, porque lo que soy hasta este momento se los debo a ellos, porque siempre han estado conmigo en las buenas y en las malas, por apoyarme y confiar en mí, por todas estas razones y muchas más, les dedico este trabajo de diploma a mis padres, por ser los mejores padres del mundo. Quisiera dedicarle además este trabajo a alguien muy especial para mí, mi novio, a ti también te dedico este trabajo mi amor, te quiero mucho.

#### Marianela

En primer lugar a mis dos padres, porque todo lo que soy se lo debo a ellos y son las personas que más quiero y más necesito en el mundo. A mi novia por todo el amor y ayuda que me ha brindado sin condición y sin importar las circunstancias, y a todas las personas que creyeron en mí y que me ayudaron a lograr este bello sueño.

Miguel Angel

## **RESUMEN**

Como consecuencia del incremento del flujo migratorio de personas de un país a otro, los estados han tenido que adoptar un conjunto de medidas para mantener un estricto control sobre aquellas personas que violan sus leyes, regulaciones y políticas migratorias.

El Ministerio del Interior (MININT) de la República de Cuba, como parte de su proceso de informatización, se ha propuesto la automatización de los mecanismos de control llevados a cabo por la Dirección de Inmigración y Extranjería (DIE), sobre aquellas personas que se consideran de interés migratorio, por su incidencia o connotación en las esferas de trámites o control migratorio.

El presente trabajo de diploma, forma parte del proyecto Identificación, Inmigración y Extranjería de la República de Cuba, y se fundamenta en el desarrollo de un sistema informático capaz de mejorar el proceso de gestión de Personas de Interés Migratorios (PIM) que se desarrolla en la DIE, brindando una mayor agilidad y seguridad en el mismo.

**Palabras clave**: Informatización, sistema informático, gestión, PIM.

## ÍNDICE

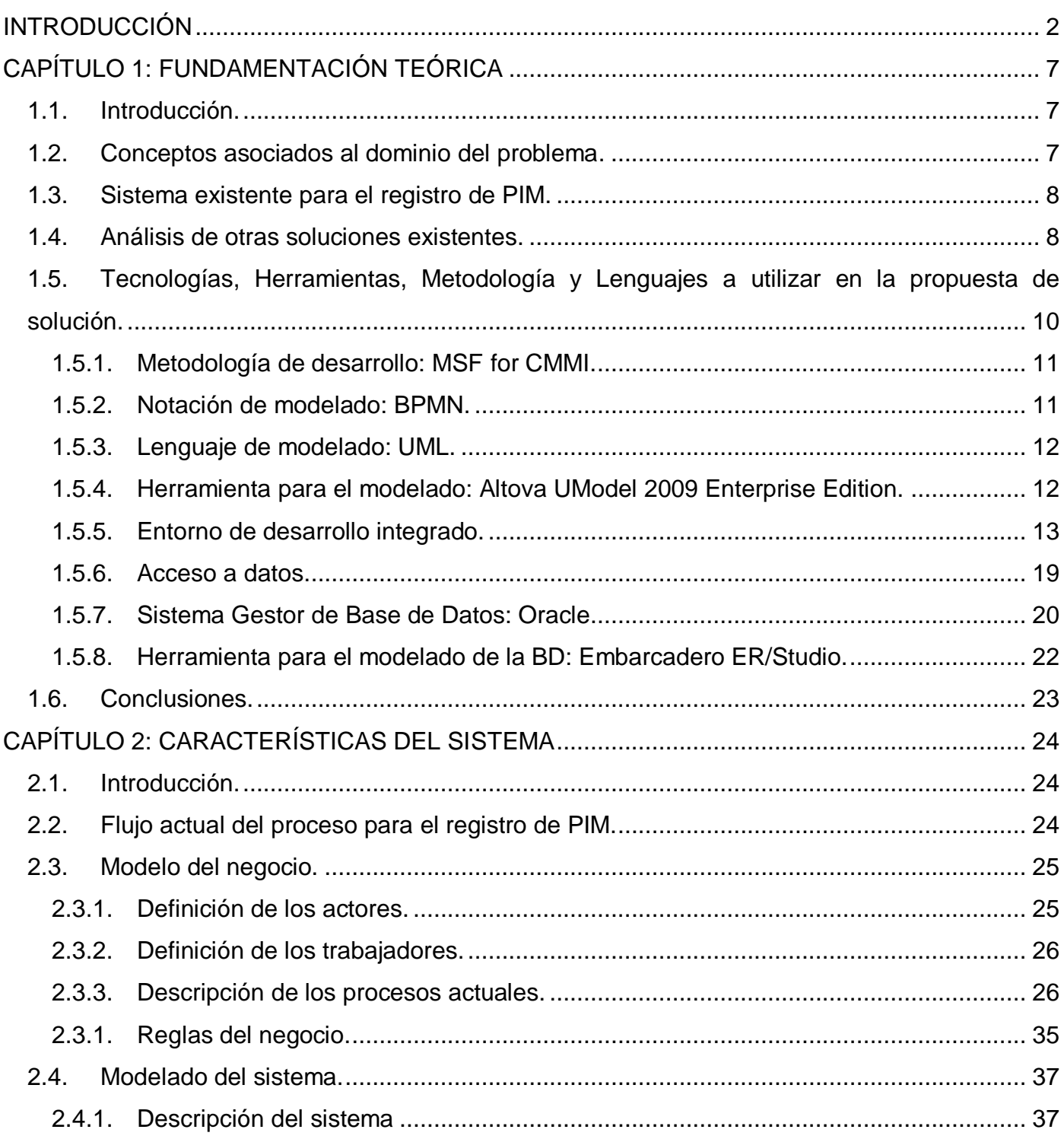

## Índice

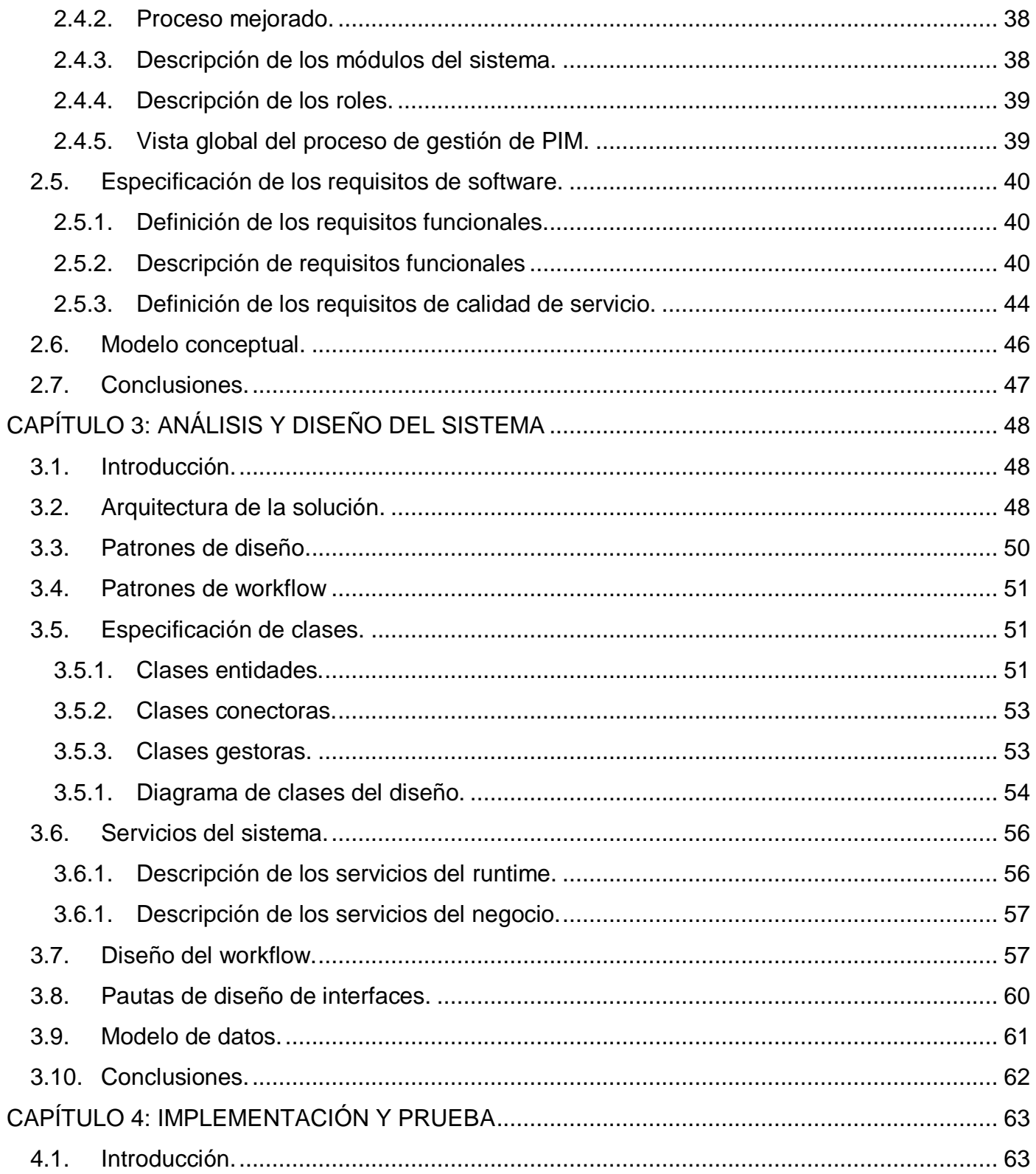

## Índice

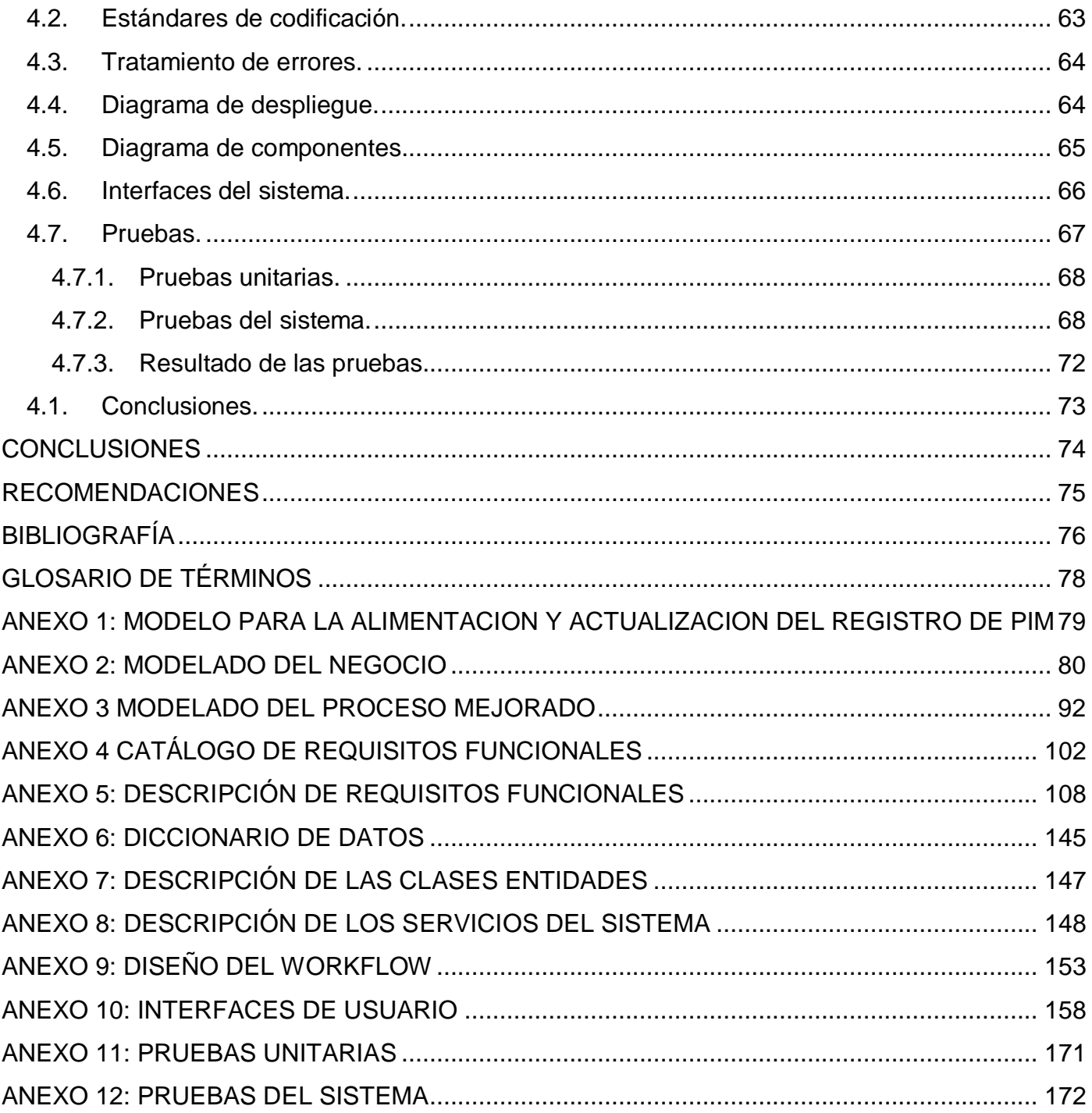

Sistema informático para la gestión de Personas de Interés Migratorio de la Dirección de Inmigración y Extranjería

## <span id="page-10-0"></span>**INTRODUCCIÓN**

La migración de los seres humanos es un fenómeno mundial presente en todas las épocas de la historia y en todas partes del planeta Tierra. Con el incremento de los avances científicos técnicos a partir de la Revolución Industrial y el enorme desarrollo de los [medios de comunicación](file:///C:/wiki/Medios_de_comunicaciÃ³n) e información, estos movimientos de la población se han venido incrementando, lo que ha traído consigo el surgimiento y puesta en práctica de políticas migratorias para una gestión concertada y adecuada de los flujos migratorios entre todo los países implicados(de origen, tránsito y destino), con el objetivo de maximizar los efectos positivos y aminorar las consecuencias negativas que implica todo fenómeno migratorio.

"Pocos países tienen una política migratoria bien definida y articulada, y aún los países que sí cuentan con una política migratoria bien respaldada por su legislación, experimentan serias dificultades en materia de gestión migratoria." (1)

Producto del inminente avance de las Tecnologías de la Información y las Comunicaciones (TIC) alcanzado en países del primer mundo, se han ido desarrollando distintos sistemas para la gestión migratoria.

Cuba, a pesar de su situación económica, impulsa sus primeros pasos en el desarrollo científico-técnico de organismos e instituciones relacionados con movimientos migratorios, sin embargo no se han podido aplicar tecnologías de punta aún en todas estas áreas. Uno de los organismos que requiere procesos de digitalización para optimizar su funcionamiento es el MININT.

La DIE, órgano subordinado del MININT, es la encargada de garantizar el cumplimiento de las leyes, políticas y regulaciones migratorias de Extranjería y Ciudadanía, tarea que cumplimenta a través de los diferentes departamentos y secciones que la integran.

La Sección de Información del Departamento de Dirección en específico, tiene entre sus misiones, mantener un control sobre las PIM, por su incidencia o connotación en las esferas de trámites o control migratorio. Para ello cuenta con un sistema informático que no satisface en su totalidad los requerimientos del proceso de gestión de PIM. Los registros en el sistema se realizan en la Sección por el usuario responsable para procesar las solicitudes, a partir de las planillas elaboradas en el órgano y enviadas por correo electrónico o por el correo interno de la Institución a través de la Oficina de Control de Información Clasificada (OCIC), no siendo esta la forma más ágil y segura. Los resultados de la búsqueda no satisfacen las necesidades del usuario. Además no existe una conexión del sistema con la Frontera, ni las

## **Introducción**

Sistema informático para la gestión de Personas de Interés Migratorio de la Dirección de Inmigración y Extranjería

Oficinas de Trámites, de manera que se le pueda informar al órgano correspondiente, cuando una persona registrada por estos se encuentre en trámites, tanto de entrada como de salida del país.

Dada esta **situación problemática**, resulta necesario informatizar el proceso que se realiza en la Sección de Información del Departamento de Dirección de la DIE para ofrecer mayor seguridad y agilidad en la gestión de PIM.

Con el análisis de lo antes expuesto se desarrolla este trabajo sobre la base de la solución al siguiente **problema científico**: ¿Cómo perfeccionar el proceso de gestión de PIM que se lleva a cabo en la Sección de Información de la DIE?

Para la solución del problema científico se asume como **objeto de estudio**: los procesos que se llevan a cabo en la DIE.

Se traza como **objetivo general** de este trabajo de diploma: Desarrollar un sistema informático para la gestión de PIM de la DIE.

El campo de acción se encuentra enmarcado en el proceso de gestión de PIM.

Además se proponen los siguientes **objetivos específicos**:

- Realizar un estudio del marco teórico de la investigación.
- Modelar las actividades que se llevan a cabo en el proceso de gestión de PIM de la DIE.  $\bullet$
- Capturar los requisitos funcionales y no funcionales del sistema a desarrollar.
- Implementar el sistema para la gestión de PIM.
- Realizar pruebas al sistema una vez desarrollado.  $\bullet$

## Se plantea como **hipótesis de investigación**:

Si se desarrolla un sistema informático para el proceso de gestión de PIM en la Sección de Información del Departamento de Dirección de la DIE, entonces se mejorará la gestión de PIM que se lleva a cabo. **Variables:**

- Independiente: sistema informático para la gestión de PIM de la Sección de Información del Departamento de Dirección de la DIE.
- Dependiente: gestión de PIM.

## **Introducción**

Sistema informático para la gestión de Personas de Interés Migratorio de la Dirección de Inmigración y Extranjería

#### **Operacionalización de las variables:**

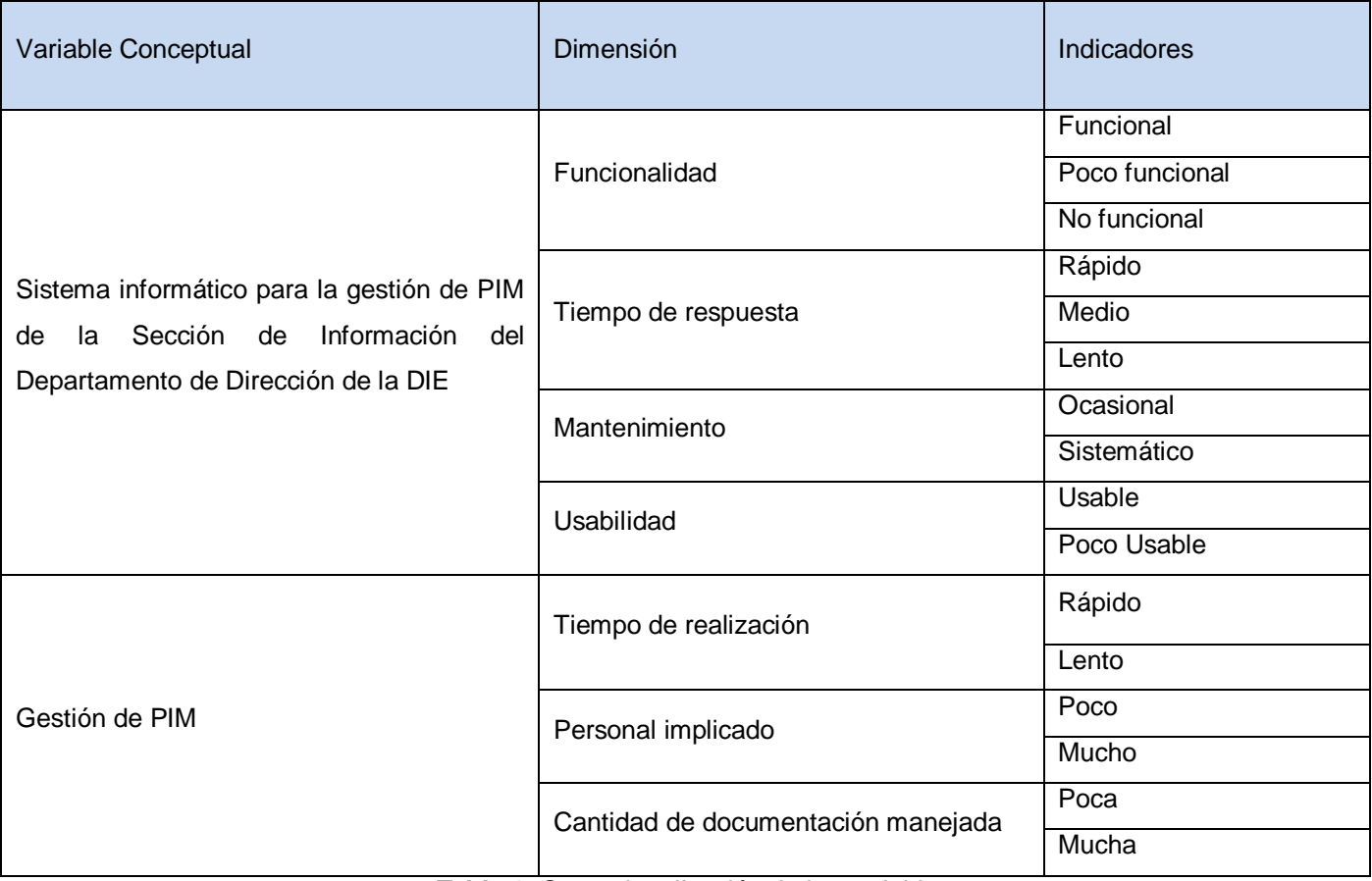

#### **Tabla 1.** Operacionalización de las variables.

Para el cumplimiento de los objetivos propuestos se definieron las siguientes **Tareas de la investigación**:

- Realizar encuentros con especialistas de la DIE.
- Efectuar visitas a la Sección de Información del Departamento de Dirección de la DIE.
- Realizar el proceso mejorado sobre la base del negocio.
- Describir las herramientas, tecnologías y metodología más adecuadas para el desarrollo del sistema.
- Elaborar los documentos Catálogo de Requisitos y Descripción de Requisitos.
- Diseñar los prototipos de interfaz de usuario.
- Modelar los flujos de trabajo utilizando la tecnología Windows Workflow Foundation.
- Validar los requisitos funcionales y los requisitos de calidad de servicio con el cliente.

## **Introducción**

Sistema informático para la gestión de Personas de Interés Migratorio de la Dirección de Inmigración y Extranjería

- Implementar el sistema para la gestión de PIM.
- Probar el sistema una vez implementado implementación.  $\bullet$

Los Métodos de Investigación Científica utilizados fueron:

#### Métodos teóricos**:**

- Modelación: se modela el problema planteado, creando los diagramas del modelo de negocio y el proceso mejorado, que cumplen con el objetivo de dar una mejor solución a la situación presente. Por ser justamente este método mediante el cual se crean abstracciones con vistas a explicar la realidad.
- Analítico-Sintético: se analiza y resume la documentación recopilada, a través de los diferentes medios bibliográficos, para de esa forma desarrollar un mejor diseño e implementación del sistema que se propone.
- Histórico-Lógico: se estudia de forma analítica la trayectoria histórica real de las tecnologías utilizadas, su evolución y desarrollo, para así lograr un mayor entendimiento en el uso de las mismas.
- Hipotético-Deductivo: a partir de la hipótesis planteada y siguiendo la lógica de deducción se llega a nuevos conocimientos y predicciones, que son sometidos a verificaciones. Se deduce que el sistema informático que se realiza permitirá la gestión de los datos relativos al proceso de gestión de PIM.

#### Métodos empíricos:

- Observación: es usado en la recolección de la información, es factible y práctico, permite que a partir de examinar la situación presente se llegue a nuevos conocimientos para lograr una solución práctica del problema planteado, llevando a cabo el registro visual del fenómeno en cuestión.
- Entrevista: en las visitas realizadas a la Sección de Información se realizaron entrevistas a las personas capacitadas en el tema para obtener información, con el fin de conocer sus necesidades y expectativas.

El presente trabajo está estructurado en cuatro capítulos, los cuales se describen a continuación:

**Capítulo 1**: **Fundamentación teórica**: se brinda una visión general de los principales conceptos asociados al proceso de gestión de PIM desarrollado en la Sección de Información del Departamento de Dirección de la DIE. Se caracterizan algunos sistemas asociados al dominio del problema y se presenta una descripción

Sistema informático para la gestión de Personas de Interés Migratorio de la Dirección de Inmigración y Extranjería

de las tecnologías, metodologías y herramientas para darle solución al mismo.

**Capítulo 2**: **Características del sistema:** se describe cómo se realizan las actividades para la gestión de solicitudes que llegan a la Sección de Información del Departamento de Dirección de la DIE desde los órganos. Se modela el proceso de negocio para un mejor entendimiento del flujo actual del proceso. Se realiza el análisis de los requisitos funcionales de la aplicación a desarrollar. Se brinda una explicación sobre los distintos módulos y roles con los que cuenta el sistema. Se muestran los diagramas del proceso mejorado y el modelo conceptual de los conceptos fundamentales de cada requisito. Por último se exponen los requisitos de calidad de servicio de la aplicación propuesta.

**Capítulo 3: Análisis y diseño del sistema:** se realiza la modelación del sistema propuesto haciendo uso de los Workflows, logrando transformar los requisitos del usuario a una especificación que describe cómo implementar el mismo. Se especifican los patrones de diseño y la arquitectura que sustentan la implementación del sistema. Se describen los distintos tipos de clases utilizadas, haciendo énfasis en las clases entidades y los servicios. A partir de las clases persistentes se elabora el modelo de datos.

**Capítulo 4: Implementación y prueba del sistema:** se implementa la propuesta de solución haciendo uso de los estándares de codificación. Se modelan las partes físicas y la estructura del sistema a través de los diagramas de despliegue y de componentes definidos. Para validar que los requisitos funcionales implementados respondan a las necesidades establecidas por la Sección de Información, se realizan las pruebas unitarias y de sistema, que en gran medida garantizan la corrección de errores en la codificación de la aplicación.

Sistema informático para la gestión de Personas de Interés Migratorio de la Dirección de Inmigración y Extranjería

## <span id="page-15-0"></span>**CAPÍTULO 1: FUNDAMENTACIÓN TEÓRICA**

#### <span id="page-15-1"></span>**1.1. Introducción.**

En el presente capítulo se brinda una visión general de los principales conceptos asociados al proceso de gestión de PIM desarrollado en la Sección de Información del Departamento de Dirección de la DIE, para facilitar la comprensión de la situación problemática que se enfrenta. Se caracterizan algunos sistemas asociados al dominio del problema y se exponen las principales tecnologías, herramientas, metodología, y lenguajes a emplear para la propuesta de solución, fundamentando su elección.

#### <span id="page-15-2"></span>**1.2. Conceptos asociados al dominio del problema.**

#### **Migración:**  $\bullet$

El término migración se aplica al movimiento de una persona o grupo de personas de una unidad geográfica a otra a través de fronteras administrativas o políticas, que desean establecerse definitiva o temporalmente, en un lugar distinto a su lugar de origen. (1)

#### **Inmigración:**

Entrada a un país de personas que nacieron o proceden de otro lugar. Representa una de las dos opciones o alternativas del término migración, que se aplica a los movimientos de personas de un lugar a otro y estos desplazamientos conllevan un cambio de residencia, bien sea temporal o definitivo.

#### **Emigración:**

Emigración es la salida de personas de un país, región o lugar determinados para dirigirse a otro distinto. De manera que lleva como contrapartida posterior una inmigración en el país o lugar de llegada.

#### **Persona de Interés Migratorio:**  $\bullet$

Toda persona que por su incidencia o connotación en las esferas de trámites o control migratorio precisa de un seguimiento operativo para esclarecer su situación migratoria y verdadera motivación de viaje, a fin de descubrir indicios de participación en actividades enemigas o delictivas y violaciones del régimen legal de Migración y Extranjería, o aquellas sobre las que se necesitan conocer sus antecedentes para la toma de decisiones. (2)

Sistema informático para la gestión de Personas de Interés Migratorio de la Dirección de Inmigración y Extranjería

#### <span id="page-16-0"></span>**1.3. Sistema existente para el registro de PIM.**

La Sección de Información del Departamento de Dirección de la DIE, cuenta con un sistema informático denominado "Sistema de registro PIM", desarrollado por el Departamento de Informática y Comunicaciones de la DIE, con el objetivo de facilitar el proceso para la gestión de PIM que se lleva cabo en dicha Sección. Está implementado en el lenguaje de programación Visual Basic, con gestor de base de datos Oracle, y tiene funcionalidades que permiten insertar una PIM, eliminarla, modificar la generación de alerta en caso que se desee, así como generar reportes de información a partir de diversas categorías.

Sus características no satisfacen las necesidades que tiene esta institución para realizar de manera ágil y segura la gestión de PIM, ya que la alimentación de los registros se realizan por un usuario de la Sección destinado a realizar la tarea a partir de las solicitudes enviadas del órgano, lo que implica que el proceso se realice lento e inseguro; no posee conexión con las oficinas de Trámites ni la Frontera y los resultados de las búsquedas no satisfacen las necesidades del usuario. Además la interfaz visual es poco amigable para el usuario.

La Sección de Información requiere de un sistema que tenga conexión con las oficinas de Trámites y Frontera, para permitir la búsqueda de personas en sus registros, de igual manera con los órganos, para la recepción de las planillas de solicitud y el envío de notificaciones como respuestas a la generación de alertas, es decir, necesita de un sistema que mejore la gestión del proceso que se realiza, eliminando todas las deficiencias que hoy existen y suministrando funcionalidades con las que actualmente no se cuenta.

#### <span id="page-16-1"></span>**1.4. Análisis de otras soluciones existentes.**

En el mundo existen diversas aplicaciones de software para el control migratorio, en su mayoría software propietario. Cada país incorpora funcionalidades acordes con sus propias leyes y necesidades, imposibilitando la migración del software de un país a otro. Muchas de las cuestiones internas relativas a la concepción de estos sistemas, además de ser muy específicas para cada caso, normalmente son consideradas parte de la seguridad del estado, por lo que la información disponible es prácticamente nula. En aras de buscar una solución a los problemas que existen en la Sección de Información, se realizó un estudio de algunos sistemas existentes a nivel internacional relacionados con el tema, por ejemplo:

#### **Sistema Migración de la República Bolivariana de Venezuela:**

Sistema informático para la gestión de Personas de Interés Migratorio de la Dirección de Inmigración y Extranjería

Este sistema fue desarrollado por el proyecto Identificación, Migración y Extranjería, perteneciente a la Universidad de las Ciencias Informáticas de Cuba. Fue implementado en el lenguaje de programación C# y fue utilizado Oracle como sistema gestor de base de datos. Se elaboró con el objetivo de garantizar el control automatizado de los movimientos migratorios, dando la posibilidad de chequear en cada caso la existencia de prohibiciones, así como otros múltiples problemas que puede presentar un ciudadano al entrar o salir del país. (4)

Cuenta con 4 módulos:

- Módulo de Oficina Migración.
- Módulo de Administración de Oficina Migración.
- Módulo de Control de Prohibiciones.
- Módulo de Reportes.

El módulo de Control de Prohibiciones es el que permite la inserción en el sistema de todas aquellas prohibiciones y suspensiones generados por la instancias jurídicas de la república, garantizando así el perfecto estado de actualización de la lista de prohibiciones y logrando con esto, mantener un historial de todos los ciudadanos nacionales o extranjeros que hayan estado prohibidos algunas vez. Siempre manteniendo copia de los documentos que respaldan estas medidas para garantizar una posible auditoría. Este módulo cuenta con dos opciones de menú:

Incluir: Opción que permite insertar una nueva prohibición en el sistema.

Eliminar: Opción del menú utilizada para realizar la suspensión de las prohibiciones que concluyan, a partir de la recepción de un oficio procedente de un juzgado. La eliminación de una prohibición no significa que se borre del sistema, si no que se inactive, de manera tal que siempre se pueda tener el histórico de qué prohibiciones han sido levantadas ya.

#### **Sistema de Control de Tránsito de las Islas Galápagos:**

Galápagos tiene un régimen especial que por sus características únicas de flora y fauna endémica ha sido declarado Patrimonio Natural de la Humanidad, por este motivo, es necesario llevar un control meticuloso de permanencia y salida de sus visitantes a fin de evitar la sobreexplotación del capital natural del archipiélago.

El Instituto Nacional Galápagos, con la finalidad de optimizar el registro y almacenamiento de la información que se genera en los procesos de la Tarjeta de Control de Tránsito (TCT), realizó mejoras y

Sistema informático para la gestión de Personas de Interés Migratorio de la Dirección de Inmigración y Extranjería

modificaciones a la aplicación informática de la TCT, la misma fue desarrollada utilizando Software Libre como establece la política de estado.

Como resultado se obtuvo el Sistema de Control de Tránsito, el cual permite controlar la migración interna a las Islas Galápagos, ejerciendo menos presión sobre las áreas protegidas.

El sistema está 100% orientado a la web, lo que permite realizar el registro de pasajeros en línea en cualquier momento y desde cualquier parte del mundo. Además, se cuenta con una base de datos de 10 millones de registros de ecuatorianos lo que permite validar y agilizar el proceso al momento del registro de la información. Consta de dos tipos de interfaces, una para el Parque Nacional Galápagos (PNG) a través de la cual se podrá consultar o descargar información de los turistas y transeúntes que ingresan a las islas y la otra interfaz permitirá a las aerolíneas consultar información en línea sobre los residentes permanentes y temporales de la provincia. (5)

El control de turistas y transeúntes mediante la aplicación de la Tarjeta de Control de Tránsito, permite:

- Registrar el ingreso a la provincia de acuerdo a los tipos de Residencia que permite la Ley de Galápagos.
- Evitar que una persona que ha sido expulsada de la provincia por encontrarse en estado irregular según la Ley de Galápagos reingrese a la provincia.
- Evitar que un turista o transeúnte ingrese a la provincia si ya ha permanecido por un tiempo mayor al permitido según la Ley de Galápagos (90 días).

El estudio de las distintas soluciones muestra que estas no son una solución para dar cumplimiento a los problemas existentes en la Sección. Estos sistemas están basados en problemáticas que no cubren el proceso de gestión de PIM que se realiza en dicha sección, ni cumplen con las leyes migratorias de Cuba. Por la poca o ninguna reutilización que presentan estos sistemas, surge la idea implementar un nuevo sistema que resuelva los problemas existentes en esta Sección.

#### <span id="page-18-0"></span>**1.5. Tecnologías, Herramientas, Metodología y Lenguajes a utilizar en la propuesta de solución.**

Siempre que se presente un reto en el mundo de la informática, todo creador debe plantearse un método de solución y seleccionar las herramientas que puedan simplificar el trabajo. Para dar solución al problema planteado, el arquitecto del proyecto productivo: Identificación, Inmigración y Extranjería de la República de Cuba de la Universidad de las Ciencias Informáticas, al cual pertenece la presente investigación, propuso las siguientes tecnologías, herramientas, lenguajes y metodologías:

Sistema informático para la gestión de Personas de Interés Migratorio de la Dirección de Inmigración y Extranjería

#### <span id="page-19-0"></span>**1.5.1. Metodología de desarrollo: MSF for CMMI.**

MSF<sup>1</sup> for CMMI<sup>2</sup>, es un proceso ágil de desarrollo de software. Define cinco fases durante el ciclo de vida del proyecto que encapsula flujos de actividades y actividades. Las fases son: Inicio, Planificación, Construcción, Estabilización y Despliegue. Cada fase concluye con un punto de control. Cada punto de control proporciona una oportunidad para autorizar el trabajo, continuar en el proyecto, o cancelar o suspender el proyecto. (6)

Entre los diferentes roles definidos por esta metodología se encuentran el líder, jefe de desarrollo, jefe de producto, el arquitecto de software, desarrollador, analista, diseñadores, probador, integrador, documentador-capacitador, administrador de la calidad, entre otros. Los miembros del equipo de trabajo pueden desempeñar roles distintos en las diferentes fases del ciclo del vida del proyecto y son responsables de cumplir con las actividades y de generar la documentación. Esta metodología define que ningún rol es más importante que otro. Uno de los beneficios de implementar la metodología de MSF for CMMI es contar con una evaluación estándar por medio de la cual se puede validar la habilidad de desarrollar software en una organización. (6)

#### <span id="page-19-1"></span>**1.5.2. Notación de modelado: BPMN.**

BPMN<sup>3</sup>, es una notación gráfica estandarizada que permite el modelado de procesos de negocio, en un formato de flujo de trabajo. Brinda una notación rápidamente comprensible por todas las personas implicadas en el negocio, desde el analista de negocio que realiza el borrador inicial de los procesos, pasando por los desarrolladores técnicos responsables de implementar la tecnología que llevarán a cabo dichos procesos, llegando finalmente al encargado de gestionar y monitorizar esos procesos, creando un puente estandarizado para el hueco existente entre el diseño de los procesos de negocio y la implementación de dichos procesos. Se presenta como la notación de modelado de procesos de negocio estándar. Es un paso importante para reducir la fragmentación que existe con la gran cantidad de herramientas de modelado de procesos y notaciones.

Ventajas:

 $\overline{a}$ 

Permite hacer un mejor uso de la gestión de procesos del negocio y servicios web normalizando el método de notación que sirve como ayuda en la automatización de los procesos.

 $1$  Microsoft Solution Framework: Marco de Soluciones para Microsoft.

 $2$  Capability Maturity Model Integration: Modelo Integrado de Madurez de la Capacidad.

<sup>&</sup>lt;sup>3</sup> Business Process Modeling Notation: Notación para el Modelado de Procesos de Negocio.

Sistema informático para la gestión de Personas de Interés Migratorio de la Dirección de Inmigración y Extranjería

Facilita la lectura y comprensión de los procesos. Mediante diagramas del proceso del negocio se pueden mapear los procesos a los lenguajes de ejecución del negocio para automatizarlos usando las notaciones que definen las normas BPMN.

Desventajas:

 $\overline{a}$ 

BPMN está planeada para dar soporte únicamente a aquellos procesos que sean aplicables a procesos de negocios y a pesar de que muestra el flujo de datos (mensajes) y la asociación de artefactos de datos con las actividades, no es de ningún modo un diagrama de flujo de datos.

#### <span id="page-20-0"></span>**1.5.3. Lenguaje de modelado: UML<sup>4</sup> .**

Lenguaje gráfico para visualizar, especificar, construir y documentar los artefactos de un sistema. Proporciona una forma estándar de escribir los planos de un sistema, tales como procesos del negocio, funciones del sistema, clases escritas en un lenguaje de programación específico, esquemas de base de datos y componentes software reutilizables. Es la sucesión de una serie de métodos de análisis y diseño orientados a objetos. Está consolidado como el lenguaje estándar en el análisis y diseño de sistemas de cómputo. Mediante UML es posible establecer la serie de requisitos y estructuras necesarias para plasmar un sistema de software previo al proceso intensivo de escribir código.

UML es apropiado para modelar desde sistemas de información en empresas hasta aplicaciones distribuidas basadas en la web, e incluso para sistemas empotrados de tiempo real muy exigentes. Es un lenguaje muy expresivo, que cubre todas las vistas necesarias para desarrollar y luego desplegar tales sistemas. Aunque sea expresivo, UML no es difícil de aprender ni de utilizar. UML es sólo un lenguaje y por tanto es tan sólo una parte de un método de desarrollo de software.

#### <span id="page-20-1"></span>**1.5.4. Herramienta para el modelado: Altova UModel 2009 Enterprise Edition.**

Altova Umodel 2009 pertenece al paquete de Altova MissionKit 2009 for Professional Software Architects, permite crear e interpretar los diseños de software a través del poder de UML 2.2. Combina una rica interfaz visual con funciones de usabilidad superiores para ayudar a nivelar la curva de aprendizaje de UML, además de incluir las más altas funcionalidades para potenciar a los usuarios con las más completas ventajas del desarrollo de software UML. Las características de UModel 2009 para el desarrollo de software basado en las capacidades de modelado avanzado son:

Soporte para los 14 tipos de diagramas UML.

<sup>4</sup> Unified Modeling Language: Lenguaje Unificado de Modelado.

Sistema informático para la gestión de Personas de Interés Migratorio de la Dirección de Inmigración y Extranjería

- Modelado de esquemas XML en diagramas UML.
- Diagramas de proceso de negocio (BPMN).
- Generación de código fuente en lenguajes Java, C#, y VB.NET.
- Ingeniería inversa de código fuente y ficheros binarios Java, C# y VB.NET.
- Crea diagramas de secuencia desde el código fuente de la ingeniería inversa.
- Generación de documentación personalizable de proyecto.
- Compartir subproyectos para colaboración o reutilización.
- Capas de diagramas con visibilidad selectiva.
- Hyperlinks entre diagramas, documentos, o páginas web.
- $\bullet$  Integración con sistemas de control de versiones.
- Estrecha integración con Visual Studio y Eclipse.

#### <span id="page-21-0"></span>**1.5.5. Entorno de desarrollo integrado.**

#### **Microsoft Visual Studio Team System 2010:**

Entorno de desarrollo integrado (IDE, por sus siglas en inglés) para sistemas operativos Windows. Permite a los desarrolladores crear aplicaciones, sitios y aplicaciones web, así como servicios web en cualquier entorno que soporte la plataforma.NET.

Visual Studio 2010 es la versión más reciente de esta herramienta y ha logrado mejoras considerables en varios aspectos con respecto a su predecesor Visual Studio Team System 2008. A continuación se describen algunas de las más significativas.

- Nueva apariencia y comportamiento.
- Mejoras visuales: se ha rediseñado el IDE con el fin de mejorar la legibilidad, por ejemplo: se han eliminado las líneas y los degradados innecesarios para conseguir una mayor claridad.

Compatibilidad con distintos monitores: las ventanas de documento, como la ventana Editor de código y Vista de diseño, pueden situarse ahora fuera de la ventana del IDE.

Página principal: la página principal de Visual Studio 2010 disfruta de un aspecto renovado y una funcionalidad novedosa. Un área de contenido con pestañas proporciona vínculos a una gran variedad de recursos de aprendizaje seleccionados y organizados en categorías. Entre ellos, se incluyen recursos de MSDN, recursos de la comunidad y una fuente de noticias personalizable.

Herramientas para ayudar a explorar el código con rapidez.

Sistema informático para la gestión de Personas de Interés Migratorio de la Dirección de Inmigración y Extranjería

Editor de código: el nuevo editor de código facilita la lectura del mismo. Por ejemplo al seleccionar un símbolo de Visual C# o Visual Basic, todas las instancias de ese símbolo se resaltan automáticamente.

Búsqueda mientras se escribe: la nueva característica Navegar, ofrece compatibilidad con la búsqueda mientras se escribe para archivos, tipos y miembros. Esta característica permite aprovechar el uso combinado de mayúsculas y minúsculas y los subrayados para abreviar su texto de búsqueda.

El Visor de Ayuda se ha rediseñado por completo para Visual Studio 2010. En esta versión se puede observar la documentación en línea o sin conexión con el explorador web seleccionado por el usuario. Además se puede descargar la documentación más reciente a petición, navegar por la documentación a través de una tabla de contenido simplificada y buscar contenido específico mediante un algoritmo de búsqueda de texto completo mejorado. (7)

Existen también varias novedades y mejoras en cuanto al desarrollo de aplicaciones Web, aspecto este en el cual Visual Studio 2010 ha puesto mayor distancia para con las versiones anteriores. He aquí las más destacadas.

- Creación de código más rápido con el uso de fragmentos de código para HTML, ASP.NET y JScript.
- IntelliSense mejorado sustancialmente para JScript, realizando análisis entre 2 y 5 veces más rápido. Además muestra comentarios de documentación XML mientras se está escribiendo.
- Visualización del informe de errores de IntelliSense, Visual Studio 2010 notifica los errores ocasionados por este en la ventana Lista de errores.
- Mejoras en el diseñador para ayudar a crear aplicaciones de Windows Presentation Foundation y Silverlight como la compatibilidad entre los diseñadores de ambas tecnologías. (7)

#### **Plataforma Microsoft .NET:**

Conjunto de nuevas tecnologías en las que Microsoft ha estado trabajando durante los últimos años con el objetivo de obtener una plataforma sencilla y potente para distribuir el software en forma de servicios que puedan ser suministrados remotamente y que puedan comunicarse y combinarse unos con otros de manera totalmente independiente de la plataforma, lenguaje de programación y modelo de componentes con los que hayan sido desarrollados. (8)

.NET puede considerarse en ciertos aspectos como la respuesta de Microsoft a Java, aunque tiene bastantes diferencias. Reúne en una misma plataforma un conjunto interesante de características, como

Sistema informático para la gestión de Personas de Interés Migratorio de la Dirección de Inmigración y Extranjería

independencia de plataforma, independencia de lenguaje, soporte de base de datos, soporte para XML, servicios web y aplicaciones web, entre otras.

Se puede desarrollar aplicaciones en múltiples lenguajes dentro de la plataforma .NET, pero lo más interesante, es que una aplicación puede tener diferentes partes desarrolladas en diferentes lenguajes, y todas estas pueden comunicarse entre sí, transparentemente, sin tener que utilizar ningún tipo de capa intermedia que posibilite esta comunicación. Esto permite a su vez una gran reutilización de código, ya que las clases desarrolladas para un proyecto en un lenguaje concreto, podrán ser reutilizadas en un nuevo proyecto, independientemente del lenguaje en el que se desarrolle éste. (8)

#### **.NET Framework 4:**

Modelo de programación completo y coherente de Microsoft para compilar aplicaciones que ofrezcan una sensacional experiencia visual del usuario, comunicación perfecta y segura, y la capacidad de modelar una amplia gama de procesos empresariales. (9)

Funciona en paralelo con versiones anteriores de .NET Framework. Las aplicaciones basadas en versiones anteriores de .NET Framework continuarán ejecutándose en la versión que tienen definida como destino de forma predeterminada. (9)

Microsoft .NET Framework 4 proporciona las siguientes mejoras y características nuevas:

- Mejoras en Common Language Runtime<sup>5</sup> (CLR) y la biblioteca de clases base (BCL)
- Innovaciones en los lenguajes Visual Basic y C#; por ejemplo: lambdas de instrucciones, continuaciones de línea implícitas, distribución dinámica y parámetros con nombre u opcionales.
- Mejoras en el acceso a datos y el modelado.
- Mejoras en ASP.NET.

 $\overline{a}$ 

Mejoras en Windows Presentation Foundation (WPF).  $\bullet$ 

Mejoras en Windows Workflow (WF) que permiten a los desarrolladores hospedar mejor e  $\bullet$ interactuar con flujos de trabajo. Estas mejoras incluyen un modelo de programación de actividades mejorado, un mejor funcionamiento del diseñador, un nuevo estilo de modelado de diagramas de flujo, una paleta de actividades expandida, integración con reglas de flujos de trabajo y nuevas características de correlación de mensajes. Además ofrece una mejora notable en el rendimiento para flujos de trabajo basados en WF.

<sup>&</sup>lt;sup>5</sup> Common Language Runtime: Tiempo de Ejecución del Lenguaje Común.

Sistema informático para la gestión de Personas de Interés Migratorio de la Dirección de Inmigración y Extranjería

Mejoras en Windows Communication Foundation (WCF), como la compatibilidad con servicios de flujos de trabajo de WCF, que permiten programas con actividades de mensajería y correlación. También proporciona nuevas características de WCF como la detección de servicios, servicio de enrutamiento, diagnósticos y rendimiento.

Nuevas características de programación en paralelo, como la compatibilidad con bucles en paralelo, biblioteca en paralelo de tareas (TPL), LINQ paralelo (PLINQ) y estructuras de datos de coordinación que permiten a los desarrolladores aprovechar la eficacia de procesadores multinúcleo.

#### **Windows Communication Foundation:**

Modelo de programación unificado de Microsoft para generar aplicaciones orientadas a servicios. Permite a los programadores generar soluciones con transacción segura y de confianza y que se integren en diferentes plataformas. Está diseñado para ofrecer un enfoque manejable a la informática distribuida. Puede crear aplicaciones que funcionen como servicios y como clientes del servicio, creando y procesando mensajes a partir de un número ilimitado de otros servicios y clientes. Admite muchos estilos de desarrollo de aplicaciones distribuidas proporcionando una arquitectura superpuesta. En su base, la arquitectura de canal de WCF proporciona primitivos asíncronos de paso de aprobación de mensajes sin tipo. Generados sobre esta base están las funciones de protocolos para un intercambio de datos de transacción seguro y fiable, así como una amplia variedad de opciones de codificación y transporte.

WCF se basa en la noción de comunicación basada en mensajes, se puede representar de manera uniforme en el modelo de programación. Es un tiempo de ejecución y un conjunto de API para la creación de sistemas que envíen mensajes entre servicios y clientes. Proporciona una plataforma versátil e interoperable para el intercambio seguro de mensajes basada en la infraestructura de seguridad existente, y en las normas de seguridad reconocidas para los mensajes SOAP. (10)

#### **Windows Workflow Foundation (WWF):**

Mecanismo que ofrece la tecnología .NET para describir y ejecutar programas en Workflows. Es un marco de trabajo (framework), un conjunto de librerías de clase incorporadas a partir de la versión 3.0 del .NET Framework. Es uno de los mecanismos usados por los negocios para expresar los procesos como series de actividades autocontenidas. (11)

Provee una forma de describir el orden de ejecución y la dependencia de las relaciones entre las piezas de corta o larga duración. Mientras que es posible escribir un Workflow completamente en código, éste en

Sistema informático para la gestión de Personas de Interés Migratorio de la Dirección de Inmigración y Extranjería

general es mejor visto gráficamente. Una vez que el modelo es compilado, puede ser ejecutado dentro de cualquier proceso de Windows, incluyendo aplicaciones de consola y WinForms, servicios Windows y Web, como también páginas ASP.NET. (11)

Todos los elementos que forman la base del Workflow están pensados manteniendo el principio de extensibilidad, facilitando que los desarrolladores puedan cambiar el comportamiento que el framework trae defecto. Es un ambiente que le permite visualizar fácilmente y modelar las actividades. Representa un modelo de la programación diferente, es un modelo que promueve una separación clara entre qué hacer y cuándo hacerlo; usa un modelo de programación declaratorio en lugar de uno procesal.

Entre las ventajas que ofrece se destacan:

- Velocidad de transferencia de las tareas de un estado a otro.
- El proceso administrativo es diferente para cada organización y también cambia con frecuencia; de ahí la gran importancia de poder cambiar los procesos fácilmente.
- Flexibilidad para poder cambiar los procesos según las necesidades.

#### **Bison Framework:**

Marco de trabajo para la orquestación de procesos de negocio con WWF. Su principal objetivo es proporcionar un componente que permita gestionar las instancias de Workflow. Además encapsula un conjunto de actividades y servicios que le dan mayor dinamismo al desarrollo de sistemas centrado en la orquestación de procesos de negocio con Workflow, específicamente para un ambiente web.

Entre las ventajas que brinda se pueden mencionar:

- Proporciona una mayor aproximación a los usuarios de negocio.
- Brinda rapidez y flexibilidad para modelar y cambiar los procesos según las necesidades.
- Aporta escalabilidad o capacidad de crecer.
- Fortifica el puente creado por el Workflow para la comunicación entre el analista y el desarrollador.
- Propone una arquitectura donde se encuentran bien definidas las capas de presentación y negocio.
- Posee actividades y servicios especializados en la orquestación de interfaces de usuario, que permiten definir su flujo de una manera gráfica dentro del Workflow.

#### **ASP .NET:**

Conjunto de tecnologías de desarrollo de aplicaciones web comercializado por Microsoft. Es usado por programadores para construir sitios web domésticos, aplicaciones web y servicios XML. Forma parte de la

Sistema informático para la gestión de Personas de Interés Migratorio de la Dirección de Inmigración y Extranjería

plataforma .NET de Microsoft y es la tecnología sucesora de la tecnología Active Server Pages (ASP).Se construyó con el objetivo de resolver las limitaciones de ASP y posibilitar la creación de software como servicio.ASP.NET está construido sobre el CLR, permitiendo a los programadores escribir código ASP.NET usando cualquier lenguaje admitido por el .NET Framework. Introduce el concepto del codebehind, por el que una misma página se compone de dos ficheros: el de la interfaz de usuario y el de código. Con ello se facilita la programación de aplicaciones en múltiples capas, lo que se traduce en la total separación entre lo que el usuario ve y lo que la base de datos tiene almacenado. Por tanto, cualquier cambio drástico de especificaciones minimiza los cambios en la aplicación y maximiza la facilidad de mantenimiento. (12)

ASP.NET trae diversas mejoras entre las cuales se destacan:

- Rendimiento: la aplicación compila en una sola vez al lenguaje nativo, y luego, en cada petición tiene una compilación justo a tiempo, es decir, se compila desde el código nativo, lo que permite mucho mejor rendimiento.
- Rapidez en programación: mediante diversos controles, se puede con unas pocas líneas y en menos de cinco minutos mostrar toda una base de datos y hacer rutinas complejas.
- Servicios web: trae herramientas para compartir datos e información entre distintos sitios.
- Seguridad: tiene diversas herramientas que garantizan la seguridad de las aplicaciones.

#### **Lenguaje de programación C#:**

Lenguaje de programación diseñado para generar diversas aplicaciones que se ejecutan en .NET Framework. Soporta todas las características propias del paradigma de programación orientada a objetos: encapsulación, herencia y polimorfismo.

Es una evolución de los lenguajes C y C++ e incorpora las ventajas o mejoras que tiene el lenguaje JAVA. Algunas de las características del lenguaje de programación C# se fundamentan en su código que trata íntegramente como un objeto. Su sintaxis es muy similar a la de JAVA. Es un lenguaje orientado a objetos y a componentes. Permite el ahorro de tiempo en la programación ya que tiene una librería de clases muy completa y bien diseñada, posee además características necesarias como la herencia, polimorfismo, encapsulación y los métodos virtuales. Es sencillo, pues elimina muchos elementos de otros lenguajes que son innecesarios en .NET. Por ejemplo:

El código escrito en C# es autocontenido. No necesita de ficheros adicionales al propio fichero fuente tales como ficheros de cabecera o ficheros IDL.

Sistema informático para la gestión de Personas de Interés Migratorio de la Dirección de Inmigración y Extranjería

El tamaño de los tipos de datos básicos es fijo e independiente del compilador, sistema operativo o máquina para quienes se compile.

Incorpora elementos útiles para el desarrollo de aplicaciones como un tipo básico decimal que permita realizar operaciones de alta precisión con reales de 128 bits.

La instrucción foreach permite recorrer colecciones con facilidad y es ampliable a tipos de datos definidos por el usuario.

#### <span id="page-27-0"></span>**1.5.6. Acceso a datos.**

#### **ADO.NET Entity Framework:**

Conjunto de tecnologías de ADO.NET que permiten el desarrollo de aplicaciones de software orientadas a datos. ADO.NET Entity Framework está diseñado para permitir a los programadores crear aplicaciones de acceso a datos, programando con un modelo de la aplicación conceptual en lugar de programar directamente con un esquema de almacenamiento relacional. El objetivo es reducir la cantidad de código y mantenimiento que se necesita para las aplicaciones orientadas a datos.

Las aplicaciones de Entity Framework ofrecen las siguientes ventajas:

- Las aplicaciones pueden funcionar en términos de un modelo conceptual más centrado en la aplicación, que incluye tipos de datos con herencia, miembros complejos y relaciones.
- Las aplicaciones están libres de dependencias de codificación rígida de un motor de datos o de un esquema de almacenamiento.
- Las asignaciones entre el modelo conceptual y el esquema específico de almacenamiento pueden cambiar sin tener que cambiar el código de la aplicación.

Los programadores pueden trabajar con un modelo de objeto de aplicación coherente que se puede asignar a diversos esquemas de almacenamiento, posiblemente implementados en sistemas de administración de base de datos diferentes.

• Se pueden asignar varios modelos conceptuales a un único esquema de almacenamiento.

La compatibilidad con el Lenguaje Integrado de Consultas proporciona validación de la sintaxis en el momento de la compilación para consultas en un modelo conceptual.

## **Language Integrated Query<sup>6</sup> :**

Conjunto de características en Visual Studio 2010 que agrega eficaces capacidades de consulta a la sintaxis de los lenguajes C# y Visual Basic. Incluye patrones estándar y de fácil aprendizaje para consultar y actualizar datos, y su tecnología se puede extender para utilizar potencialmente cualquier tipo de almacén de datos. Visual Studio 2010 incluye ensamblados de proveedores para LINQ que habilitan el uso de LINQ con colecciones de .NET Framework, bases de dato de SQL Server, conjuntos de datos de ADO.NET y documentos XML9.

Es un proyecto de Microsoft que agrega consultas nativas semejantes a las de SQL a los lenguajes de la plataforma .NET, inicialmente a los lenguajes Visual Basic .NET y C#. Define operadores de consulta estándar que permiten a lenguajes habilitados con LINQ filtrar, enumerar y crear proyecciones de varios tipos de colecciones usando la misma sintaxis.

El proyecto LINQ está creado para mejorar la productividad reduciendo la necesidad para los desarrolladores de aprender y usar lenguajes múltiples. Reduce la complejidad para los desarrolladores, y ayudar a fomentar la productividad.

El objetivo de crear LINQ es permitir que todo el código hecho en Visual Studio (incluidas las llamadas a bases de datos, datasets, XMLs) sean también orientados a objetos, facilitando y estandarizando el acceso a dichos objetos.

#### <span id="page-28-0"></span>**1.5.7. Sistema Gestor de Base de Datos: Oracle.**

Es un Sistema Gestor de Base de Datos Relacional (SGBDR), que utiliza arquitectura cliente/servidor, fabricado por Oracle Corporation. Es considerado uno de los sistemas de Base de Datos (BDs) más completos, destacando su soporte de transacciones, estabilidad, escalabilidad y el ser multiplataforma.

Representa Oracle, como Sistema Gestor de Base de Datos (SGBD), la herramienta más potente del mercado en cuanto a su capacidad para procesar datos; sus técnicas de protección, manipulación y distribución de los mismos son realmente eficientes.

#### Ventajas:

 $\overline{a}$ 

Es un manejador de BD relacional que hace uso de los recursos del sistema informático en todas las arquitecturas de hardware, para garantizar su aprovechamiento al máximo en ambientes cargados de información.

 $6$  Language Integrated Query: Lenguaje Integrado de Consultas.

Sistema informático para la gestión de Personas de Interés Migratorio de la Dirección de Inmigración y Extranjería

Corre automáticamente en más de ochenta arquitecturas de hardware y software distinto sin tener la necesidad de cambiar una sola línea de código, esto se debe a que más del ochenta por ciento de los códigos internos de Oracle son iguales a los establecidos en todas las plataformas de sistemas.

Está disponible en múltiples plataformas como Windows, Linux y todas las versiones de Unix, lo que lo convierte en una verdadera solución empresarial.

Puede ser usado tanto para el manejo de información personal, como para gigantescas bibliotecas multimedia, y corre en laptops, computadoras personales (PC), microcomputadoras, mainframes y computadoras con procesamiento paralelo masivo.

Soporta la mayoría de los lenguajes de computación al igual que veintiséis idiomas diferentes.

Soporta datos alfanuméricos ubicados en las tradicionales "filas y columnas" de las BDs, además de textos sin estructura, imágenes, audio y video.

• Incluye mejoras de rendimiento y de utilización de recursos.

• Soporta aplicaciones de Procesamiento de Transacciones Online (OLTP por sus siglas en Inglés) y de Depósito de Datos (Data Warehousing) mayores y más exigentes.

Soporta ambientes de clúster en modo activo-pasivo, es decir que un solo nodo utiliza la base de datos mientras el(los) otro(s) nodo(s) está(n) pendiente(s) de entrar en funcionamiento en el momento que el servidor primario tenga una falla.

Permite tener copias de la BD productiva en lugares lejanos a la ubicación principal, a través de réplicas, que pueden estar en modo de solo lectura.

A partir de la versión Oracle11g R2 en adelante los bloques se recuperan de forma automática en ambientes de BDs de reserva o espera (Standby por sus siglas en inglés).

Brinda numerosas herramientas para una administración eficiente, así como para facilitar el proceso de replicación de la base de datos.

Permite innovar con mayor rapidez y confianza utilizando la herramienta Real Application Testing.

Permite almacenar más información utilizando una mayor compresión de los datos y particionamiento avanzado de tablas.

Permite una mayor disponibilidad y seguridad de los datos.

Desventajas:

- Es un software propietario.
- Tiene un elevado costo de soporte técnico.

Sistema informático para la gestión de Personas de Interés Migratorio de la Dirección de Inmigración y Extranjería

Oracle Database 11g proporciona nuevas e innovadoras funcionalidades que garantizan alto rendimiento, alta escalabilidad, fiabilidad y seguridad mediante el uso de plataformas grid<sup>7</sup>, asegurando altos niveles de calidad de servicio e incrementos de la flexibilidad de negocio reduciendo además los costes de explotación. Incorpora Secure Files que permite la gestión de todo tipo de datos, incluyendo imágenes, ficheros de texto o tipos avanzados de datos soportados de manera nativa, como XML, imágenes médicas y objetos en 3D $^8$ .

Oracle Database 11g es el primer gestor de base de datos del mundo en incluir funcionalidades que permiten hacer pruebas de cambios en aplicaciones simulando las cargas reales generadas por los usuarios en los entornos de producción.

#### <span id="page-30-0"></span>**1.5.8. Herramienta para el modelado de la BD: Embarcadero ER/Studio.**

Herramienta de base de datos que le ayuda a diseñar, generar y mantener aplicaciones de base de datos de calidad y alto rendimiento, desde un modelo lógico de sus requerimientos de información y reglas del negocio que definen su base de datos, hasta un modelo físico optimizado por las características específicas de su base de datos de destino. Permite visualizar la estructura adecuada, los elementos clave y un diseño optimizado de su base de datos. Incorpora nuevas capacidades colaborativas de modelado y administración, así como mayor soporte en la integración de almacenamiento de datos diseñados para visualizar, documentar y compartir el conocimiento.

Para el diseño y modelado de bases de datos físicas, incluye capacidades de planeación de modelado seguros. Permite la creación y consolidación de modelos de proyecto en un modelo global. Para soportar la transición de lógico a físico, provee a los administradores de base de datos dos nuevas características: capacidad de planificación y modelado seguro. La capacidad de planificación permite a los diseñadores comunicar la forma en que esperan que la base de datos crezca, y la funcionalidad de modelado seguro permite a los administradores de la información, desarrollar roles de acceso en el modelo lógico que pueden ser transferidos al modelo físico.

 $\overline{a}$ 

<sup>7</sup> Las tecnologías grid permiten que los ordenadores compartan a través de Internet u otras redes de telecomunicaciones información, poder de cálculo (grid computing) y capacidad de almacenamiento (grid data). <sup>8</sup> Objetos tridimensionales.

Sistema informático para la gestión de Personas de Interés Migratorio de la Dirección de Inmigración y Extranjería

### <span id="page-31-0"></span>**1.6. Conclusiones.**

El estudio de los distintos conceptos relacionados con el proceso de gestión de PIM y el análisis de las distintas soluciones existentes, demostró que no existe una solución que resuelva los problemas presentes en la Sección de Información del Departamento de Dirección de la DIE. Con el fin de solucionar estas dificultades, se propuso realizar un sistema para la gestión de PIM que cubra las necesidades de la misma. Con el empleo de las herramientas seleccionadas por los arquitectos del proyecto se da la posibilidad de realizar el sistema con la mayor calidad y rapidez posible.

Sistema informático para la gestión de Personas de Interés Migratorio de la Dirección de Inmigración y Extranjería

## <span id="page-32-0"></span>**CAPÍTULO 2: CARACTERÍSTICAS DEL SISTEMA**

## <span id="page-32-1"></span>**2.1. Introducción.**

En este capítulo se describe cómo se realizan las actividades para la gestión de PIM, que llegan a la Sección de Información del Departamento de Dirección de la DIE, provenientes de los diferentes órganos de Inmigración y Extranjería. Se modela el proceso de negocio actual, se describen los procesos y las actividades que conforman cada uno de estos para permitir un mejor entendimiento del flujo actual de trabajo en la Sección. Además se realiza el análisis de los requisitos funcionales de la aplicación a desarrollar. Se brinda una explicación sobre los distintos módulos y roles con los que cuenta el sistema. Se muestran los diagramas del proceso mejorado, la especificación de los requisitos del sistema junto con las interfaces que recogen, además de cada una de las características de los mismos y el modelo conceptual de los conceptos fundamentales de cada requisito. Finalmente se exponen los requisitos de calidad de servicio de la aplicación propuesta.

## <span id="page-32-2"></span>**2.2. Flujo actual del proceso para el registro de PIM.**

A continuación se ofrece una breve descripción de cada una las actividades del flujo actual del proceso para el registro de PIM.

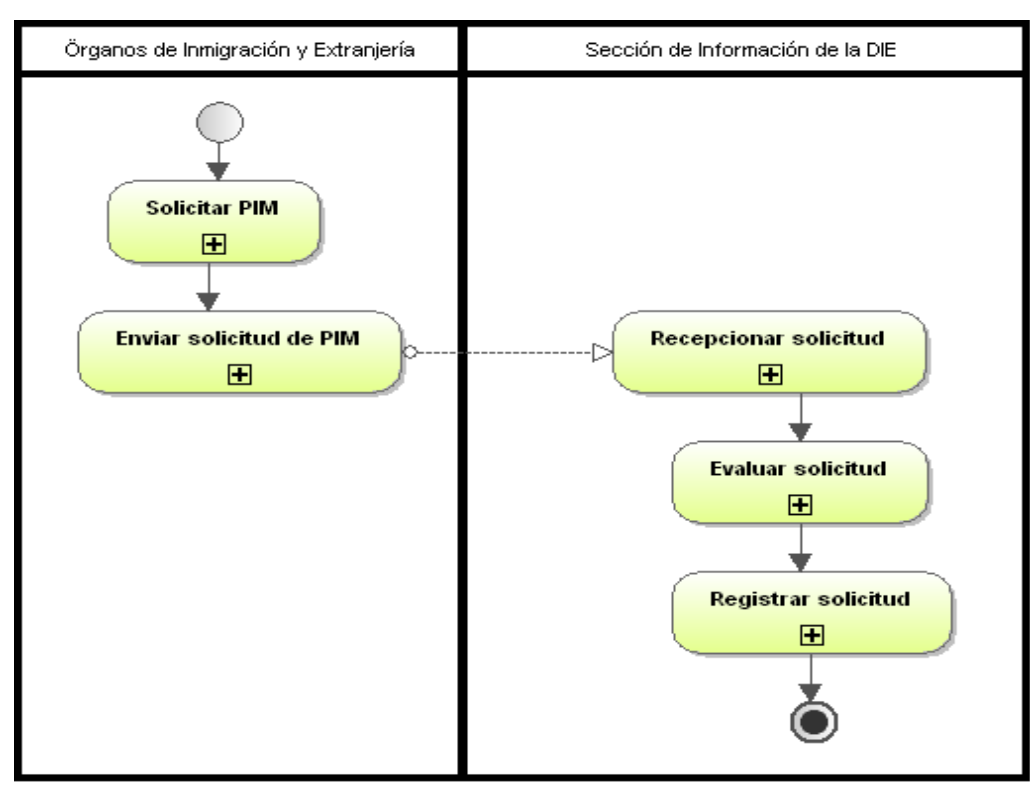

**Figura 2.1** Flujo actual del proceso para el registro de PIM.

## **Capítulo 2: Características del sistema**

Sistema informático para la gestión de Personas de Interés Migratorio de la Dirección de Inmigración y Extranjería

#### **Solicitar PIM:**

El proceso de registro de PIM, comienza cuando los órganos de Inmigración y Extranjería realizan la solicitud de inclusión de una persona, ya sea nacional o extranjero, como persona de interés migratorio, siguiendo el modelo definido por la DIE a partir de noviembre del 2005. Ver Anexo 1.

#### **Enviar solicitudes de PIM:**

Una vez elaboradas las solicitudes son enviadas desde los órganos a la Sección de Información a través del correo electrónico, o el correo interno de la institución por medio de la OCIC.

#### **Recepcionar solicitud:**

Las planillas recibidas en la Sección de Información por el correo electrónico son impresas, y luego en conjunto con las recibidas por el correo interno, son analizadas para verificar que no les falte ningún dato obligatorio.

#### **Evaluar solicitud:**

El Primer Oficial de Información de la Sección de Información evalúa la síntesis del hecho, con el objetivo de verificar que lo que se explica en la síntesis constituya un motivo de registro en el sistema. De ser así, verifica entonces que la categoría esté definida y que a su vez se ajuste a la síntesis del hecho.

#### **Registrar solicitud:**

Una vez evaluadas las solicitudes, son registradas en el sistema de PIM y conservadas en el archivo para estas planillas por un tiempo de dos y tres meses, culminando de esta manera el proceso para el registro de PIM.

#### <span id="page-33-0"></span>**2.3. Modelo del negocio.**

Para el desarrollo de la fase del levantamiento del negocio fue necesaria la participación del cliente, a los cuales se les realizaron entrevistas que brindaron la posibilidad de conocer el flujo de actividades a seguir, para dar solución a los distintos procesos relacionados con la gestión de PIM en la Sección de Información. En este epígrafe se expondrán los actores, trabajadores y reglas del negocio definidos en las oficinas de la Sección. Además se describirán los procesos que serán implementados y de ellos se expondrán sus actividades y diagramas.

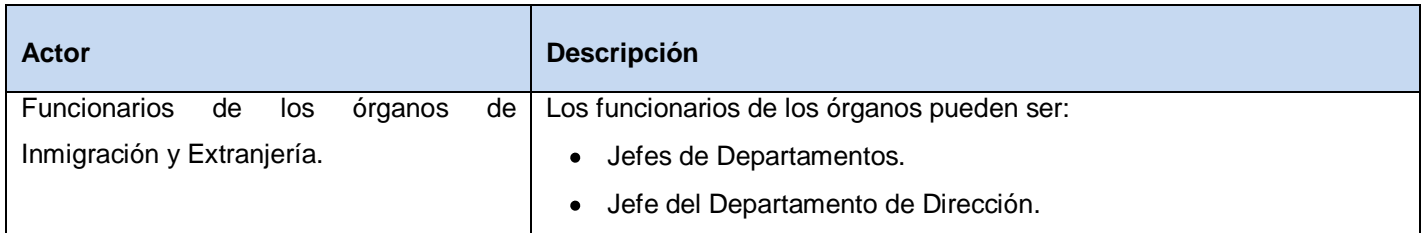

#### <span id="page-33-1"></span>**2.3.1. Definición de los actores.**

## **Capítulo 2: Características del sistema**

Sistema informático para la gestión de Personas de Interés Migratorio de la Dirección de Inmigración y Extranjería

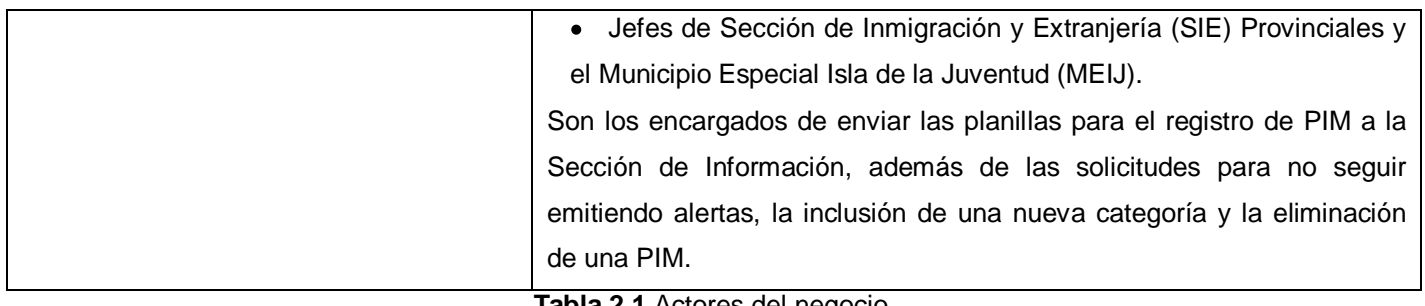

**Tabla 2.1** Actores del negocio.

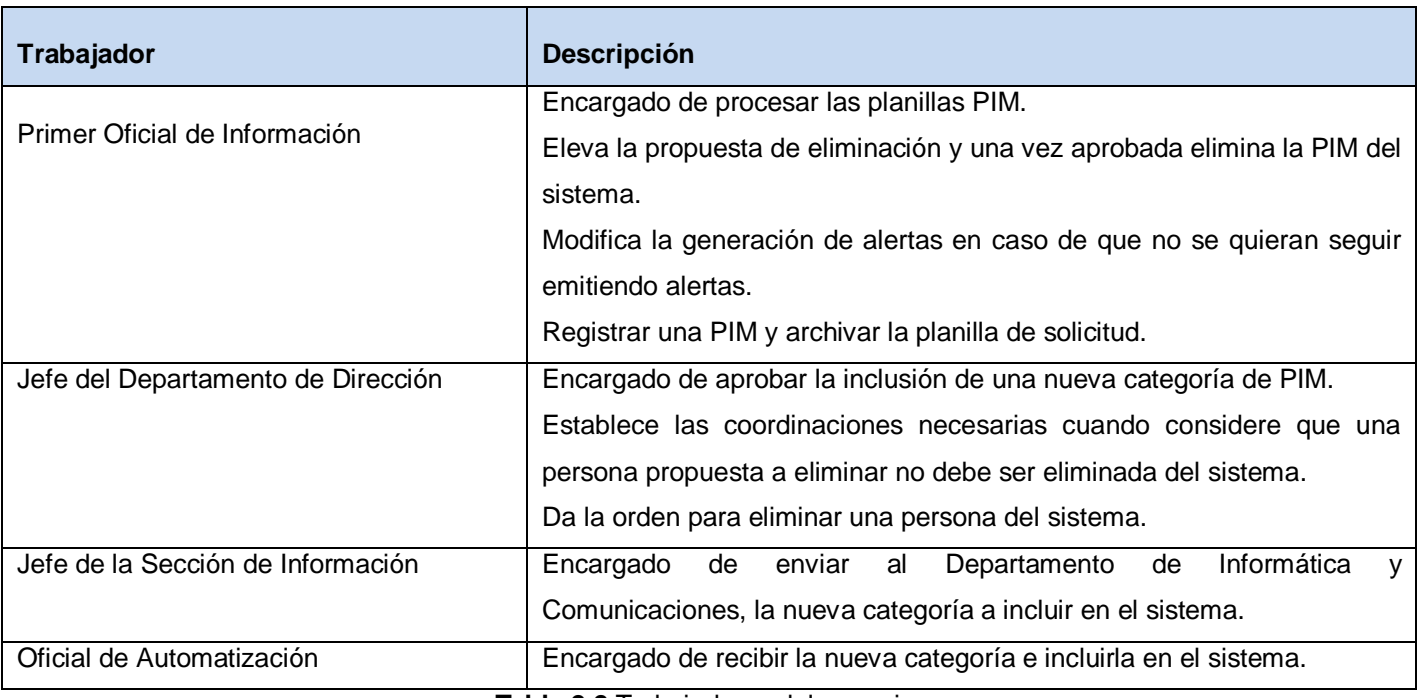

<span id="page-34-0"></span>**2.3.2. Definición de los trabajadores.**

**Tabla 2.2** Trabajadores del negocio.

#### <span id="page-34-1"></span>**2.3.3. Descripción de los procesos actuales.**

En la Sección de Información se identificaron durante el desarrollo del modelado de negocio cuatro procesos y un subproceso relacionados con la gestión de PIM. A continuación se muestra la descripción del proceso de Registro de PIM. Del mismo, se mostrará la descripción de procesos, el diagrama de flujo de procesos y la descripción textual de las actividades. La descripción de los procesos restantes así como sus respectivos diagramas y descripción textual de las actividades se encuentran en el Anexo 2.

## **2.3.3.1. Descripción del proceso Registro de PIM.**

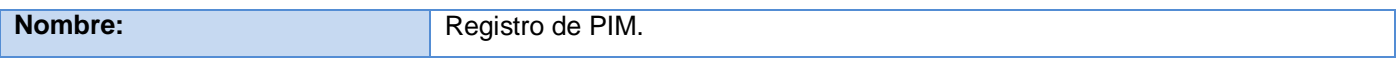

## **Capítulo 2: Características del sistema**

Sistema informático para la gestión de Personas de Interés Migratorio de la Dirección de Inmigración y Extranjería

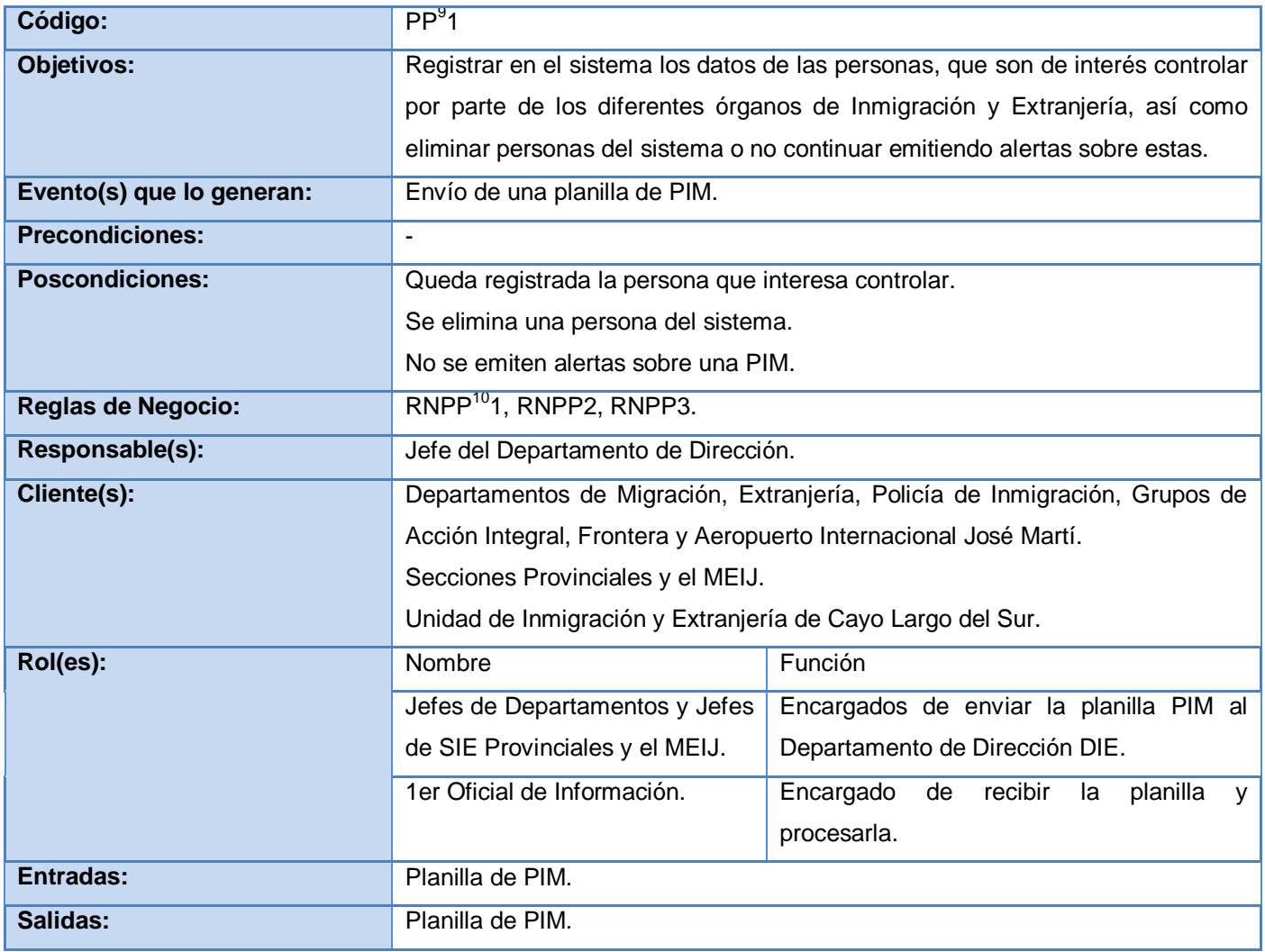

**Tabla 2.3** Descripción del proceso Registro de PIM.

## **2.3.3.2. Diagrama de flujo del proceso de Registro de PIM.**

 9 Proceso PIM

<sup>10</sup> RNPP: Reglas del negocio del proceso PIM
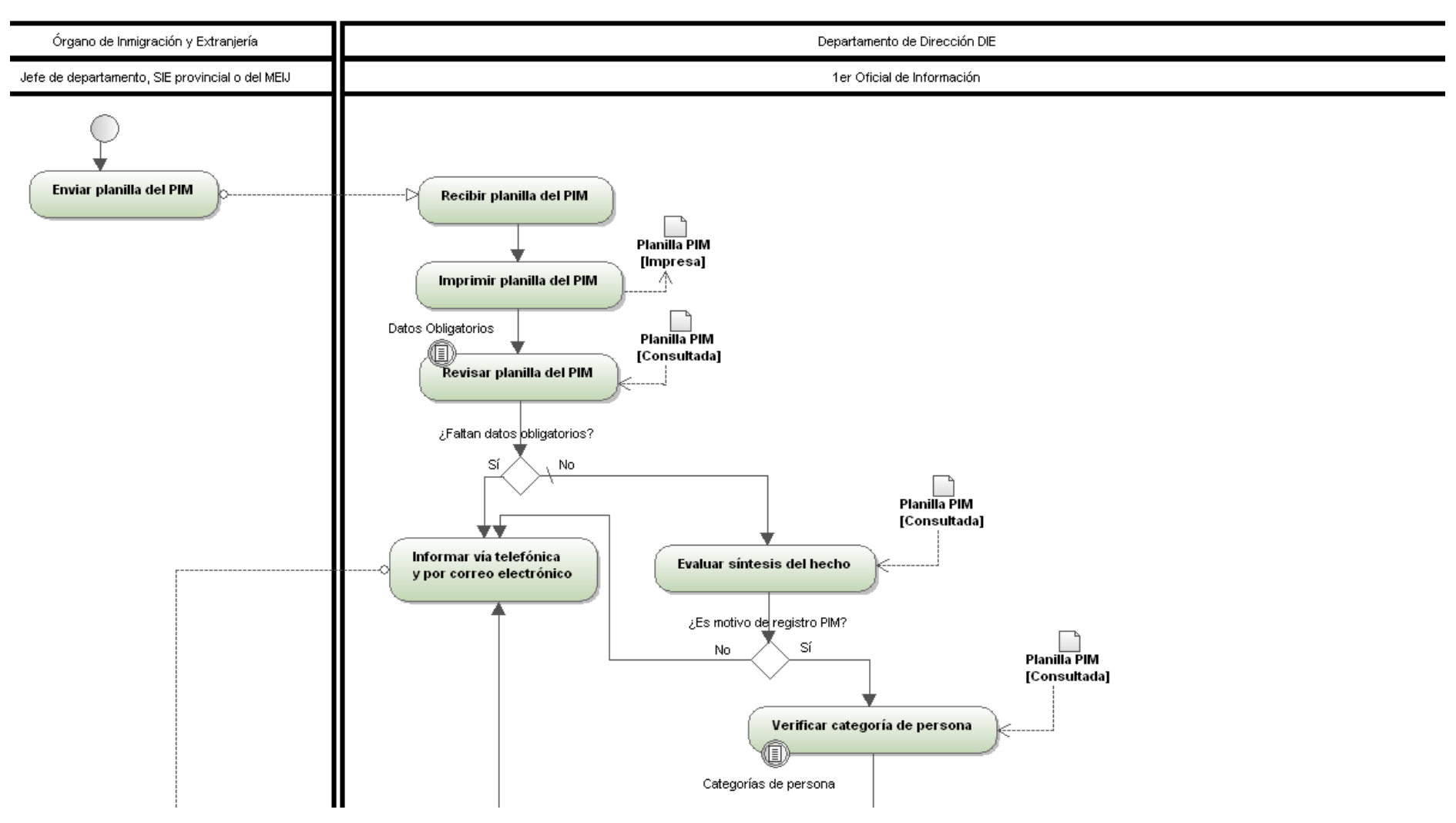

**Figura 2.2 Diagrama de flujo del proceso Registro de PIM (1).**

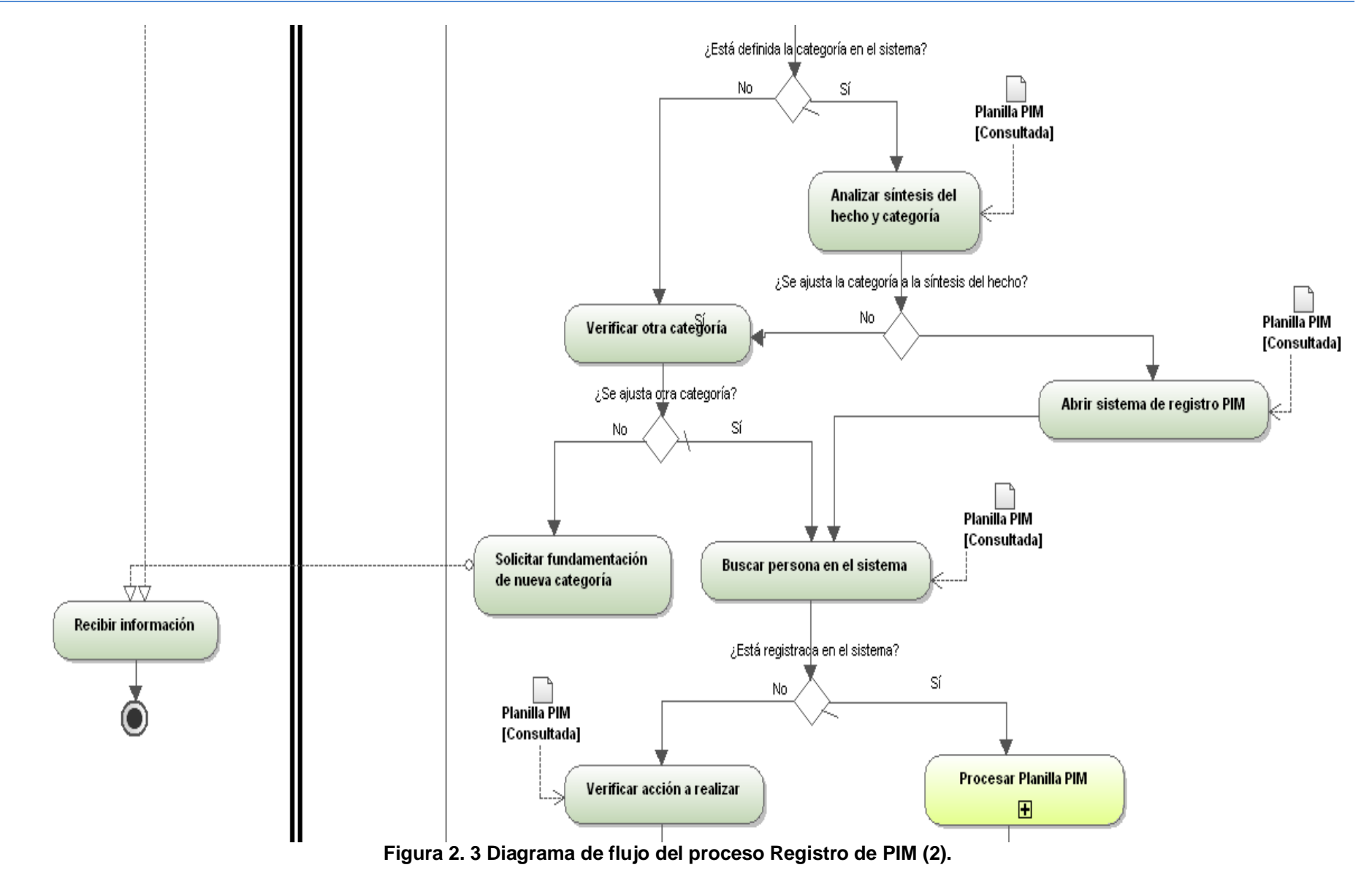

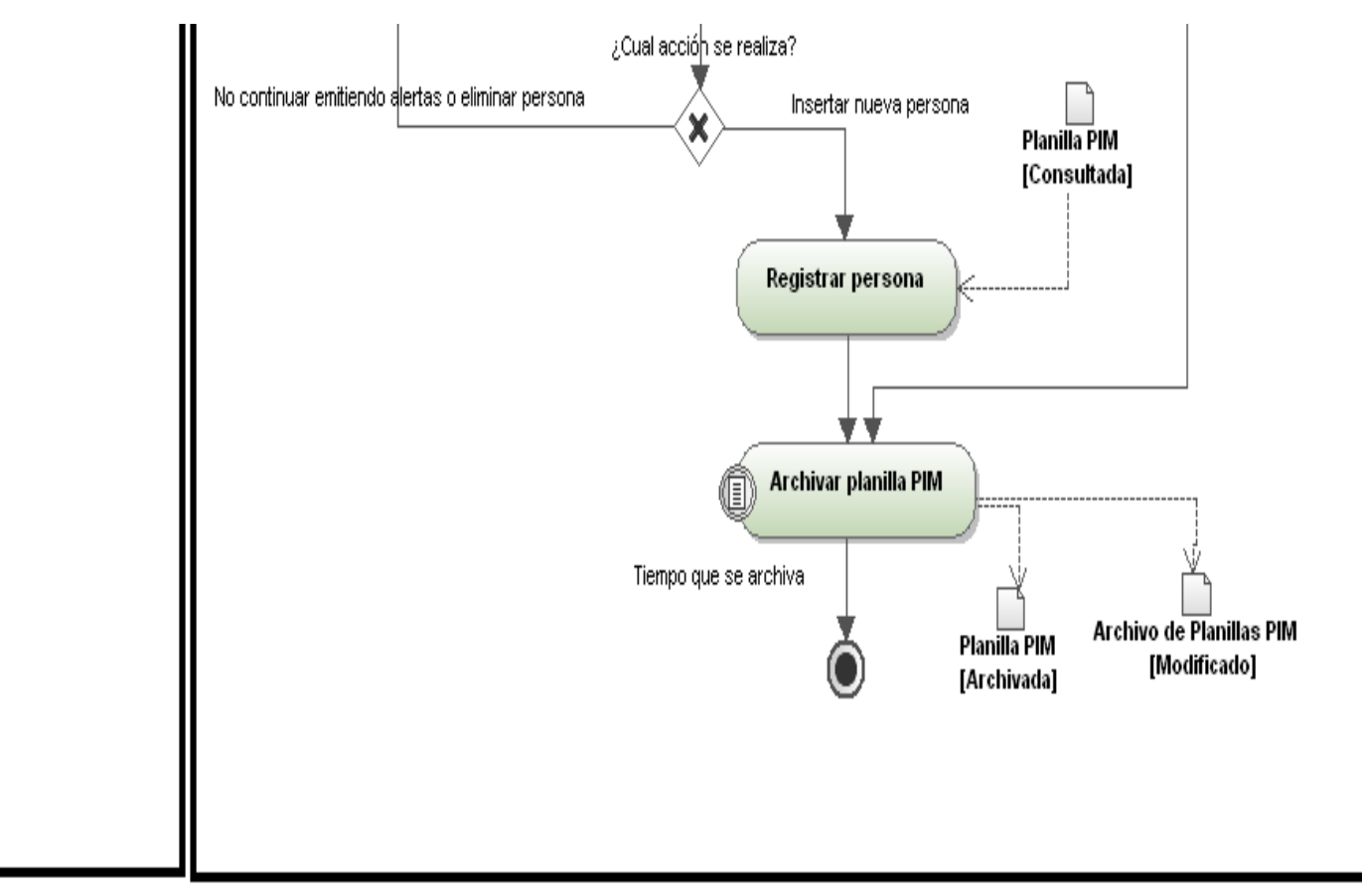

**Figura 2. 4 Diagrama de flujo del proceso Registro de PIM (3).**

Sistema informático para la gestión de Personas de Interés Migratorio de la Dirección de Inmigración y Extranjería

### **2.3.3.3. Descripción textual de actividades del proceso Registro de PIM.**

**A11.** Enviar planilla de PIM.

Precedencia:-

Rol: Jefes de Departamentos y Jefes de SIE Provinciales y el MEIJ.

Entradas:-

Salidas:-

Reglas de negocio:-

Descripción: Los jefes de departamentos y jefes de SIE Provinciales y el MEIJ envían por correo electrónico o por la OCIC la planilla del PIM. Bifurcación:-

**A12.** Recibir planilla PIM.

Precedencia: A11.

Rol: Primer Oficial de Información.

Entradas:-

Salidas:-

Reglas de negocio:-

Descripción: El Primer Oficial de Información recibe la planilla del PIM a través del correo electrónico o de la OCIC.

Bifurcación:-

**A13.** Imprimir planilla del PIM Precedencia: A12. Rol: Primer Oficial de Información. Entradas:- Salidas: planilla PIM

Reglas de negocio -

Descripción: El Primer Oficial de Información imprime la planilla PIM recibida por el correo electrónico. Bifurcación:- **A14.** Revisar planilla del PIM. Precedencia: A13. Rol: Primer Oficial de Información.

Entradas: planilla PIM.

Salidas:-

Reglas de negocio: RNPP1.

Descripción: El Primer Oficial de Información revisa la planilla para verificar que no falten datos obligatorios.

Bifurcación: ¿Faltan datos obligatorios?

- Sí: ver actividad A15.
- No: ver actividad A17.

**A15.** Informar vía telefónica y por correo electrónico.

Precedencia: A14, A17, A115.

Rol: Primer Oficial de Información.

Entradas: -

Salidas: planilla PIM.

Reglas de negocio:-

Descripción: El Primer Oficial de Información llama por teléfono al órgano de Inmigración y Extranjería que solicita para informar que se envió un correo electrónico con la planilla PIM y una breve explicación de los motivos por los que

Sistema informático para la gestión de Personas de Interés Migratorio de la Dirección de Inmigración y Extranjería

no se aceptó la planilla. Motivos: Faltan datos obligatorios. No es motivo de registro en el PIM, que se mande a eliminar a una persona o quitar una alerta sobre una persona que no esté registrada en el sistema.

Bifurcación:-

**A16.** Recibir información.

Precedencia: A15, A110.

Rol: Jefes de Departamentos y Jefes de SIE Provinciales y el MEIJ.

Entradas: planilla PIM.

Salidas:-

Reglas de negocio:-

Descripción: Los Jefes de Departamentos y Jefes de SIE Provinciales y el MEIJ reciben la información.

Bifurcación:-

**A17.** Evaluar síntesis del hecho.

Precedencia: A14.

Rol: Primer Oficial de Información

Entradas: planilla PIM

Salidas:-

Reglas de negocio:-

Descripción: El Primer Oficial de Información evalúa la síntesis del hecho para verificar que lo que se explica constituya motivo para registrarlo en el sistema.

Bifurcación: ¿Es motivo de registro en el PIM?

- Sí: ver actividad A18.
- No: ver actividad A15.

**A18.** Verificar categoría de persona.

Precedencia: A17.

Rol: Primer Oficial de Información.

Entradas: planilla PIM.

Salidas:-

Reglas de negocio: RNPP2.

Descripción: El Primer Oficial de Información verifica si la categoría de persona con la que se quiere incluir a la persona en el sistema está definida.

Bifurcación: ¿Está definida la categoría en el sistema?

- Sí: ver actividad A111.
- No: ver actividad A19.

**A19.** Verificar otra categoría.

Precedencia: A18.

Rol: Primer Oficial de Información.

Entradas:-

Salidas:-

Reglas de negocio:-

Descripción: El Primer Oficial de Información verifica si otra categoría de persona de las que están definidas se ajusta a lo que se explica en la síntesis del hecho.

Bifurcación: ¿Se ajusta otra categoría?

- Sí: ver actividad A113.
- No: ver actividad A110.

**A110.** Solicitar fundamentación de nueva categoría.

Precedencia: A19.

Rol: Primer Oficial de Información Entradas:-

Sistema informático para la gestión de Personas de Interés Migratorio de la Dirección de Inmigración y Extranjería

#### Salidas:-

Reglas de negocio:-

Descripción: El Primer Oficial de Información solicita al jefe de departamento o jefe de SIE provincial o del MEIJ, que envíe la fundamentación del porqué considera que se debe añadir esa nueva categoría de persona en el sistema.

Bifurcación:-

**A111.** Analizar síntesis del hecho y categoría. Precedencia: A18.

Rol: Primer Oficial de Información.

Entradas: planilla PIM.

Salidas:-

Reglas de negocio:-

Descripción: El Primer Oficial de Información analiza si la categoría de persona con la que se quiere registrar a la persona en el sistema se ajusta a la síntesis del hecho.

Bifurcación: ¿Se ajusta la categoría a la síntesis del hecho?

- Sí: ver actividad A112.
- No: ver actividad A19.

**A112.** Abrir sistema de registro PIM. Precedencia: A111.

Rol: Primer Oficial de Información.

Entradas: planilla PIM.

Salidas:-

Reglas de negocio:-

Descripción: El Primer Oficial de Información abre el sistema para realizar la orden que se solicita en la planilla, ya sea incluir nuevas personas en el sistema, no continuar emitiendo alertas o eliminar la persona del sistema. Bifurcación:-

**A113.** Buscar persona en el sistema.

Precedencia: A19 o A112.

Rol: Primer Oficial de Información.

Entradas: planilla PIM.

Salidas:-

Reglas de negocio:-

Descripción: El Primer Oficial de Información busca a la persona en el sistema, si aparece registrado en el sistema se realizan un conjunto de actividades diferentes a las que se realizan si no aparece registrado en el sistema.

Bifurcación: ¿Está registrada en el sistema?

- Sí: ver actividad A114.
- No: ver actividad A115.

**A114.** Procesar planilla PIM.

Precedencia: A113.

Rol: Primer Oficial de Información

Entradas: planilla PIM.

Salidas:-

Reglas de negocio:-

Descripción: El Primer Oficial de Información comienza a ejecutar un conjunto de actividades para procesar la planilla PIM. Esta actividad es un subproceso.

Bifurcación:-

**A115.** Verificar acción a realizar. Precedencia: A113.

Sistema informático para la gestión de Personas de Interés Migratorio de la Dirección de Inmigración y Extranjería

Rol: Primer Oficial de Información

Entradas: planilla PIM.

Salidas:-

Reglas de negocio:-

Descripción: El Primer Oficial de Información

verifica la acción a realizar.

Bifurcación: ¿Cual acción se realiza?

• Insertar nueva persona: Ver actividad A116.

No continuar emitiendo alertas o eliminar persona: Ver actividad A15.

**A116.** Registrar persona.

Precedencia: A115.

Rol: Primer Oficial de Información.

Entradas: planilla PIM.

Salidas:-

Reglas de negocio:-

Descripción: El Primer Oficial de Información

registra a la persona en el sistema.

Bifurcación:-

**A117.** Archivar planilla PIM.

Precedencia: A116.

Rol: Primer Oficial de Información.

Entradas: -

Salidas: planilla PIM, Archivo de planillas PIM.

Sistema informático para la gestión de Personas de Interés Migratorio de la Dirección de Inmigración y Extranjería

### **2.3.1. Reglas del negocio.**

Las reglas del negocio describen las políticas, normas, operaciones, definiciones y restricciones presentes en una organización. Existen diferentes tipos de reglas: reglas textuales, de modelo de datos, de relación y de derivación. Para el modelado del negocio fueron tenidas en cuenta las reglas textuales, que son aquellas que contienen "instrucciones" y se expresan de forma libre en lenguaje natural, y las reglas del modelo de datos, que son las que se encargan de controlar que la información básica almacenada para cada atributo o propiedad de una entidad u objeto sea válida.

A continuación se muestran las reglas asociadas al negocio que se estudia en la presente investigación.

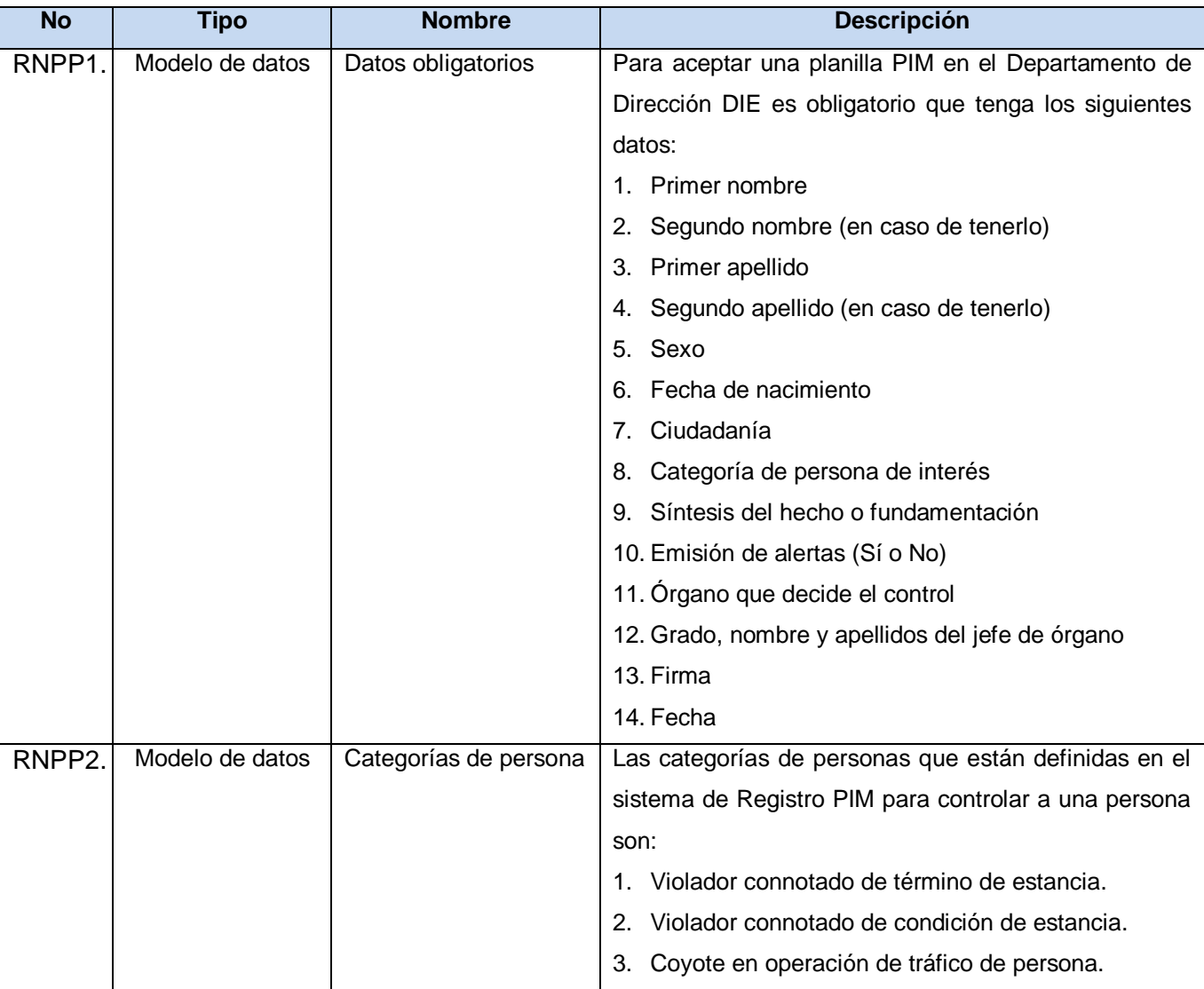

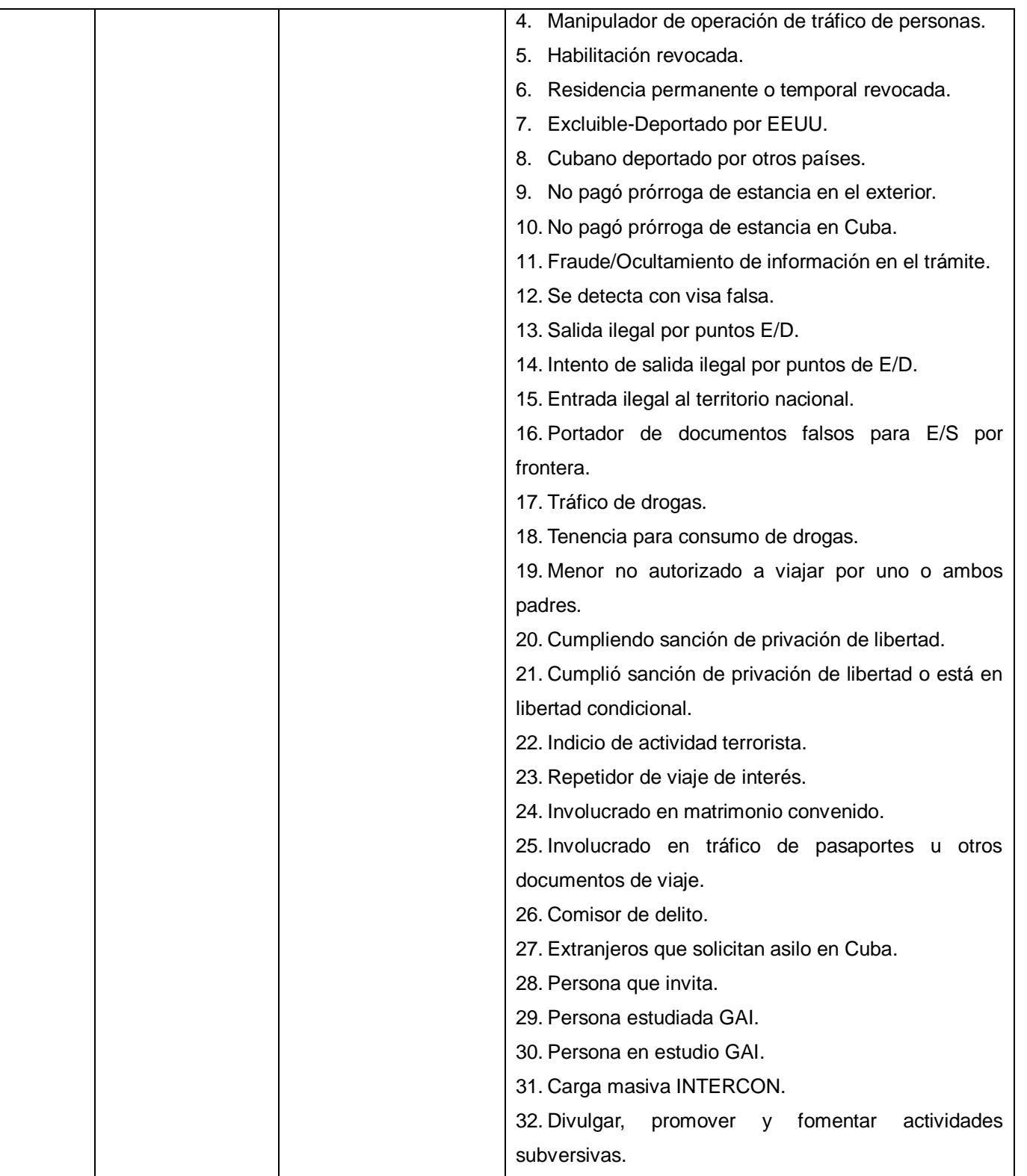

Sistema informático para la gestión de Personas de Interés Migratorio de la Dirección de Inmigración y Extranjería

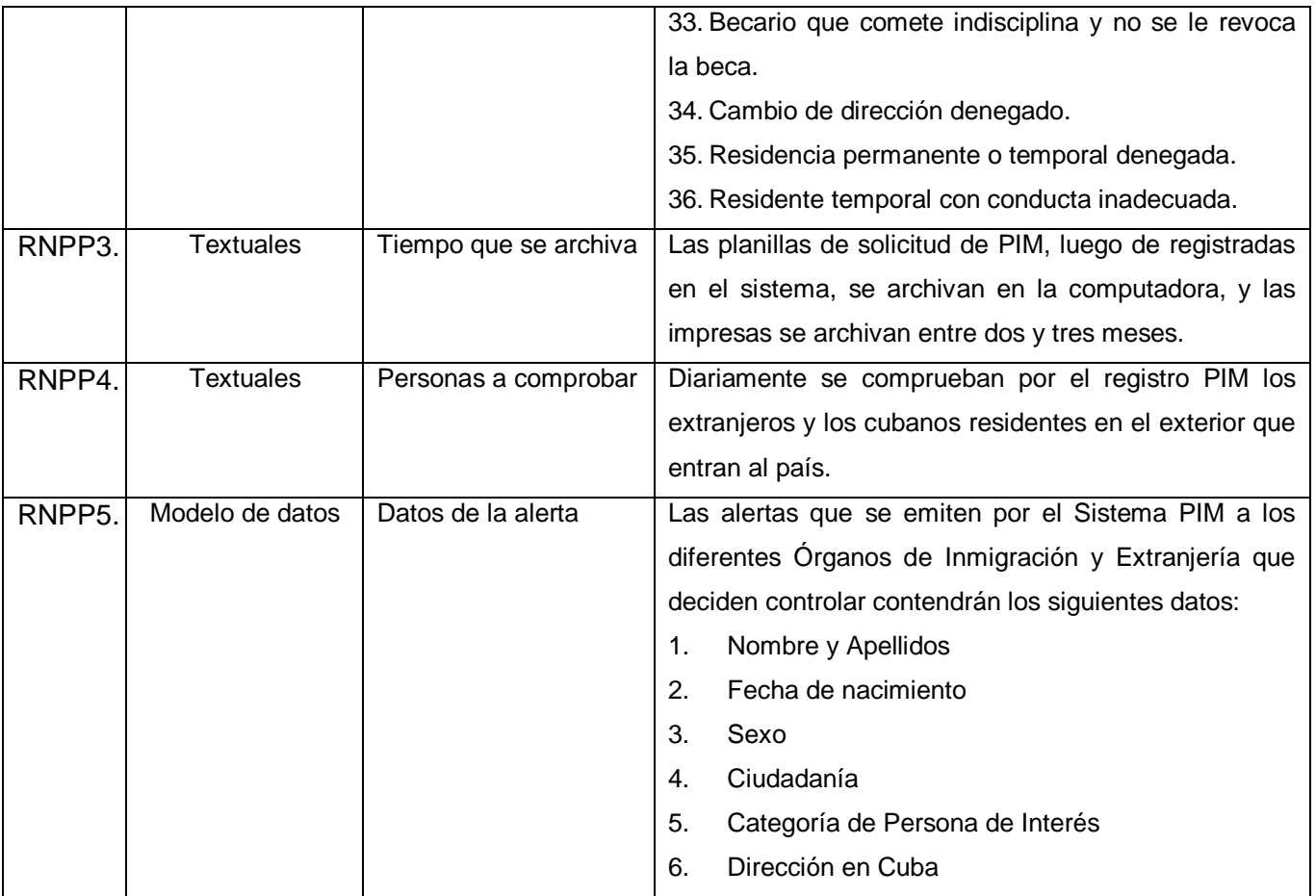

**Tabla 2.4** Relación de reglas del negocio.

### **2.4. Modelado del sistema.**

El modelado del sistema permite analizar las funcionalidades que el mismo debe realizar. En el presente trabajo se desarrolló la primera iteración del sistema, la cual incluye las funcionalidades que permiten la gestión de PIM en su totalidad dentro de la Sección de Información.

### **2.4.1. Descripción del sistema**

El Sistema para la gestión de PIM, surge por la necesidad de mejorar el sistema existente para la gestión de PIM de la Sección de Información del Departamento de Dirección de la DIE, con el objetivo de eliminar el envío de las planillas de PIM por correo electrónico o interno de la Institución, logrando de esta manera agilizar los canales de comunicación y a su vez alcanzando una mayor seguridad en la información.

Con este nuevo sistema se lograría disminuir las funciones del personal involucrado, pues el Primer Oficial de Información en el Departamento de Dirección no tendría que teclear los datos de la persona que se

Sistema informático para la gestión de Personas de Interés Migratorio de la Dirección de Inmigración y Extranjería

desea controlar, sería solamente ver las propuestas de inclusión en el sistema propuestas por los órganos y valorar si constituye motivo o no para registrar a la persona.

Además se brindará un servicio de búsqueda, donde sistemas externos podrían conocer si una persona es de interés migratorio para algún órgano en específico, lo que permite valorar la efectividad del mismo.

#### **2.4.2. Proceso mejorado.**

A partir del análisis realizado en el modelado del negocio y el flujo de cada uno de los procesos identificados, se obtiene la descripción y modelado del proceso mejorado, teniendo en cuenta las funcionalidades del futuro sistema, con el fin de obtener los requisitos funcionales del mismo. Este proceso describe las actividades que realizará el sistema, a partir de las necesidades de los usuarios que interactúan desde una vista global con él, teniendo en cuenta la distribución de las funcionalidades de cada uno de los módulos del mismo.

El proceso mejorado, obtenido desde el punto de vista del sistema, no es una definición de transformación organizacional para la DIE, sin embargo, influye de manera positiva en la gestión de PIM, ya que introduce mejoras en los actuales procesos a partir de la concepción del nuevo sistema. En el Anexo 3 se encuentra el modelado del proceso mejorado que se le realizó a cada uno de los módulos definidos.

### **2.4.3. Descripción de los módulos del sistema.**

Para dar solución a las actividades en la gestión de PIM, a partir del proceso mejorado, se definieron los siguientes módulos dentro del sistema:

- **Módulo Realización de Solicitudes**: permite crear solicitudes para insertar una PIM, para dar baja a una PIM, así como para insertar o eliminar una categoría de PIM.
- **Módulo Aprobación**: permite aprobar o rechazar una solicitud de PIM según el resultado de la evaluación de la síntesis del hecho y de la categoría de persona, así como aprobar o rechazar una solicitud para dar baja a un registro de PIM. Además de aprobar o rechazar la inclusión o eliminación de una categoría de PIM.
- **Módulo Modificación**: permite modificar la indicación y la generación de alerta de una PIM.
- **Módulo Control**: permite buscar una PIM, así como obtener un control de flujo con las actividades que se han realizado durante un período de tiempo.
- **Módulo Servicio**: permite brindar un servicio de búsqueda de PIM a sistemas externos de PIM.

Sistema informático para la gestión de Personas de Interés Migratorio de la Dirección de Inmigración y Extranjería

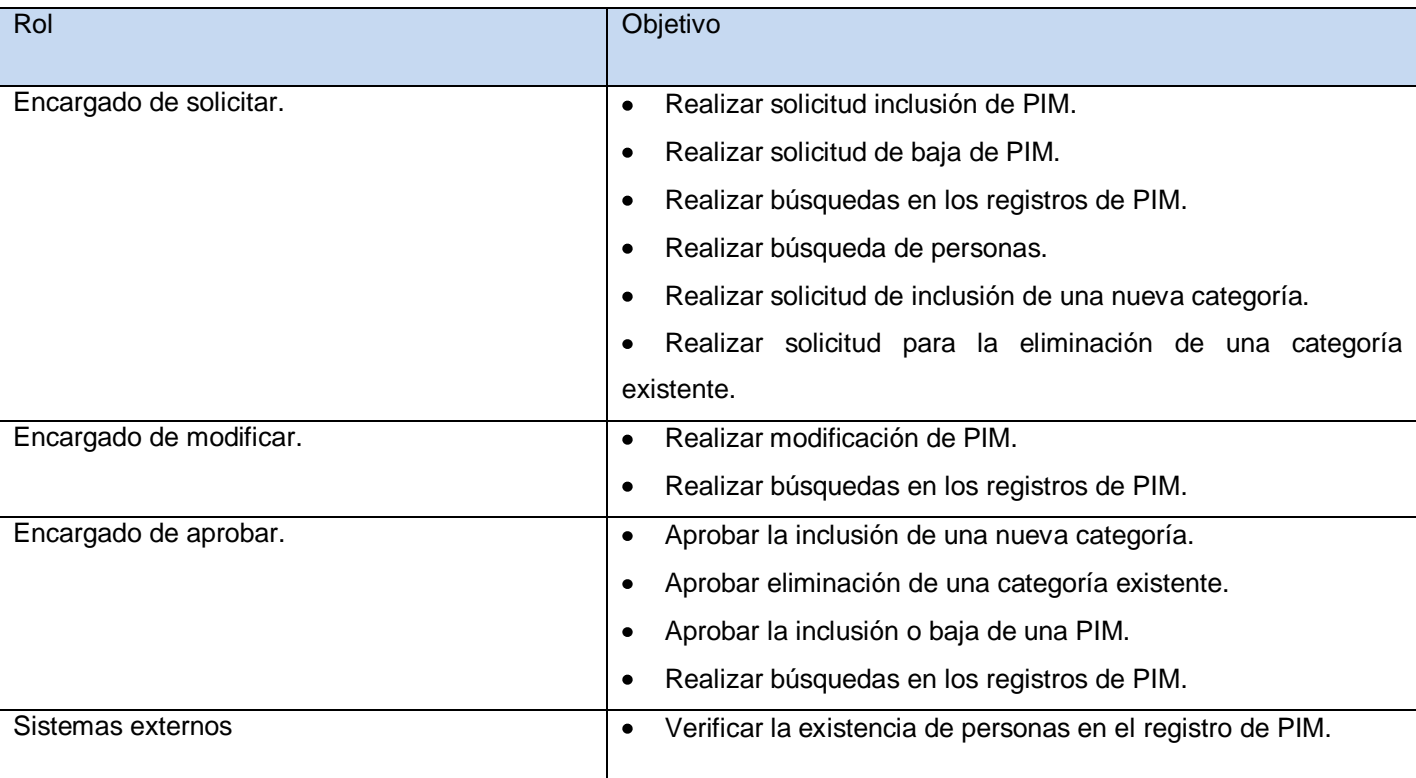

### **2.4.4. Descripción de los roles.**

**Tabla 2.5** Descripción de los roles.

### **2.4.5. Vista global del proceso de gestión de PIM.**

Seguidamente se muestra la vista global del proceso de gestión de PIM cómo resultado del proceso mejorado y la definición de los módulos del sistema.

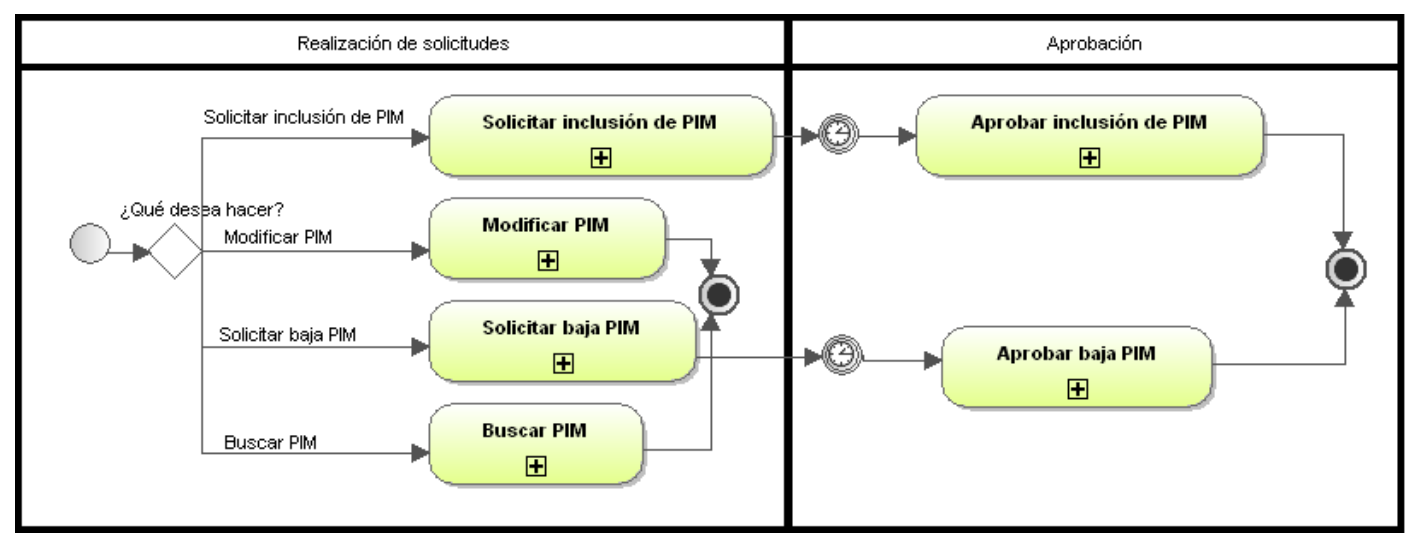

Sistema informático para la gestión de Personas de Interés Migratorio de la Dirección de Inmigración y Extranjería

**Figura 2.5** Vista global del proceso de gestión de PIM.

### **2.5. Especificación de los requisitos de software.**

Los requisitos funcionales son capacidades o condiciones que el sistema debe cumplir; mientras que los requerimientos de calidad de servicio son las propiedades o cualidades que el producto debe tener, debe pensarse en estos atributos como las características que hacen al producto atractivo, usable, rápido o confiable. (13)

En este epígrafe se definen los requisitos funcionales y requisitos de calidad de servicio del sistema.

### **2.5.1. Definición de los requisitos funcionales.**

En la siguiente tabla se muestran las funcionalidades definidas para el sistema. Para más detalles se puede consultar el Anexo 4.

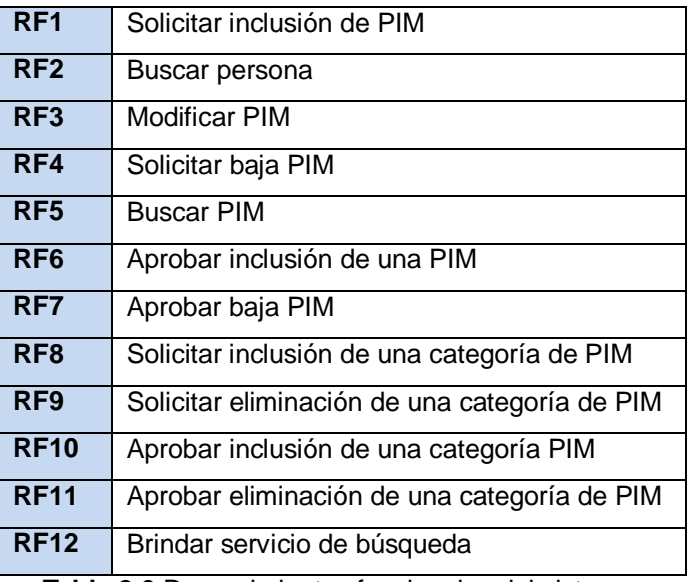

**Tabla 2.6** Requerimientos funcionales del sistema.

### **2.5.2. Descripción de requisitos funcionales**

A continuación se muestra la descripción del requisito funcional Solicitar inclusión de PIM, como muestra del trabajo realizado en esta actividad dentro del levantamiento de requisitos. El resto de las descripciones de los requisitos funcionales se encuentran en el Anexo 5.

### **RF1. Solicitar inclusión de PIM**

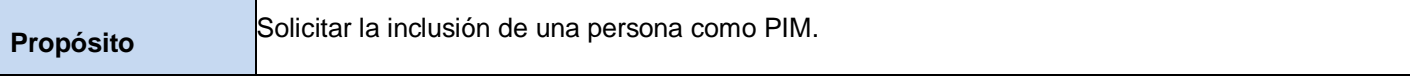

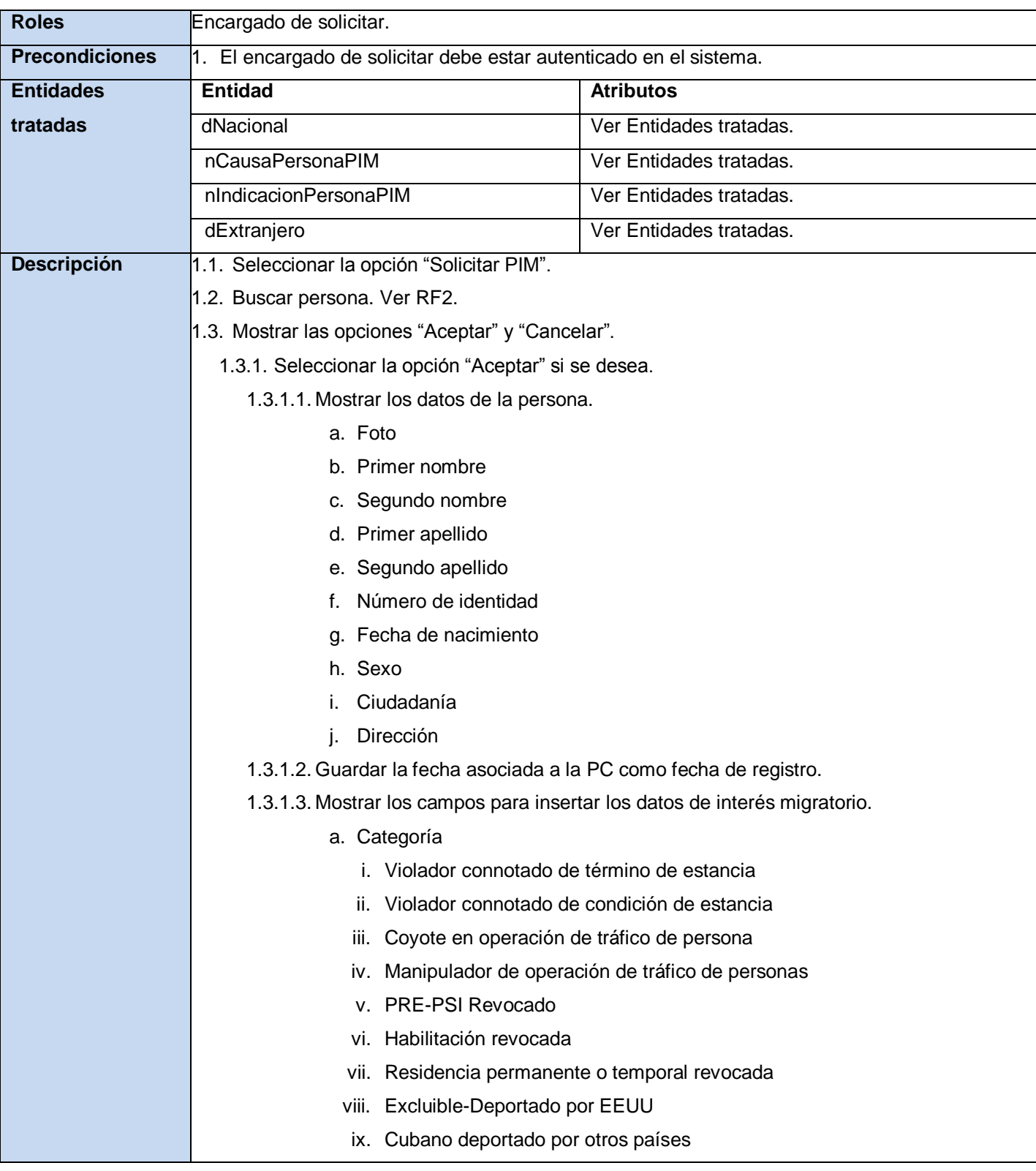

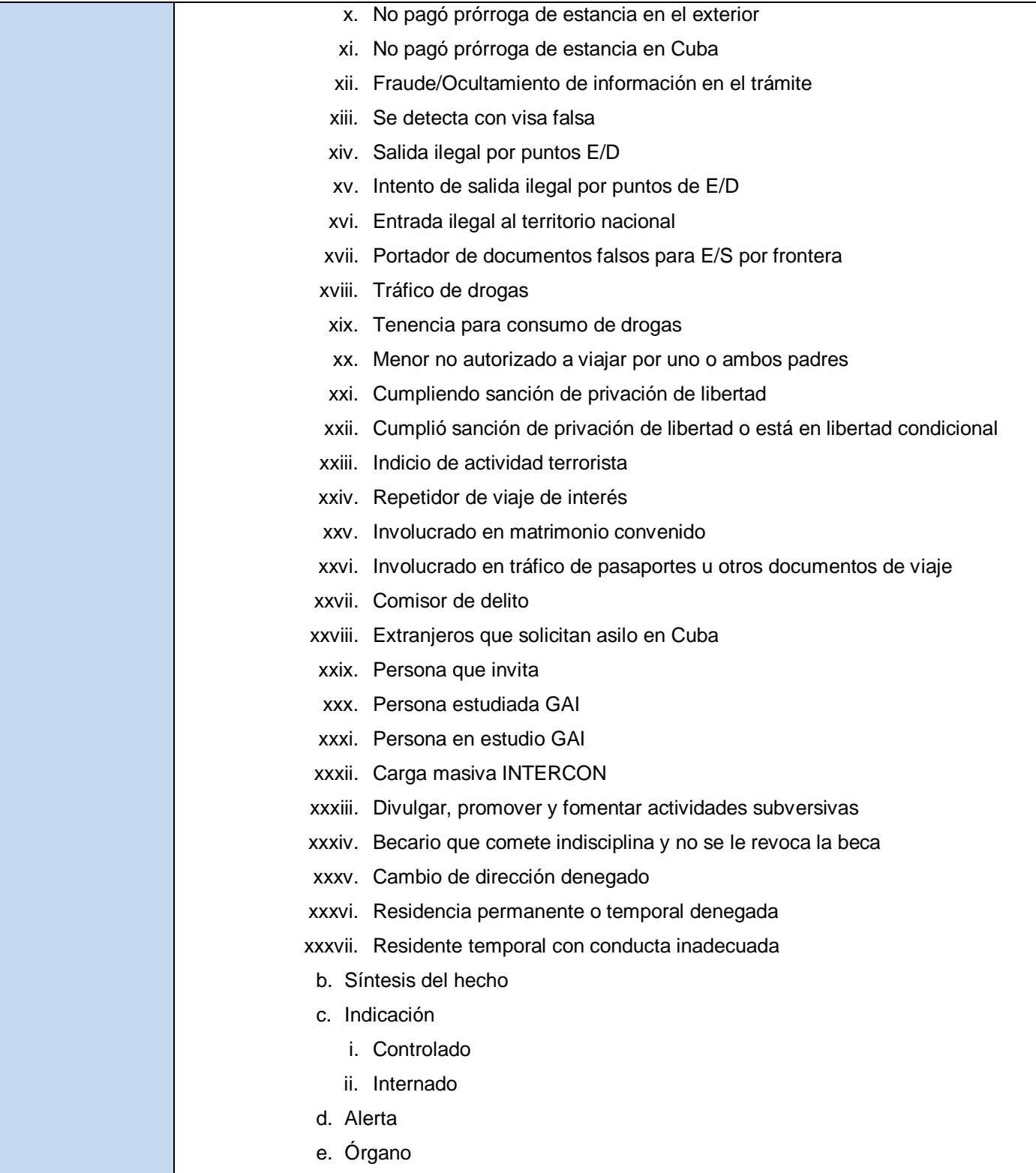

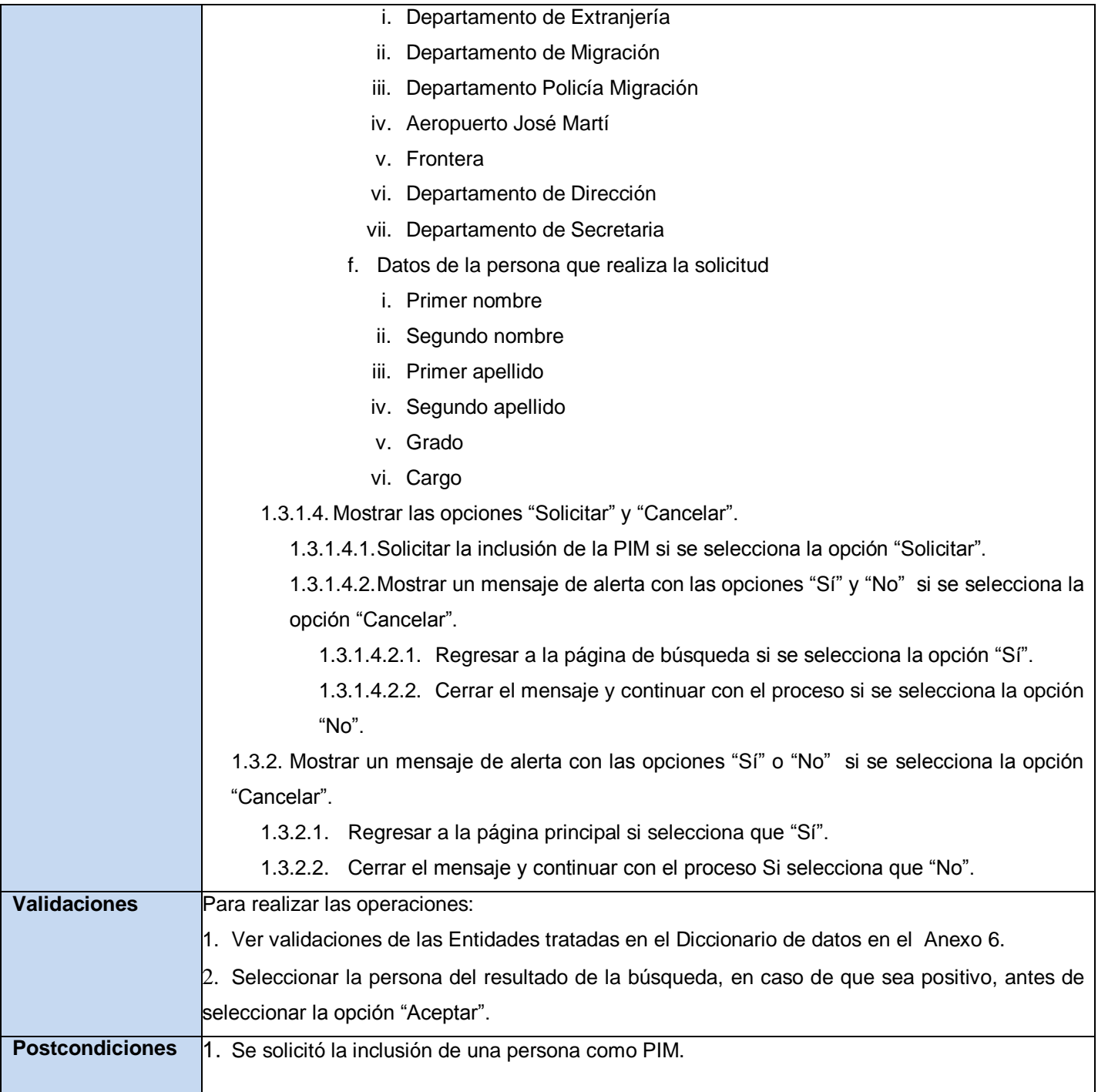

Sistema informático para la gestión de Personas de Interés Migratorio de la Dirección de Inmigración y Extranjería

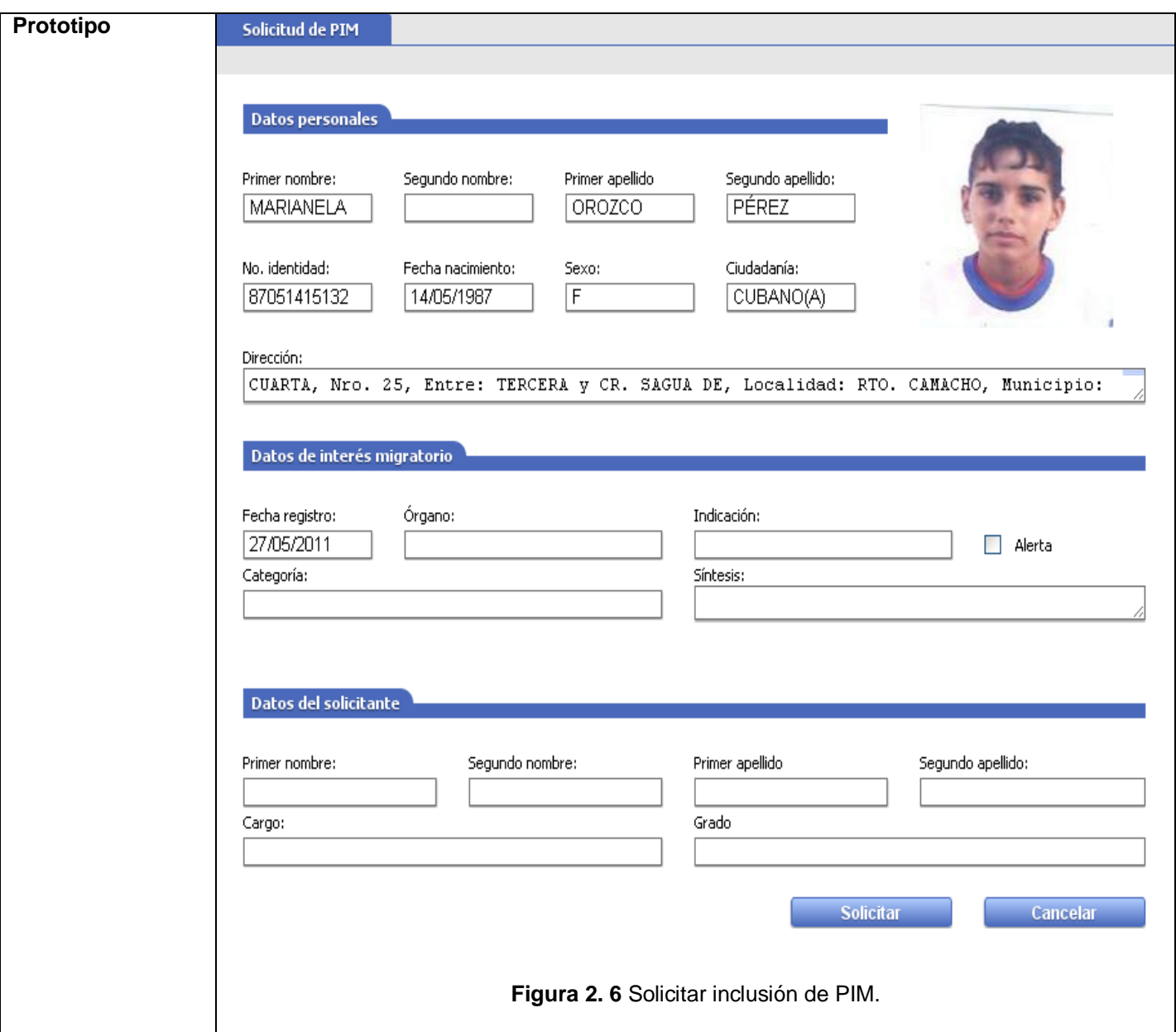

**Tabla 2.7** Descripción del requisito funcional Solicitar inclusión de PIM.

### **2.5.3. Definición de los requisitos de calidad de servicio.**

En este epígrafe se presentan los requerimientos de calidad de servicio identificados para aspectos como la usabilidad, seguridad, soporte, fiabilidad, entre otros.

#### **Usabilidad:**

**RnF1.** El sistema podrá ser utilizado por cualquier usuario con las siguientes características:

Sistema informático para la gestión de Personas de Interés Migratorio de la Dirección de Inmigración y Extranjería

- a. Conocimientos básicos relativos al uso de una computadora.
- b. Conocimientos básicos del sistema operativo Windows.
- c. Conocimientos sólidos relativos a los procesos de negocio acorde al rol que desempeñe.

**RnF2.** El sistema será distribuido en idioma español, aunque estará preparado para soporte multilenguaje.

**RnF3.** Los términos utilizados se establecerán acorde al negocio correspondiente para facilitar la comprensión de la herramienta de trabajo.

**RnF4.** El sistema poseerá estructura y diseño homogéneos en todas sus pantallas, que facilite la navegación.

**RnF5.** Menús laterales y desplegables que permitan el acceso rápido a la información.

**Fiabilidad:**

**RnF6.** El sistema debe estar disponible las 24 horas durante los 7 días de la semana.

**RnF7.** No se realizarán mantenimientos preventivos en horario laboral, deberán ejecutarse en un horario estipulado o los fines de semana, para no afectar la disponibilidad del sistema.

**RnF8.** Las fallas del software se dividirán en dos categorías:

- Simples: la solución y la actualización se realizarán en línea en un período inferior a cuatro horas.  $\bullet$
- $\bullet$ Complejas: la solución y actualización se realizarán en un tiempo que se definirá posterior a una evaluación detallada.

#### **Eficiencia:**

**RnF9.** El sistema no funcionará en caso de existir fallas o inestabilidad en las comunicaciones.

#### **Seguridad**

**RnF10.** La conexión a los servidores de base de datos y de aplicaciones es requerida para el correcto funcionamiento.

**RnF11.** El tiempo medio de reparación de fallas del software no atribuibles al hardware o a la conectividad se definirá a partir de los Acuerdos de Niveles de Servicios establecidos entre el MININT y la UCI.

#### **Soporte:**

**RnF12.** El sistema debe implementarse usando el lenguaje C#, sobre la plataforma ASP.NET.

**RnF13.** El sistema gestor de base de datos, será Oracle 11g.

**RnF14.** El sistema debe desarrollarse usando el IDE Visual Studio Team System 2010.

**Diseño de Interfaz:**

Sistema informático para la gestión de Personas de Interés Migratorio de la Dirección de Inmigración y Extranjería

**RnF15.** Todas las interfaces de usuario que se definan para el sistema respetarán las pautas de diseño establecidos por el proyecto.

**RnF16.** Las ventanas del sistema contendrán claro y bien estructurados los datos, y al mismo tiempo permitirán la interpretación correcta e inequívoca de la información.

**RnF17.** Especificar el diseño de la interfaz de usuario tal que buscará la ejecución de acciones de una manera rápida, minimizando los pasos a dar en cada proceso.

**RnF18.** Utilizar una norma que permita la distinción visual entre los elementos de la ventana a través del uso de colores, así como otras técnicas, como tamaños de fuentes.

**RnF19.** Dirigir la corrección de errores de introducción de datos a una forma clara y fácil de realizar, la entrada de datos incorrecta será detectada claramente por el sistema.

**RnF20.** Diseñar el funcionamiento del sistema de modo que sea intuitivo, y requiera de información mínima.

### **2.6. Modelo conceptual.**

El modelo conceptual ofrece la ventaja de subrayar fuertemente una concentración de los conceptos del dominio, no en las entidades del software. No es una descripción del diseño del software, permite identificar a partir de los requisitos funcionales los conceptos fundamentales, relacionarlos y dar una visión de las futuras entidades del sistema con sus atributos y relaciones.

A continuación se muestra una propuesta del modelo conceptual definido para la gestión de PIM.

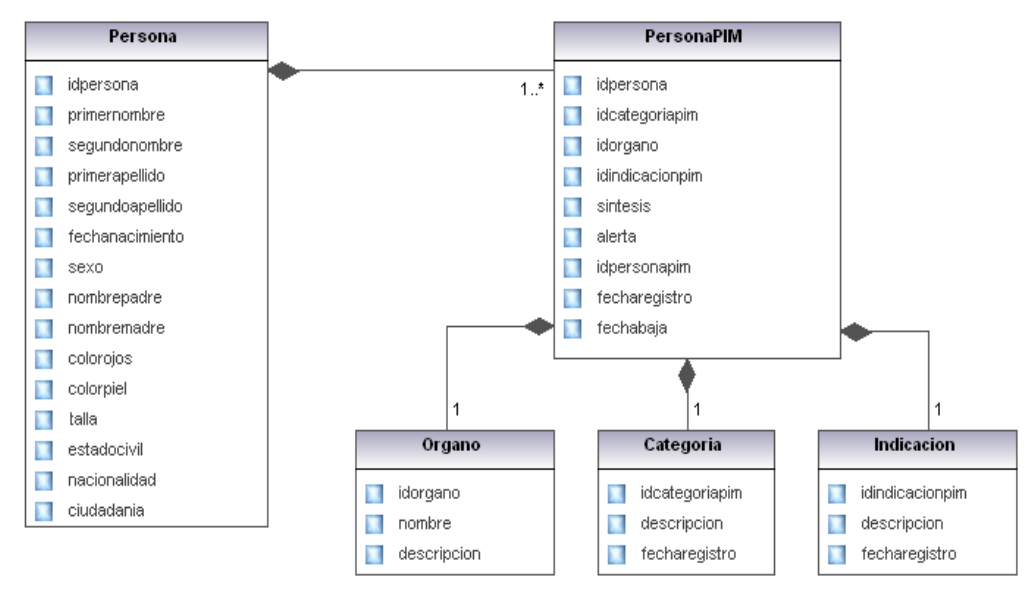

**Figura 2.7** Modelo conceptual de gestión de PIM.

Sistema informático para la gestión de Personas de Interés Migratorio de la Dirección de Inmigración y Extranjería

### **2.7. Conclusiones.**

A partir del análisis del negocio, se logra alcanzar una mejor comprensión de las actividades que se realizan en el proceso de gestión de PIM que se desarrolla en la Sección de Información del Departamento de Dirección de la DIE, permitiendo ofrecer una mejora del mismo con el objetivo de obtener una mayor calidad y persistencia de los datos durante el proceso. El proceso mejorado permitió definir los requisitos funcionales y de calidad de servicio que deben estar presentes en el sistema que se propone, especificando cada una de las funcionalidades que permitirán al usuario utilizar el sistema, en aras de facilitar su entendimiento para una posterior implementación.

Sistema informático para la gestión de Personas de Interés Migratorio de la Dirección de Inmigración y Extranjería

# **CAPÍTULO 3: ANÁLISIS Y DISEÑO DEL SISTEMA**

### **3.1. Introducción.**

En el presente capítulo se realiza la modelación del sistema propuesto haciendo uso de los Workflows, logrando transformar los requisitos del usuario a una especificación que describe cómo implementar el mismo. Se especifican los patrones y pautas de diseño, así como la arquitectura que sustenta la implementación del sistema. Se mencionan, describen y modelan los distintos tipos de clases utilizadas, y a partir de las clases persistentes se elabora el modelo de datos.

### **3.2. Arquitectura de la solución.**

La arquitectura de software es el diseño de más alto nivel de la estructura de un sistema, donde se establecen los fundamentos para que todos los integrantes de un proyecto trabajen en una línea común que permita alcanzar los objetivos del sistema de información, cubriendo todas las necesidades. El sistema se encuentra basado en una solución cliente-servidor, desarrollada en la plataforma .Net, con el .Net framework 4.0. El núcleo principal del servidor de aplicaciones es un motor de procesos que utiliza la tecnología Workflow Foundation que centra su funcionamiento en una arquitectura orientada a servicios (SOA). (14)

La arquitectura se encuentra representada por cinco capas lógicas que dan un alto nivel de encapsulamiento de las responsabilidades, permitiendo reducir al máximo el acoplamiento y aumentar la reutilización entre las mismas. Esta distribución de las capas permite que se realicen grandes cambios sin siquiera tener que realizar cambios en las demás capas. Una vez que estén bien definidas, la comunicación entre ellas se realizará solo a nivel de interfaces que permiten trabajar de manera transparente a las instancias reales.

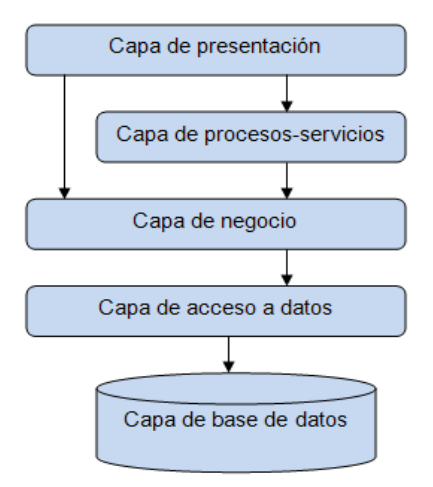

**Figura 3.1** Vista lógica de la arquitectura de software.

Sistema informático para la gestión de Personas de Interés Migratorio de la Dirección de Inmigración y Extranjería

#### **Capa de Presentación:**

Es la interfaz de comunicación de la aplicación con un usuario determinado. Está compuesta por todas las interfaces de usuario y los componentes necesarios para su correcto funcionamiento.

Esta capa se encuentra representada por el proyecto Web de la aplicación, y tiene interacción directa con la capas de Procesos y Servicios y con la de Negocio. Se encuentra regido directamente por el componente UIToolBox, que controla la comunicación con los servicios que muestran la información.

#### **Capa de Procesos y Servicios:**

Es el modelado del negocio mediante procesos haciendo uso de Workflow .NET. Define además los servicios que darán cumplimiento a las actividades modeladas en el proceso. Se encuentra basado en el framework Bison. Esta capa se encuentra relacionada con la capa de Presentación a la que le brinda servicios y con la capa de Negocio de la que consume servicios.

#### **Capa de Negocio:**

Está conformada por un conjunto de servicios de negocio que realizan las acciones de negocio que no pueden ser definidas a nivel de Workflow. Además mantienen separadas las acciones atómicas del negocio de la definición del proceso.

Los servicios se encuentran definidos según el contexto en el que se desenvuelven. Tienen la responsabilidad de manejar todas las operaciones sobre una entidad de negocio en específico, así como todas las entidades que por conceptos de composición se encuentran relacionadas con esta.

Los servicios se encuentran expuestos por la tecnología WCF basados en las facilidades de SOA para los servicios comunes dada las dimensiones y estructura que posee el proyecto identidad.

Los principales servicios se encuentran encapsulados en el componente CommonCore, los cuales son la base fundamental de todo el negocio del sistema, controlan y gestionan la información, dan soporte, seguridad de acceso y flexibilidad de cambio. Por cada entidad de negocio se crea un controlador y una interfaz que debe ser implementada por el acceso a dato que le dará soporte. Se encuentra constituida por tres proyectos que agrupan los diferentes componentes: PIM.Entities, PIM.Services y PIM.Service.ManagerPIMFile.

#### **Capa de Acceso a Datos:**

Está directamente relacionada con los servicios definidos en el negocio. Para establecer esta relación hace uso de la interfaces de conectores y de la fábrica de conectores que define la capa de negocio. De esta manera es posible realizar cambios en esta capa sin que se vean afectadas las demás capas. Su principal función es realizar una implementación de las interfaces definidas en la capa de negocio y al mismo tiempo trabajar directamente con la fuentes de datos establecida.

Sistema informático para la gestión de Personas de Interés Migratorio de la Dirección de Inmigración y Extranjería

### **Capa de Base de datos:**

Está constituida por todo el conjunto de tablas y procedimientos que permiten el almacenamiento de la información recolectada y procesada por los procesos. Se encuentra divida en varias vistas que separan las gestión de los procesos de los datos de negocio de la persona y la información de soporte.

### **3.3. Patrones de diseño.**

Un patrón de diseño es una solución estándar para un problema común de programación, una técnica para flexibilizar el código haciéndolo satisfacer ciertos criterios. Se entiende también por patrón de diseño a un proyecto o estructura de implementación que logra una finalidad determinada, una manera más práctica de describir ciertos aspectos de la organización de un programa.

Durante la implementación del sistema fue necesario aplicar los siguientes patrones:

### **Encapsulación:**

Se utiliza este patrón en casi todas las clases que componen al sistema, permitiendo que estas solo posean como elementos públicos aquellos que son exclusivamente necesarios. A continuación se muestra un ejemplo de cómo se aplica este patrón en el atributo idPerson de la clase PIM.

```
private Guid idPerson;
```

```
public Guid IdPerson
 {
    get { return idPerson; }
    set { idPerson = value; } 
 }
```
### **Subclase:**

Se puede encontrar este patrón con más fuerza en las entidades de negocio, por su conceptualización, las funciones y la información que almacenan pueden estar diferenciadas en cierta medida. Las clases hijas tienen los atributos y métodos del padre, pero tiene sus propios atributos y funcionalidades.

### **Fábrica:**

Provee de una interfaz para crear familias de objetos relacionados o dependientes sin especificar los tipos concretos de clases. Su uso se encuentra centrado en la creación de los conectores correspondientes al acceso a datos que se esté utilizando, así como en la obtención de los servicios a utilizar. Se emplean para conectar las interfaces a los servicios. Un ejemplo de la aplicación de este patrón se manifiesta en la clase PIMRuntimeFactory.

A continuación se muestra un fragmento de código de la clase anteriormente mencionada. public static class PimRuntimeFactory

Sistema informático para la gestión de Personas de Interés Migratorio de la Dirección de Inmigración y Extranjería

```
{
   public static IResultSearch ResultSearchPIM
   {
        public static IAction Action
        {
            get
\{ IAction service = BisonRuntime.GetService<IAction>();
                if (service == null)
                    throw new RuntimeServiceNotFoundException("IAction");
                return service;
 }
        }
}
```
### **3.4. Patrones de workflow**

Para solucionar los problemas encontrados durante el diseño de los workflows se aplicaron los patrones que se mencionan a continuación. Los patrones de workflow pueden ser clasificados en las siguientes categorías:

#### **Patrones de control de flujo básicos:**

Estos patrones están presentes en la mayoría de los lenguajes de Workflow, y sirven para modelar procesos secuenciales, paralelos, o aquellos que incluyan alguna decisión. Se aplica en el inicio del Workflow donde la primera actividad es secuencial con la actividad stateInsertingDataOfIM que a su vez es secuencial con la actividad UIInsertingDataOfIM.

#### **Patrones de ramificación avanzada y sincronización:**

Estos patrones superan a los patrones de control de flujo básico al permitir tipos avanzados de bifurcación y sincronización. Se pone de manifiesto en la actividad **Action** donde se decide si la acción que se va a realizar es la de aprobar o denegar la eliminación de una categoría de PIM.

#### **Patrones estructurales:**

Permiten terminar un subproceso cuando ya no haya nada que hacer, o permiten definir ciclos de forma arbitraria.

#### **3.5. Especificación de clases.**

Se realizó un análisis profundo de las funcionalidades que debe cumplir el sistema, definiéndose las clases entidades, gestoras y conectoras que serán utilizadas en el cumplimiento de cada requisito funcional, las cuales se describen a continuación.

#### **3.5.1. Clases entidades.**

Sistema informático para la gestión de Personas de Interés Migratorio de la Dirección de Inmigración y Extranjería

"Las clases entidades son clases que tienen la particularidad de ser únicamente una estructura de almacenamiento de información en memoria, cuyos atributos describen las características de la definición de la entidad. Sus atributos pueden ser de "solo lectura", de "solo escritura", o de "lectura/escritura", según la definición del objeto. La asignación de valores a los atributos se realiza por medio de propiedades públicas o campos encapsulados, en forma indistinta, aunque de acuerdo a las buenas prácticas de programación se aconseja siempre la utilización de esta última opción". (15)

Para el proceso de gestión de PIM, además de los datos de la persona, se necesitan conocer otros datos e información requeridos para el procesamiento exitoso de dicho proceso. En la descripción de la clase PIM se muestran los atributos que son los encargados de almacenar dichos datos, además del tipo de dato que maneja y una breve descripción. El resto de las descripciones de las clases entidades, así como el diagrama de clases se visualizan en el Anexo 7.

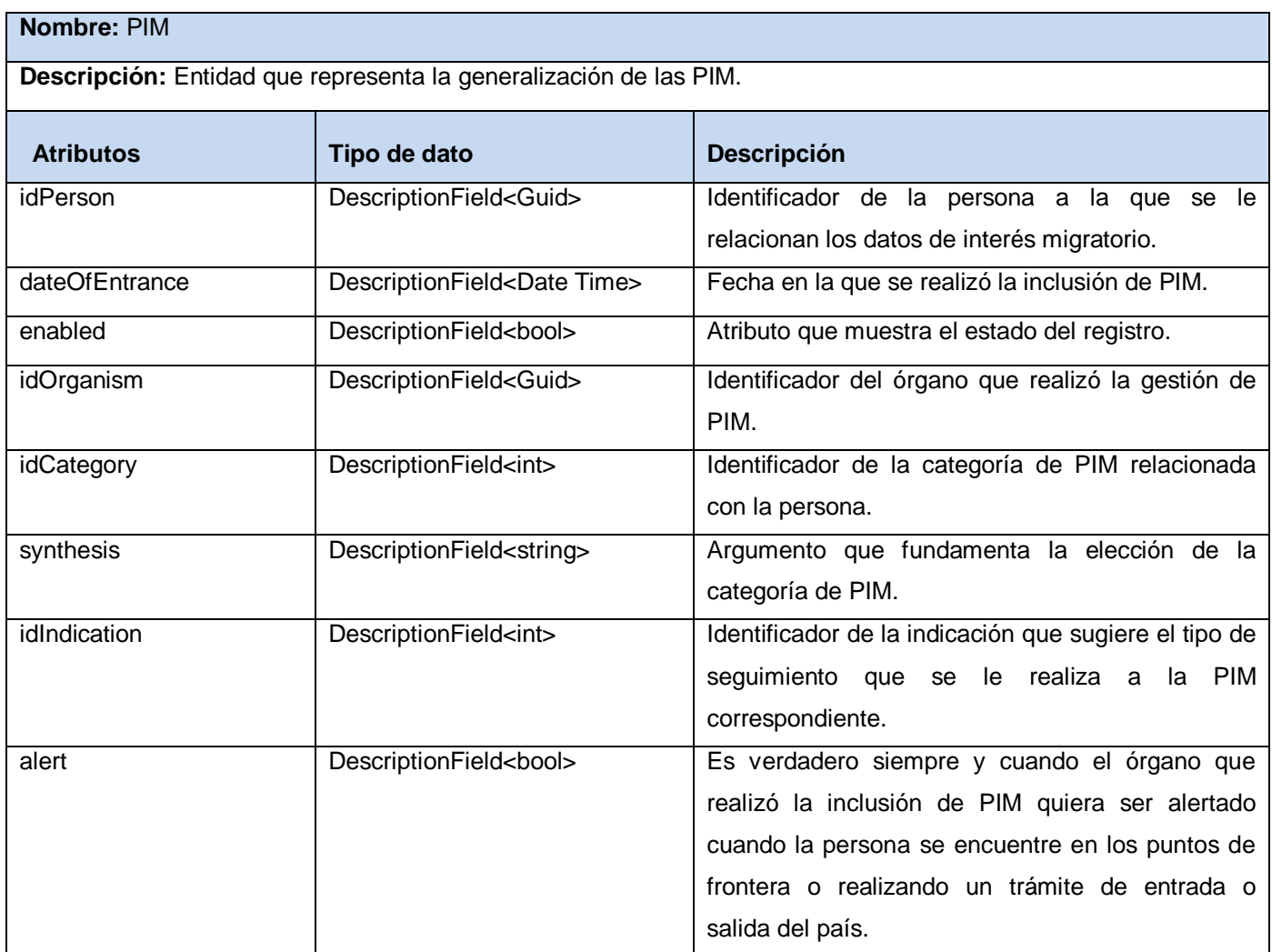

Sistema informático para la gestión de Personas de Interés Migratorio de la Dirección de Inmigración y Extranjería

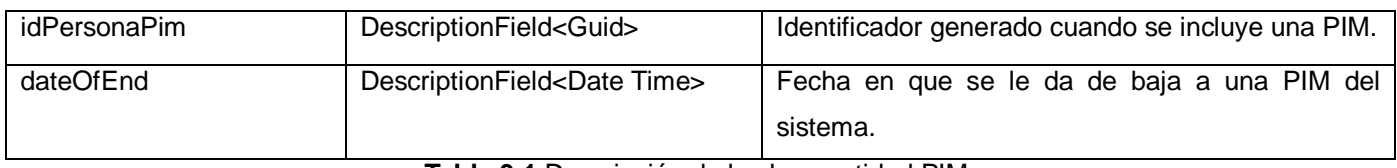

**Tabla 3.1** Descripción de la clase entidad PIM.

### **3.5.2. Clases conectoras.**

Las clases conectoras son las que manejan directamente el acceso a la base de datos. Cuentan con la estructura de la lógica de acceso a datos, permitiendo una independencia total del gestor de base de datos a utilizar, el cambio en la base de datos solo genera la actualización de estas clases.

Seguidamente de describen las clases conectoras definidas para la gestión de PIM.

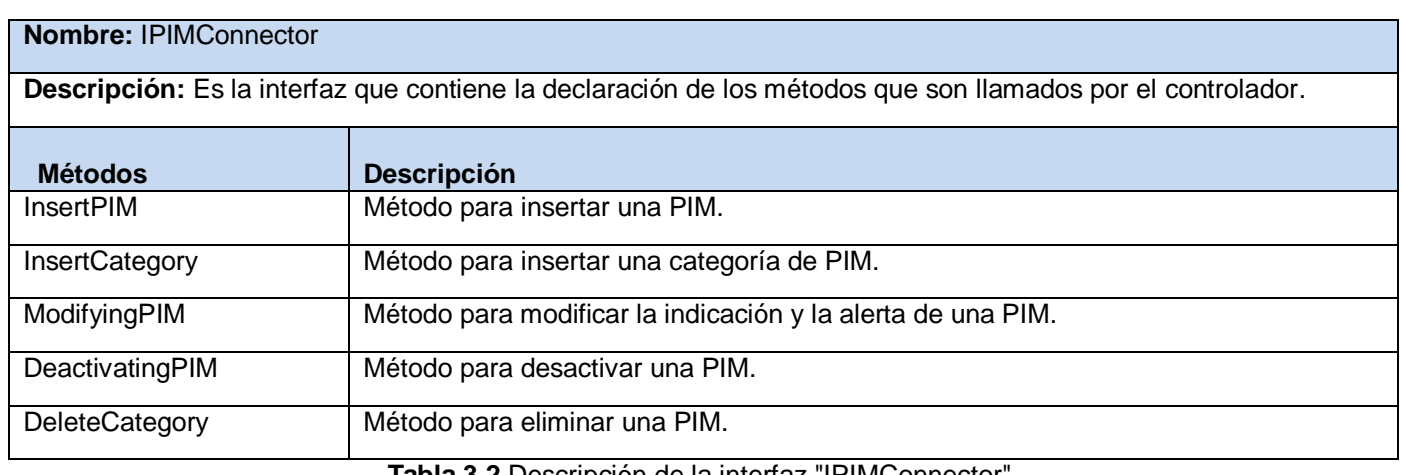

**Tabla 3.2** Descripción de la interfaz "IPIMConnector".

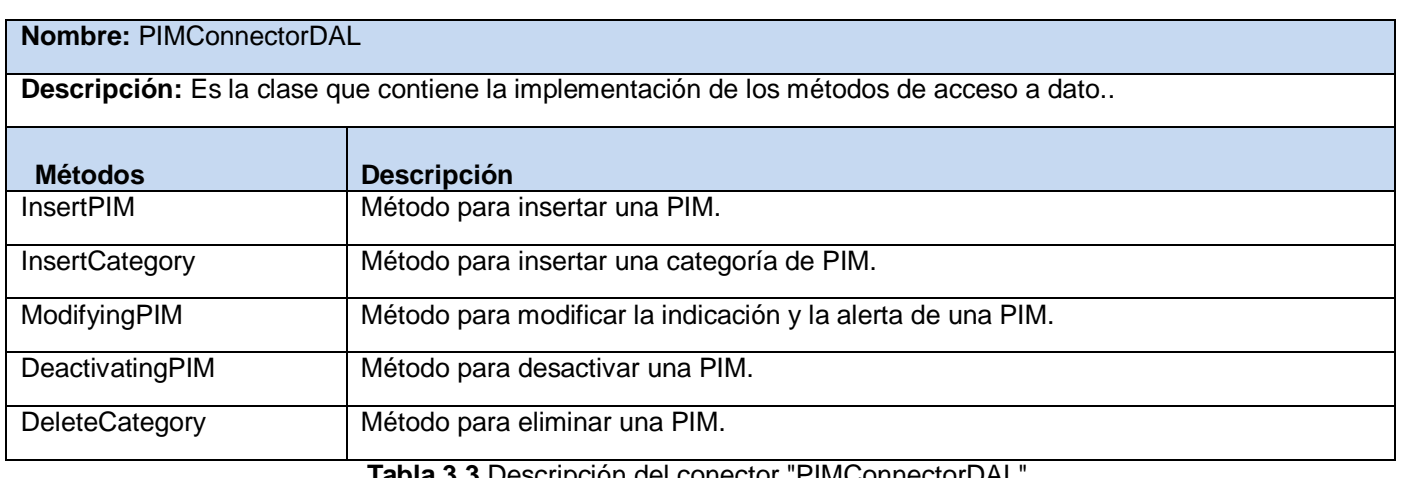

**Tabla 3.3** Descripción del conector "PIMConnectorDAL".

### **3.5.3. Clases gestoras.**

Las clases gestoras utilizan a las clases conectoras utilizando los datos que devuelven y conformando las clases del negocio, lo cual facilita el mantenimiento de las aplicaciones disminuyendo el esfuerzo de

Sistema informático para la gestión de Personas de Interés Migratorio de la Dirección de Inmigración y Extranjería

actualización en caso de ocurrir cambios en la fuente de datos, además permite la realización de las pruebas a la aplicación mediante implementación de conectores de pruebas que no accedan a datos reales.

La clase PIMController, descrita a continuación, es la clase gestora definida para la gestión de PIM.

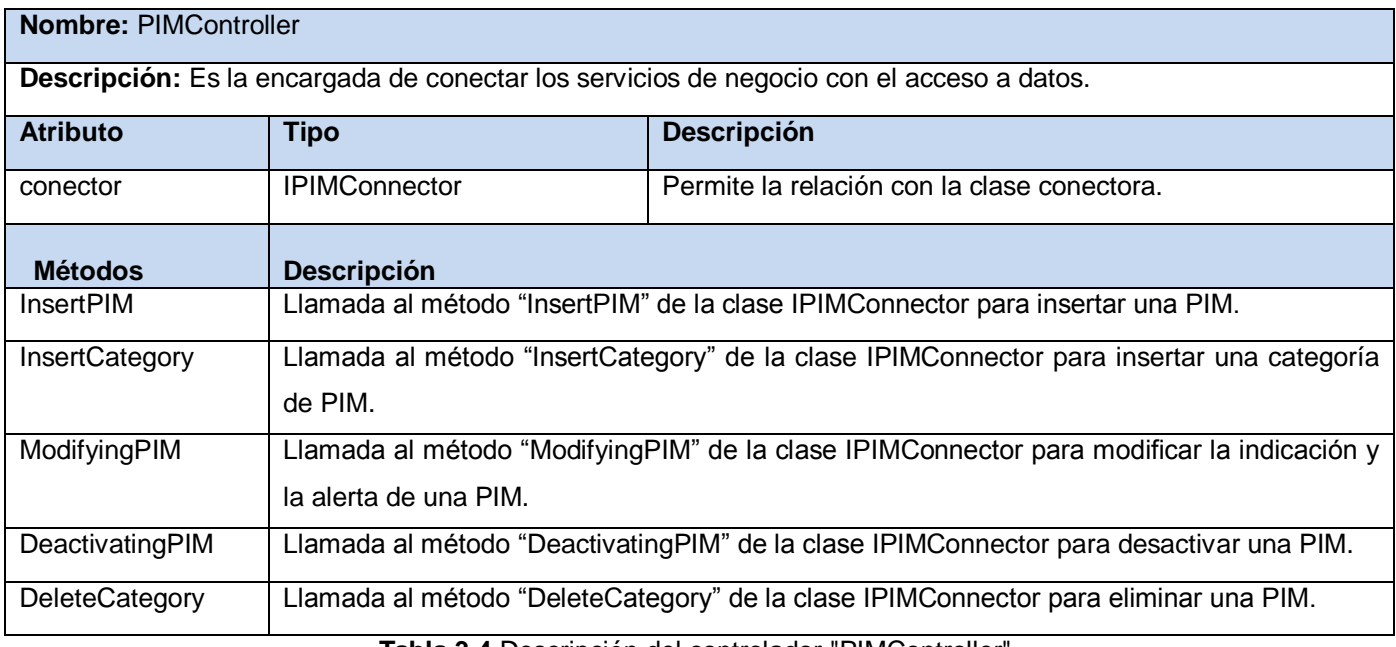

**Tabla 3.4** Descripción del controlador "PIMController".

#### **3.5.1. Diagrama de clases del diseño.**

"Un diagrama de clases es un tipo de diagrama estático que describe la estructura de un sistema mostrando sus clases, atributos y las relaciones entre ellos". Los diagramas de clases son utilizados durante el proceso de análisis y diseño de los sistemas, donde se crea el diseño conceptual de la información que se manejará en el sistema. (15)

En la Figura 3.2 se muestra el diagrama de clases del diseño del requisito funcional "Modificar PIM", donde se muestra la relación entre las clases que interactúan para dar solución a esta funcionalidad.

Sistema informático para la gestión de Personas de Interés Migratorio de la Dirección de Inmigración y Extranjería

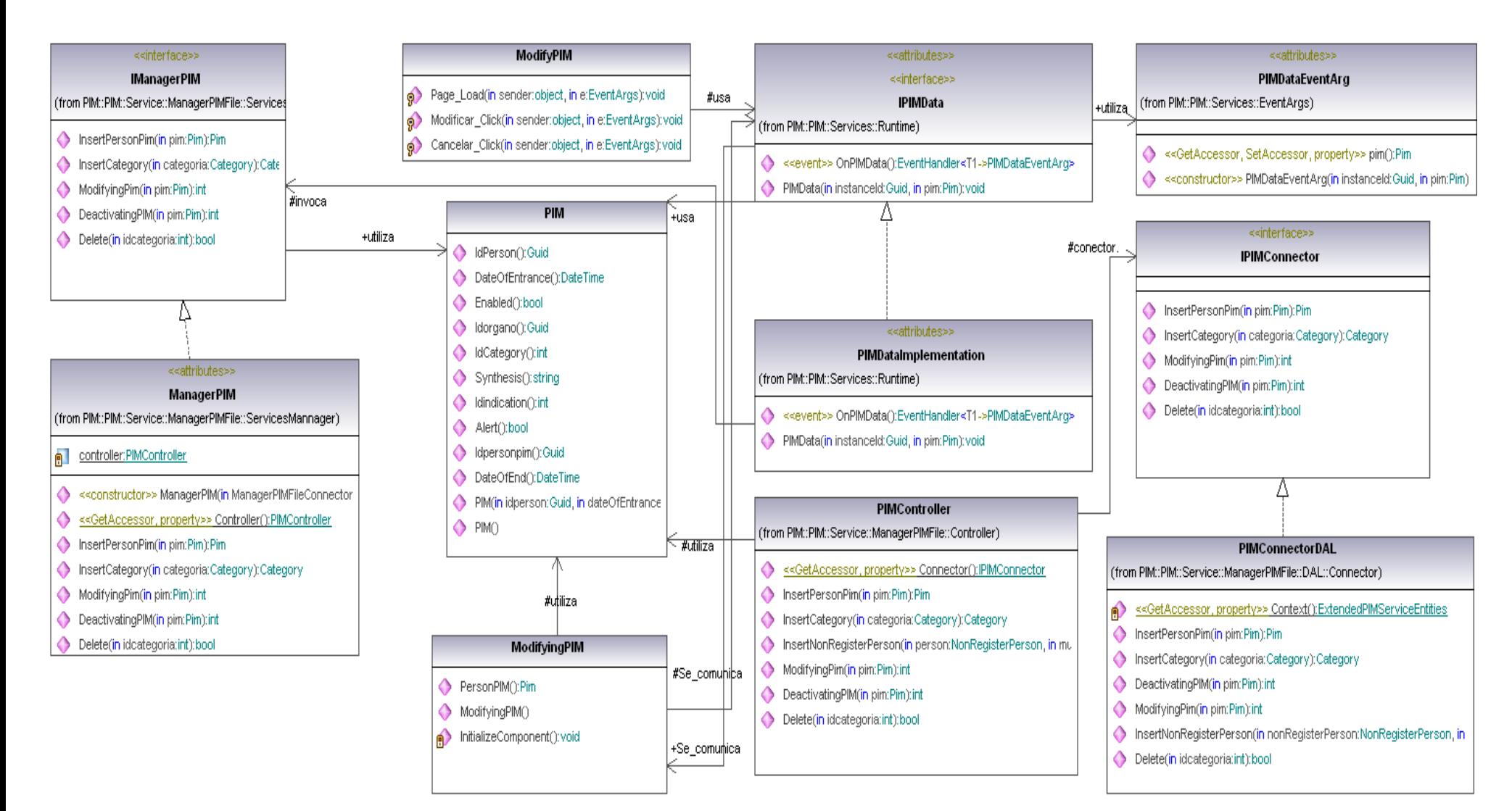

**Figura 3.2** Diagrama de clases del diseño para el requisito funcional "Modificar PIM".

Sistema informático para la gestión de Personas de Interés Migratorio de la Dirección de Inmigración y Extranjería

#### **3.6. Servicios del sistema.**

Un servicio no es más que una función, auto-contenida, que acepta llamadas y devuelve respuestas mediante una interfaz bien definida que lo comunica con sistemas externos a él, independientemente del lenguaje de programación o tecnología con la que se trabaje. Los servicios pueden también ejecutar acciones discretas de trabajo como serían editar y procesar una transacción. Los servicios no dependen del estado de otras funciones o procesos, y los consumidores solo trabajarían en la orquestación de estos, secuenciar los servicios y proveer la lógica adicional para procesar datos.

En el sistema para la gestión de PIM los servicios han sido desglosados en dos grupos, según las funciones específicas en las que trabaje:

**Servicios de runtime:** trabajan en la captura y manejo de eventos con el usuario, son quienes controlan y manejan el intercambio de información con la capa de presentación. Tienen la responsabilidad de gestionar los eventos que comunican el sistema con el flujo de procesos.

**Servicios de negocio:** comunican el flujo de procesos con las capas inferiores, gestionan junto a las clases gestoras, controladoras y conectoras la información contenida en la base de datos.

Seguidamente se muestra la descripción de algunos de estos servicios del sistema según el grupo al que pertenecen, el resto de las descripciones y diagramas se encuentran en el Anexo 8.

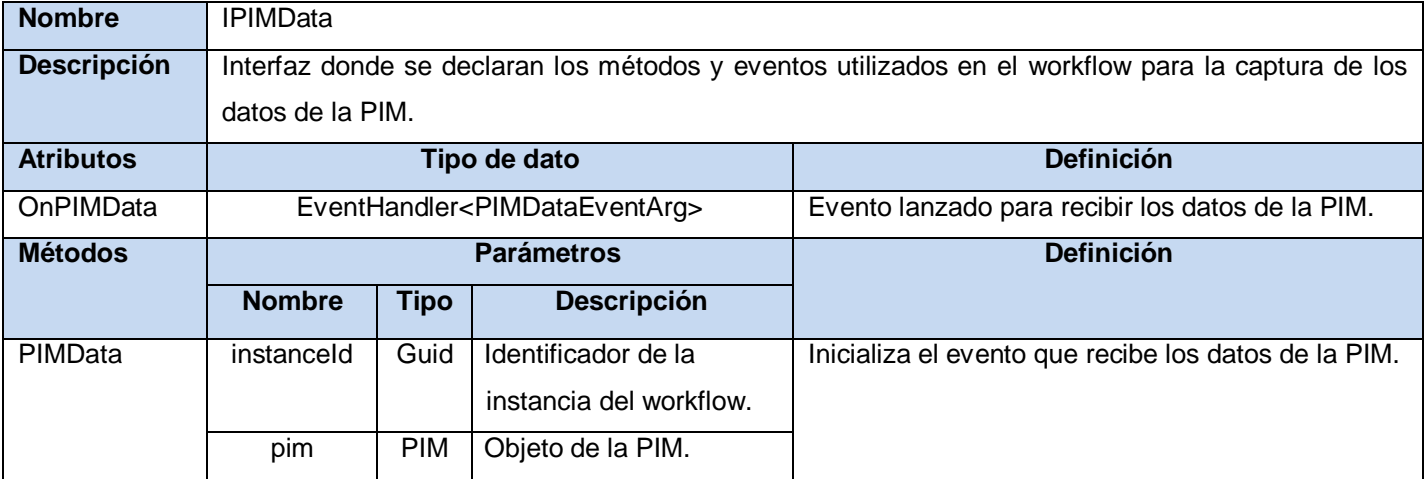

#### **3.6.1. Descripción de los servicios del runtime.**

**Tabla 3.5** Descripción de la interfaz de servicio de runtime "PIMDataImplementation".

Sistema informático para la gestión de Personas de Interés Migratorio de la Dirección de Inmigración y Extranjería

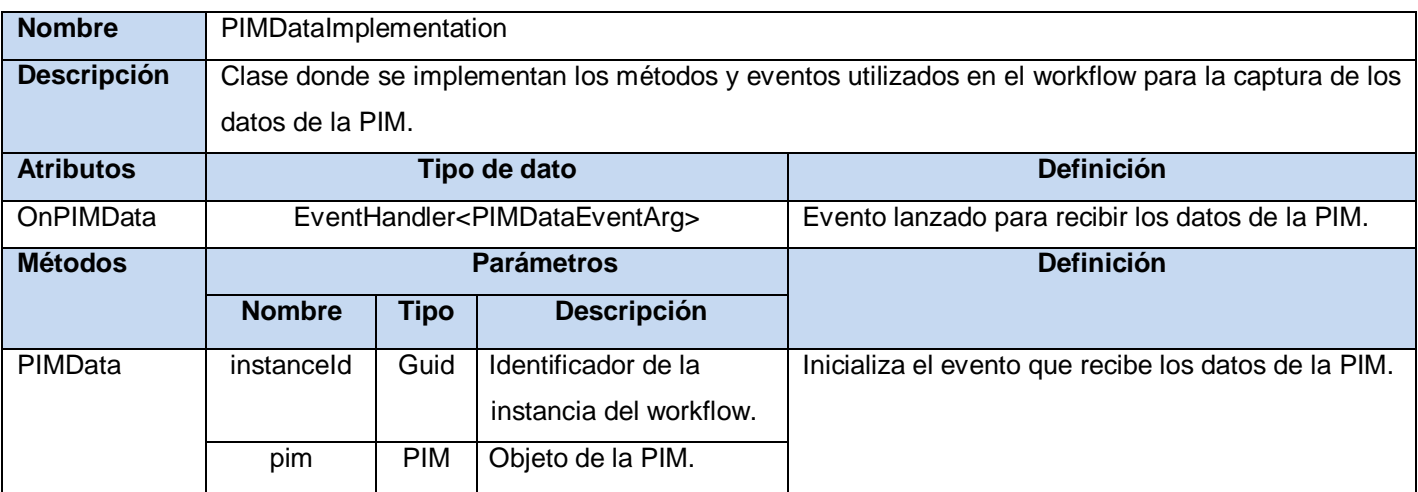

**Tabla 3.6** Descripción de la clase "PIMDataImplementation".

### **3.6.1. Descripción de los servicios del negocio.**

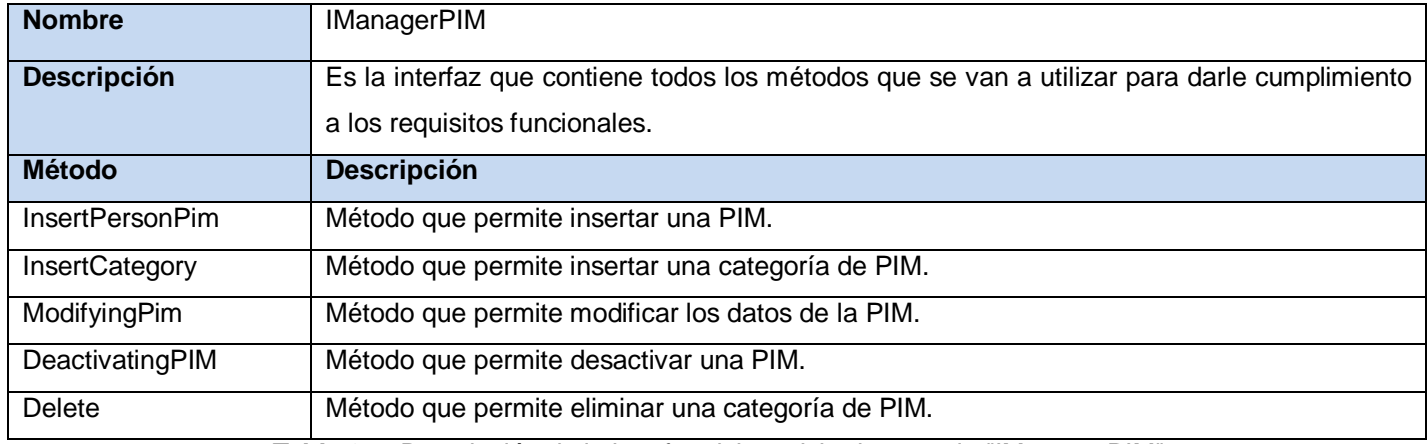

**Tabla 3. 7** Descripción de la interfaz del servicio de negocio "IManagerPIM".

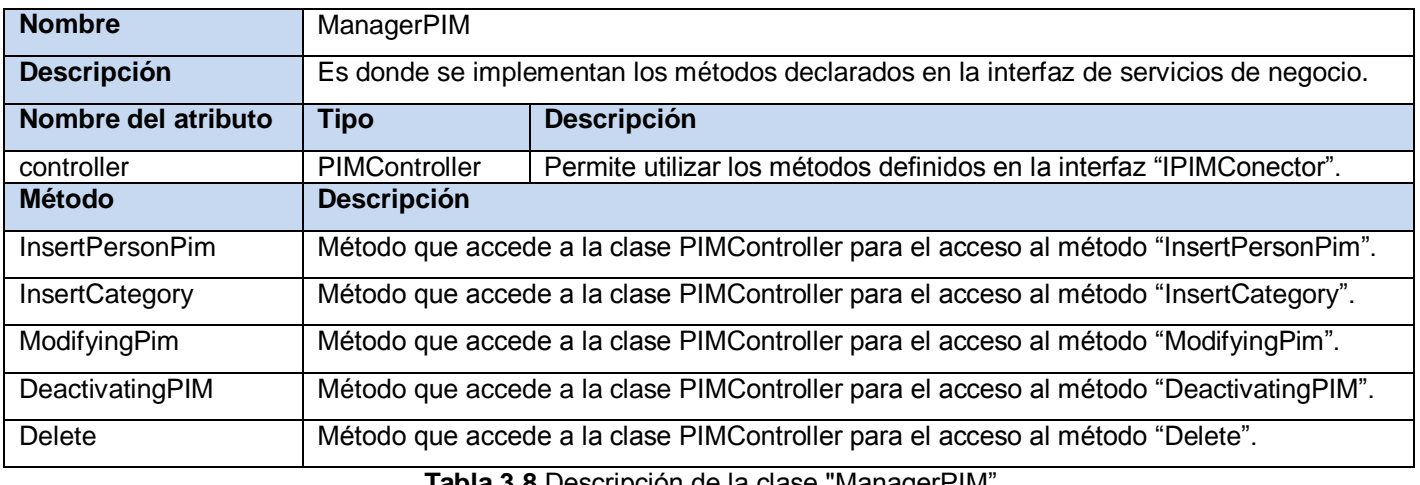

**Tabla 3.8** Descripción de la clase "ManagerPIM".

### **3.7. Diseño del workflow.**

Sistema informático para la gestión de Personas de Interés Migratorio de la Dirección de Inmigración y Extranjería

En el workflow se modelan los procesos identificados, de manera que queda definida la lógica de negocio de la aplicación, estos a su vez interactúan con los servicios de negocio que son los que contienen la lógica de las funcionalidades.

Para su diseño existenten distintos tipos de actividades que tienen la función de manipular y procesar la información, cada una de ellas con una función específica, pero cuando se relacionan como un todo, permiten la comunicación del workflow con las acciones realizadas por el usuario de la aplicación. Dentro de las principales actividades se encuentran:

**ConfigurationActivity**: permite cargar la clase enum de los estados por los que puede pasar el workflow, además de guardar atributos definidos. Esta es la primera actividad del workflow.

**StateActivity:** permite definir un estado del workflow. Contiene el flujo de trabajo referente al estado en que se encuentra. Los nombres de las actividades de este tipo comienzan con el prefijo "state" seguido por el nombre de la actividad.

**WebActivity:** muestra en el navegador la interfaz visual establecida en su atributo navigateURL. Contiene dentro de su flujo de trabajo los distintos HandleExternalEventActivity, AssociationActivity necesarios en esta interfaz. Los nombres de las actividades de este tipo comienzan con el prefijo "UI" seguido por el nombre de la actividad.

**HandleExternalEventActivity:** bloquea el flujo de trabajo hasta que el evento especificado por la propiedad InterfaceType sea lanzado. Generalmente es utilizada para la interacción con el usuario y provee la principal fuente de extracción de información con el ámbito exterior al flujo de actividades. Los nombres de las actividades de este tipo comienzan con el prefijo "event" seguido por el nombre de la actividad.

**AssociationActivity**: permite capturar las variables de los eventos y guardarlas en las variables del workflow. Los nombres de las actividades de este tipo comienzan con el prefijo "assing" seguido por el nombre de la actividad.

**IfElseActivity:** permite ejecutar condicionalmente una de varias bifurcaciones. Coloca una condición en cada rama del bloque ifElse. Si la condición se evalúa como true, se ejecutan las actividades contenidas en la actividad IfElseBranchActivity quien representa una bifurcación de una actividad IfElseActivity.

**CallExternalMethod:** se utiliza para la comunicación de entrada y salida con un servicio local externo del workflow. Es mediante dicha actividad que se realizan las llamadas a los métodos del acceso a datos.

**SavePropertyActivity:** es la actividad que permite salvar la información del workflow. Se utiliza al final de cada estado.

Sistema informático para la gestión de Personas de Interés Migratorio de la Dirección de Inmigración y Extranjería

En la transformación del modelo de proceso mejorado al diseño del Workflow, cada acción del proceso pudiera desencadenar varias actividades, esto dependiendo de la complejidad del negocio en el que se esté trabajando y la cantidad de entidades que estemos manejando. A continuación se muestra el diseño del Workflow "ToInsertPerson" en su forma resumida, de manera ampliada se puede encontrar en el Anexo 8, junto a los demás Workflow definidos.

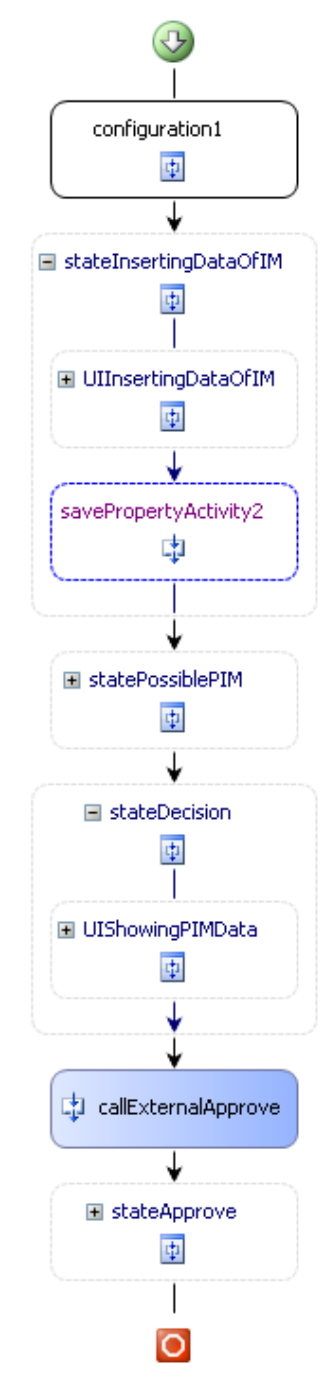

**Figura 3.3** Diseño del workflow "ToInsertPerson".

Sistema informático para la gestión de Personas de Interés Migratorio de la Dirección de Inmigración y Extranjería

#### **3.8. Pautas de diseño de interfaces.**

Una interfaz de [usuario](http://www.monografias.com/Computacion/Software/) es la parte de una aplicación que el usuario ve y con la cual interactúa. Está relacionada con la subyacente [estructura,](http://www.monografias.com/trabajos15/todorov/todorov.shtml#INTRO) la [arquitectura,](http://www.monografias.com/trabajos6/arma/arma.shtml) y el [código](http://www.monografias.com/trabajos12/eticaplic/eticaplic.shtml) que hace [el trabajo](http://www.monografias.com/trabajos/fintrabajo/fintrabajo.shtml) del software, pero no se confunde con ellos. Siguiendo un conjunto de principios de diseño de interfaces, el diseñador identifica los objetos y las acciones de la interfaz y luego crea un formato de pantalla que forma la base de un prototipo de interfaz de usuario.

Algunas de las pautas de diseño definidas para la solución propuesta fueron:

La pantalla de inicio de sesión es la primera pantalla genérica de la aplicación, deberá ocupar un área total de 578 px de largo y 287 px de altura. Se utilizará la tipografía Tahoma a 12 puntos, a diferencia del botón entrar, que estará a 14 puntos. La misma estará compuesta por:

o Identidad visual de la Institución

o Nombre oficial de la aplicación

o Campos para ingresar a la aplicación (usuario, contraseña, seguridad con su campo de entrada y el botón de acceder a la aplicación). (19)

- El diagrama general estará compuesto por:
	- o Cabezal (ocupará un largo de 1005 px y una altura de 63 px).
	- o Área de identificación e íconos complementarios (ocupará un largo de 1005 px y una altura: 63 px).
		- o Menú lateral (ocupará un largo de 225 px).
		- o Área de trabajo (ocupará un largo de 780 px).
		- o Pie de página (ocupará un largo de 1005 px y una altura de 30px). (19)

Se aplicará un sistema de retícula mediante el cual se podrán construir los campos necesarios en cada página, las dimensiones que se determinaron son invariables y todo debe estar justificado a ellas, esto mantendrá una coherencia formal en todo el contenido. (19)

Se utilizará la tipografía Tahoma en todas sus variantes, las que serán aplicadas en cada una de las secciones en particular. En las entradas de datos y dentro de los cuadros de texto se usará la Tipografía Arial en su variante normal. (19)

Los botones de contenido estarán justificados a la derecha de la acción correspondiente. Los botones con flechas para adicionar o eliminar un término se justificarán al centro de los marcos de contenido, y estarán separados del resto de los botones a 7 px. Cuando se ubica a un lado de la caja de texto, el botón se separa a 25 px de ella. El tamaño depende de la cantidad de caracteres que presente la acción. (19)

Los botones aceptar y cancelar: estarán justificados en la parte inferior derecha del área de trabajo,

Sistema informático para la gestión de Personas de Interés Migratorio de la Dirección de Inmigración y Extranjería

con una separación del borde cuadro de 15 px, y/o justificados a la derecha del cuadro de texto, separados entre ellos a 12 px. En los casos de aumentar el número de botones en el mismo nivel se ubicarán a la izquierda del botón "aceptar", separados a 12 px igualmente entre ellos. (19)

Las cajas o cuadros de texto, en el caso de los titulares, se utilizará la tipografía Tahoma a 12 puntos en su versión normal, justificados a la izquierda. En el caso del texto dentro de la caja, se usará la tipografía Arial 13 puntos. Cuando el texto esté encima de la caja su separación será de 9 px. Si el texto se coloca horizontalmente con la caja, su separación será de 10 px y estará justificado a la derecha. Los cuadros de texto se ajustarán al sistema de retículas pautado, respetando los márgenes establecidos. El tamaño de los mismos dependerá de la cantidad de contenido que presenten. (19)

#### **3.9. Modelo de datos.**

"Un modelo de datos es la representación de un fenómeno de la realidad objetiva a través de los objetos, sus propiedades y las relaciones que se establecen entre ellos". Es "un conjunto de conceptos, reglas y convenciones que permiten describir y manipular los datos que se desean almacenar en la base de datos". (16)

Seguidamente se muestra el modelo de datos de las clases persistentes que almacenan los datos de las PIM.

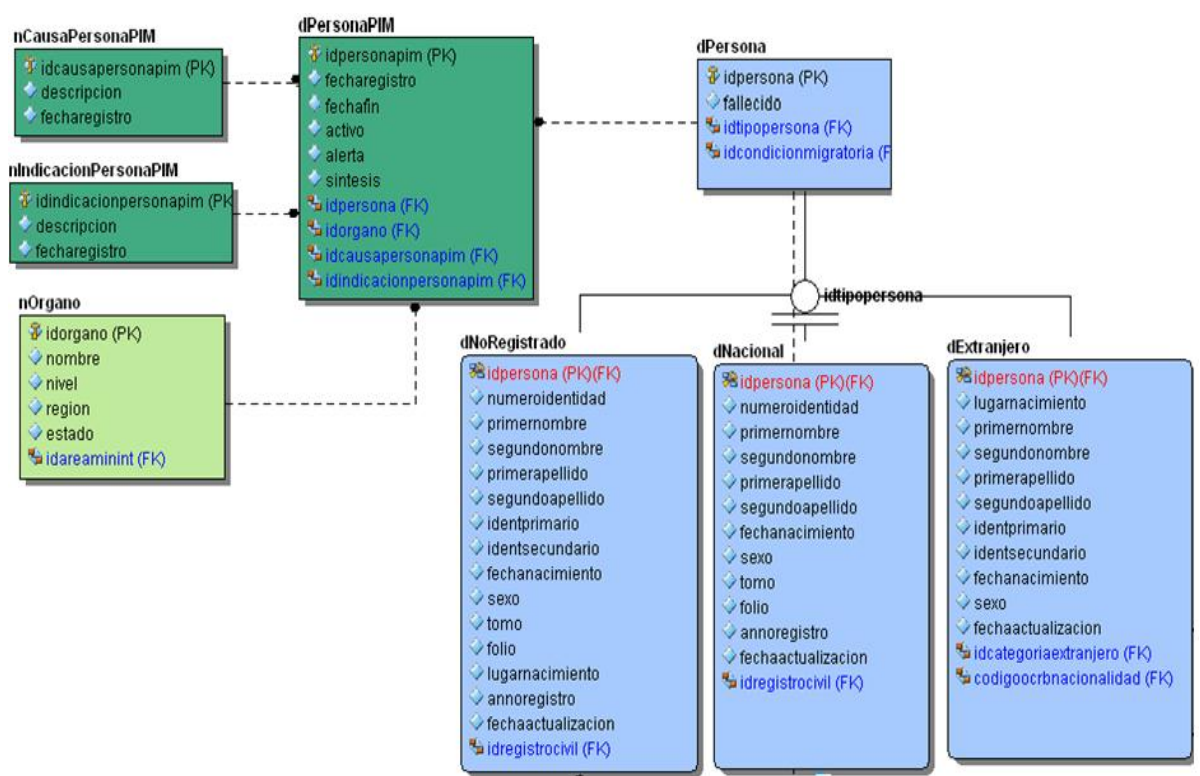

**Figura 3.4** Modelo de datos para la gestión de PIM.

Sistema informático para la gestión de Personas de Interés Migratorio de la Dirección de Inmigración y Extranjería

### **3.10.Conclusiones.**

La definición de una arquitectura robusta en el diseño de cualquier sistema es imprescindible para su correcto funcionamiento. La confección de este capítulo permite establecer las pautas necesarias para el desarrollo de la solución propuesta orientada a servicios y flujos de trabajo. Las clases y servicios definidos proporcionan una acertada visión para el proceso de desarrollo basados fundamentalmente en los patrones seleccionados, posibilitando así una implementación robusta que cumpla con los requerimientos y expectativas del cliente.

### **Capítulo 4: Implementación y prueba**

Sistema informático para la gestión de Personas de Interés Migratorio de la Dirección de Inmigración y Extranjería

### **CAPÍTULO 4: IMPLEMENTACIÓN Y PRUEBA**

#### **4.1. Introducción.**

En el presente capítulo se implementa la propuesta de solución haciendo uso de los estándares de codificación. Se modelan las partes físicas y la estructura del sistema a través de los diagramas de despliegue y de componentes definidos. Para validar que los requisitos funcionales implementados respondan a las necesidades establecidas por la Sección de Información, se realizan las pruebas unitarias y de sistema, que en gran medida garantizan la corrección de errores en la codificación de la aplicación.

#### **4.2. Estándares de codificación.**

La aplicación de estándares de codificación bien definidos, hace más fácil la comprensión del código y con ello el mantenimiento, además garantiza calidad del software y buen rendimiento. Por tales razones se llevaron a cabo los siguientes estándares: (17)

#### **Estilos para la capitalización:**

Para la capitalización se utilizaron los siguientes convenios:

**Pascal**: la primera letra en el identificador y la primera letra de cada subsiguiente palabra concatenada se capitalizan. Puede utilizar los identificadores de Pascal Case en caso de tres o más caracteres. Por ejemplo: public Guid IdPerson

**Camello**: La primera letra en el identificador está en minúscula y la primera letra de cada subsiguiente palabra concatenada es mayúscula. Por ejemplo: private Guid idPerson

**Mayúscula**: Todas las letras en el identificador se capitalizan. Esta convención se utilizará sólo para los identificadores que constan de dos o menos letras.

#### **Sensibilidad a mayúsculas:**

Para evitar confusiones y garantizar la interoperabilidad entre lenguajes, se utilizaron las siguientes reglas sobre el uso de mayúsculas y minúsculas:

- No se deberán crear dos namespaces que se diferencien solo en el uso de las mayúsculas.
- No se deberán crear namespaces con nombres de clases que se diferencien solo en el uso de las mayúsculas.
- No crear clases con propiedades que se diferencien solo en el uso de las mayúsculas.
- No crear clases con métodos que se diferencien solo en el uso de las mayúsculas.
- No crear funciones con nombres de parámetros que se diferencian solo en el uso de la mayúscula.
- **Elección de las palabras:**
Sistema informático para la gestión de Personas de Interés Migratorio de la Dirección de Inmigración y Extranjería

- Evitar usar como nombre de las clases, los de las clases o namespaces comúnmente usados en el .Net Framework
- Evitar el uso de palabras reservadas en los nombres de los identificadores.

#### **4.3. Tratamiento de errores.**

Para garantizar la mayor integridad y confiabilidad posible en los datos que utiliza el sistema, se adoptó la siguiente estrategia de tratamiento de errores:

- Los mensajes de error que emitirá el sistema se mostrarán en un lenguaje de fácil comprensión para los usuarios.
- Cada vez que se introduzca información errónea en un formulario o se dejen campos vacios, se mostrará un mensaje en color rojo debajo del campo señalado con el error.
- El código implementado se encuentra encerrado dentro de bloques try-catch, de forma tal que pueda capturarse cada excepción que sea lanzada por el sistema en tiempo de ejecución y ser tratada de forma independiente en cada una de las funcionalidades implementadas.

#### **4.4. Diagrama de despliegue.**

Los diagramas de despliegue muestran la disposición física de los distintos nodos que componen un sistema y el reparto de los componentes sobre dichos nodos. Un nodo es un elemento físico que existe en tiempo de ejecución y representa un recurso computacional, que generalmente tiene algo de memoria y, a menudo, capacidad de procesamiento.

El sistema de gestión de PIM estará instalado en la Sección de Información del Departamento de Dirección de la DIE, así como en los órganos de Inmigración. Las estaciones de trabajo estarán conectadas a la Red Interna de MININT (RIM), comunicándose mediante el protocolo HTTPS con el servidor de aplicaciones, donde se encuentra corriendo la aplicación web, el mismo estará constantemente intercambiando información con el servidor de base de datos general del Sistema de Inmigración, Extranjería y Ciudadanía (SIEC), por el protocolo Oracle TNS.

Sistema informático para la gestión de Personas de Interés Migratorio de la Dirección de Inmigración y Extranjería

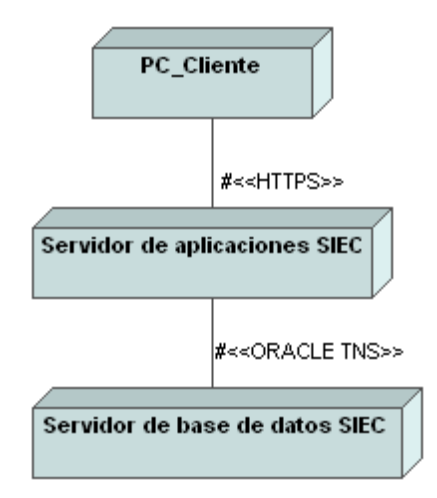

**Figura 4. 1** Diagrama de despliegue.

#### **4.5. Diagrama de componentes.**

Los diagramas de componentes describen los elementos físicos del sistema y sus relaciones. Muestran las opciones de realización incluyendo código fuente, binario y ejecutable. Los componentes representan todos los tipos de elementos software que entran en la fabricación de aplicaciones informáticas. Pueden ser simples archivos, paquetes o bibliotecas cargadas dinámicamente.

El diagrama de componentes de PIM (Ver Figura 4.2) se ha estructurado de manera tal que se pueda apreciar la relación que existe entre cada uno de los componentes con los demás que son utilizados para facilitar las soluciones de las funcionalidades del sistema.

Los distintos componentes de la aplicación fueron implementados cumpliendo con la arquitectura propuesta. En la ASP.NET Web Application PIM se encuentran las clases de la capa de presentación: CCS y las Interfaces de usuario regidas por el componente UIToolBox.dll, estas últimas separadas por módulos. En este paquete se encuentra también la implementación de los servicios web. La capa de Presentación se comunica con la capa de Procesos y Servicios.

La Class Library, PIM.Workflow.dll, contiene el diseño de los workflows que permiten la realización del proceso de gestión de PIM. Otros componentes que pertenecen a la capa de Procesos y Servicios son el Bison.dll *y* el PIM.Services.dll, que tienen implementados las actividades y servicios que permiten guiar el proceso que realizan los workflows. Cada uno de estos componentes posee una fábrica de servicios que permiten acceder a las instancias de los servicios pertenecientes a estos. La capa de Presentación se comunica también con la capa de Negocio. En esta capa se encuentran la implementación de los servicios del negocio, los cuales son llamados a través de la clase PIMBusinnessFactory incluida dentro del componente PIM.Services.dll. Esta capa está compuesta por las clases entidades incluidas en el

Sistema informático para la gestión de Personas de Interés Migratorio de la Dirección de Inmigración y Extranjería

componente PIM.Entities.dll. Las clases entidades son las contenedoras de la información que fluye a través de las capas de Presentación, Procesos y Servicios, y Negocio, y tienen como principal objetivo describir el modelo de objetos.

Para el acceso a datos se implementaron una serie de servicios que se encargarán de operar con la información persistente y enviarla a las clases entidades, los componentes responsables son PIM.Service.ManagerPIMFile.dll y PIM.Service.ManagerPIMFile.DAL.dll. El primero de estos componentes es el que contiene las interfaces de los conectores de acceso a datos, mientras que el segundo es el que contiene la implementación de dichos conectores. Los componentes CommonEntities.dll y CommonServices.Core tienen implementados una serie de funcionalidades comunes necesarias para el proyecto.

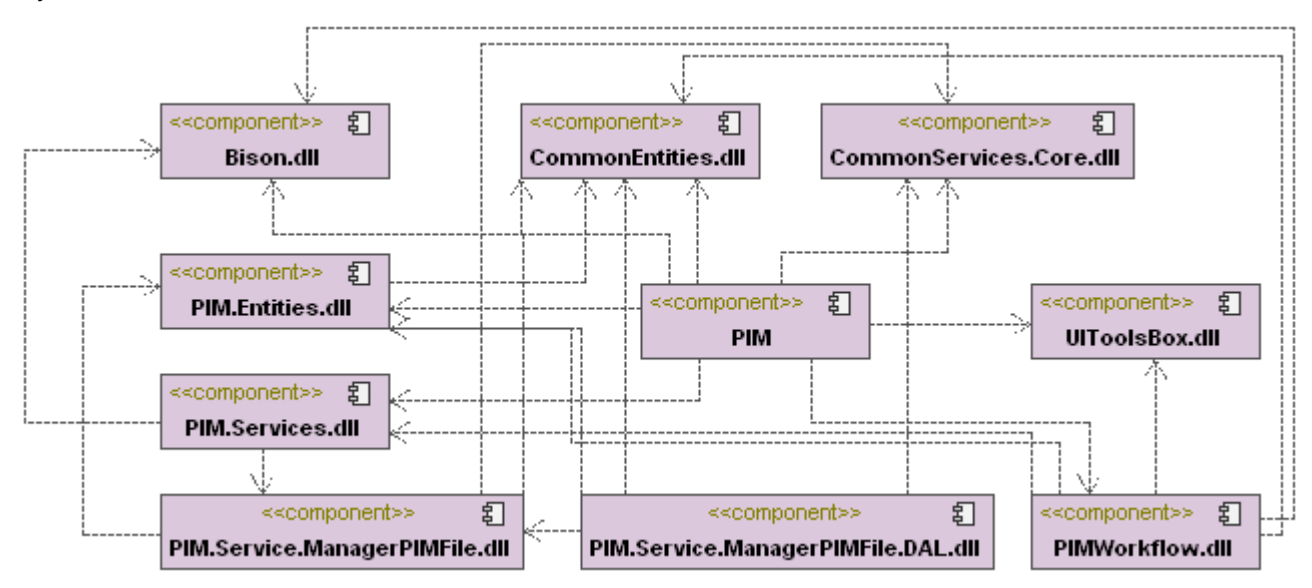

**Figura 4. 2** Diagrama de componentes.

#### **4.6. Interfaces del sistema.**

En el contexto del proceso de interacción persona-ordenador, la interfaz gráfica de usuario es el artefacto tecnológico de un sistema interactivo que posibilita, a través del uso y la representación del lenguaje visual, una interacción amigable con un sistema informático. Utiliza un conjunto de imágenes y objetos gráficos para representar la información y acciones disponibles en la interfaz.

Una vez modelados los procesos de negocio y realizados los prototipos de interfaz de usuario, se desarrollaron las interfaces del Sistema de Gestión de PIM, las cuales responden a las especificaciones del cliente. Seguidamente se muestra un ejemplo de estas, el resto se encuentran en el Anexo 9.

Sistema informático para la gestión de Personas de Interés Migratorio de la Dirección de Inmigración y Extranjería

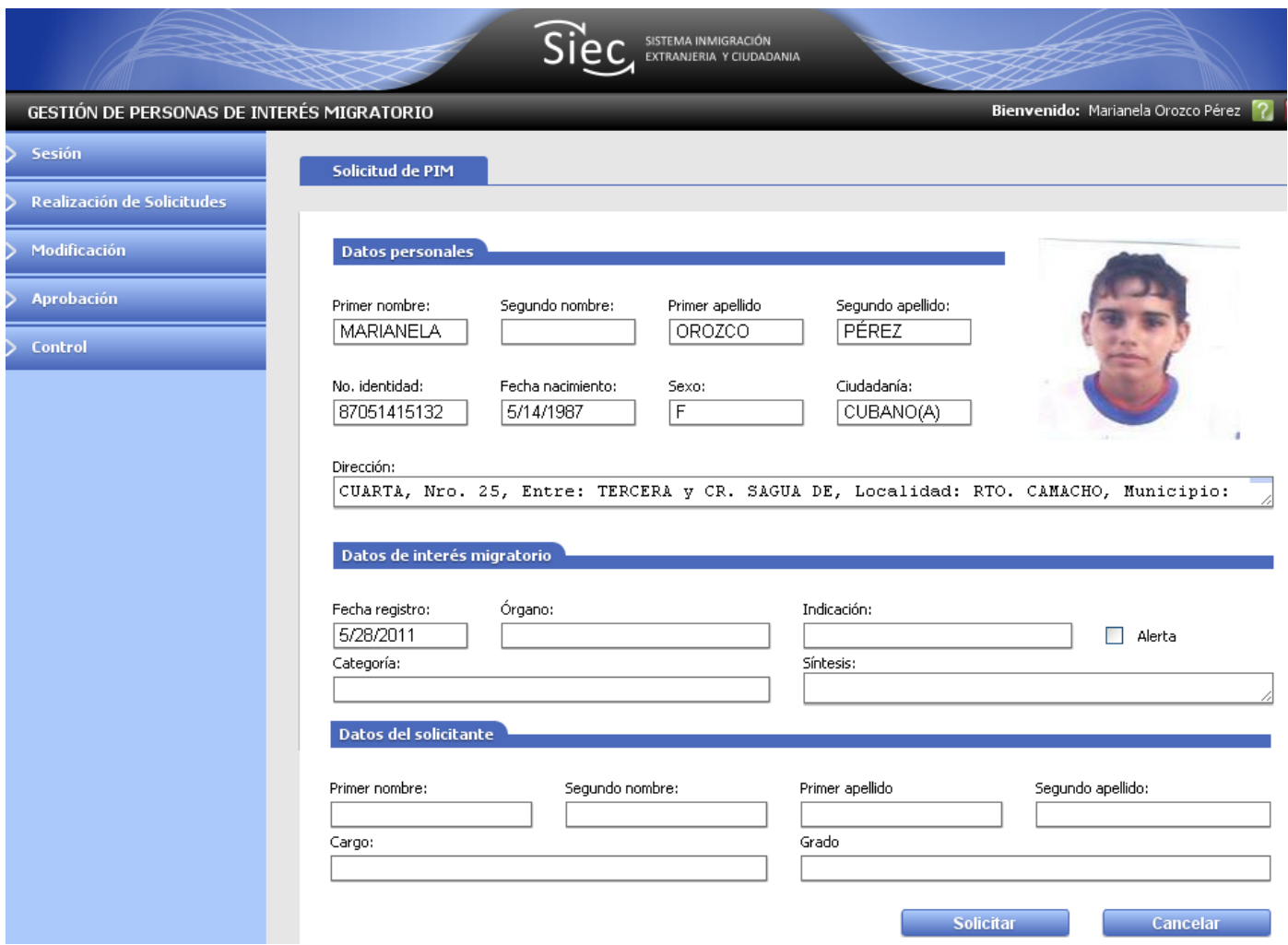

**Figura 4.3** Interfaz de usuario "Solicitud de PIM".

#### **4.7. Pruebas.**

"Las pruebas constituyen una actividad en la cual un sistema o componente es ejecutado bajo condiciones específicas, se observan o almacenan los resultados y se realiza una evaluación de algún aspecto del sistema o componente". La etapa de pruebas permite evaluar la calidad del producto que se ha desarrollado, es decir, verifican el correcto funcionamiento del sistema cumpliendo con los requerimientos establecidos por el cliente, además de garantizar la calidad de estos productos. (18)

Como forma de verificar los objetivos trazados, se llevó a cabo un proceso de pruebas que validará y le proporcionará un nivel de calidad a la solución implementada.

Sistema informático para la gestión de Personas de Interés Migratorio de la Dirección de Inmigración y Extranjería

#### **4.7.1. Pruebas unitarias.**

Las pruebas unitarias se utilizan para ejecutar otro código fuente llamando directamente a los métodos de una clase, pasándole los parámetros apropiados. Los métodos de pruebas unitarias residen en clases Test, que se almacenan en archivos de código fuente.

El objetivo de estas pruebas unitarias es el aislamiento de partes del código y la demostración de que estas partes no contienen errores. Es por ello que se considera a la prueba unitaria como uno de los tipos de pruebas más importantes que se le aplican a un software, logrando como resultado que disminuya en un gran por ciento el número de errores existentes en los sistemas y por ende una mayor calidad y confiabilidad. A continuación se muestra la prueba que se le realizó a la funcionalidad InsertCategory(), las demás pruebas unitarias se encuentran en el Anexo 10.

| Test.PIMConnectorDALTest<br>٠١                                                                                                    |                  |  | DinsertCategoryTest() |  |
|----------------------------------------------------------------------------------------------------|------------------|--|-----------------------|--|
| /// <summary><br/>///A test for InsertCategory<br/>///</summary><br>[TestMethod()]<br>public void InsertCategoryTest()<br>Θ<br>PIMConnectorDAL target = new PIMConnectorDAL();<br>Category categoria = new Category(50,"Droga",DateTime.Today);<br>target.InsertCategory(categoria);<br>Assert.IsTrue(true); |                  |  |                       |  |
|                                                                                                    |                  |  |                       |  |
|                                                                                                    | 100 %<br>$ \leq$ |  |                       |  |

**Figura 4.4** Prueba unitaria realizada a la funcionalidad InsertCategory().

#### **4.7.2. Pruebas del sistema.**

El modelo de pruebas de caja negra no considera la codificación dentro de sus parámetros a evaluar, es decir, que no están basadas en el conocimiento del diseño interno del programa. Estas pruebas se enfocan en los requerimientos establecidos y en la funcionalidad del sistema. Las pruebas de caja negra se centran en lo que se espera de un requisito, es decir, intentan encontrar casos en que los requisitos no se atienen a su especificación. Por ello se denominan pruebas funcionales, y el probador se limita a suministrarle datos como entrada y estudiar la salida, sin preocuparse de lo que pueda estar haciendo el requisito por dentro.

Sistema informático para la gestión de Personas de Interés Migratorio de la Dirección de Inmigración y Extranjería

Para validar cada uno de las funcionales del sistema se aplicaron diferentes casos de pruebas a los requisitos definidos previamente. En la siguiente tabla se muestra el diseño de caso de prueba de la funcionalidad "Solicitar inclusión de PIM", el resto de los casos de pruebas se encuentran en el Anexo 11.

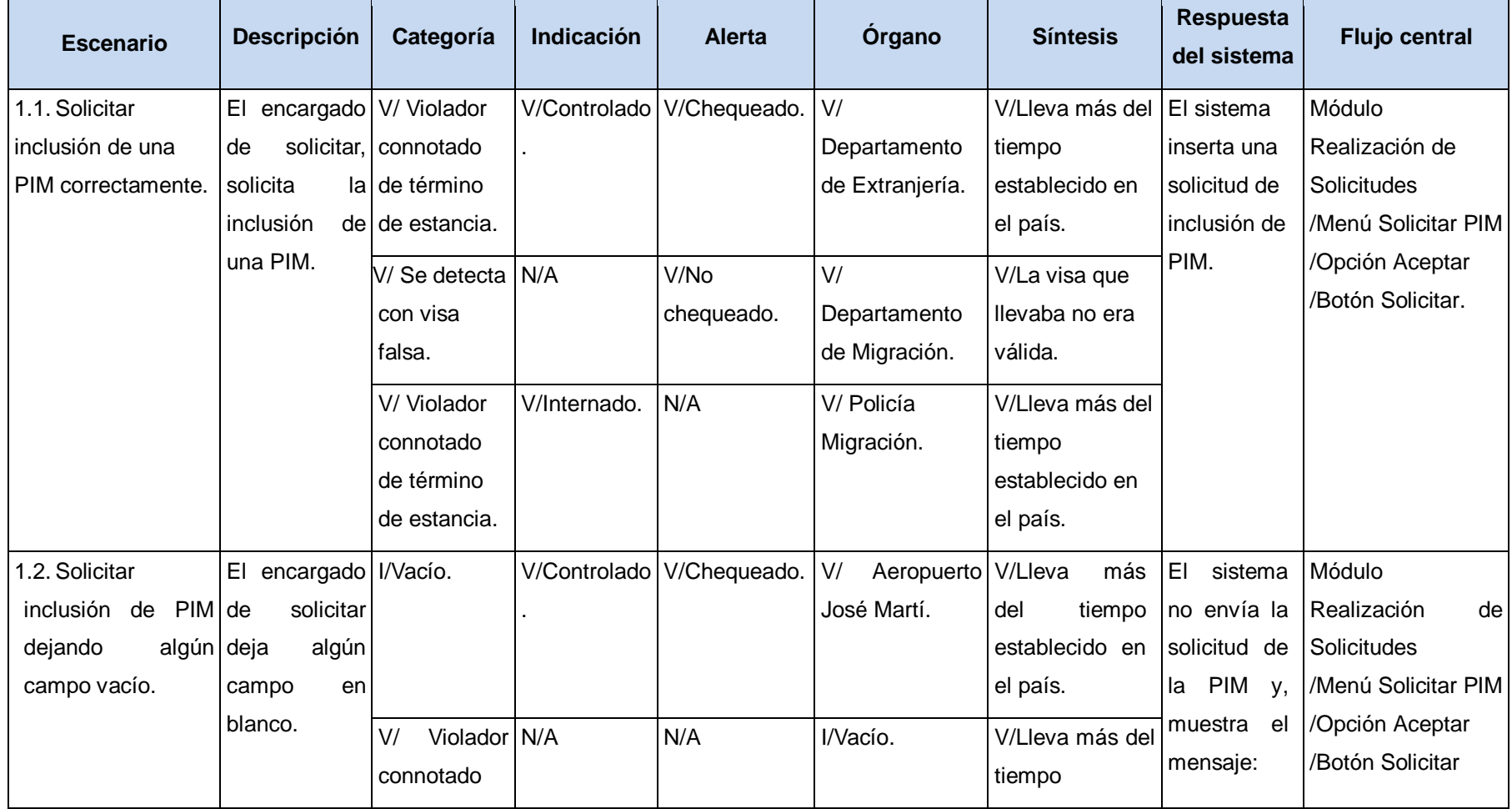

Sistema informático para la gestión de Personas de Interés Migratorio de la Dirección de Inmigración y Extranjería

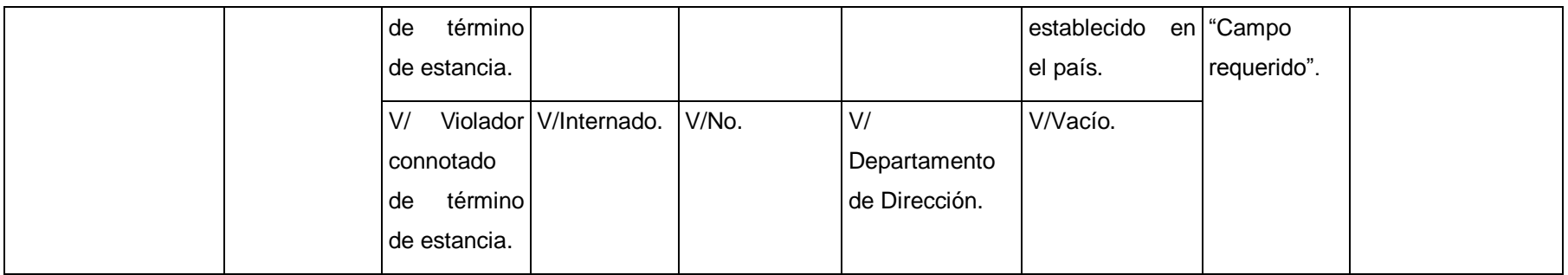

**Tabla 4. 1** Diseño del caso de prueba "Solicitar inclusión de PIM" (1).

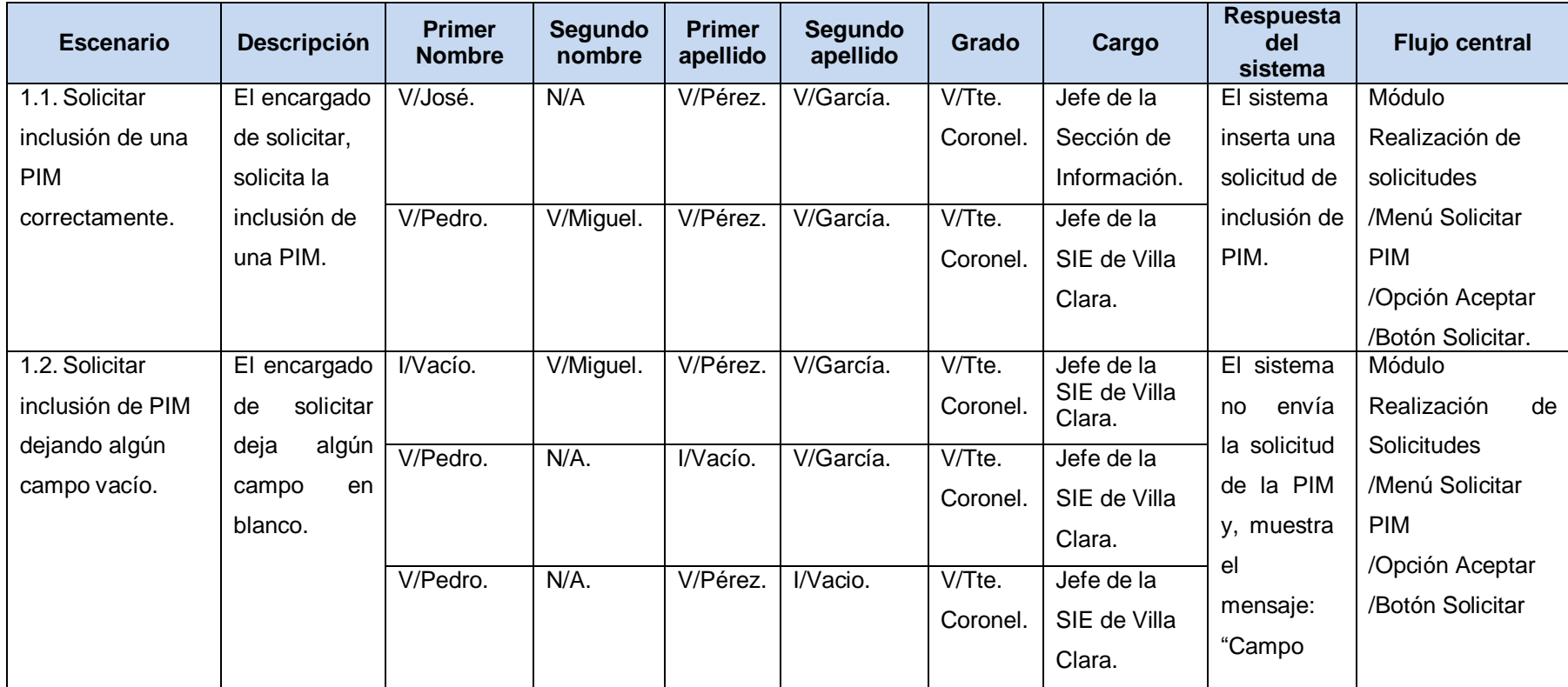

Sistema informático para la gestión de Personas de Interés Migratorio de la Dirección de Inmigración y Extranjería

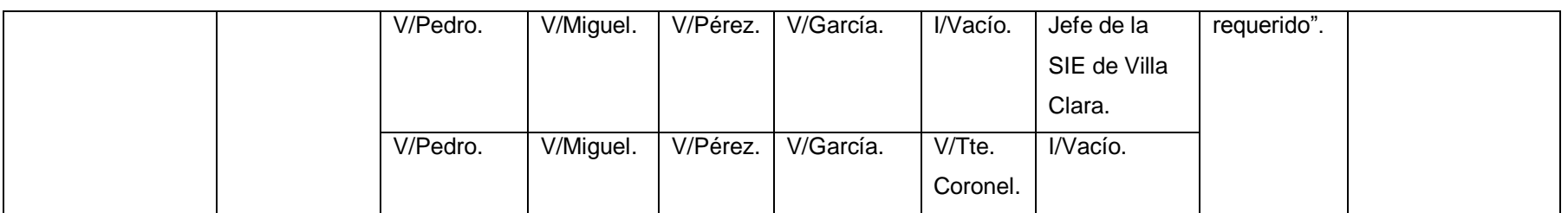

**Tabla 4. 2** Diseño del caso de prueba "Solicitar inclusión de PIM" (2).

Las pruebas al sistema se realizan de forma constante durante toda la etapa de pruebas con el objetivo de que todas las no conformidades queden mitigadas completamente. Con el fin de resolver las no conformidades detectadas del sistema en su función como un todo y darle cumplimiento a los requisitos funcionales establecidos por el cliente, se realizaron 3 iteraciones de pruebas. A continuación se muestran los resultados referentes a la segunda iteración.

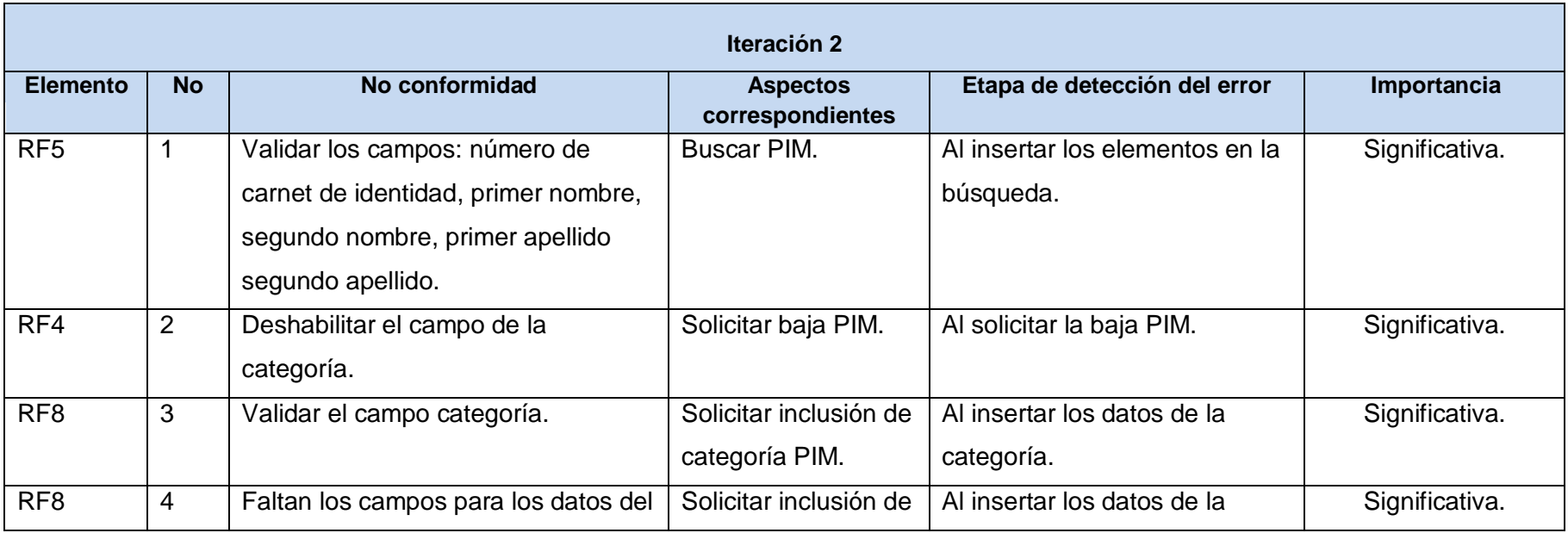

Sistema informático para la gestión de Personas de Interés Migratorio de la Dirección de Inmigración y Extranjería

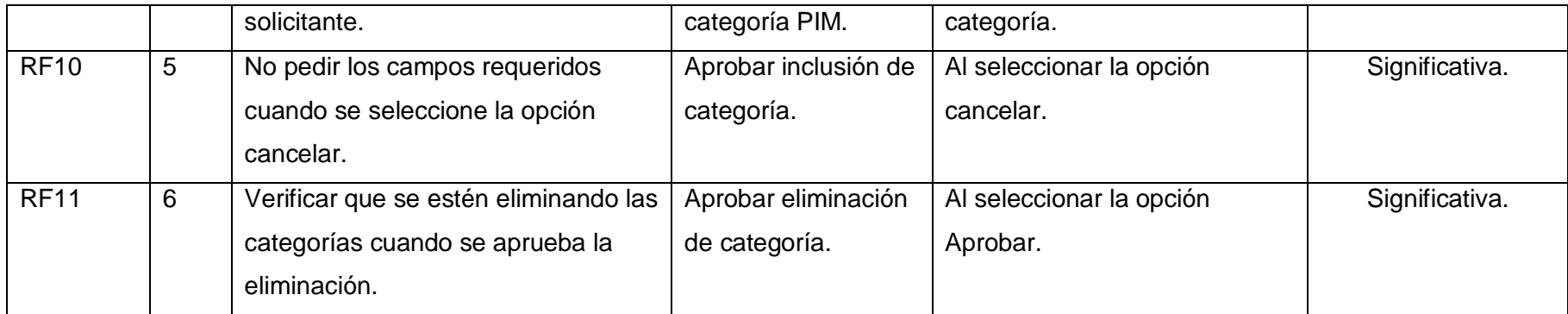

**Tabla 4. 3** Resultados de las pruebas. Iteración 2.

#### **4.7.3. Resultado de las pruebas.**

El resultado de las pruebas del sistema es una parte primordial en el desarrollo, porque brinda la posibilidad de observar que tan bien está el desarrollo el sistema con respecto al cumplimiento de los requerimientos funcionales especificados. El sistema propuesto fue probado durante tres iteraciones, detectándose en la primera iteración 15 no conformidades, 6 en la segunda y culminando con una exitosa prueba en la tercera, donde quedan resueltas todas las no conformidades anteriores, dándole al sistema un nivel de seguridad mayor. También se muestran los resultados de las pruebas unitarias anteriormente realizadas con el objetivo de encontrar incongruencias en el código, donde se muestran resultados satisfactorios, garantizando la correcta implementación del sistema.

Sistema informático para la gestión de Personas de Interés Migratorio de la Dirección de Inmigración y Extranjería

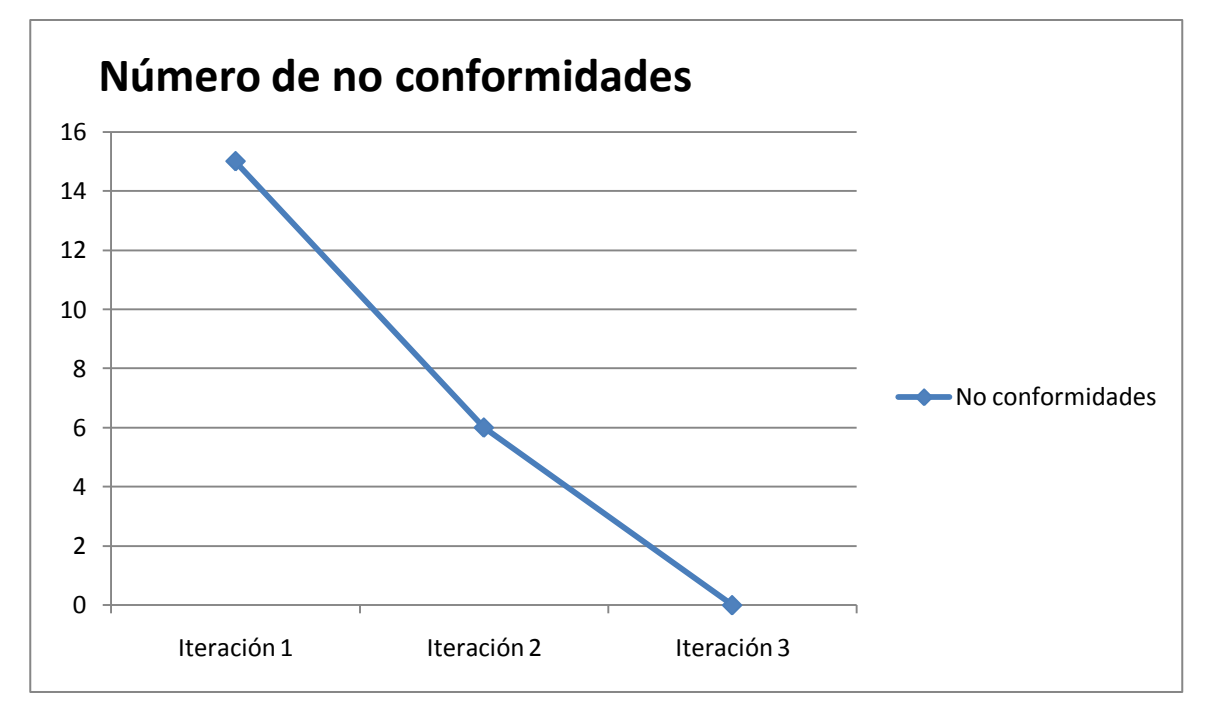

**Figura 4. 5** Resultado de las pruebas del sistema.

| est Results X                                                                                                    |                                                               |         |               |  |  |  |  |  |
|----------------------------------------------------------------------------------------------------|---------------------------------------------------------------|---------|---------------|--|--|--|--|--|
| 三生日 Goup By: [None] Mary@GREGORIO-68071A 2011-05- - 今 Run - 20 Debug - II 日 日 子 『 - り ヨ ヨ の - 『 Group By: [None]<br>[All Columns] + |                                                               |         |               |  |  |  |  |  |
|                                                                                                    | >> Test run completed Results: 1/1 passed; Item(s) checked: 0 |         |               |  |  |  |  |  |
| Result                                                                                                    | Test Name                                                     | Project | Error Message |  |  |  |  |  |
| <b>CO</b> Passed                                                                                                    | InsertCategoryTest                                            | Test    |               |  |  |  |  |  |

**Figura 4. 6** Resultado de la prueba unitaria realizada a la funcionalidad InsertCategory().

#### **4.1. Conclusiones.**

Los artefactos generados en la fase de implementación y prueba constituyen elementos fundamentales en el desarrollo de la solución propuesta. Con el diagrama de componentes se representa la vista lógica de la implementación, posibilitando la comprensión más a fondo del sistema. De igual forma con el modelo de despliegue se obtiene una visión de la distribución de los nodos que serán necesarios para su despliegue. Una vez implementada la solución fueron diseñados los diferentes casos de prueba logrando obtener en cada una de las iteraciones las no conformidades, permitiendo corregirlas y ofrecer versiones menos sensibles a errores.

#### **CONCLUSIONES**

Con el estudio del marco teórico de la investigación se determinó que el flujo del proceso que hoy en día se realiza en la Sección de Información para dar solución a la gestión de PIM no es el óptimo, ya que la forma en que se realiza no es la más ágil y segura, teniendo en cuenta además que el sistema existente no satisface las necesidades del usuario que interactúa con él y no posee conexión con la Frontera, ni las Oficinas de Trámites, de manera que se le pueda informar al órgano de Inmigración interesado en caso que lo requiera. Además permitió determinar que las distintas soluciones existentes a nivel internacional no son una solución para los problemas existentes en la Sección, pues estos están basados en problemáticas que no cubren el proceso de gestión de PIM que se realiza en dicha sección, ni cumplen con las leyes migratorias de Cuba. Estas cuestiones evidenciaron la necesidad de realizar un sistema de gestión de PIM que cubra las exigencias de la Sección.

La etapa del proceso del negocio hizo posible la comprensión del flujo de los procesos que posteriormente serán sometidos a la automatización, determinó además la viabilidad del sistema, logró el acuerdo necesario con los interesados y principalmente evidenció la necesidad de crear mejoras al proceso existente para continuar con el desarrollo del sistema.

El proceso mejorado realizado logró una mejor organización del flujo de actividades que existía mediante cinco módulos principales. Dichos módulos permitieron agrupar los requisitos funcionales necesarios para llevar a cabo el sistema.

La utilización de pautas de diseño establecidas por el proyecto, permitió realizar una interfaz profesional y a la vez amigable. El diseño del Workflow por su parte, agrupó los procesos en flujos de trabajo, logrando una implementación rápida y a la vez eficiente.

Una vez concluida la etapa de pruebas, se pudo comprobar que los resultados fueron satisfactorios y por lo tanto se está listo para poner en práctica el sistema.

### **RECOMENDACIONES**

Con el objetivo de incorporar mejoras al sistema se recomienda para próximas iteraciones:

- Implementar la funcionalidad que permita realizar una solicitud de inclusión de PIM automáticamente.
- Implementar los módulos de Reportes y Administración.
- Continuar realizando pruebas al sistema.

#### **BIBLIOGRAFÍA**

1. Dirección de Inmigración y Extranjería, Ministerio del Interior. *Procedimientos para la explotacion del sistema registro PIM.* Ciudad Habana : s.n., 2005.

2. Instituto Colombiano de Normas Técnicas y Certificación. *NORMA TÉCNICA COLOMBIANA ISO-9001.*  Bógota : s.n., 2008.

3. Proyecto Identidad, UCI. *Manual de Usuario Sistema Migración.* 2006.

4. Histórico Noticias Titulares - Sistemas Informáticos. [Online] junio 30, 2009. [Cited: enero 22, 2011.]

5. Organización Internacional para las Migraciones. Migración e Historia. [Online] [Cited: enero 20, 2011.] http://www.iom.int/jahia/Jahia/about-migration/migration-management-foundations/migrationhistory/cache/offonce/lang/es.html..

6. Microsoft. MSF for CMMI Process Improvement. [Online] 2005. [Cited: enero 23, 2011.] http://guides.brucejmack.biz/MSF%20for%20CMMI%20Process%20Improvement/Process%20Guidanc.

7. —. [Online] [Cited: enero 23, 2011.] http://msdn.microsoft.com/es-es/library/dd547188.aspx.

8. Echarte, Patxi. Introducción a .NET. [Online] Emagister.com, abril 27, 2006. [Cited: enero 23, 2011.] http://www.wikilearning.com/tutorial/introduccion a la plataforma net y monointroduccion.

9. Microsoft. Microsoft .NET Framework 4. [Online] [Cited: enero 24, 2011.] http://www.microsoft.com/downloads/details.aspx?FamilyID=9cfb2d51-5ff4-4491-b0e5 b386f32c0992&displayLang=es#Overview..

10. —. MSDN. [Online] [Cited: enero 24, 2011.] http://msdn.microsoft.com/eses/library/fa1h9d0d(VS.80).aspx.

11. Guillermo Som, Iskander Sierra and Yamil Hernández. *Visual Studio .NET2008 desafía todos los retos.* Ciudad de la Habana : Capitán San Luis, 2008.

12. Sanders, William B. *A Beginners Guide, Asp.Net 3.5.* 

13. Engineering Requeriment Handbook. [Online] abril 9, 2007. http://www.scribd.com/doc/270431/Ingenieria-requerimientos.

14. Landrián García, Msc. Jorge, Salazar Pacios, Ing. Humberto and Zambrano, Ing.Blanco. *Arquitectura de Software v 2.0.* Ciudad de la Habana : s.n., 2010.

15. Ortiz, Antonio Moreno. Diseño e implementación de un lexicón computacional para lexicografía y traducción automática. [Online] 2000. http://ddd.uab.cat/pub/elies/elies\_a2000v9/4-2.htm#4.2. 1139-8736. 16. Verrier, MsC. Erik de la Vega García and Eliska Francy Massó. *ID-SPT204-2009-Estándares de codificación.* Ciudad de la Habana : s.n., 2009.

17. IEEE Std 610.12-1990. *IEEE Standard Glossary of Software Engineering Terminology.* 1992.

18. Microsoft. Microsoft. [Online] [Cited: mayo 2011, 6.] http://msdn.microsoft.com/eses/library/ms182516.aspx.

19. Identidad Cuba, Proyecto. Manual de normas de diseño del SIEC. La Habana : s.n., 2011.

## **Glosario de términos**

Sistema informático para la gestión de Personas de Interés Migratorio de la Dirección de Inmigración y Extranjería

## **GLOSARIO DE TÉRMINOS**

**SIE:** Secciones de Inmigración y Extranjería.

**TIC**: Tecnologías de la Información y las Comunicaciones.

**PIM:** Persona de Interés Migratorio.

**RF:** Requerimiento Funcional.

**RNF:** Requerimiento no Funcional.

**NP:** No procede.

**RNPP:** Regla de negocio del proceso PIM.

**Movimiento migratorio:** Desplazamiento geográfico de individuos o grupos, generalmente por causas económicas o sociales.

**OCIC:** Oficina de Control de Información Clasificada.

**DIR:** Dirección de Identificación y Registro.

### **Anexo 1: Modelo para la alimentación y actualización del registro de PIM**

Sistema informático para la gestión de Personas de Interés Migratorio de la Dirección de Inmigración y Extranjería

# **ANEXO 1: MODELO PARA LA ALIMENTACION Y ACTUALIZACION DEL REGISTRO DE PIM**

Para Incluir de nuevas personas en el registro

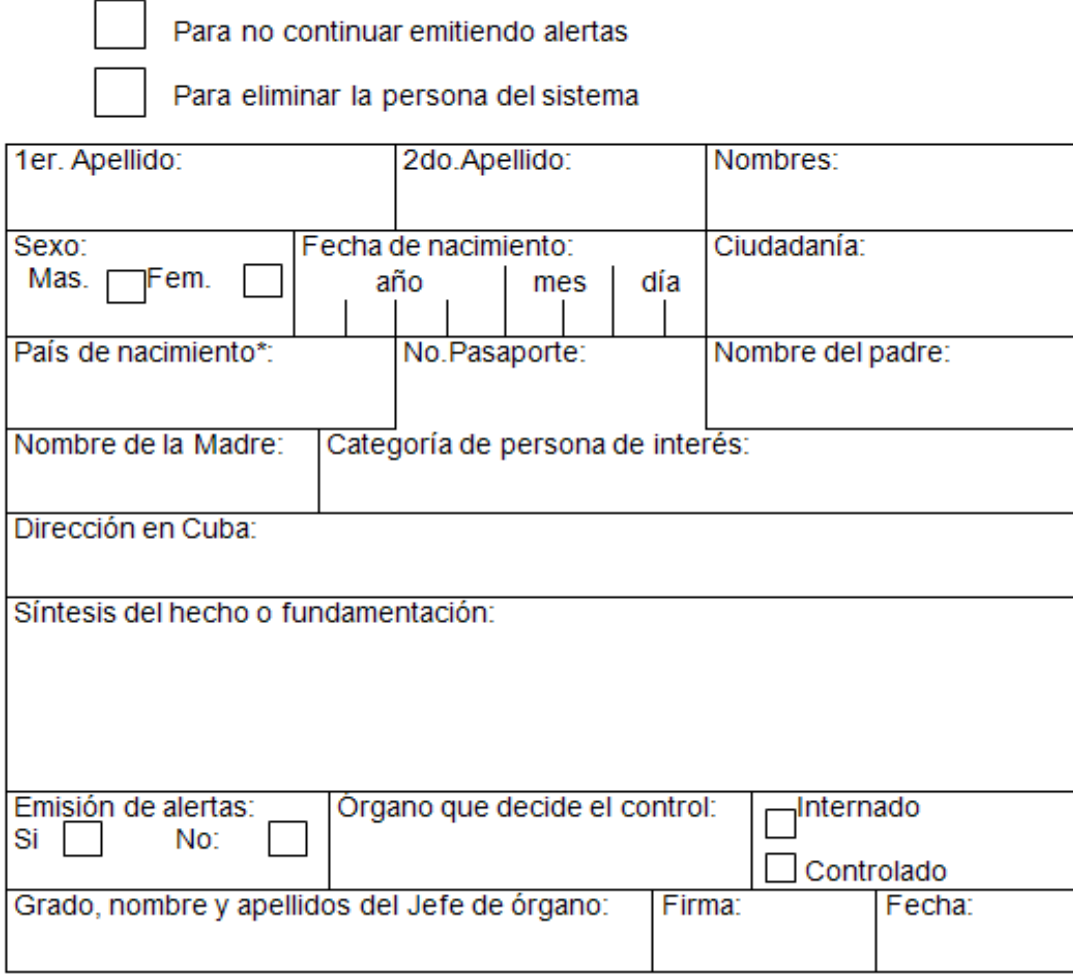

**Figura A 1.1** Modelo para la alimentación y actualización del registro de PIM.

Sistema informático para la gestión de Personas de Interés Migratorio de la Dirección de Inmigración y Extranjería

## **ANEXO 2: MODELADO DEL NEGOCIO**

#### **Subproceso "Procesar planilla PIM"**

Descripción del subproceso.

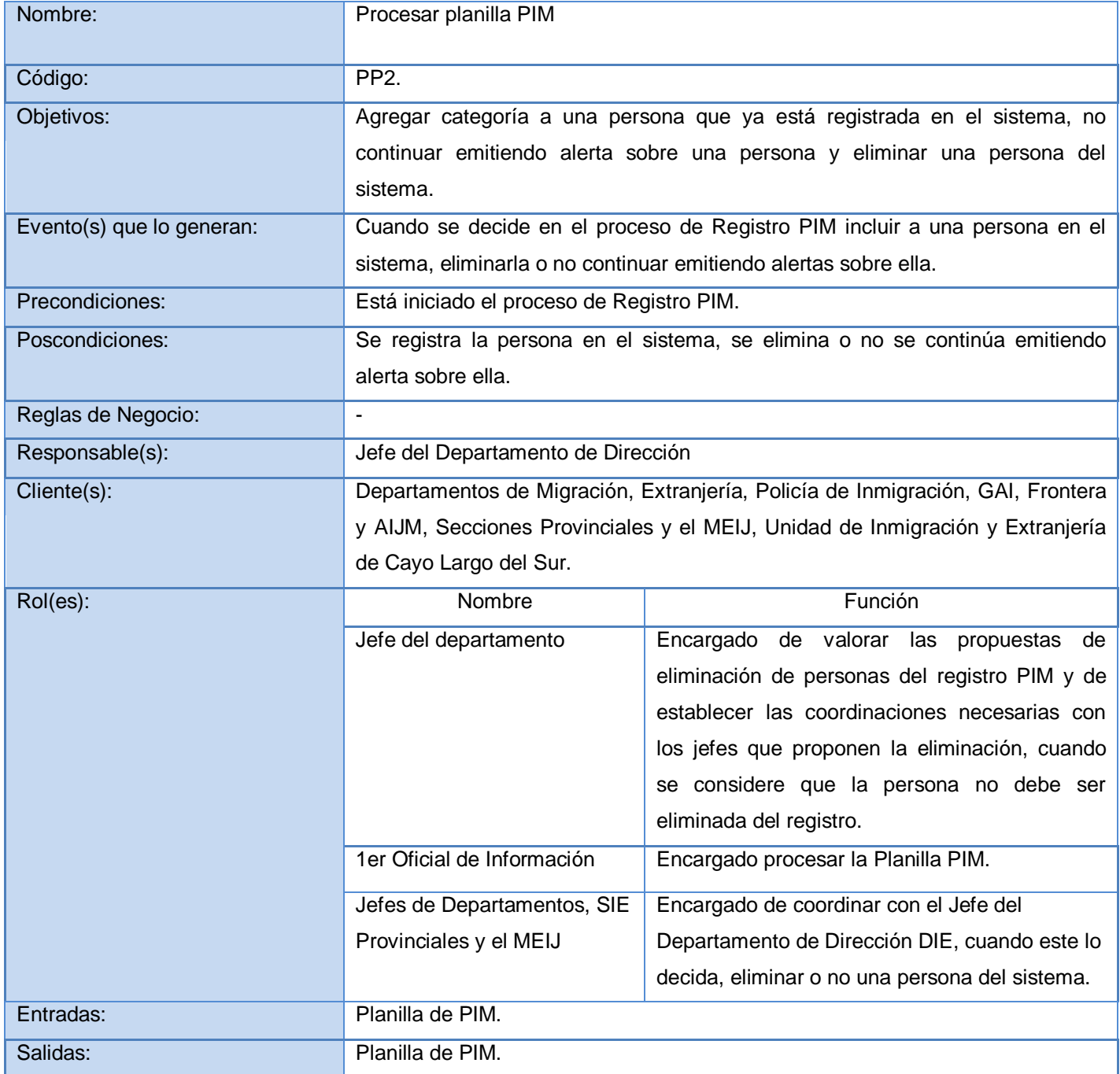

**Tabla A 2.1** Descripción del subproceso de procesar planilla PIM.

Sistema informático para la gestión de Personas de Interés Migratorio de la Dirección de Inmigración y Extranjería

#### Diagrama del subproceso

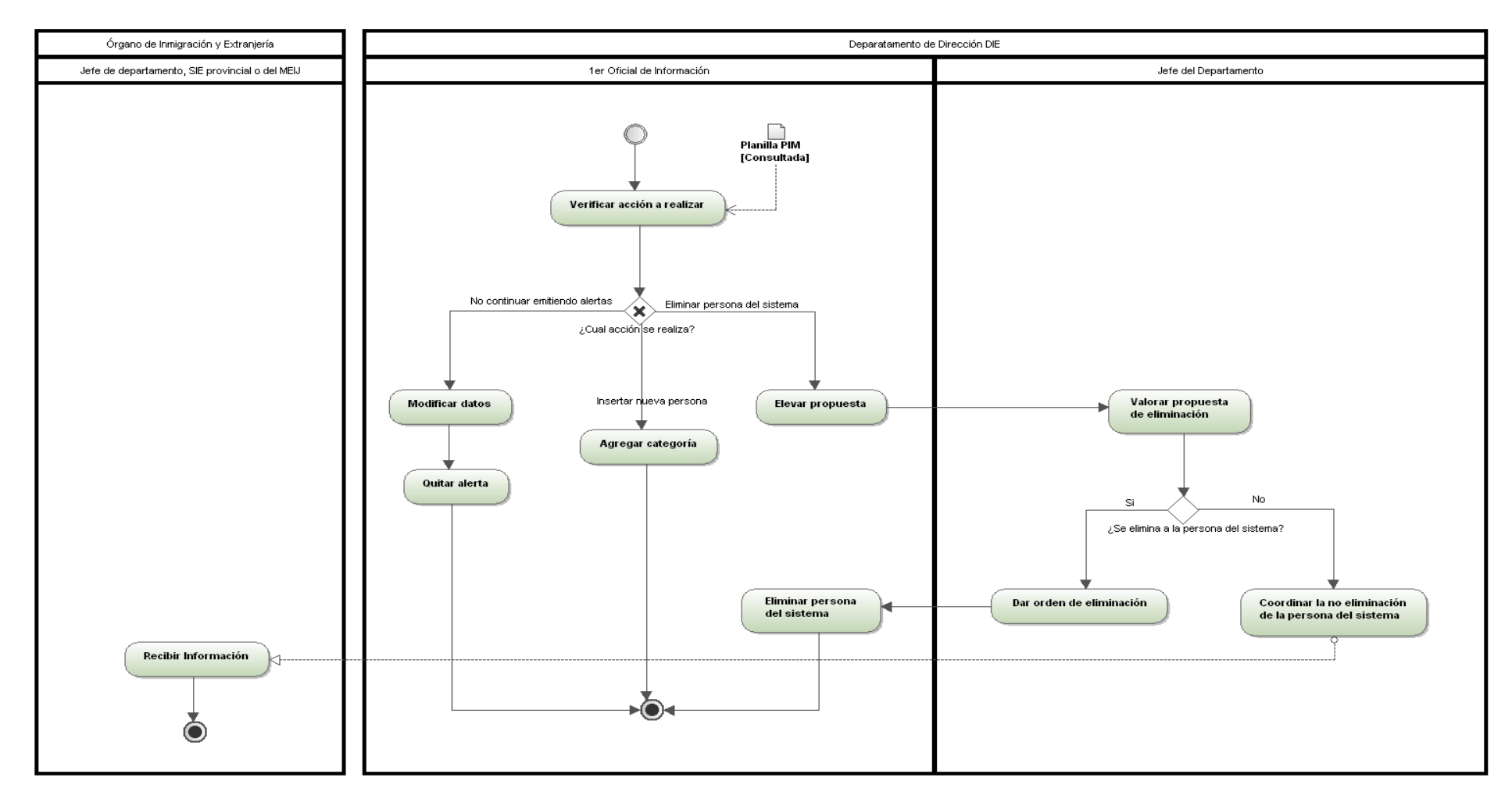

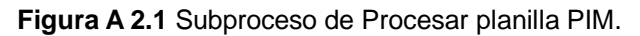

Sistema informático para la gestión de Personas de Interés Migratorio de la Dirección de Inmigración y Extranjería

#### Descripción textual de actividades

**A21.** Verificar acción a realizar.

Precedencia: -

Rol: Primer Oficial de Información.

Entradas: planilla PIM.

Salidas: -

Reglas de negocio: -

Descripción: El Primer Oficial de Información verifica la acción a realizar.

Bifurcación: ¿Cual acción se realiza?

No continuar emitiendo alertas: ver actividad A22.

- Insertar nueva persona: ver actividad A24.  $\bullet$
- Eliminar persona del sistema: ver actividad  $\bullet$ A25.

**A22.** Modificar datos.

Precedencia: A21.

Rol: Primer Oficial de Información

Entradas: -

Salidas: -

Reglas de negocio: -

Descripción: El Primer Oficial de Información abre la ficha de la persona para modificarla.

Bifurcación: -

**A23.** Quitar alerta.

Precedencia: A22.

Rol: Primer Oficial de Información

Entradas: -

Salidas: -

Reglas de negocio: -

Descripción: El 1er Oficial de Información desmarca el checkbox de emitir alertas, o sea, ya no se emitirá otra alerta sobre esta persona, finalizando así el subproceso Procesar planilla PIM.

Bifurcación: -

**A24.** Agregar categoría.

Precedencia: A21

Rol: Primer Oficial de Informatización

Entradas: -

Salidas: -

Reglas de negocio: -

Descripción: El Primer Oficial de Información agrega una nueva categoría a la persona, es decir, como ya la persona está registrada en el sistema, lo que se hace es que se le agrega la nueva categoría por lo cual la quieren controlar, y así se va creando un historial de esa persona. Bifurcación: -

**A25.** Elevar propuesta.

Precedencia: A21.

Rol: Primer Oficial de Información.

Entradas: -

Salidas: -

Reglas de negocio: -

Descripción: El Primer Oficial de Información eleva la propuesta de eliminación de la persona del sistema al Jefe del Departamento.

Bifurcación: -

**A26.** Valorar propuesta de eliminación.

Precedencia: A25.

Rol: Jefe del Departamento.

Entradas: -

Salidas: -

Reglas de negocio: -

Descripción: El Jefe del Departamento valora la propuesta de eliminación de la persona del sistema y da una respuesta. Bifurcación: ¿Se elimina a la persona del sistema? Sí: ver actividad A27 No: ver actividad A29 **A27.** Dar orden de eliminación. Precedencia: A26 Rol: Jefe del Departamento. Entradas: - Salidas: - Reglas de negocio: - Descripción: El Jefe del Departamento le da la orden al Primer Oficial de Información de eliminar a la persona del sistema. Bifurcación: - **A28.** Eliminar persona del sistema. Precedencia: A27 Rol: Primer Oficial de Información. Entradas: - Salidas: - Reglas de negocio: - Descripción: El Primer Oficial de Información elimina a la persona del sistema, finalizando así el subproceso Procesar planilla PIM. Bifurcación: - **A29.** Coordinar la no eliminación de la persona del sistema. Precedencia: A26. Rol: Jefe del Departamento. Entradas: - Salidas: - Reglas de negocio: -

Descripción: El Jefe del Departamento establece las coordinaciones necesarias con los jefes que proponen eliminar a una persona del sistema cuando considere que la persona no debe ser eliminada del registro. Bifurcación: - **A210.** Recibir Información. Precedencia: A29. Rol: Jefe de departamento, SIE provincial o del MEIJ Entradas: - Salidas: - Reglas de negocio: - Descripción: Los jefes de departamentos, SIE provinciales o del MEIJ establecen las coordinaciones necesarias con el Jefe del Departamento de Dirección DIE cuando este considera que una persona no debe ser eliminada del registro, finalizando así el subproceso Procesar planilla PIM. Bifurcación: -

## **Proceso "Inclusión de una nueva categoría de PIM"**

Descripción del proceso.

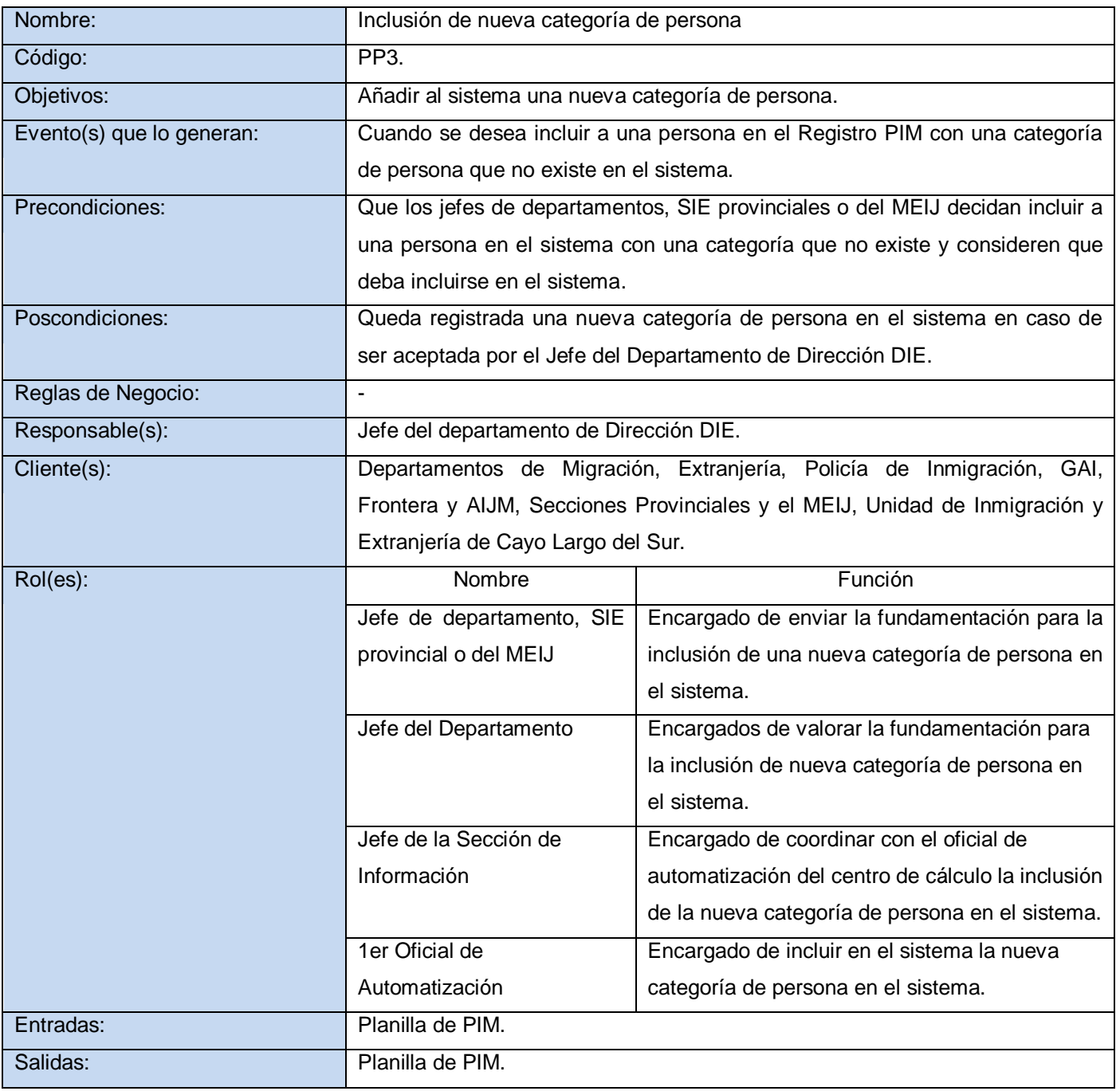

**Tabla A 2.2** Descripción del proceso Inclusión de nueva categoría

### Diagrama del proceso.

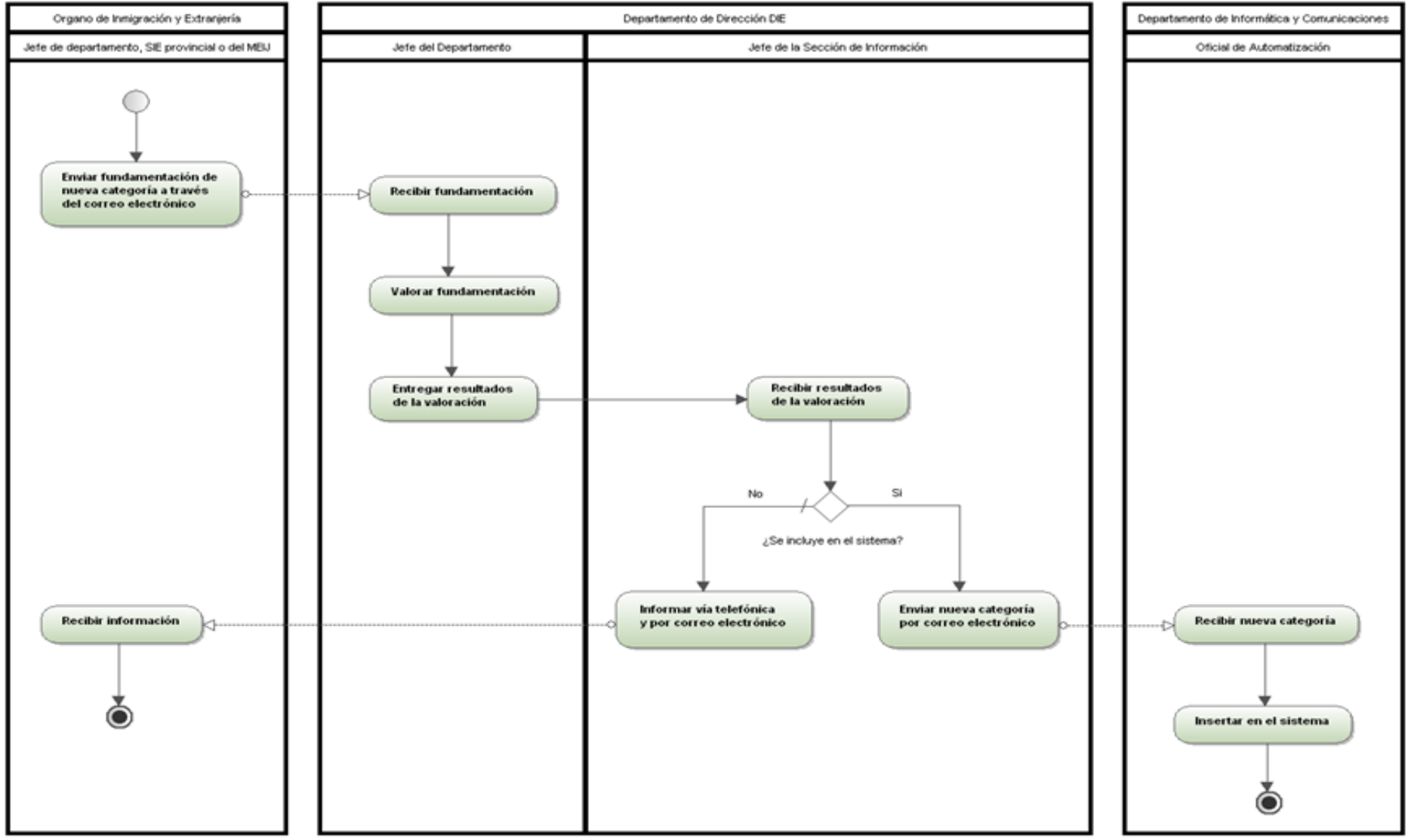

**Figura A 2.2** Diagrama del proceso de Inclusión de nueva categoría

Sistema informático para la gestión de Personas de Interés Migratorio de la Dirección de Inmigración y Extranjería

#### Descripción textual de actividades

**A31.** Enviar fundamentación de nueva categoría a través del correo electrónico.

Precedencia: -

Rol: Jefes de Departamentos y Jefes de SIE Provinciales o del MEIJ.

Entradas: -

Salidas: Fundamentación de Nueva Categoría de Persona.

Reglas de negocio: -

Descripción: Los jefes de departamentos, SIE provinciales o del MEIJ envían al Jefe del Departamento de Dirección DIE a través del correo electrónico la fundamentación del porque considera que se deba incluir la nueva categoría de persona en el sistema.

Bifurcación: -

**A32.** Recibir fundamentación.

Precedencia: A31.

Rol: Jefe del Departamento de Dirección DIE.

Entradas: Fundamentación de Nueva Categoría de Persona.

Salidas: -

Reglas de negocio: -

Descripción: El Jefe del Departamento de Dirección DIE recibe la fundamentación del porque incluir una nueva categoría de persona en el sistema.

Bifurcación: -

**A33.** Valorar fundamentación.

Precedencia: A32.

Rol: Jefe del Departamento de Dirección DIE

Entradas: Fundamentación de Nueva Categoría de Persona.

Salidas: -

Reglas de negocio: -

Descripción: El Jefe del Departamento de Dirección DIE valora la fundamentación del porque incluir nueva categoría de persona en el sistema.

Bifurcación: -

**A34.** Entregar resultados de la valoración.

Precedencia: A33

Rol: Jefe del Departamento de Dirección DIE. Entradas: -

Salidas: Resultados de la valoración.

Reglas de negocio: -

Descripción: El Jefe del Departamento de Dirección DIE entrega el resultado de la valoración al Jefe de la Sección de Información. Bifurcación: -

**A35.** Recibir resultados de la valoración.

Precedencia: A34.

Rol: Jefe de la Sección de Información

Entradas: Resultados de la valoración.

Salidas: -

Reglas de negocio: -

Descripción: El Jefe de la Sección de Información recibe los resultados de la valoración.

Bifurcación: ¿Se incluye en el sistema?

- Sí: ver actividad A38.
- No: ver actividad A36.

**A36.** Informar vía telefónica y por correo electrónico.

Sistema informático para la gestión de Personas de Interés Migratorio de la Dirección de Inmigración y Extranjería

Precedencia: A35

Rol: Jefe de la Sección de Información.

Entradas: -.

Salidas: -

Reglas de negocio: -

Descripción: El Jefe de la Sección de Información informa vía telefónica al Órgano de Inmigración y Extranjería que propuso la inclusión de una nueva categoría en el sistema, que se envió un correo explicando por qué no se aceptó la propuesta de inclusión de nueva categoría en el sistema.

Bifurcación: -

**A37.** Recibir información.

Precedencia: A36

Rol: Jefe de departamento, SIE provincial o del MEIJ

Entradas: -

Salidas: -

Reglas de negocio: -

Descripción: Los jefes de departamentos, SIE provinciales o del MEIJ reciben el correo donde se explica por qué no se aceptó la propuesta de inclusión de la nueva categoría, finalizando así el proceso de Nueva Categoría de Persona.

Bifurcación: -

**A38.** Enviar nueva categoría por correo electrónico.

Precedencia: A35.

Rol: Jefe de la Sección de Información

Entradas: -

Salidas: -

Reglas de negocio: -

Descripción: El Jefe de la Sección de Información del Departamento de Dirección DIE envía por correo electrónico al Oficial de Automatización del Departamento de Informática y Comunicaciones que está a cargo del sistema de Registro PIM, el nombre de la nueva categoría de persona que se quiere incluir en el sistema.

Bifurcación: -

**A39.** Recibir nueva categoría.

Precedencia: A38

Rol: Oficial de Automatización

Entradas: -

Salidas: -

Reglas de negocio: -

Descripción: El Oficial de Automatización del Departamento de Informática y Comunicaciones que está a cargo del sistema de Registro PIM recibe a través del correo electrónico el nombre de la nueva categoría de persona que se quiere incluir en el sistema.

Bifurcación: -

**A310.** Insertar en el sistema.

Precedencia: A39.

Rol: Oficial de Automatización Entradas:

Salidas: -

Reglas de negocio: -

Descripción: El Oficial de Automatización inserta en el sistema la nueva categoría de persona, finalizando así el proceso Nueva Categoría de Persona.

Bifurcación: -

## **Proceso "Generación de alertas"**

Descripción del proceso.

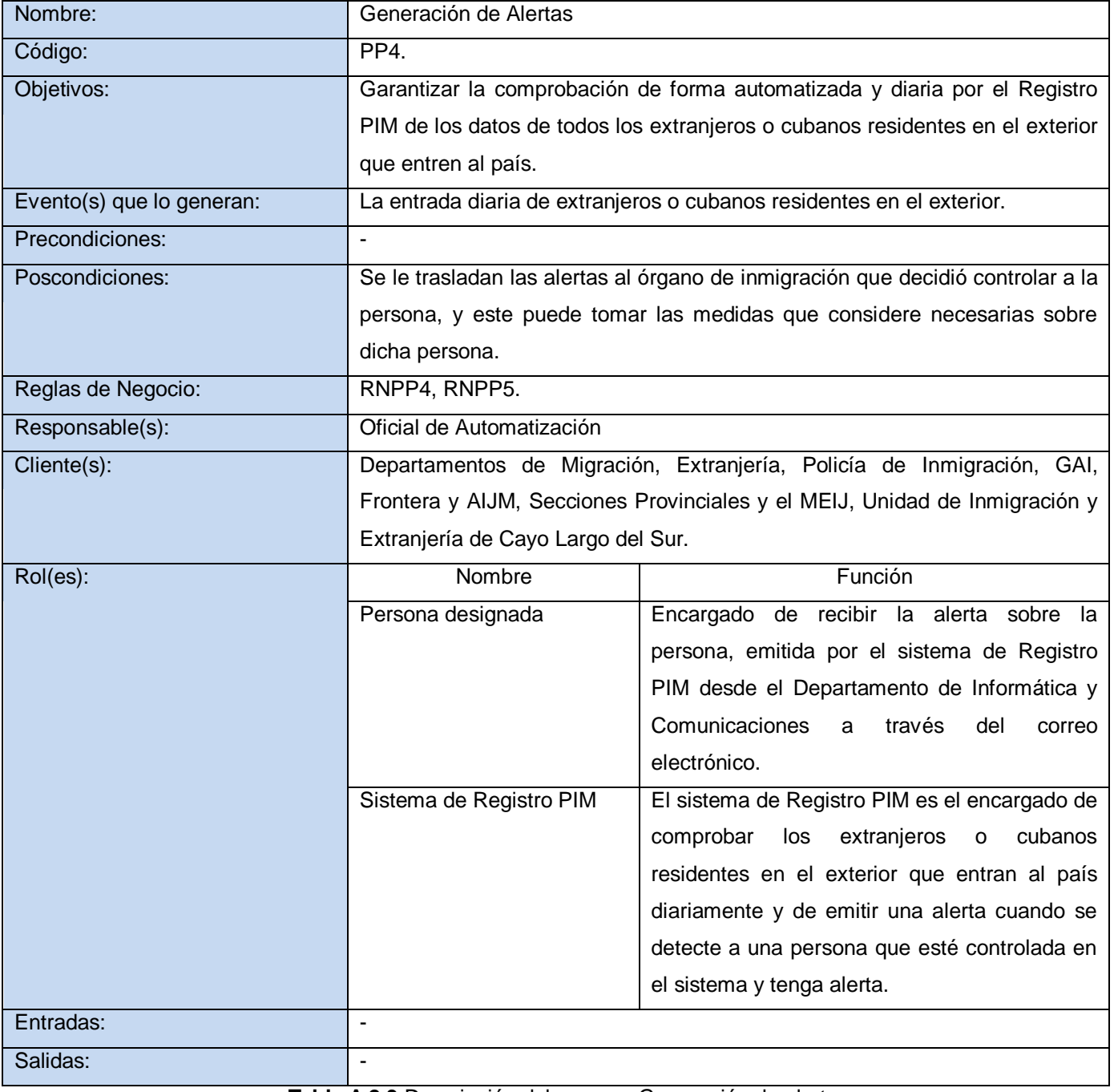

**Tabla A 2.3** Descripción del proceso Generación de alertas.

Diagrama del proceso.

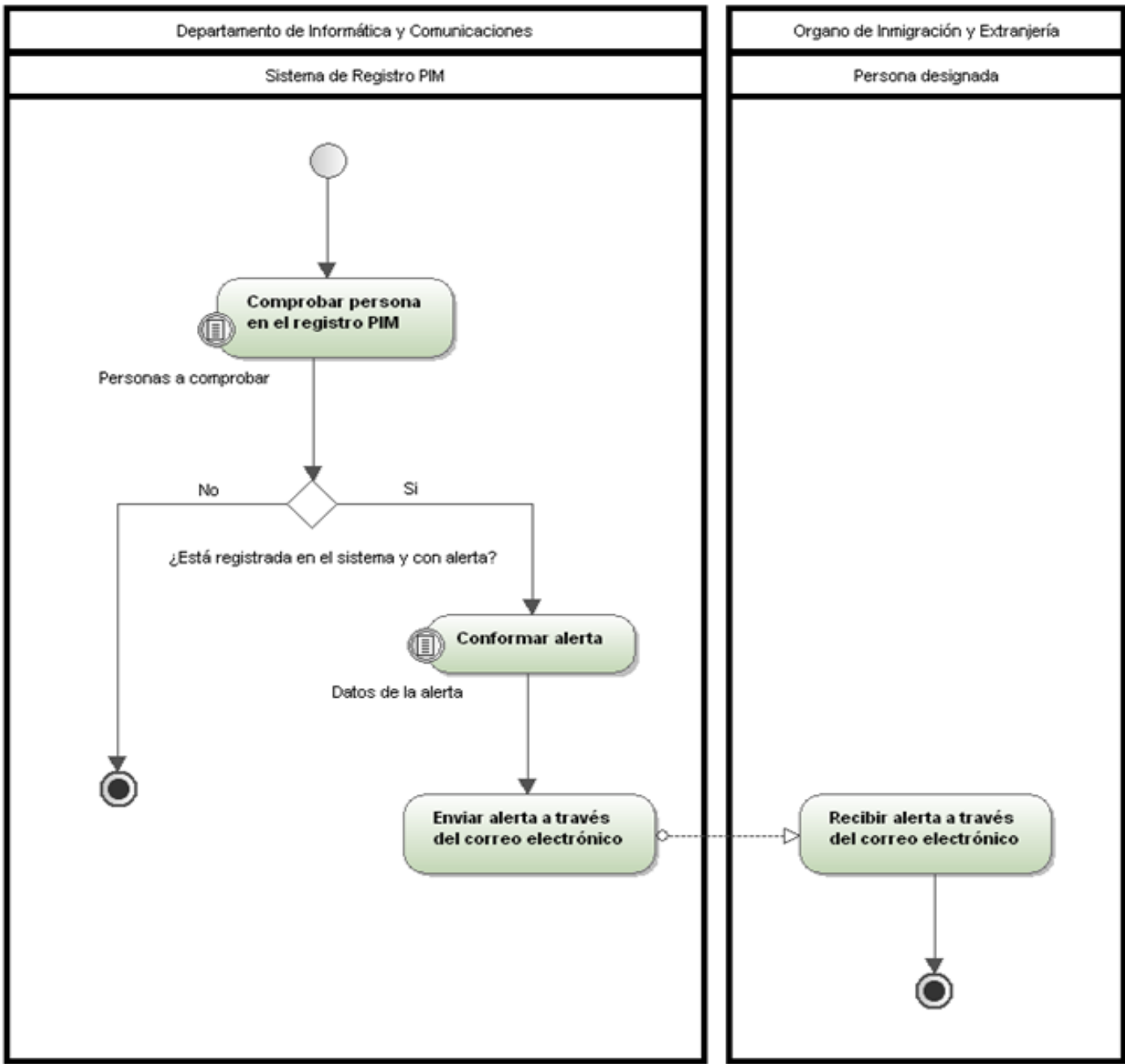

**Figura A 2.3** Diagrama del proceso Generación de alertas.

Sistema informático para la gestión de Personas de Interés Migratorio de la Dirección de Inmigración y Extranjería

Descripción textual de actividades.

**A41.** Comprobar persona en el registro PIM. Precedencia: -

Rol: Sistema de Registro PIM

Entradas-

Salidas: -

Reglas de negocio: RNPP4

Descripción: El Sistema de registro PIM comprueba a los extranjeros o cubanos residentes en el exterior que entran al país diariamente.

Bifurcación: ¿Está registrada en el sistema y con alerta?

- Sí: ver actividad A42.
- No: fin del proceso Generación de Alertas.

**A42.** Conformar alerta.

Precedencia: A41

Rol: Sistema de Registro PIM.

Entradas: -

Salidas: -

Reglas de negocio: RNPP5.

Descripción: El Sistema de Registro PIM conforma el correo electrónico con los datos de la alerta.

Bifurcación: -

**A43.** Enviar alerta a través del correo electrónico.

Precedencia: A42.

Rol: Sistema de Registro PIM

Entradas: -

Salidas: -

Reglas de negocio: -

Descripción: El Sistema de Registro PIM envía el correo electrónico con los datos de la alerta al Órgano de Inmigración y Extranjería que mandó a controlar a la persona en el sistema.

Bifurcación: -

**A44.** Recibir alerta a través del correo electrónico.

Precedencia: A43.

Rol: Persona Designada.

Entradas: -

Salidas: -

Reglas de negocio: -

Descripción: La persona designada del Órgano de Inmigración y Extranjería que mandó a controlar a la persona en el sistema recibe a través del correo electrónico los datos de la alerta.

Bifurcación: -

## **ANEXO 3 MODELADO DEL PROCESO MEJORADO**

Diagrama del proceso "Gestión de PIM".

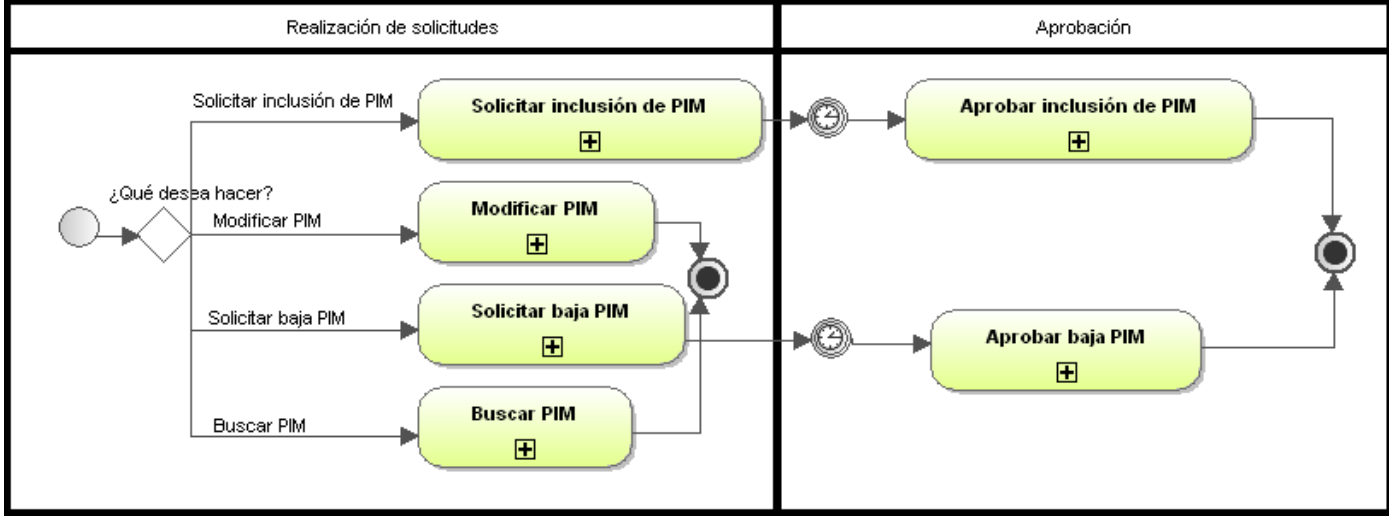

**Figura A 3.1** Diagrama del proceso Gestión de PIM.

Diagrama del subproceso "Solicitar inclusión de PIM".

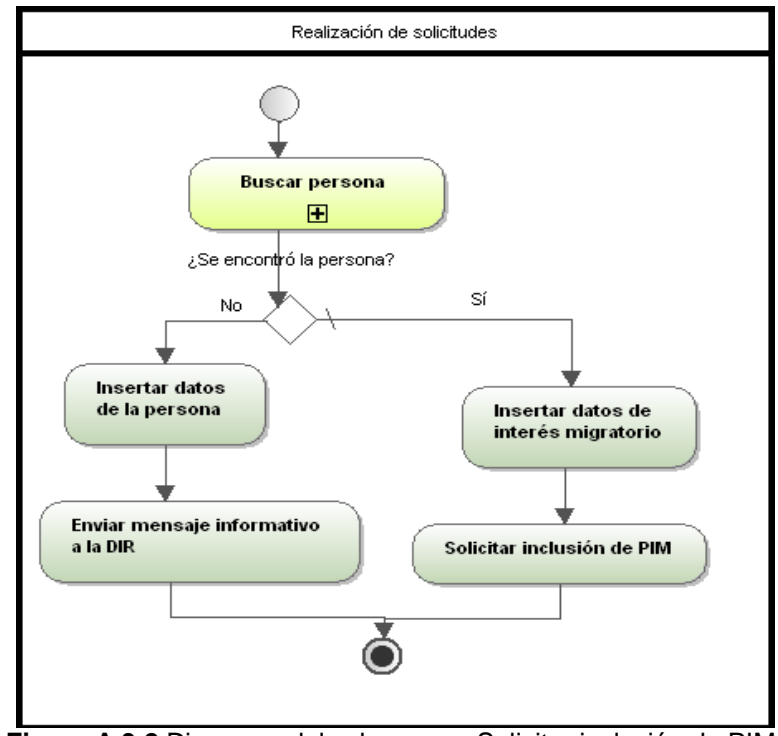

**Figura A 3.2** Diagrama del subproceso Solicitar inclusión de PIM.

Diagrama del subproceso "Modificar PIM".

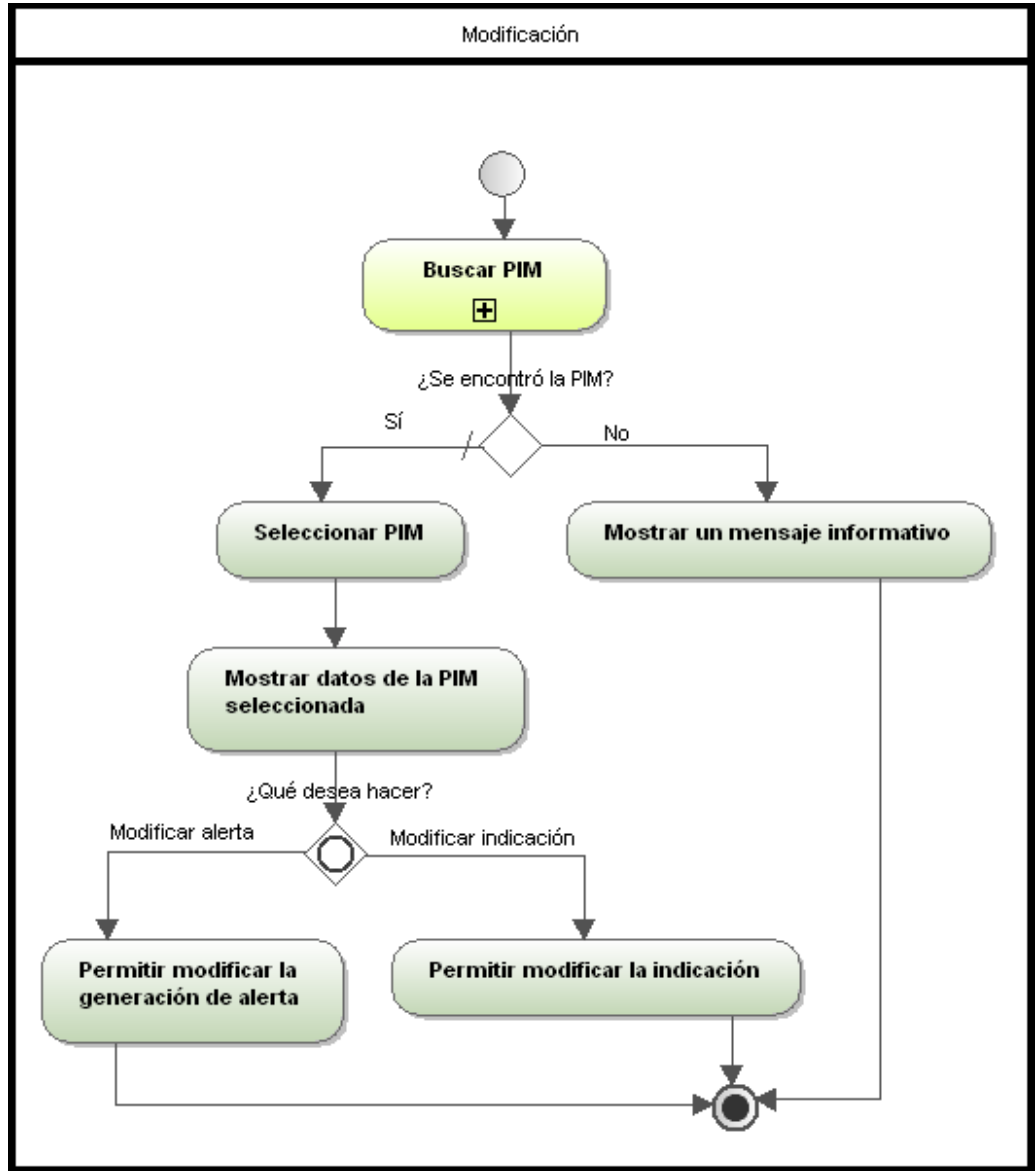

**Figura A 3.3** Diagrama del subproceso Modificar PIM.

Realización de solicitudes :Se encontró la PlM?ض **Buscar PIM**  $\boxplus$ Sí No Mostrar un mensaje informativo Insertar fecha de baja ÷ Solicitar baja de PIM

Diagrama del subproceso "Solicitar baja PIM".

**Figura A 3.4** Diagrama del subproceso Solicitar baja PIM.

# **Anexo 3: Modelado del proceso mejorado**

Sistema informático para la gestión de Personas de Interés Migratorio de la Dirección de Inmigración y Extranjería

Diagrama del subproceso "Buscar PIM".

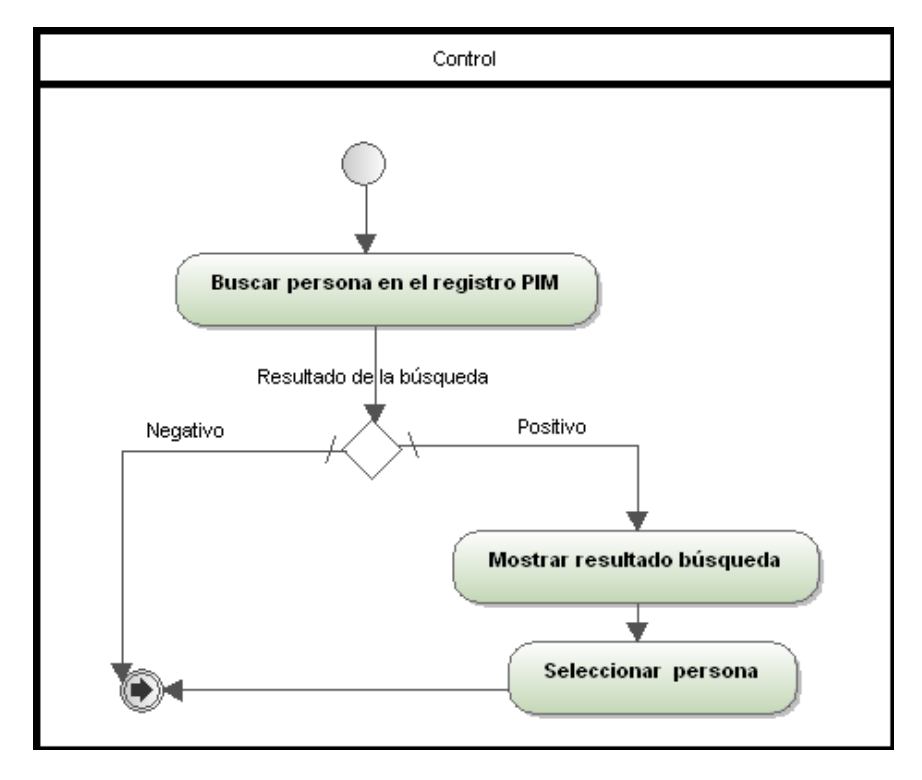

**Figura A 3.5** Diagrama del subproceso Buscar PIM.

Diagrama del subproceso "Aprobar inclusión de PIM".

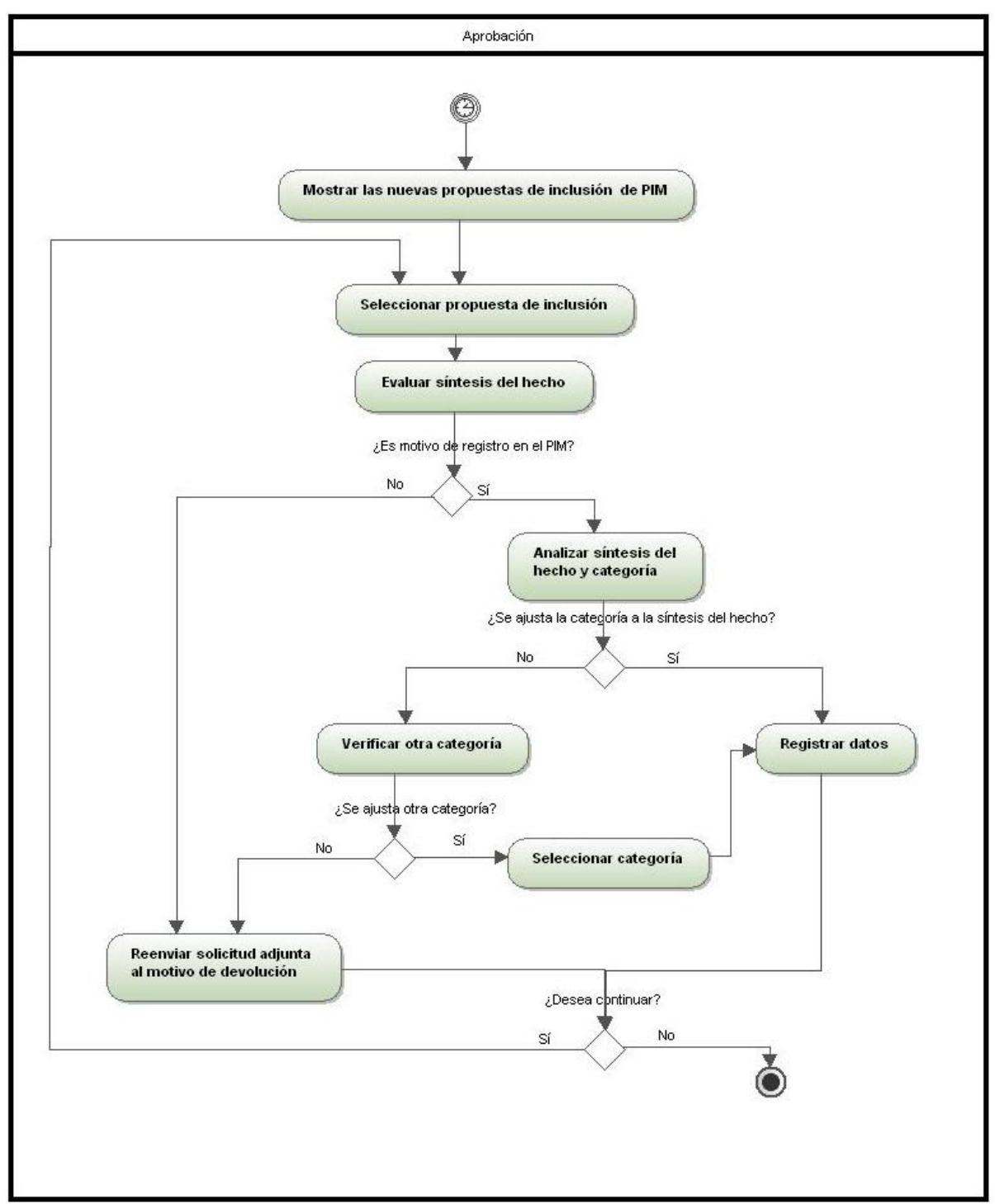

**Figura A 3.6** Diagrama del subproceso Aprobar inclusión de PIM.

# **Anexo 3: Modelado del proceso mejorado**

Sistema informático para la gestión de Personas de Interés Migratorio de la Dirección de Inmigración y Extranjería

Aprobación Mostrar las propuestas de baja de PIM Seleccionar propuesta ¿Qué desea hacer? Denegar baja Dar baja Desactivar PIM en el sistema Reenviar solicitud adjunta al motivo de devolución ¿Desea continuar? Sí No .(0

Diagrama del subproceso "Aprobar baja PIM".

**Figura A 3.7** Diagrama del subproceso Aprobar baja PIM.

Diagrama del proceso "Gestión de categorías de PIM".

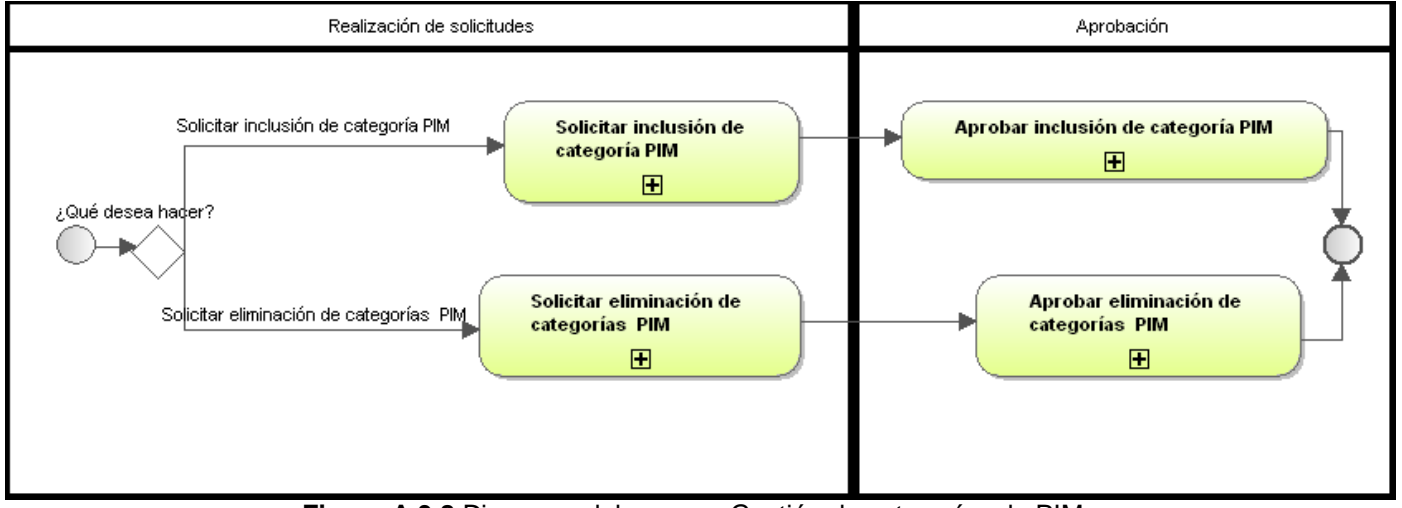

**Figura A 3.8** Diagrama del proceso Gestión de categorías de PIM.

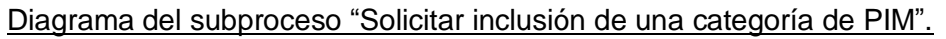

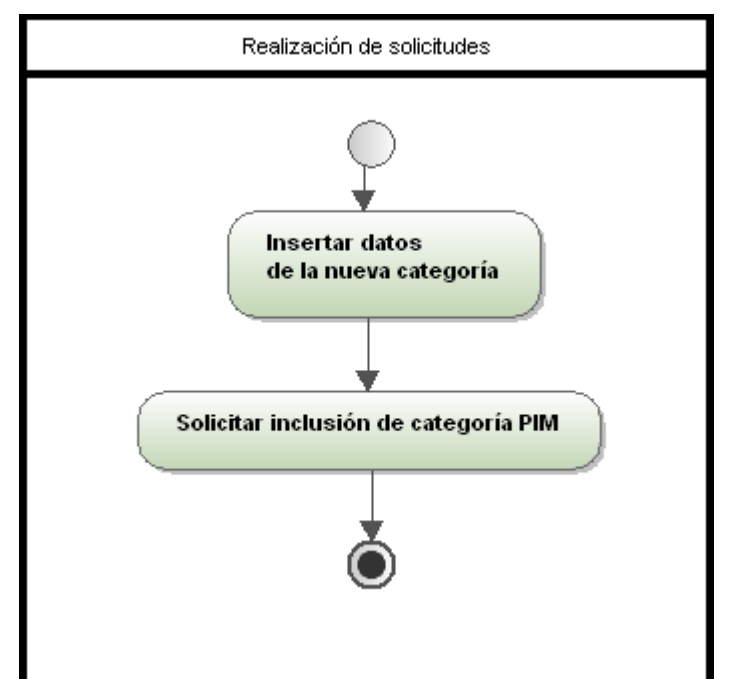

**Figura A 3.9** Diagrama del subproceso Solicitar inclusión de una categoría de PIM.

Diagrama del subproceso "Solicitar eliminación de una categoría de PIM".

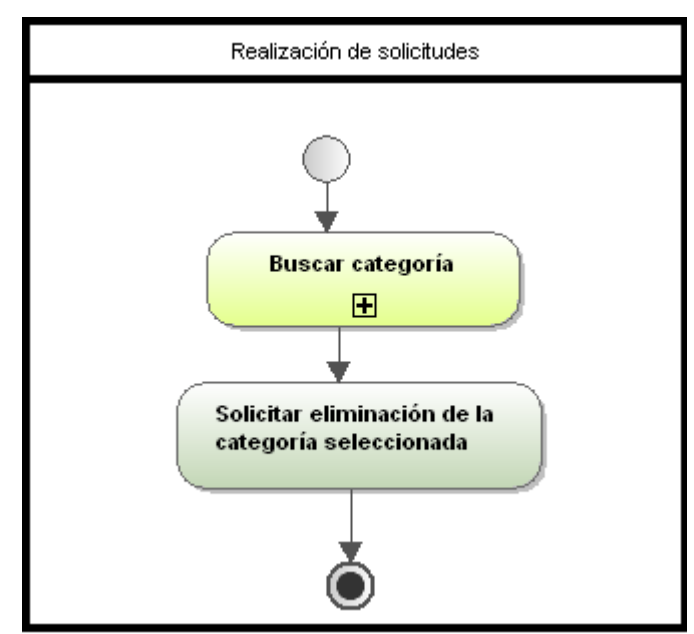

**Figura A 3.10** Diagrama del subproceso Solicitar eliminación de una categoría de PIM.

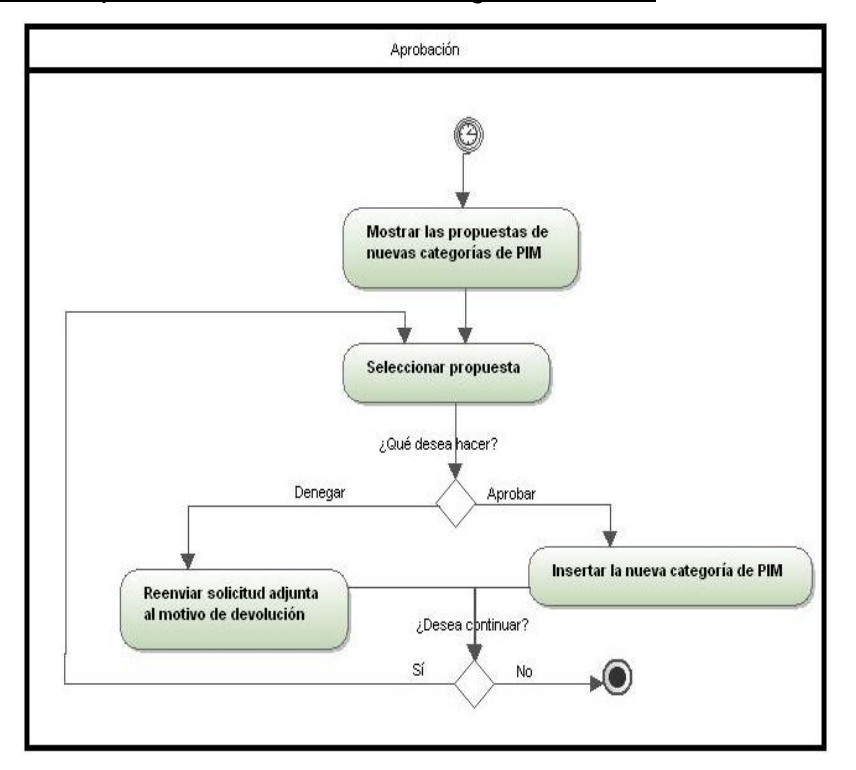

Diagrama del subproceso "Aprobar inclusión de una categoría de PIM".

**Figura A 3.11** Diagrama del subproceso Aprobar inclusión de una categoría de PIM.
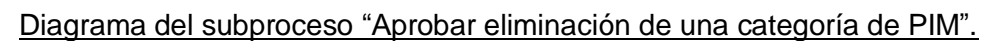

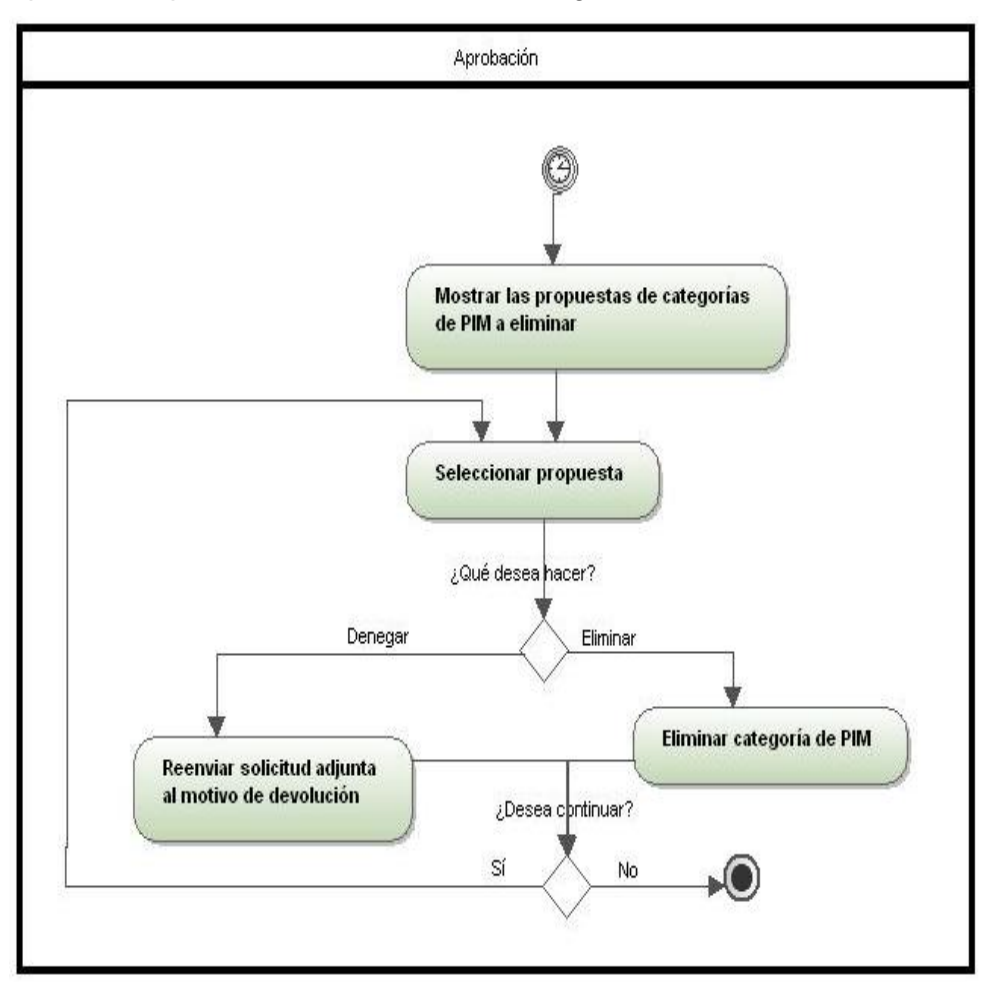

**Figura A 3. 12** Diagrama del proceso Aprobar eliminación de una categoría de PIM.

Diagrama del proceso "Realizar servicio de búsqueda".

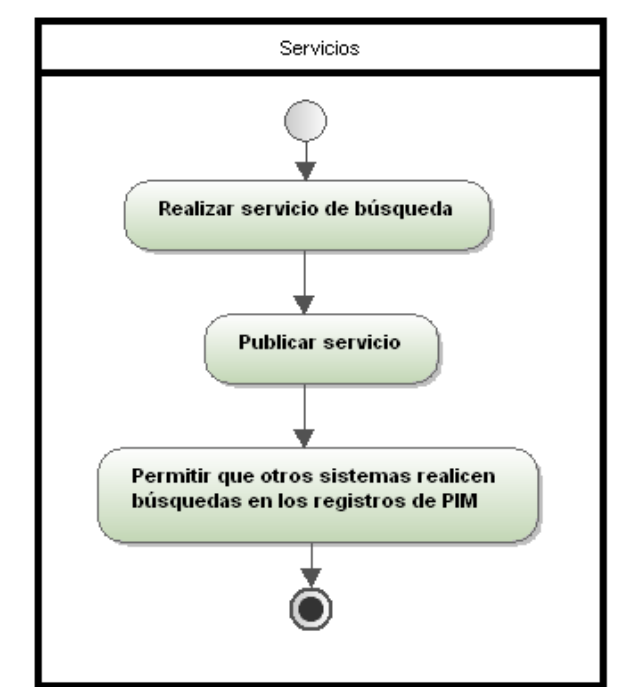

**Figura A 3.13** Diagrama del proceso Realizar servicio de búsqueda.

#### **ANEXO 4 CATÁLOGO DE REQUISITOS FUNCIONALES**

#### **RF1. Solicitar inclusión de PIM.**

- 1.1. Seleccionar la opción "Solicitar PIM".
- 1.2. Buscar persona. Ver RF2.
- 1.3. Mostrar las opciones "Aceptar" y "Cancelar".

1.3.1.Seleccionar la opción "Aceptar" si se desea.

- 1.3.1.1. Mostrar los datos de la persona.
- 1.3.1.2. Guardar la fecha asociada a la PC como fecha de registro.
- 1.3.1.3. Mostrar los campos para insertar los datos de interés migratorio.
- 1.3.1.4. Mostrar las opciones "Solicitar" y "Cancelar".
	- 1.3.1.4.3. Solicitar la inclusión de la PIM si se selecciona la opción "Solicitar".

1.3.1.4.4. Mostrar un mensaje de alerta con las opciones "Sí" y "No" si se selecciona la opción "Cancelar".

1.3.1.4.2.1. Regresar a la página de búsqueda si se selecciona la opción "Sí".

1.3.1.4.2.2. Cerrar el mensaje y continuar con el proceso si se selecciona la opción "No".

1.3.2.Mostrar un mensaje de alerta con las opciones "Sí" o "No", si se selecciona la opción "Cancelar".

1.3.2.3. Regresar a la página principal si selecciona que "Sí".

1.3.2.4. Cerrar el mensaje y continuar con el proceso Si selecciona que "No".

#### **RF2. Buscar persona.**

2.1.Mostrar las opciones "Nacionales" y "Extranjeros".

2.2.Mostrar los campos para realizar la búsqueda de personas nacionales en caso de seleccionar la opción "Nacionales".

2.3.Mostrar los campos para realizar la búsqueda de personas extranjeras en caso de seleccionar la opción "Extranjeros".

2.4.Insertar los parámetros de búsqueda.

2.5.Mostrar la opción "Buscar", "Negativo en base de datos" y "Limpiar".

2.5.1. Seleccionar la opción "Buscar" para comenzar la búsqueda.

2.5.2. Mostrar el resultado de la búsqueda en caso de ser positivo.

2.5.3. Seleccionar la opción "Negativo en base de datos" en caso de que el resultado de la búsqueda sea negativo.

#### **Anexo 4: Catálogo de requisitos funcionales**

Sistema informático para la gestión de Personas de Interés Migratorio de la Dirección de Inmigración y Extranjería

2.5.3.1.Enviar mensaje informativo a la Dirección de Identificación y Registro (DIR) con los datos de la persona no registrada.

2.5.3.2.Mostrar los campos para insertar los datos de la persona.

2.5.3.3.Mostrar las opciones "Aceptar" y "Cancelar".

2.5.3.3.1. Insertar la persona como no registrada si se selecciona la opción "Aceptar".

2.5.3.3.2. Mostrar un mensaje de alerta con las opciones "Sí" o "No" si se selecciona la opción "Cancelar".

2.5.3.3.2.1. Regresar a la página de búsqueda si selecciona la opción "Sí".

2.5.3.3.2.2. Cerrar el mensaje y continuar con el proceso si se selecciona la opción "No".

2.5.4. Seleccionar la opción "Limpiar" para borrar los campos de la búsqueda.

#### **RF3. Modificar PIM.**

- 3.1. Seleccionar la opción "Modificar PIM".
- 3.2. Buscar PIM. Ver RF5.
- 3.3. Mostrar las opciones "Aceptar" y "Cancelar".
	- 3.3.1. Mostrar los datos de la PIM si se selecciona la opción "Aceptar".
	- 3.3.2. Permitir modificar la generación de alerta y la indicación.
	- 3.3.3. Mostrar las opciones "Modificar" y "Cancelar".
		- 3.3.3.1. Guardar los cambios realizados si se selecciona la opción "Modificar".

3.3.3.2. Mostrar un mensaje de alerta con las opciones "Sí" o "No" si se selecciona la opción "Cancelar".

3.3.3.2.1. Regresar a la página de búsqueda si se selecciona la opción "Sí".

3.3.3.2.2. Cerrar el mensaje y continuar con el proceso si se selecciona la opción "No".

- 3.3.4. Mostrar un mensaje de alerta con las opciones "Sí" o "No" si se selecciona la opción "Cancelar".
	- 3.3.4.1. Regresar a la página principal si se selecciona la opción "Sí".
	- 3.3.4.2. Cerrar el mensaje y continuar con el proceso si se selecciona la opción "No".

#### **RF4. Solicitar baja PIM.**

- 4.1. Seleccionar la opción "Solicitar baja PIM".
- 4.2. Buscar PIM. Ver RF5.
- 4.3. Mostrar las opciones "Aceptar" y "Cancelar".
	- 4.3.1.Mostrar los datos de la PIM si se selecciona la opción "Aceptar".

- 4.3.2.Mostrar el campo para insertar la fecha de baja.
- 4.3.3.Mostrar las opciones "Dar Baja" y "Cancelar".
	- 4.3.3.1. Solicitar la baja de la PIM si se selecciona la opción "Dar Baja".

4.3.3.2. Mostrar un mensaje de alerta con las opciones "Sí" o "No" si se selecciona la opción "Cancelar".

- 4.3.3.2.1. Regresar a la página de búsqueda si selecciona la opción "Sí".
- 4.3.3.2.2. Cerrar el mensaje y continuar con el proceso si se selecciona la opción "No".
- 4.3.4.Mostrar un mensaje de alerta con las opciones "Sí" o "No" si se selecciona la opción "Cancelar".
	- 4.3.4.1. Regresar a la página de búsqueda si selecciona la opción "Sí".
	- 4.3.4.2. Cerrar el mensaje y continuar con el proceso si se selecciona la opción "No".

#### **RF5. Buscar PIM.**

- 5.1. Seleccionar la opción "Buscar PIM".
- 5.2. Mostrar los campos para realizar la búsqueda.
- 5.3. Insertar los parámetros de búsqueda.
- 5.4. Mostrar la opción "Buscar" y "Limpiar".
	- 5.4.1. Seleccionar la opción "Buscar" para comenzar la búsqueda.
	- 5.4.2. Mostrar las PIM activas e inactivas en caso de que el resultado de la búsqueda sea positivo.
	- 5.4.3. Seleccionar la opción "Limpiar" para borrar los campos de la búsqueda.

#### **RF6. Aprobar inclusión de una PIM.**

- 6.1. Seleccionar la opción "Aprobar PIM".
- 6.2. Mostrar las solicitudes de PIM pendientes por aprobar.
- 6.3. Seleccionar una solicitud.
- 6.4. Mostrar las opciones "Ver detalles" y "Cancelar".
	- 6.4.1. Mostrar la solicitud de PIM a aprobar si se selecciona la opción "Ver detalles".
	- 6.4.2. Permitir modificar la categoría de PIM.
- 6.4.3. Mostrar las opciones "Aprobar", "Denegar" y "Cancelar".
	- 6.4.3.1. Registrar la PIM si se selecciona la opción "Aprobar".

6.4.3.2. Enviar un mensaje informativo al órgano que realizó la solicitud si se selecciona la opción "Denegar".

6.4.3.3. Mostrar un mensaje de alerta con las opciones "Sí" o "No" si se selecciona la opción "Cancelar".

- 6.4.3.3.1. Regresar a la página de búsqueda si se selecciona la opción "Sí".
- 6.4.3.3.2. Cerrar el mensaje y continuar con el proceso si se selecciona la opción "No".
- 6.4.4. Mostrar un mensaje de alerta con las opciones "Sí" o "No" si se selecciona la opción "Cancelar".

6.4.4.1. Regresar a la página principal si se selecciona la opción "Sí".

6.4.4.2. Cerrar el mensaje y continuar con el proceso si se selecciona la opción "No".

#### **RF7. Aprobar baja PIM.**

- 7.1. Seleccionar la opción "Aprobar baja PIM".
- 7.2. Mostrar las solicitudes de baja de PIM pendientes por aprobar.
- 7.3. Mostrar las opciones "Ver detalles" y "Cancelar".
	- 7.3.1. Mostrar la solicitud de baja de PIM si se selecciona la opción "Ver detalles".
	- 7.3.2. Mostrar las opciones "Aprobar", "Denegar" y "Cancelar".
		- 7.3.2.1.Dar de baja a la PIM si se selecciona la opción "Aprobar".
		- 7.3.2.2.Permitir insertar el motivo de rechazo en caso de seleccionar la opción "Denegar".
		- 7.3.2.3.Mostrar la opción "Enviar".

7.3.2.4.Enviar mensaje informativo al órgano que realizó la solicitud en caso de seleccionar la opción "Enviar".

7.3.2.5.Mostrar un mensaje de alerta con las opciones "Sí" o "No" si se selecciona la opción "Cancelar".

- 7.3.2.5.1. Regresar a la página de búsqueda si se selecciona la opción "Sí".
- 7.3.2.5.2. Cerrar el mensaje y continuar con el proceso si se selecciona la opción "No".
- 7.3.3. Mostrar un mensaje de alerta con las opciones "Sí" o "No" si se selecciona la opción "Cancelar".
	- 7.3.3.1.Regresar a la página principal si se selecciona la opción "Sí".
	- 7.3.3.2.Cerrar el mensaje y continuar con el proceso si se selecciona la opción "No".

#### **RF8. Solicitar inclusión de una categoría de PIM.**

- 8.1. Seleccionar la opción "Solicitar inclusión de categoría".
- 8.2. Guardar la fecha asociada a la PC como la fecha de inclusión de la categoría.
- 8.3. Mostrar los campos para insertar la nueva categoría.
- 8.4. Mostrar las opciones "Solicitar" y "Cancelar".
	- 8.4.1. Solicitar la inclusión de la nueva categoría si se selecciona la opción "Solicitar".
	- 8.4.2. Mostrar un mensaje de alerta con las opciones "Sí" o "No" si se selecciona la opción "Cancelar".

8.4.2.1.Regresar a la página principal si se selecciona la opción "Sí".

8.4.2.2.Cerrar el mensaje y continuar con el proceso si se selecciona la opción "No".

#### **RF9. Solicitar eliminación de una categoría de PIM.**

- 9.1. Seleccionar la opción "Solicitar eliminación de categoría".
- 9.2. Mostrar los campos para buscar la categoría.
- 9.3. Seleccionar la opción "Buscar" para comenzar la búsqueda.
- 9.4. Mostrar resultado de la búsqueda en caso de que sea positivo.
- 9.5. Mostrar las opciones "Aceptar" y "Cancelar".
	- 9.5.1.Mostrar los datos de la categoría a eliminar si se selecciona la opción "Aceptar".
	- 9.5.2.Permitir insertar el motivo por el cual se desea eliminar la categoría.
	- 9.5.3.Mostrar las opciones "Solicitar" y "Cancelar".
		- 9.5.3.1. Solicitar la eliminación de la categoría de PIM si se selecciona la opción "Solicitar".

9.5.3.2. Mostrar un mensaje de alerta con las opciones "Sí" o "No" si se selecciona la opción "Cancelar".

9.5.3.2.1. Regresar a la página principal si se selecciona la opción "Sí".

- 9.5.3.2.2. Cerrar el mensaje y continuar con el proceso si se selecciona la opción "No".
- 9.5.4.Mostrar un mensaje de alerta con las opciones "Sí" o "No" si se selecciona la opción "Cancelar".
	- 9.5.4.1. Regresar a la página principal si se selecciona la opción "Sí".

9.5.4.2. Cerrar el mensaje y continuar con el proceso si se selecciona la opción "No".

#### **RF10. Aprobar inclusión de una categoría PIM.**

- 10.1. Seleccionar la opción "Aprobar categoría".
- 10.2. Mostrar las categorías pendientes por aprobar.
- 10.3. Mostrar las opciones "Ver detalles" y "Cancelar".

10.3.1. Mostrar los datos de la categoría seleccionada, en caso de seleccionar la opción "Ver detalles".

- 10.3.2. Mostrar las opciones "Aprobar", "Denegar" y "Cancelar".
	- 10.3.2.1. Registrar la nueva categoría si se selecciona la opción "Aprobar".
	- 10.3.2.2. Permitir insertar el motivo de rechazo en caso de seleccionar la opción "Denegar".
	- 10.3.2.3. Mostrar la opción "Enviar".

10.3.2.4. Enviar mensaje informativo al órgano que realizó la solicitud en caso de seleccionar la opción "Enviar".

10.3.2.5. Mostrar un mensaje de alerta con las opciones "Sí" o "No" si se selecciona la opción "Cancelar".

10.3.2.5.1. Regresar a la página principal si se selecciona la opción "Sí".

10.3.2.5.2. Cerrar el mensaje y continuar con el proceso si se selecciona la opción "No".

10.3.3. Mostrar un mensaje de alerta con las opciones "Sí" o "No" si se selecciona la opción "Cancelar".

10.3.3.1. Regresar a la página principal si se selecciona la opción "Sí".

10.3.3.2. Cerrar el mensaje y continuar con el proceso si se selecciona la opción "No".

#### **RF11. Aprobar eliminación de una categoría de PIM.**

- 11.1. Seleccionar la opción "Aprobar eliminación de categoría".
- 11.2. Mostrar las categorías pendientes a eliminar.
- 11.3. Mostrar las opciones "Ver detalles" y "Cancelar".
- 11.3.1. Mostrar los datos de la categoría deseada en caso de seleccionar la opción "Ver detalles".

11.3.2. Mostrar las opciones "Aprobar", "Denegar" y "Cancelar".

- 11.3.3. Eliminar la categoría si se selecciona la opción "Aprobar".
- 11.3.4. Permitir insertar el motivo de rechazo en caso de seleccionar la opción "Denegar".
- 11.3.5. Mostrar la opción "Enviar".

11.3.6. Enviar mensaje informativo al órgano que realizó la solicitud si se selecciona la opción "Denegar".

- 11.3.7. Mostrar un mensaje de alerta con las opciones "Sí" o "No" si se selecciona la opción "Cancelar".
	- 11.3.7.1. Regresar a la página principal si se selecciona la opción "Sí".
	- 11.3.7.2. Cerrar el mensaje y continuar con el proceso si se selecciona la opción "No".

11.4. Mostrar un mensaje de alerta con las opciones "Sí" o "No" si se selecciona la opción "Cancelar".

- 11.4.1. Regresar a la página principal si se selecciona la opción "Sí".
- 11.4.2. Cerrar el mensaje y continuar con el proceso si se selecciona la opción "No".

#### **RF12. Brindar servicio de búsqueda.**

12.1. Realizar servicio de búsqueda de PIM.

12.2. Publicar servicio de búsqueda.

12.3. Permitir que otros sistemas realicen búsquedas en los registros de PIM a partir del identificador de la persona.

### **ANEXO 5: DESCRIPCIÓN DE REQUISITOS FUNCIONALES**

Descripción del requisito funcional "Buscar persona".

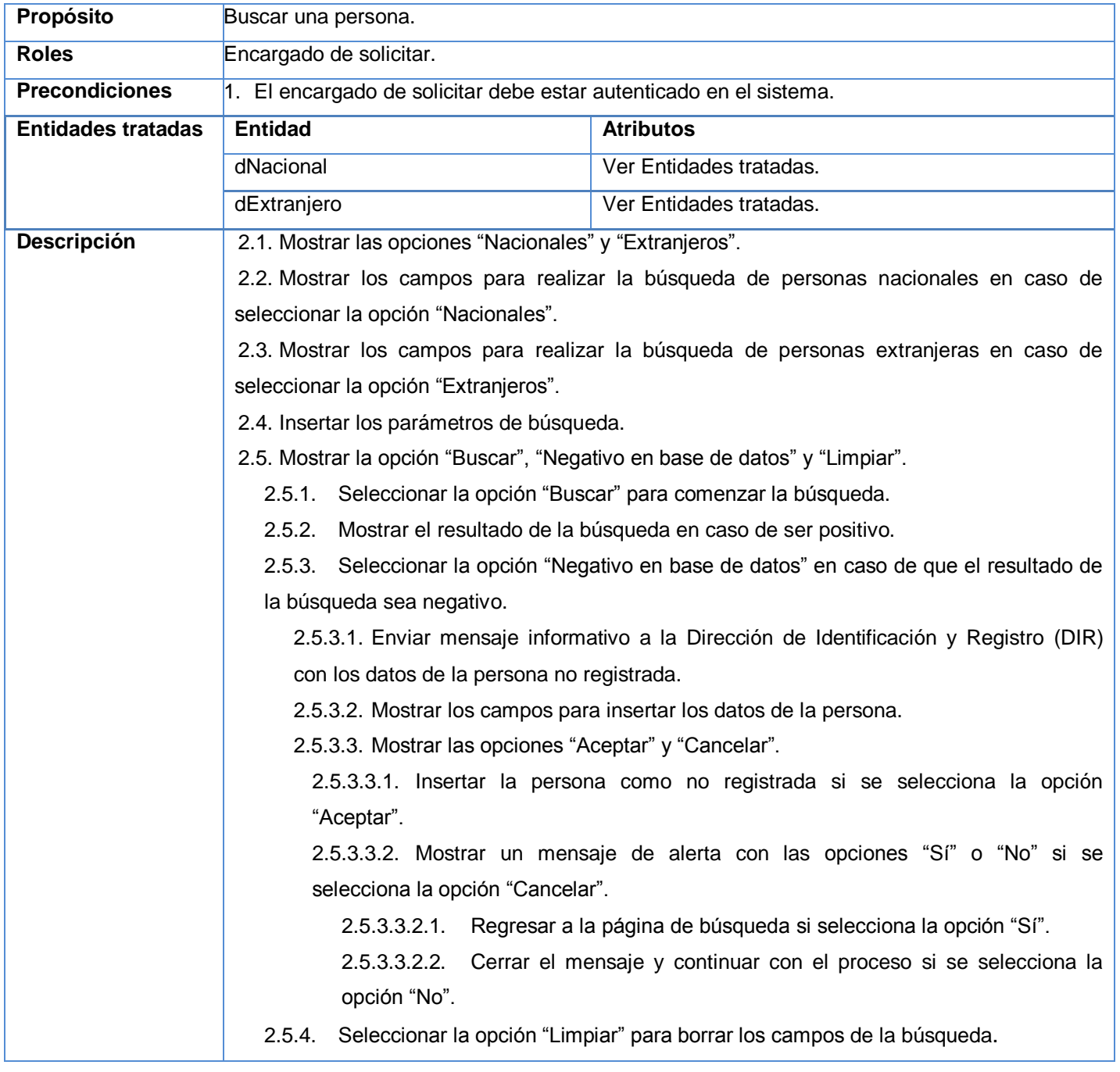

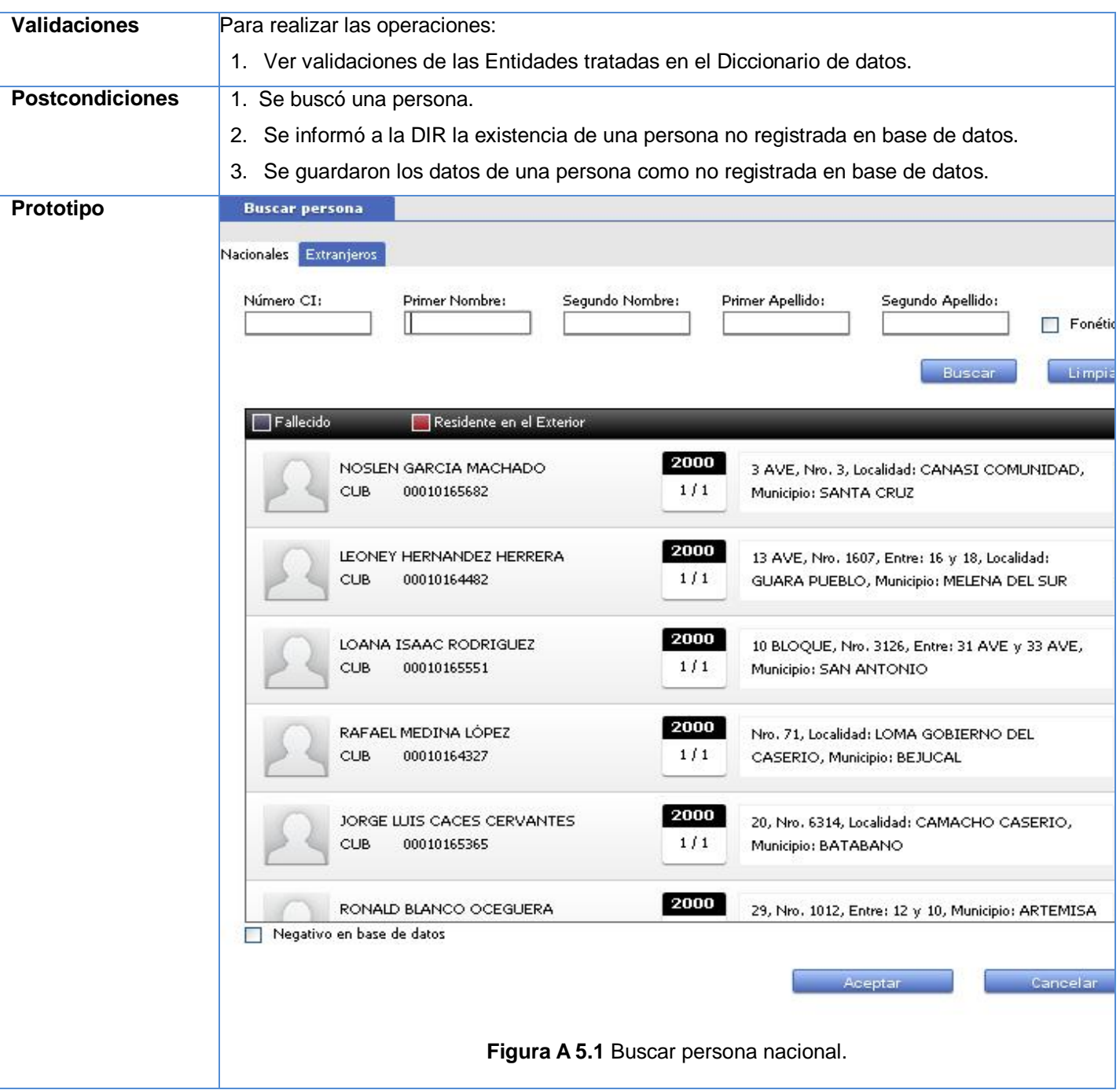

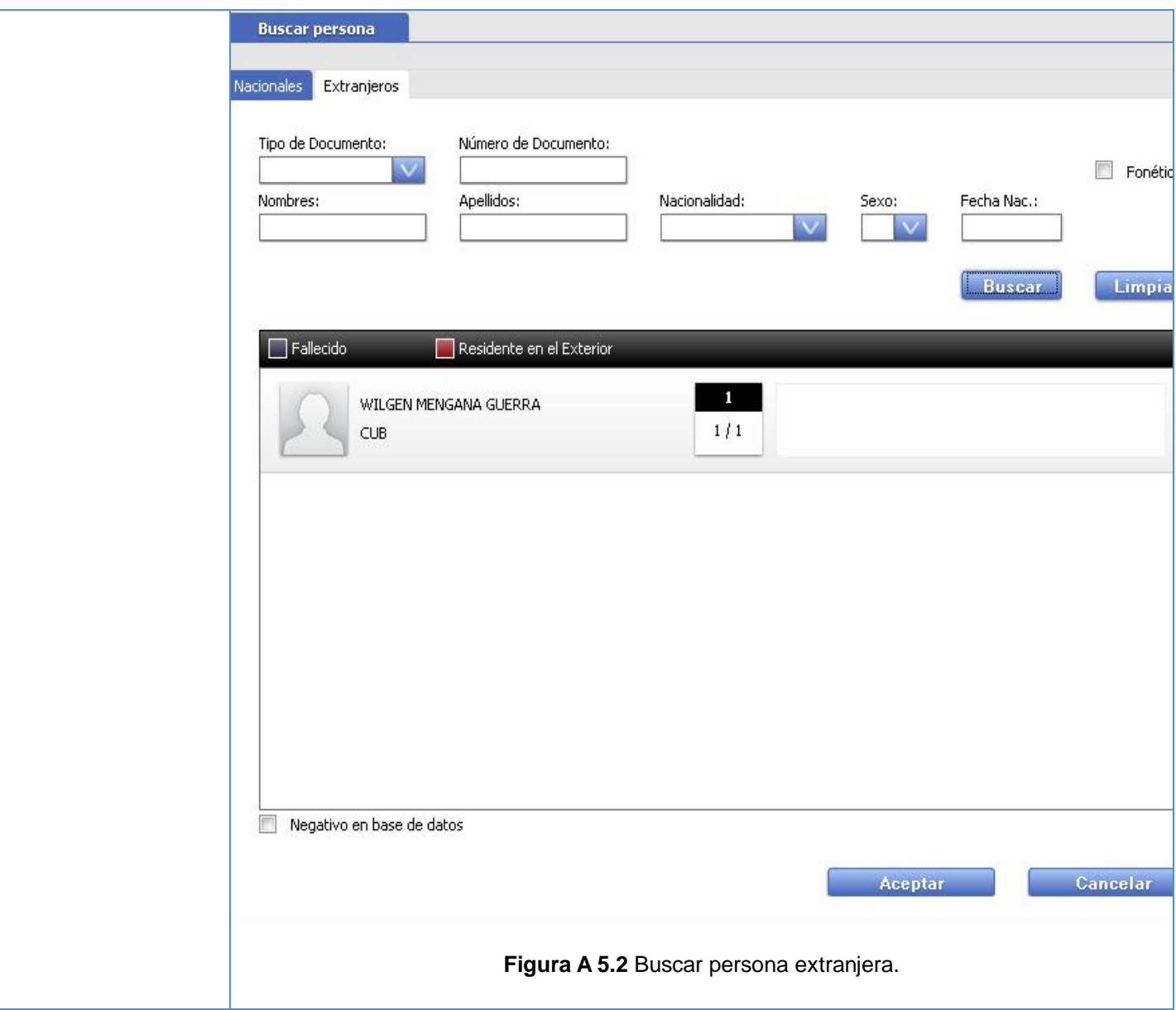

Sistema informático para la gestión de Personas de Interés Migratorio de la Dirección de Inmigración y Extranjería

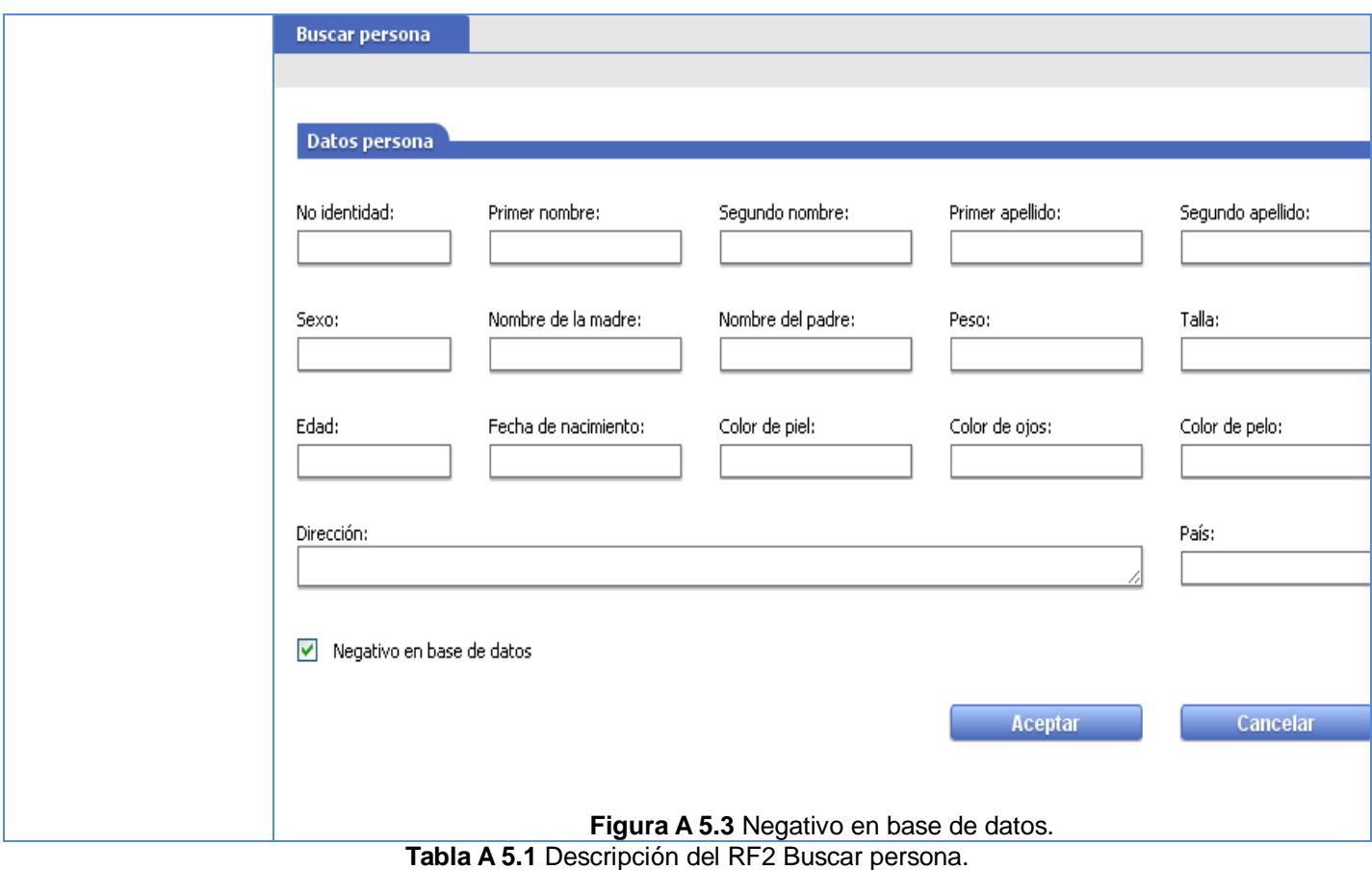

Descripción del requisito funcional "Modificar PIM".

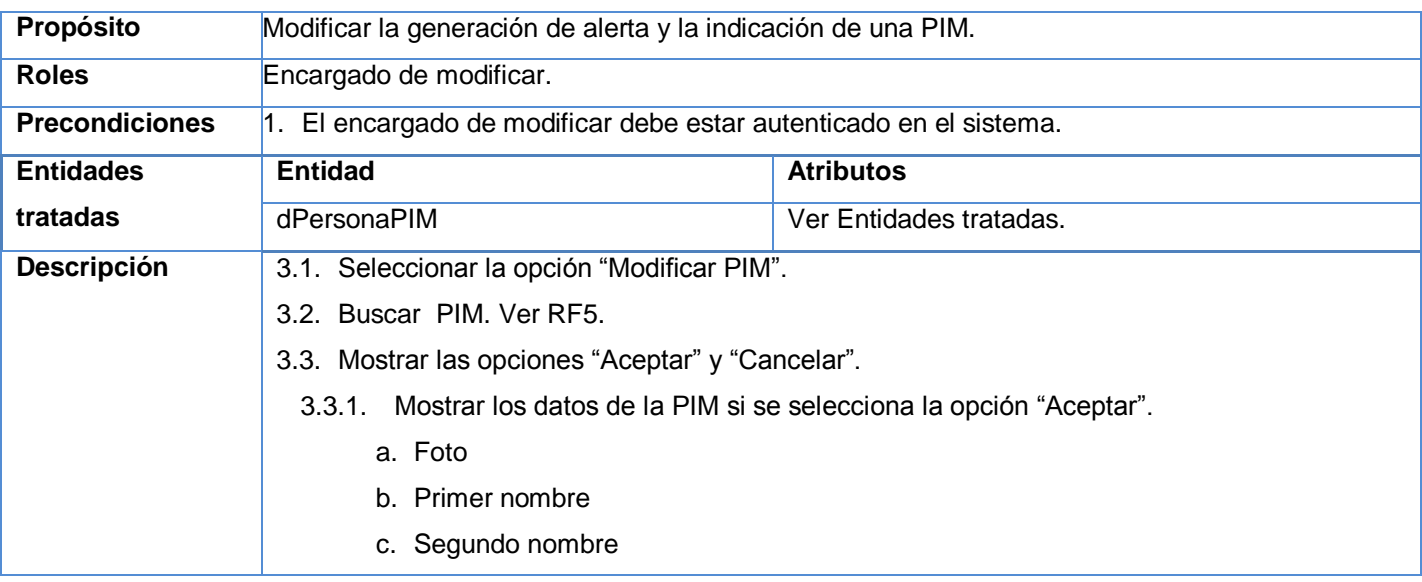

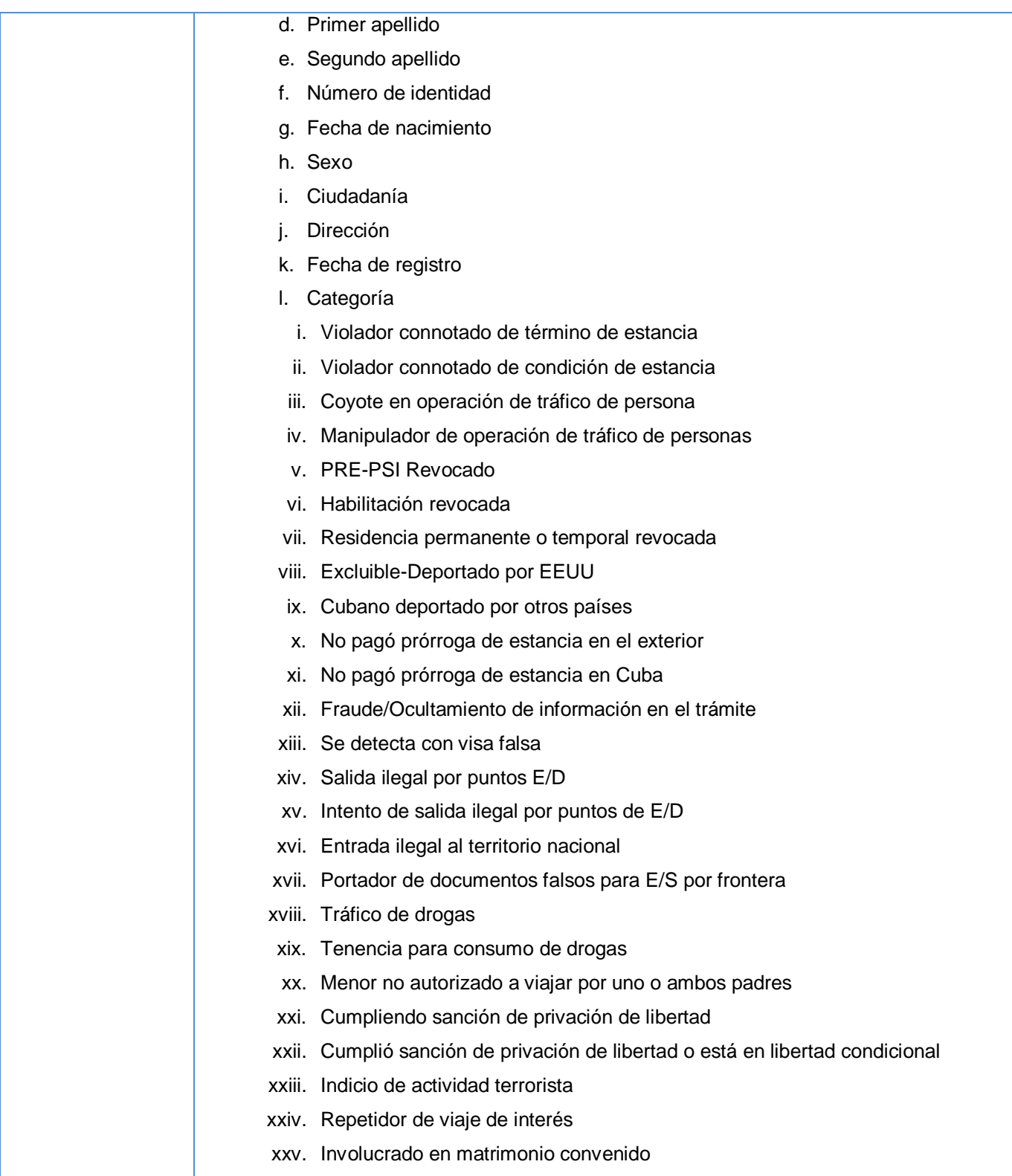

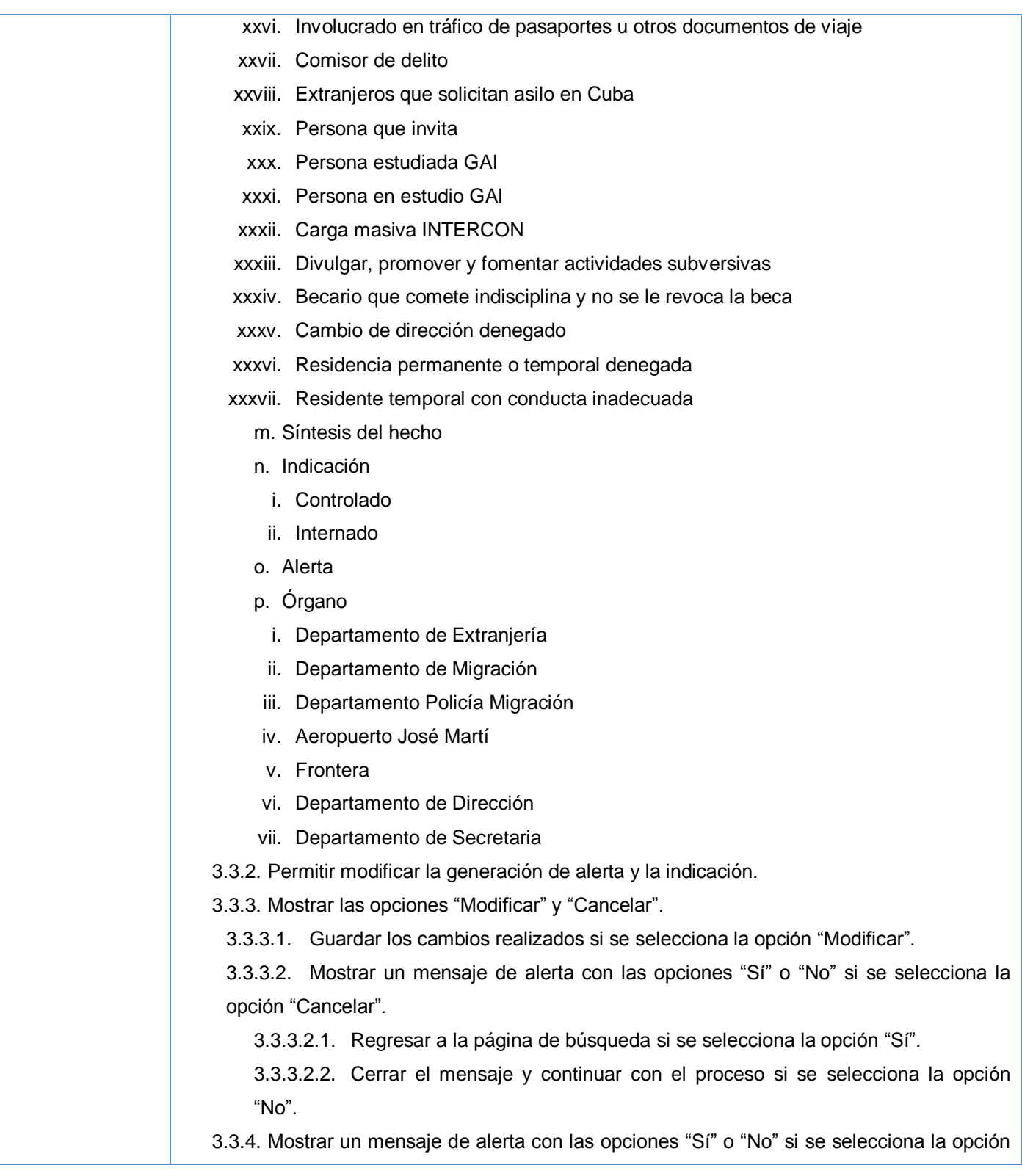

Sistema informático para la gestión de Personas de Interés Migratorio de la Dirección de Inmigración y Extranjería

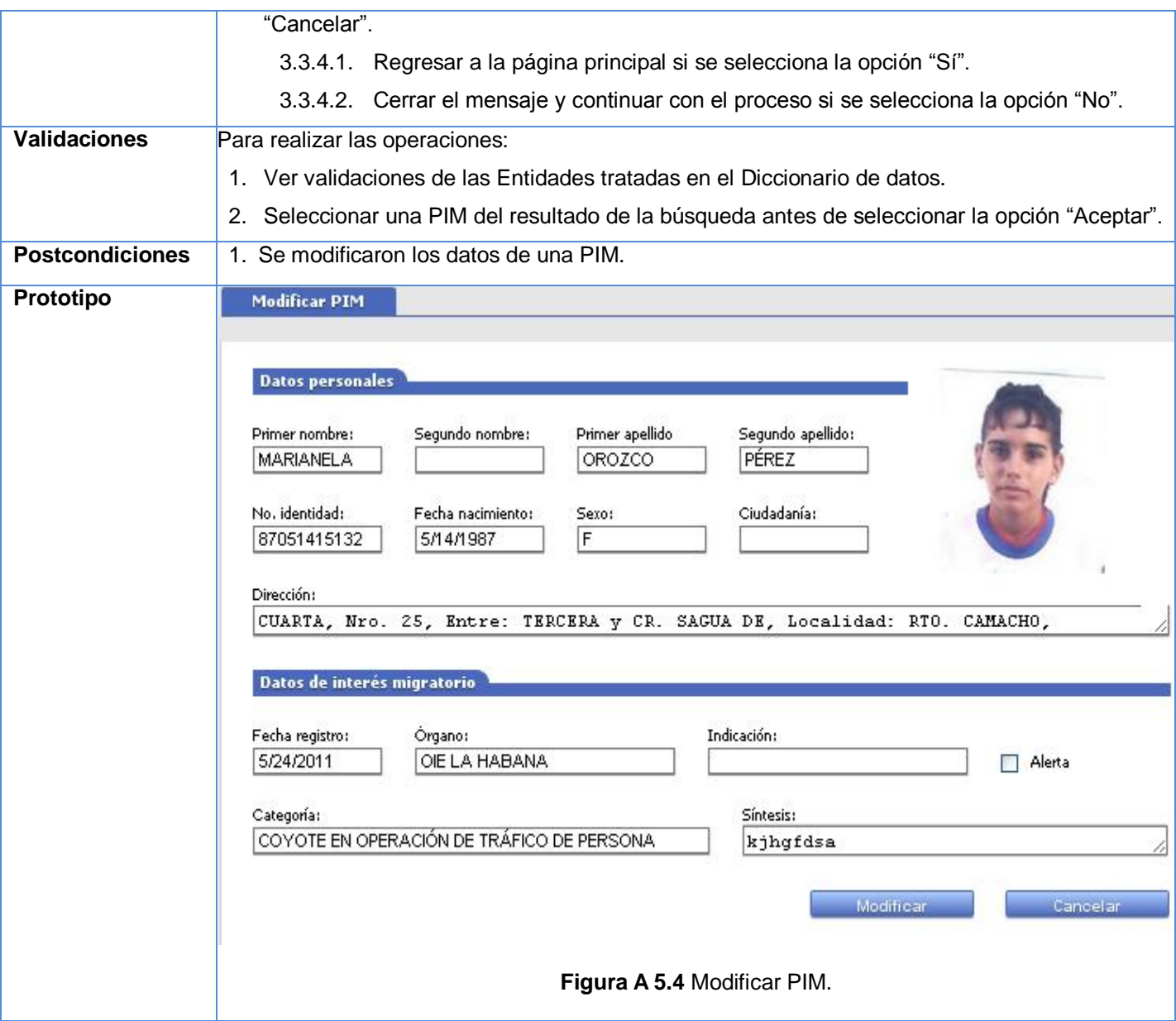

**Tabla A 5.2** Descripción del RF3 Modificar PIM.

Descripción del requisito funcional "Solicitar baja PIM".

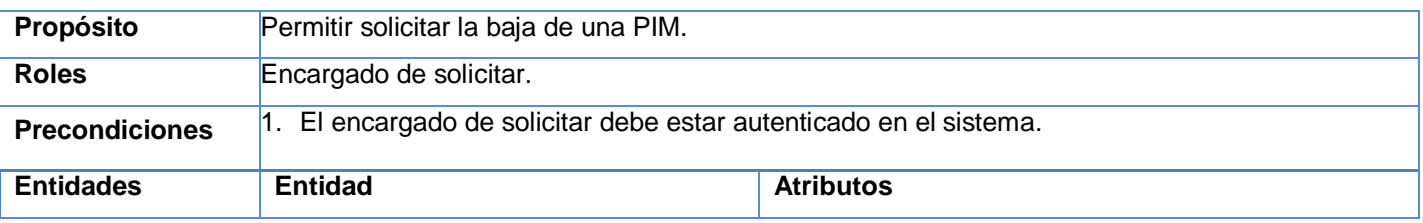

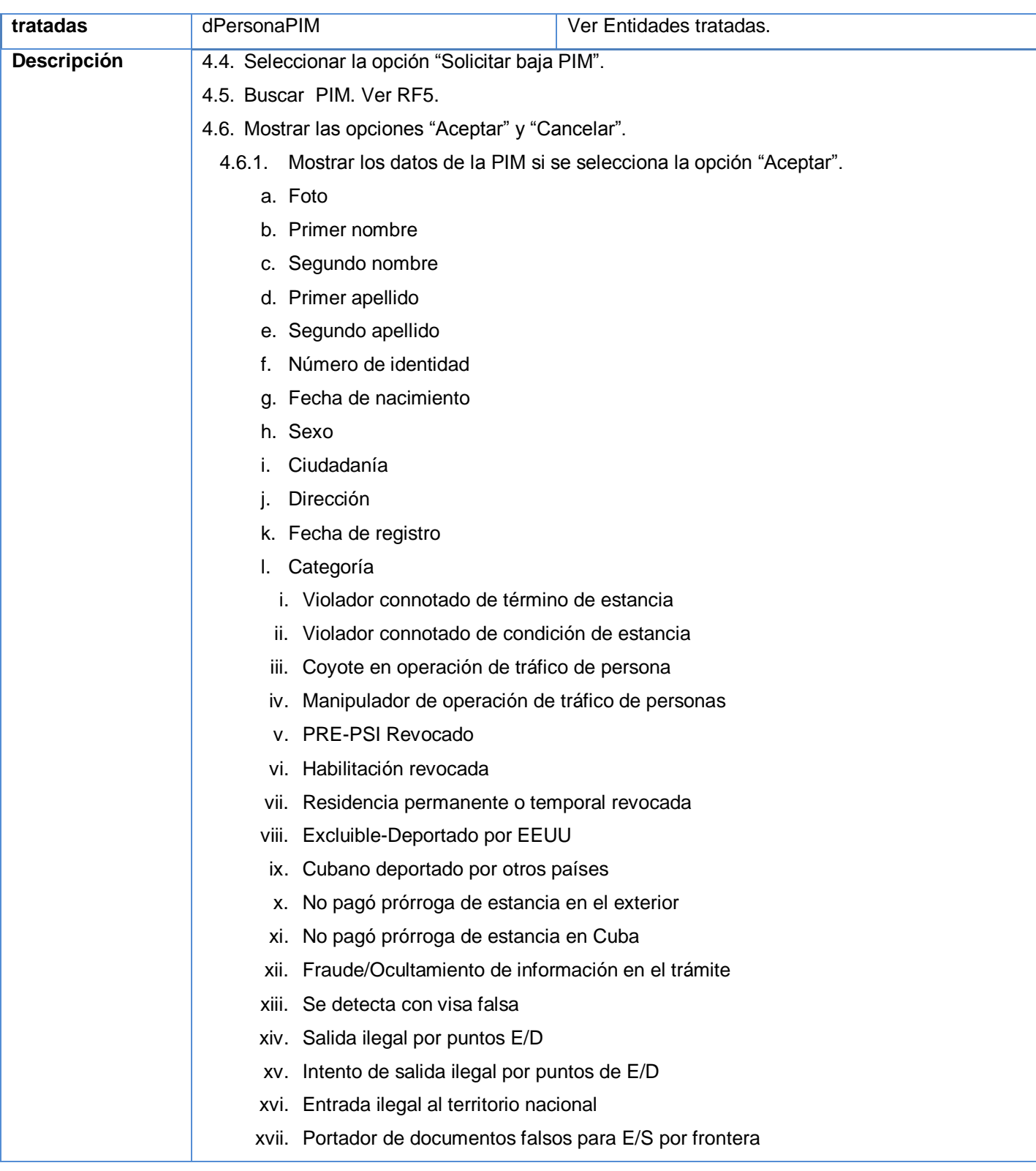

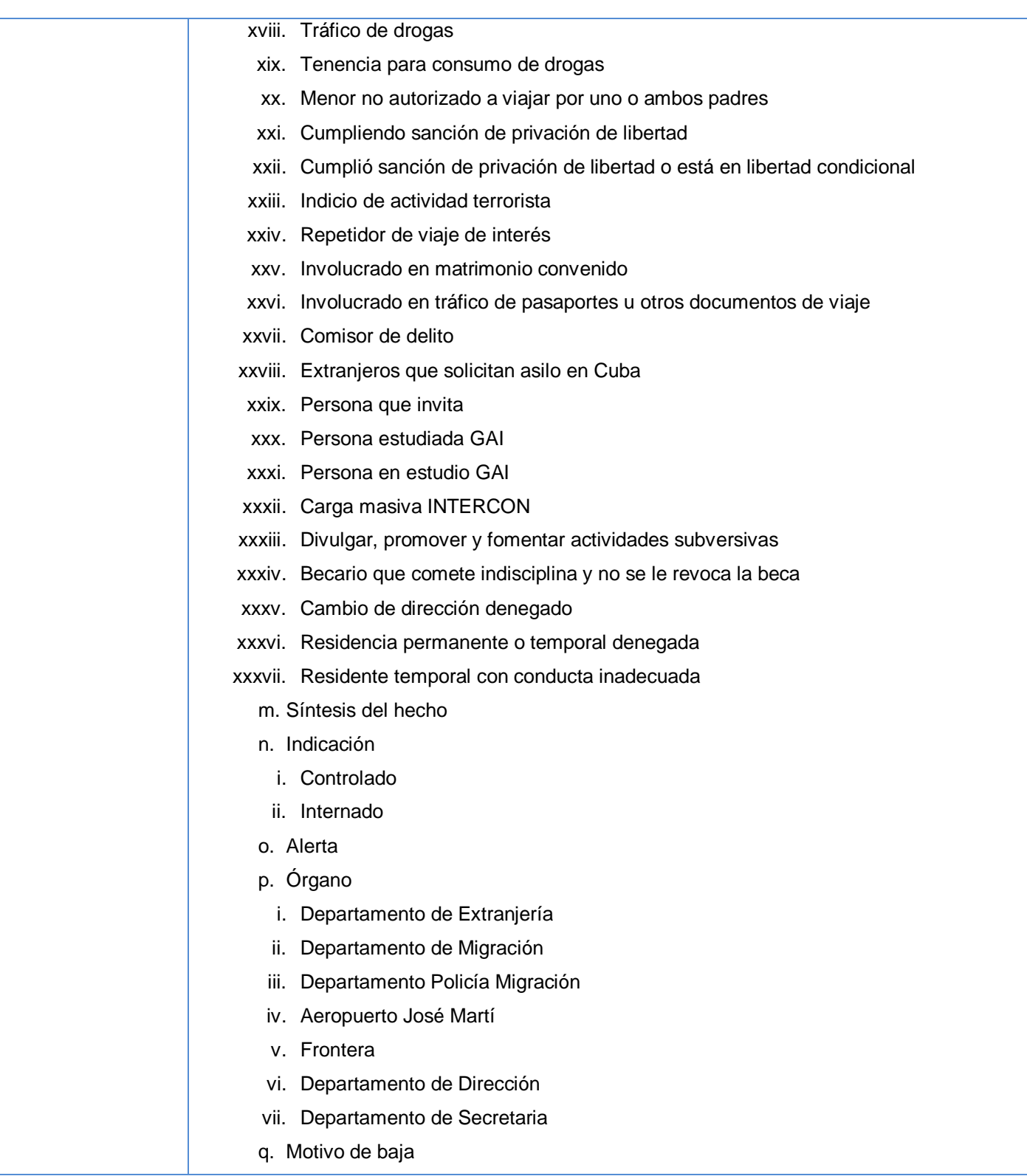

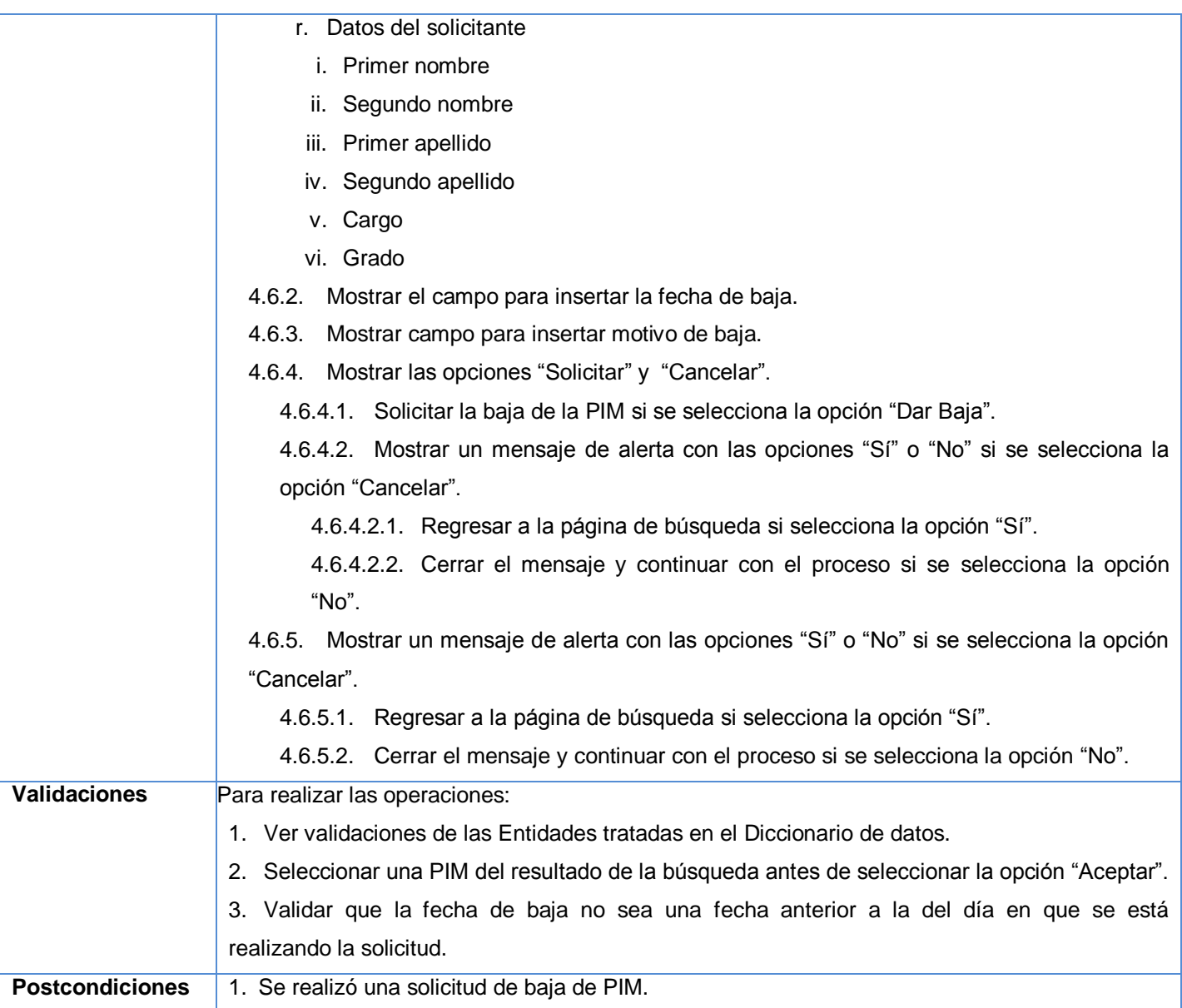

Sistema informático para la gestión de Personas de Interés Migratorio de la Dirección de Inmigración y Extranjería

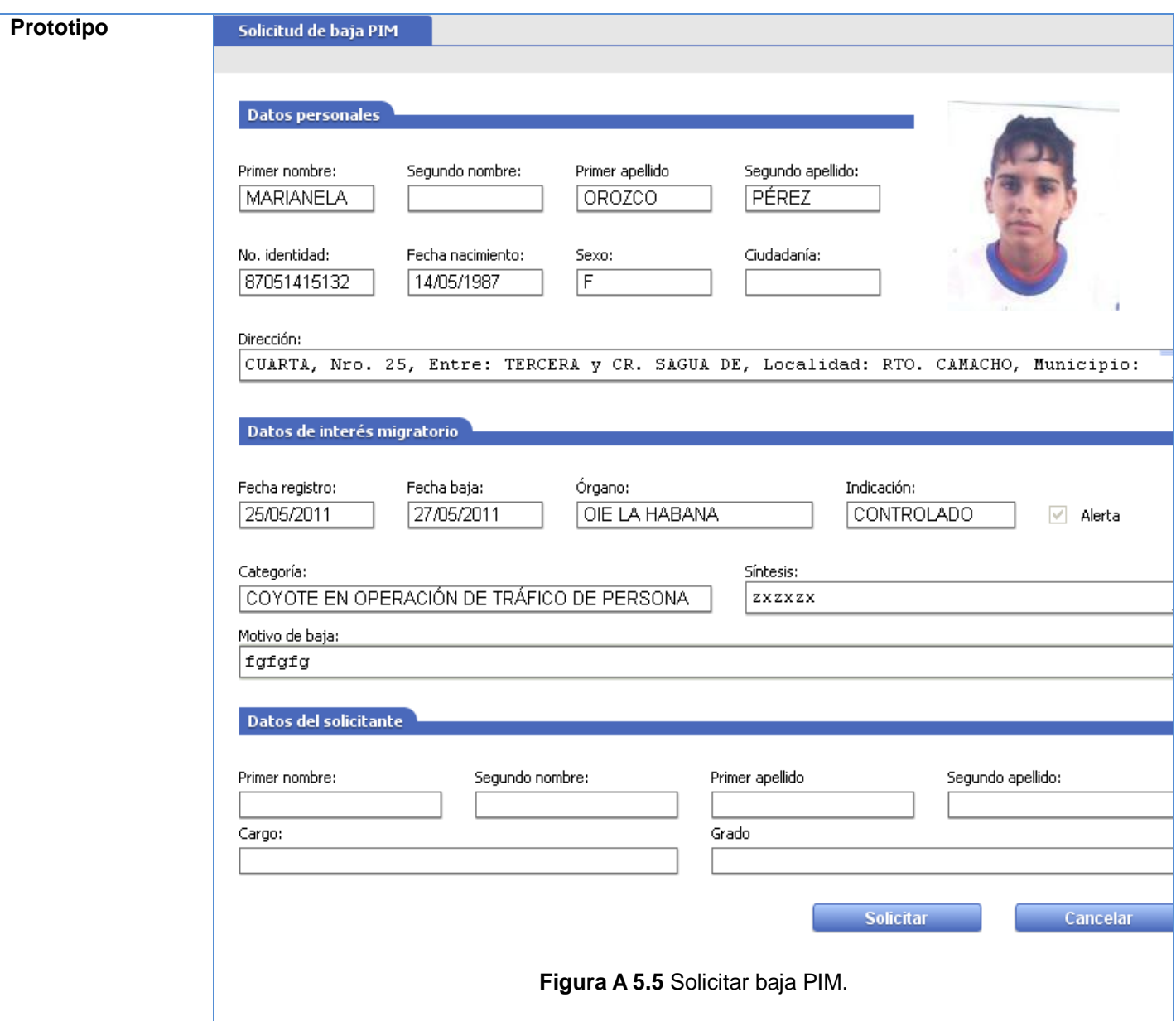

**Tabla A 5.3** Descripción del RF4 Solicitar baja PIM.

Descripción del requisito funcional "Buscar PIM"

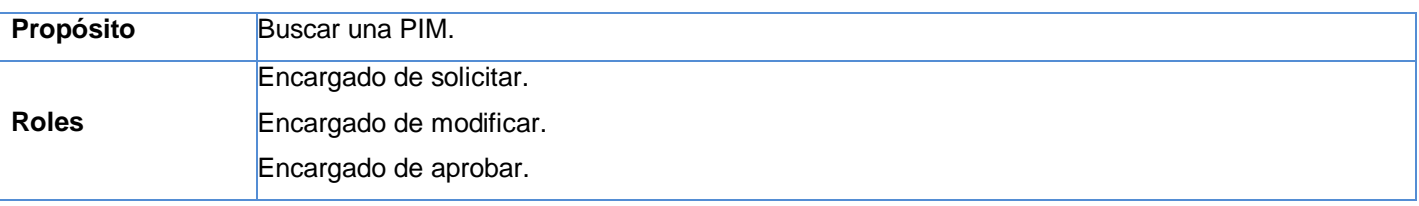

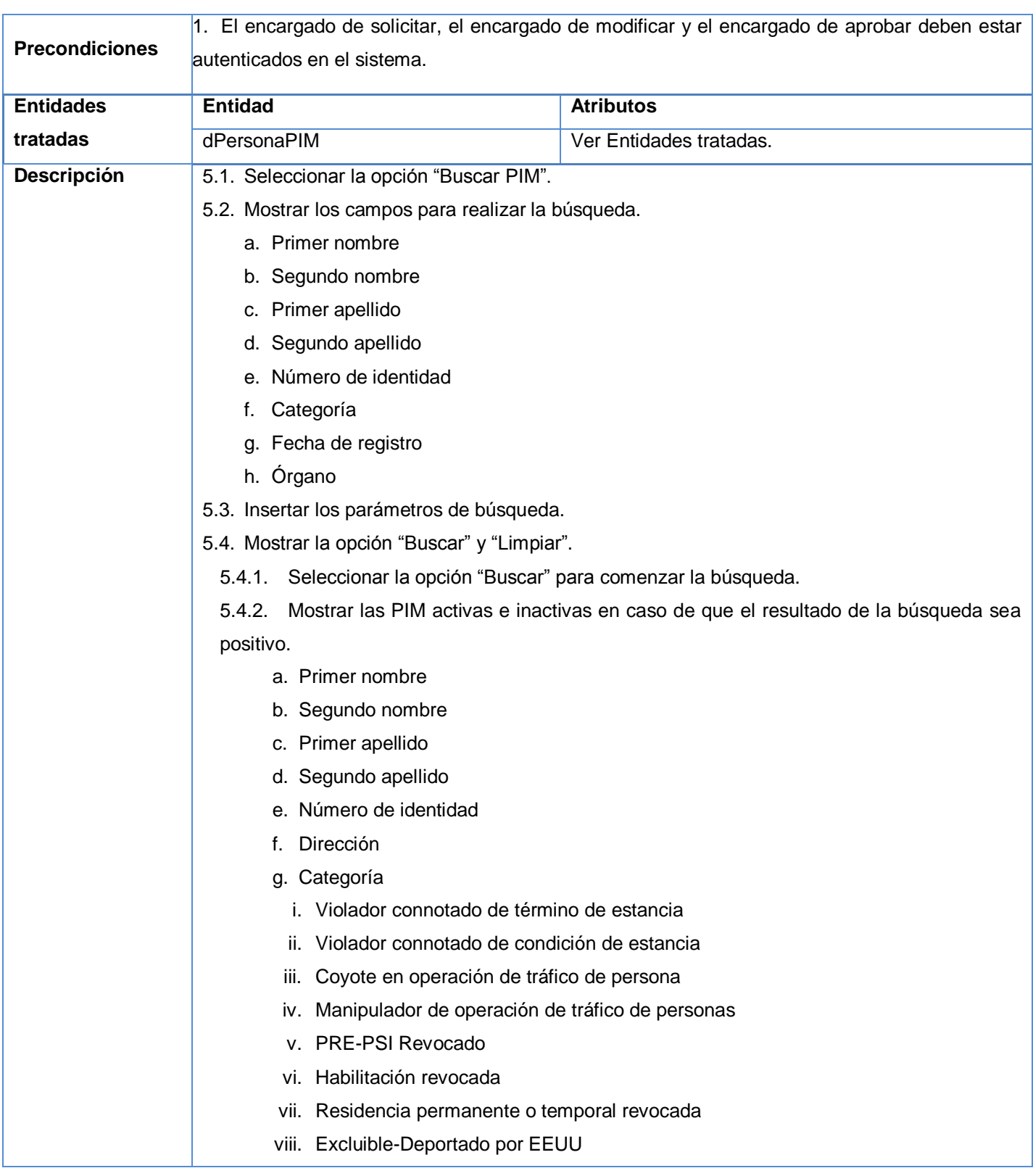

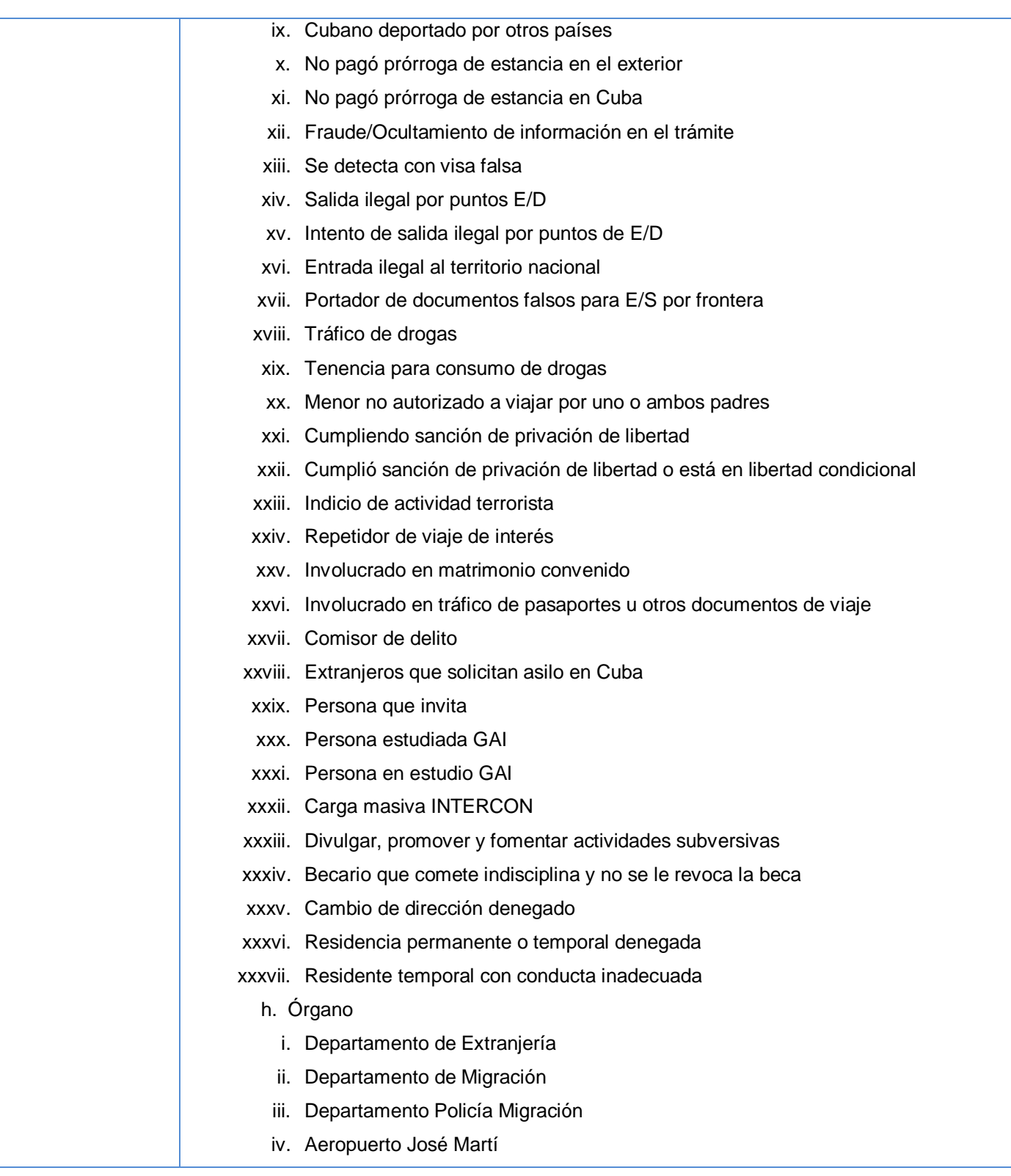

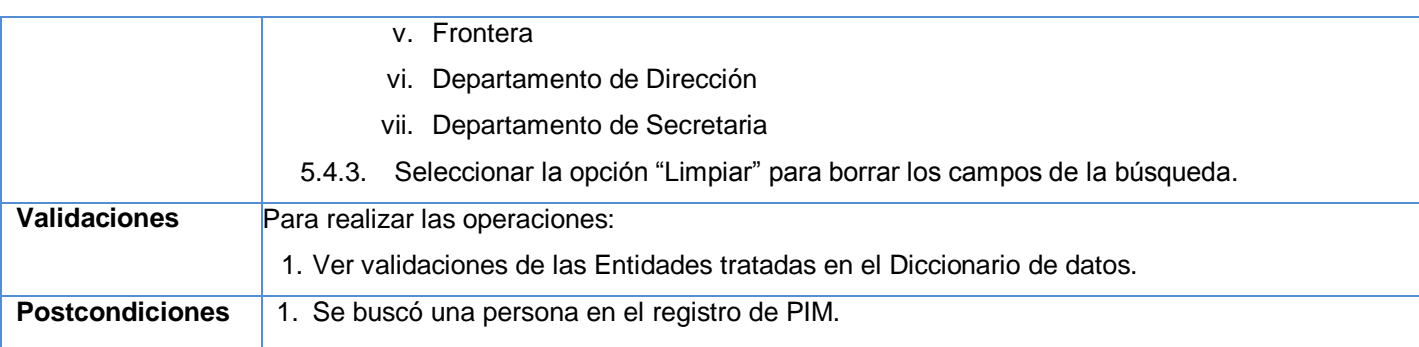

Sistema informático para la gestión de Personas de Interés Migratorio de la Dirección de Inmigración y Extranjería

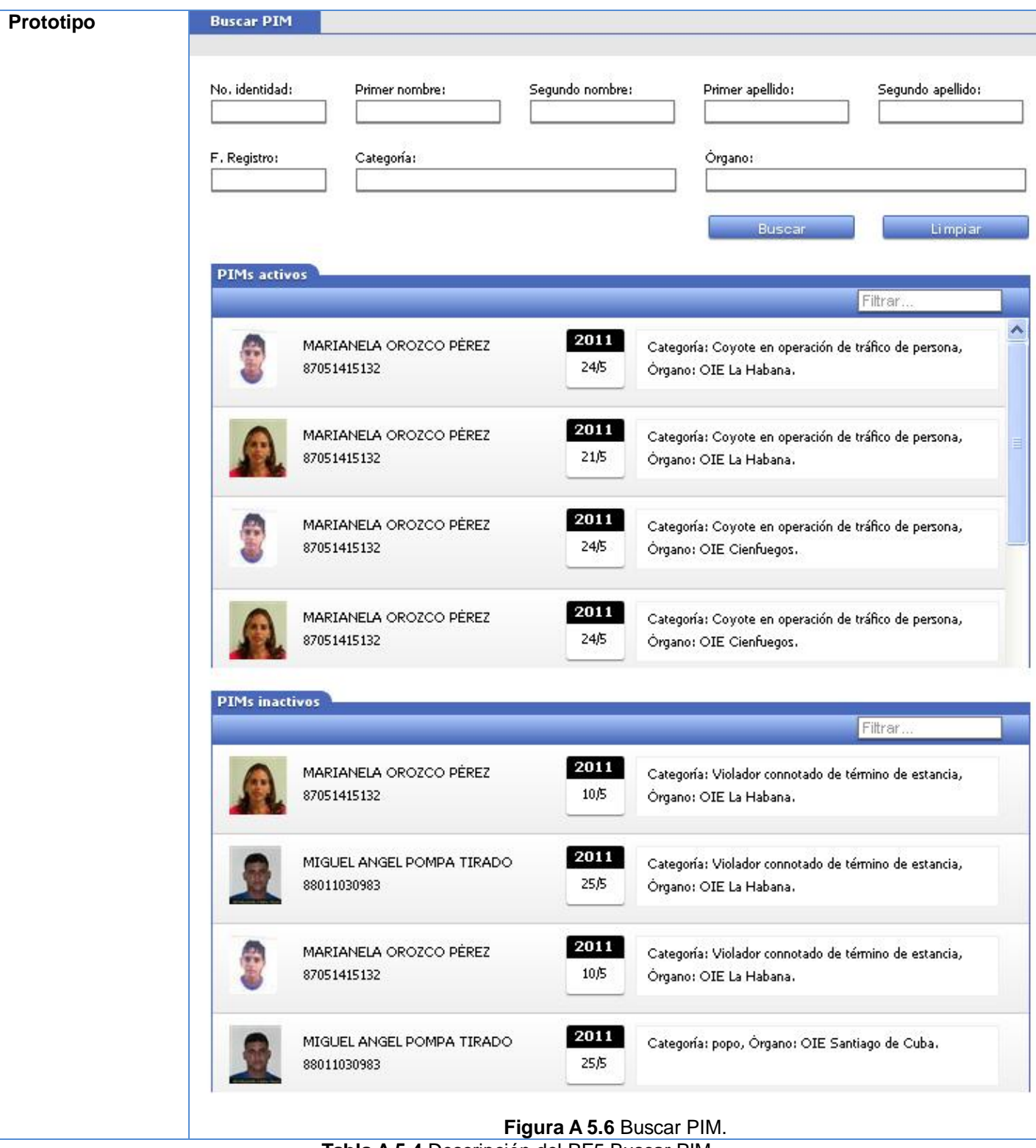

**Tabla A 5.4** Descripción del RF5 Buscar PIM.

Sistema informático para la gestión de Personas de Interés Migratorio de la Dirección de Inmigración y Extranjería

#### Descripción del requisito funcional "Aprobar inclusión de una PIM"

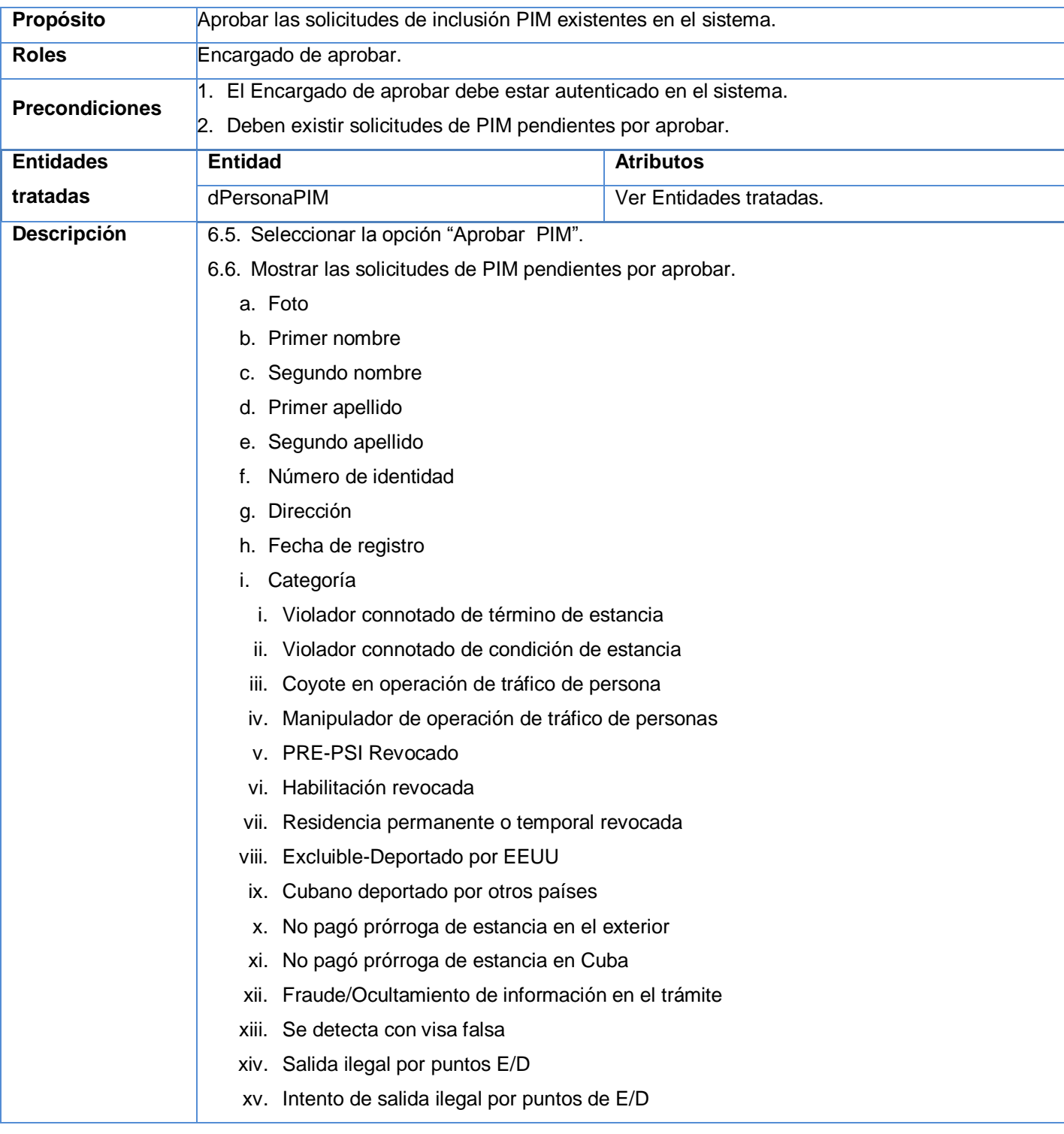

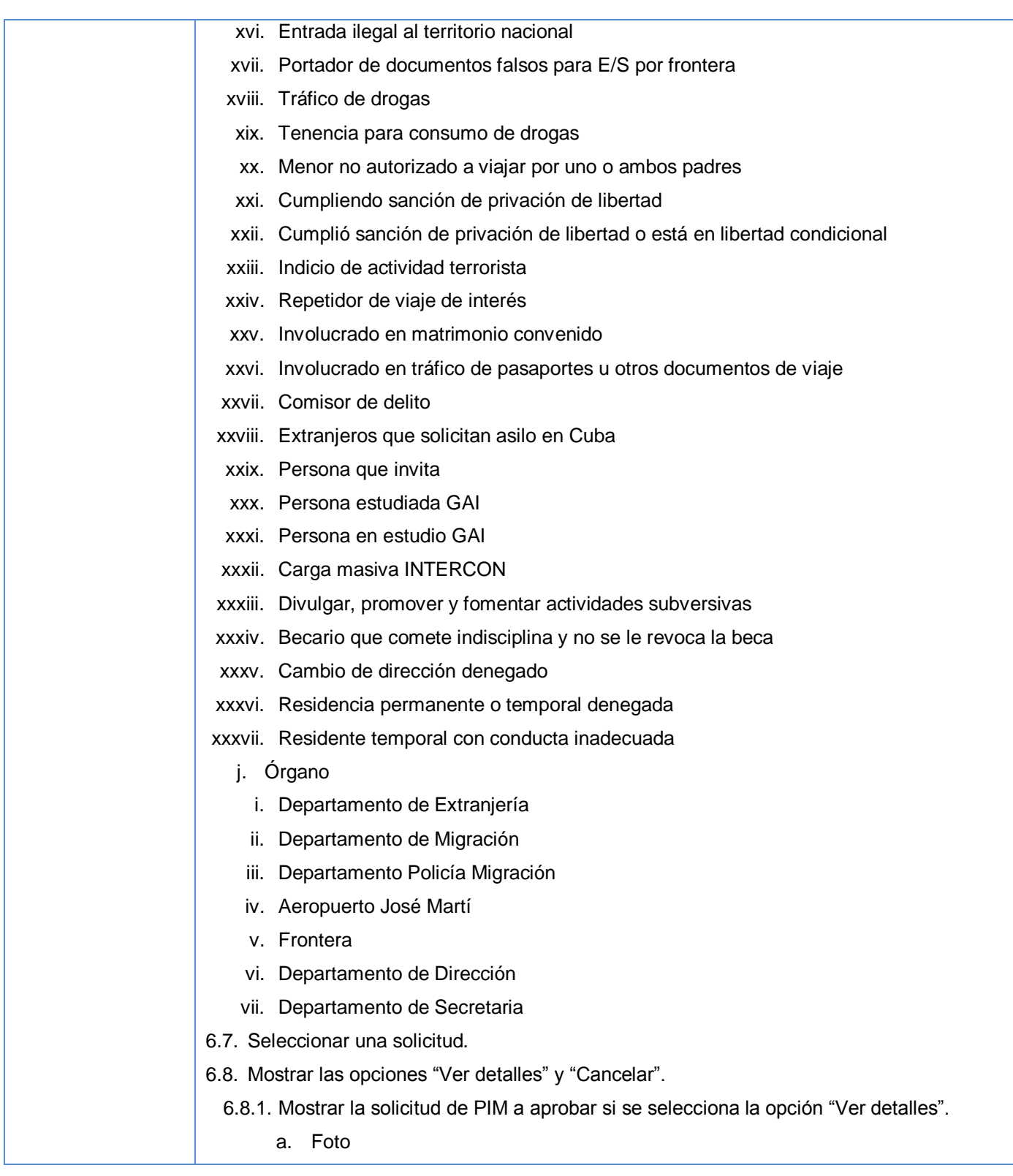

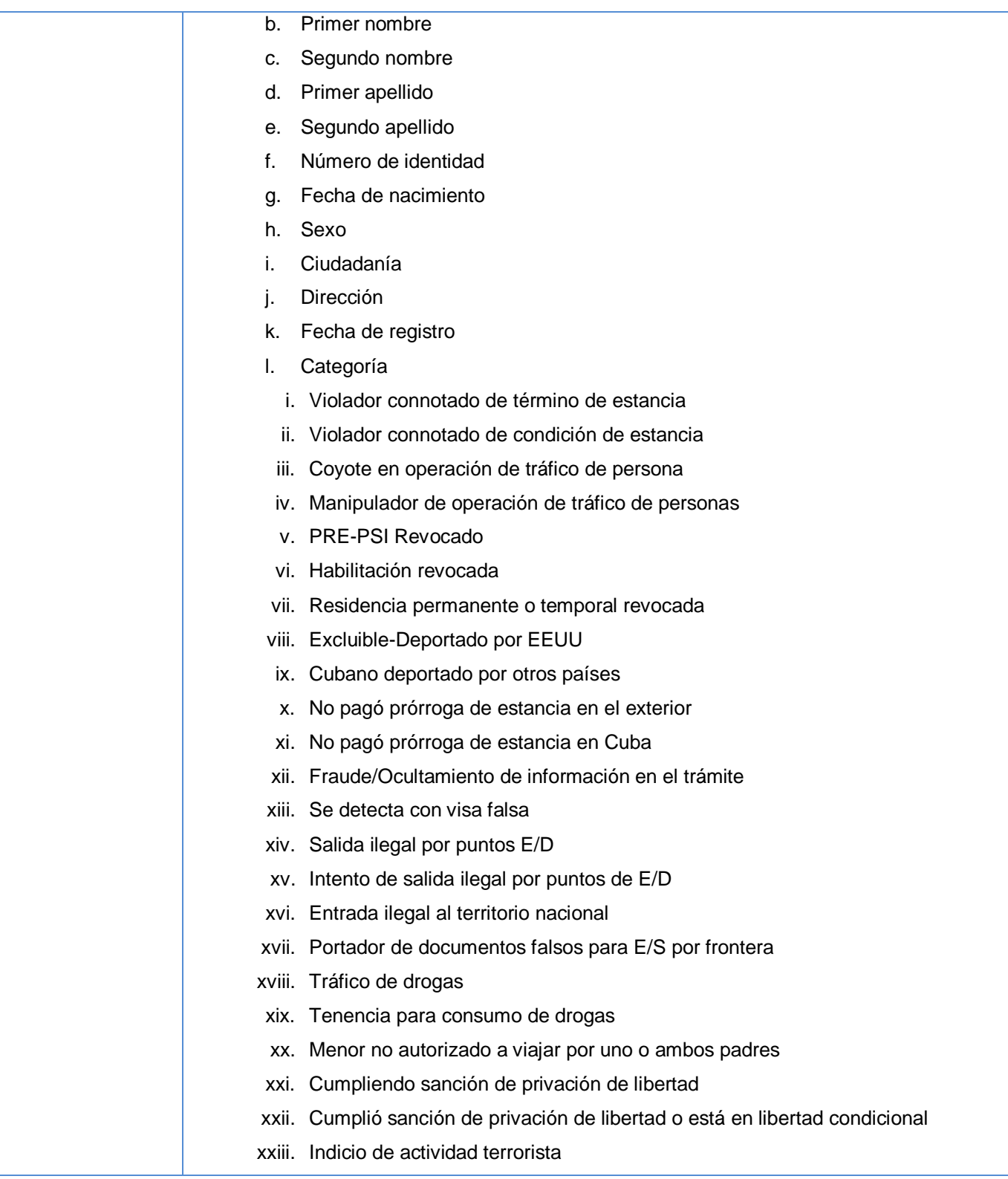

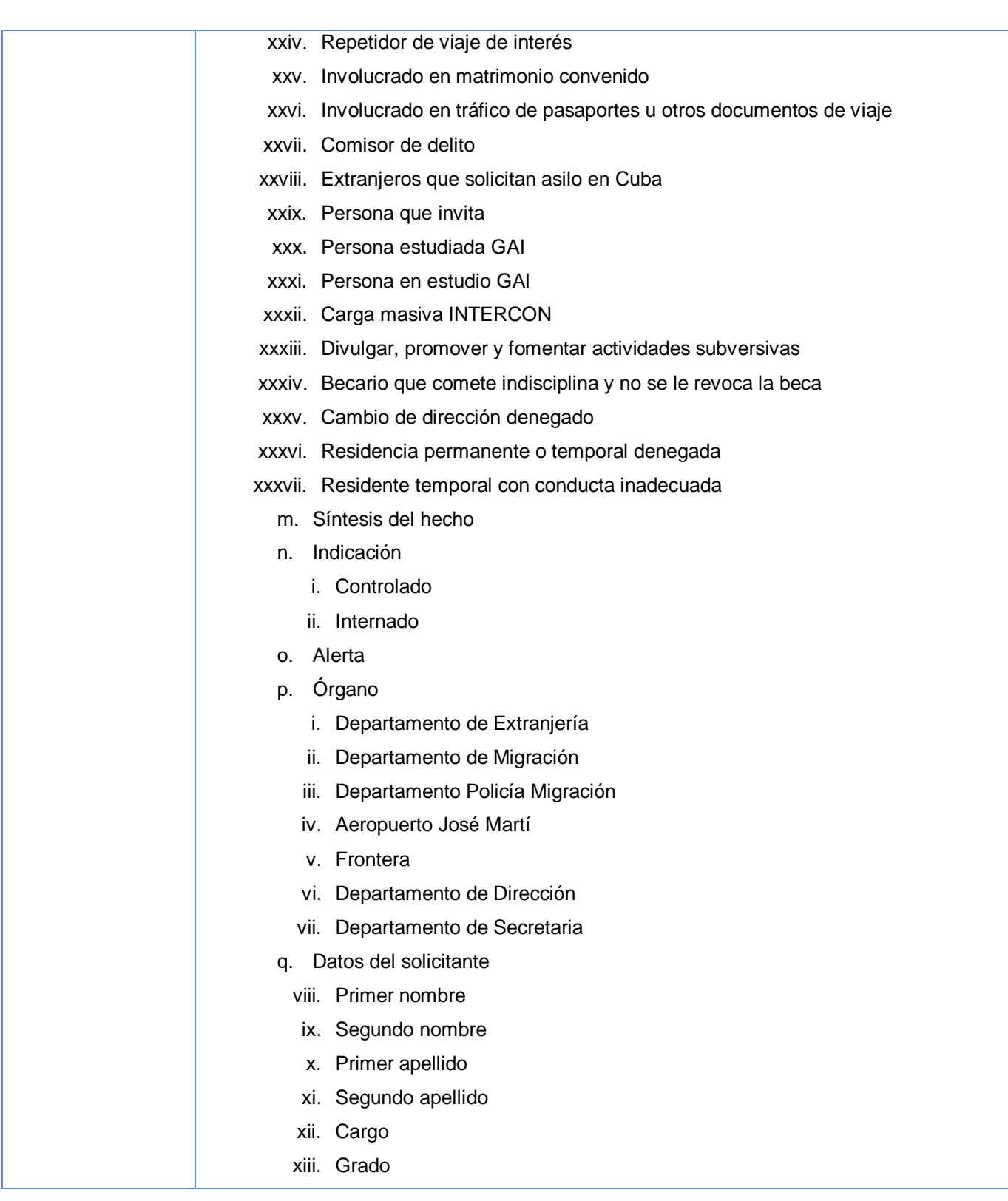

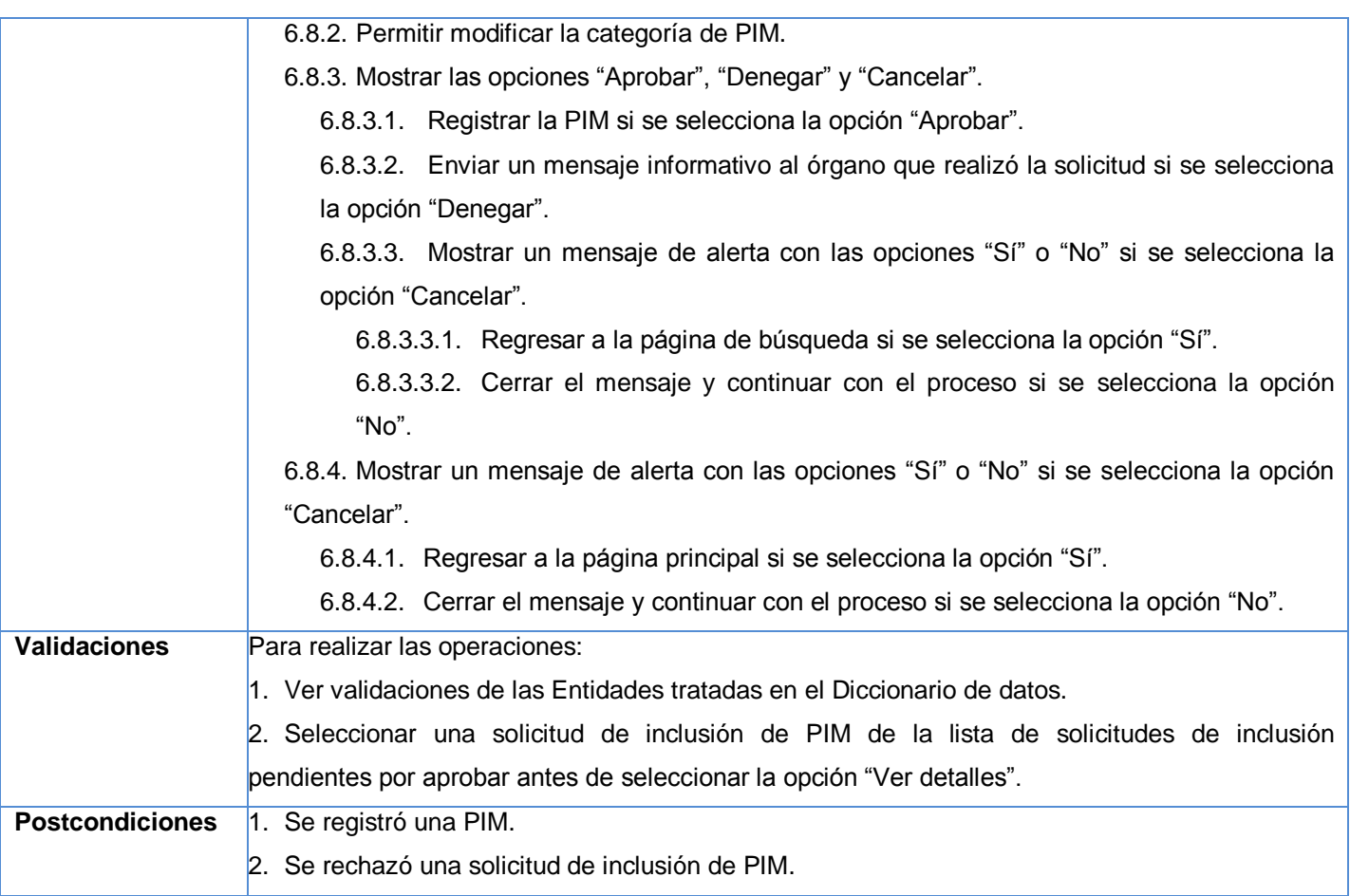

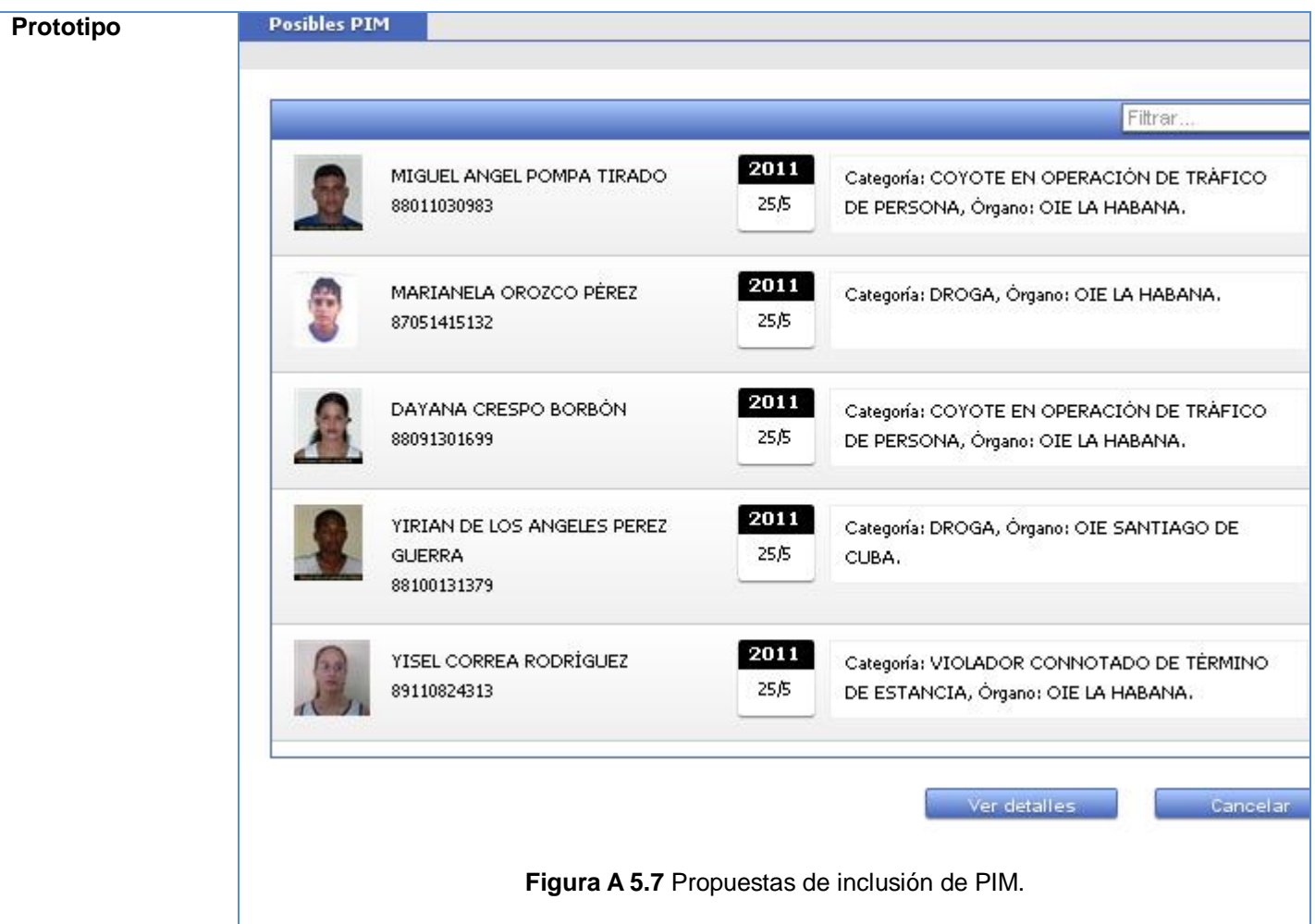

Sistema informático para la gestión de Personas de Interés Migratorio de la Dirección de Inmigración y Extranjería

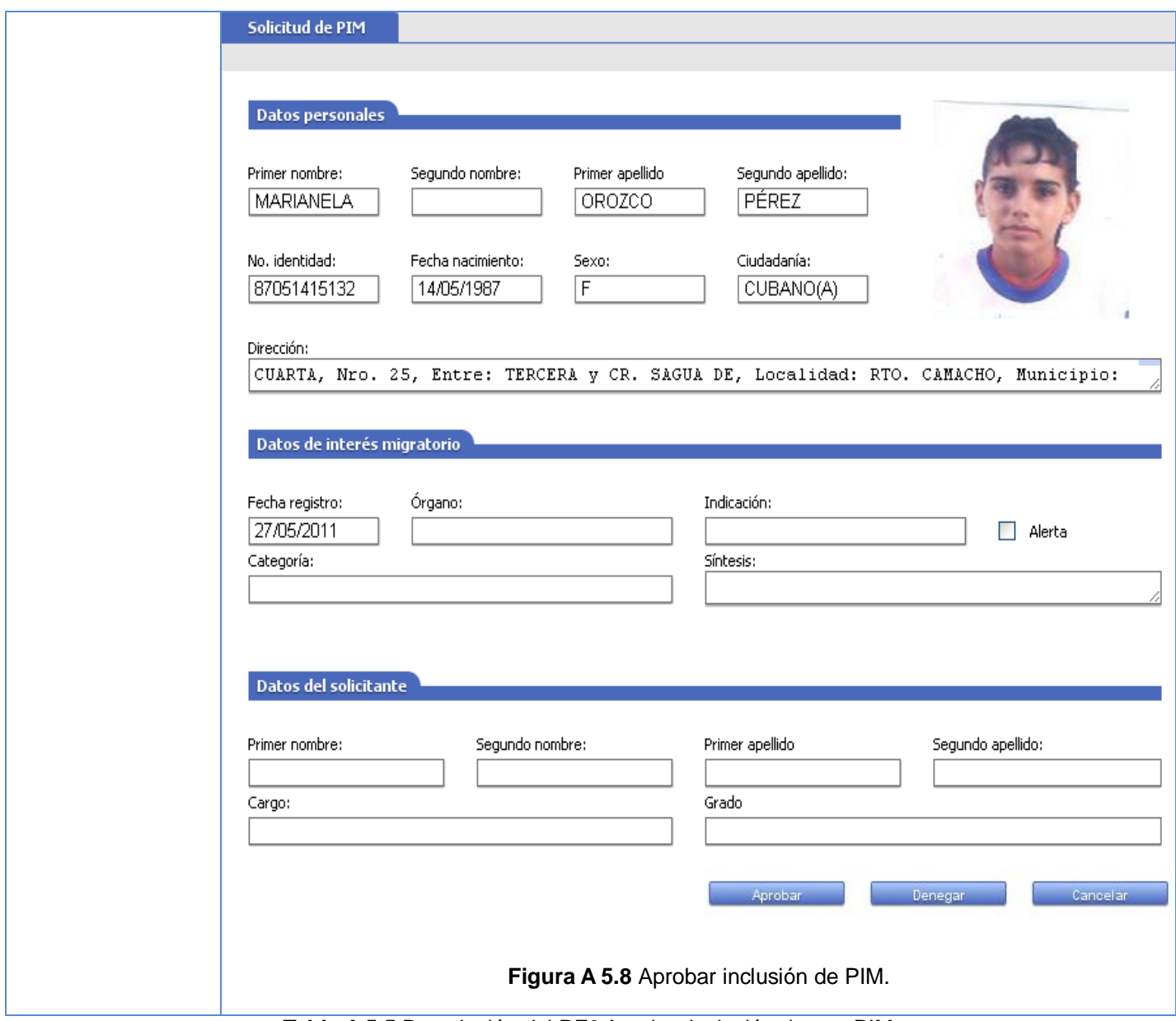

**Tabla A 5.5** Descripción del RF6 Aprobar inclusión de una PIM.

Descripción del requisito funcional "Aprobar baja PIM"

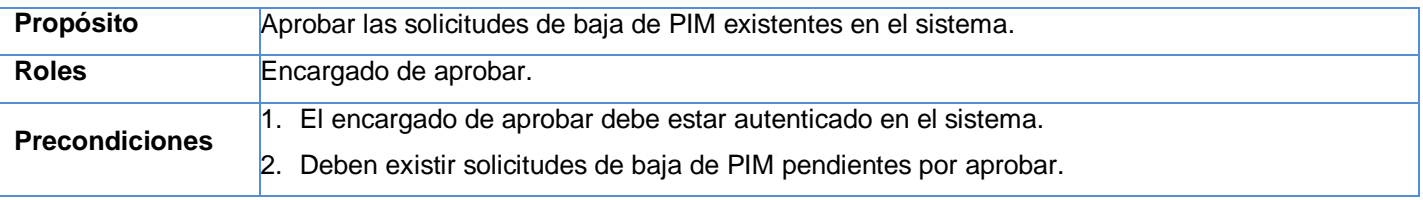

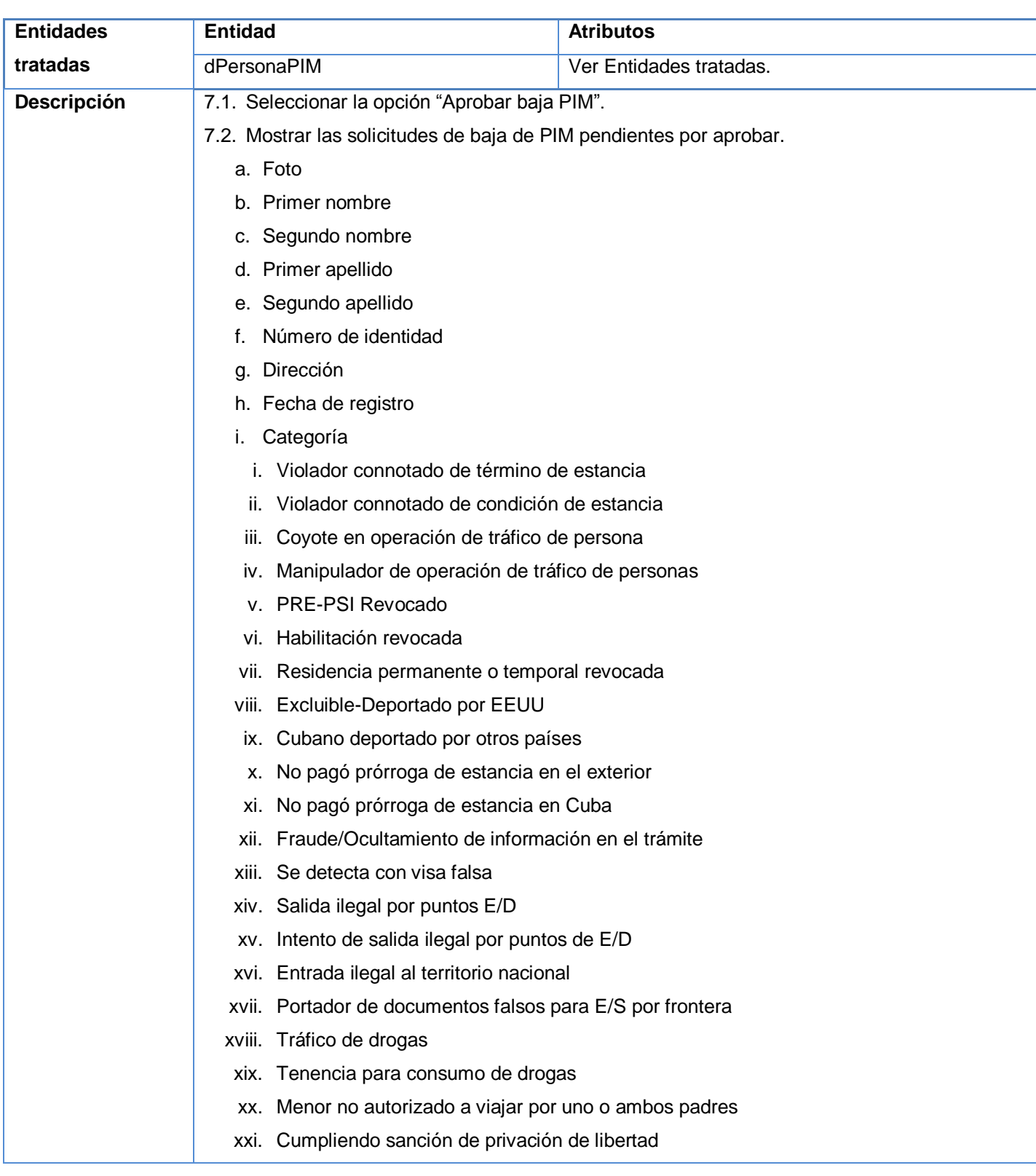

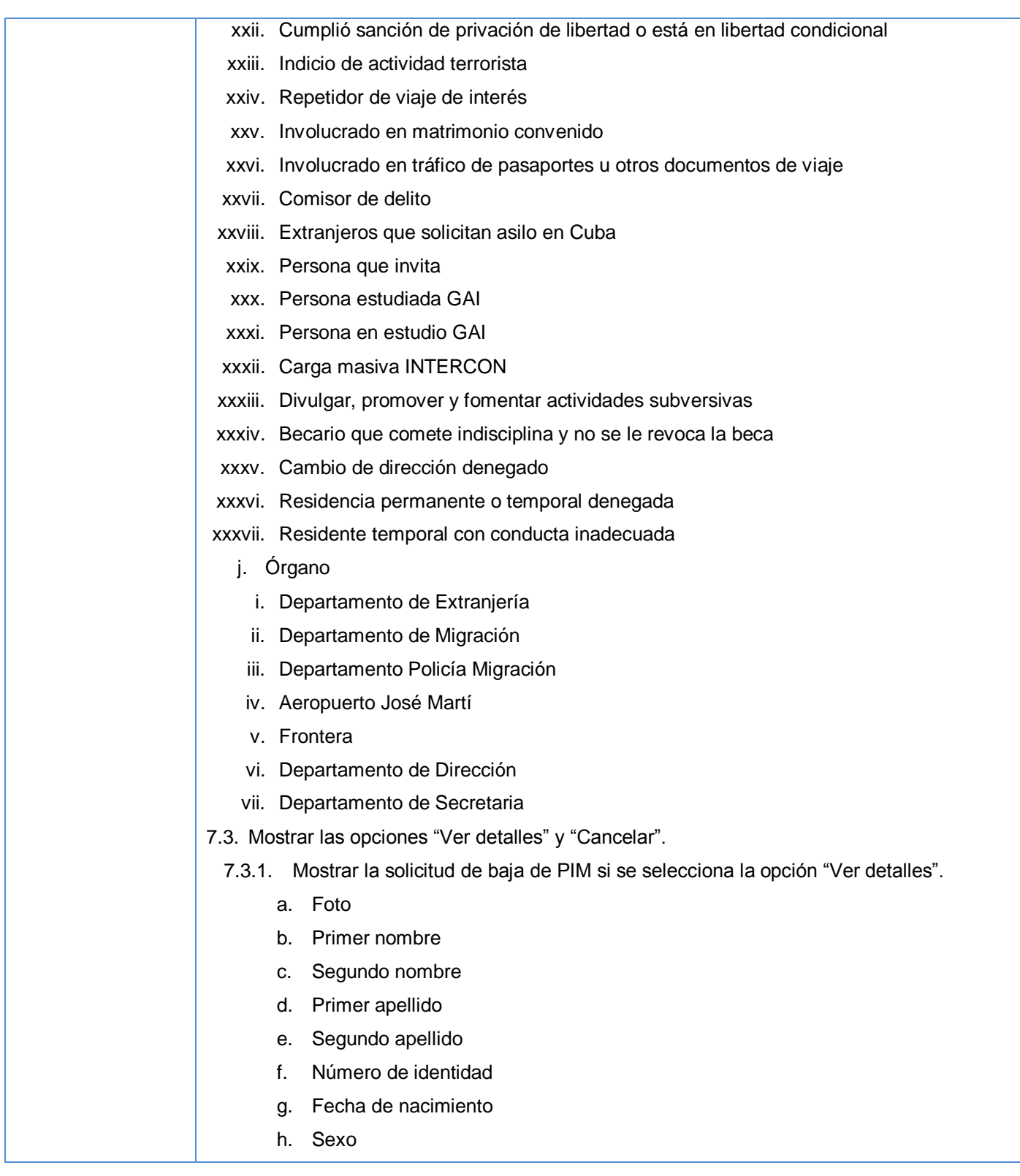

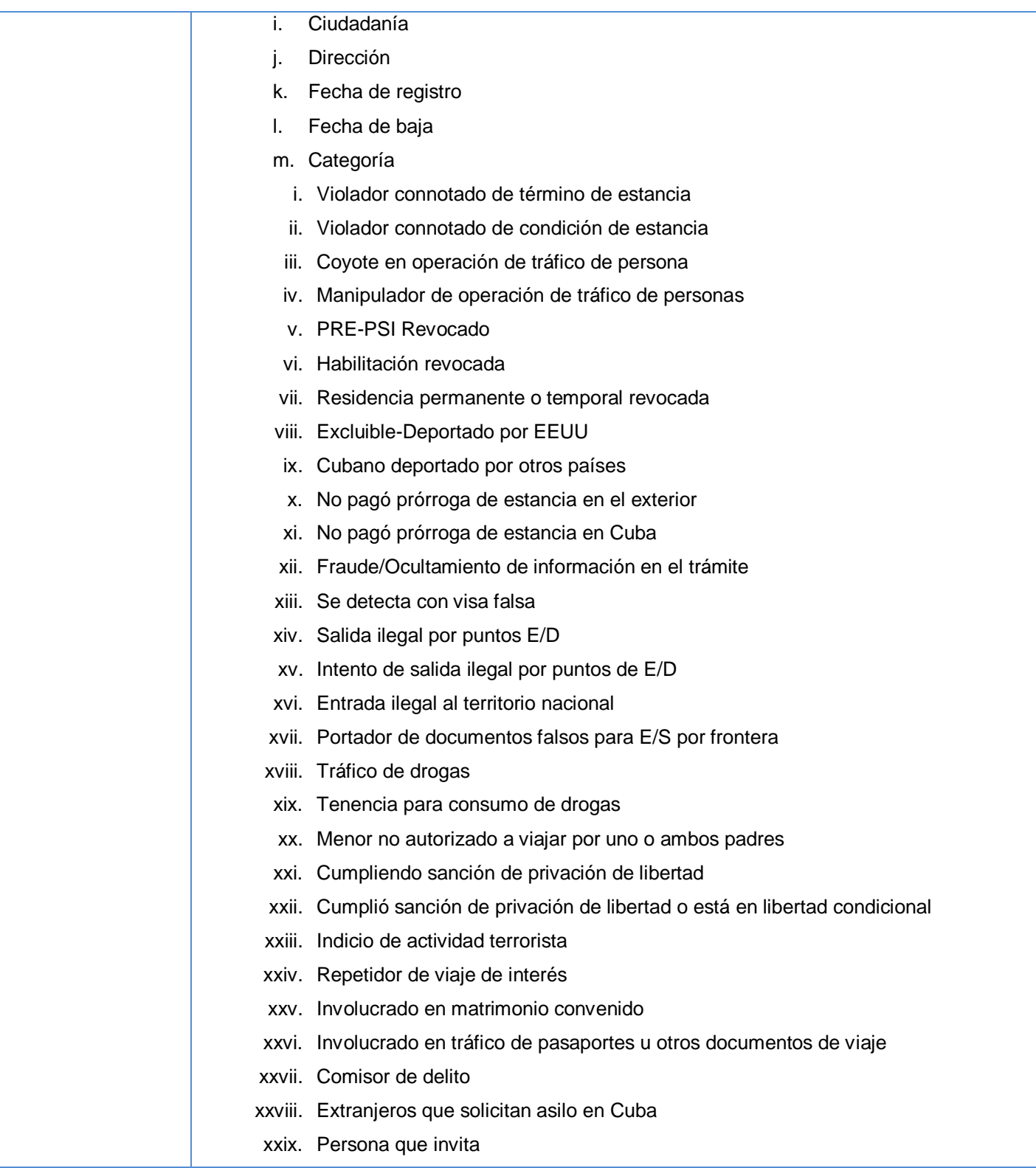

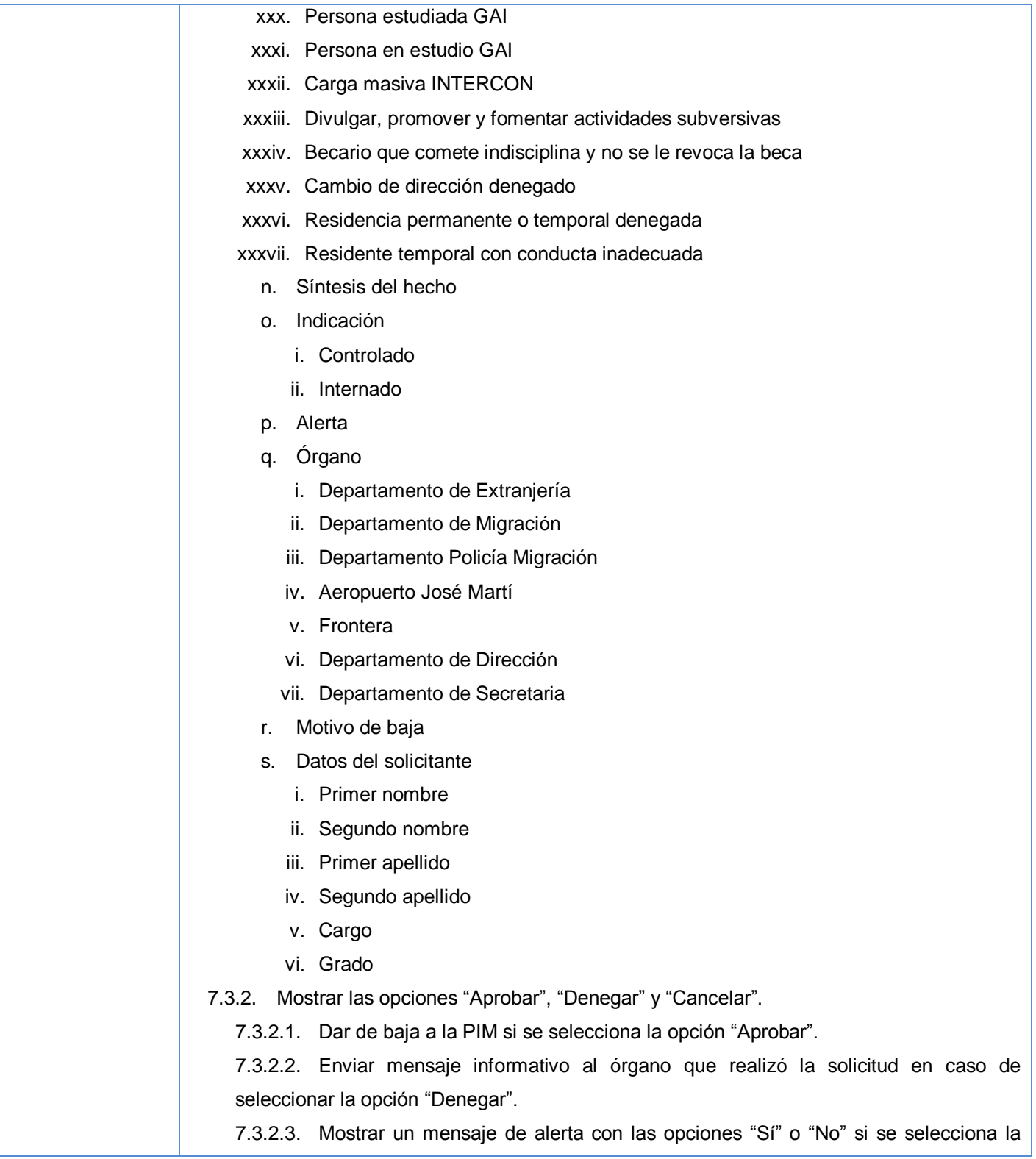

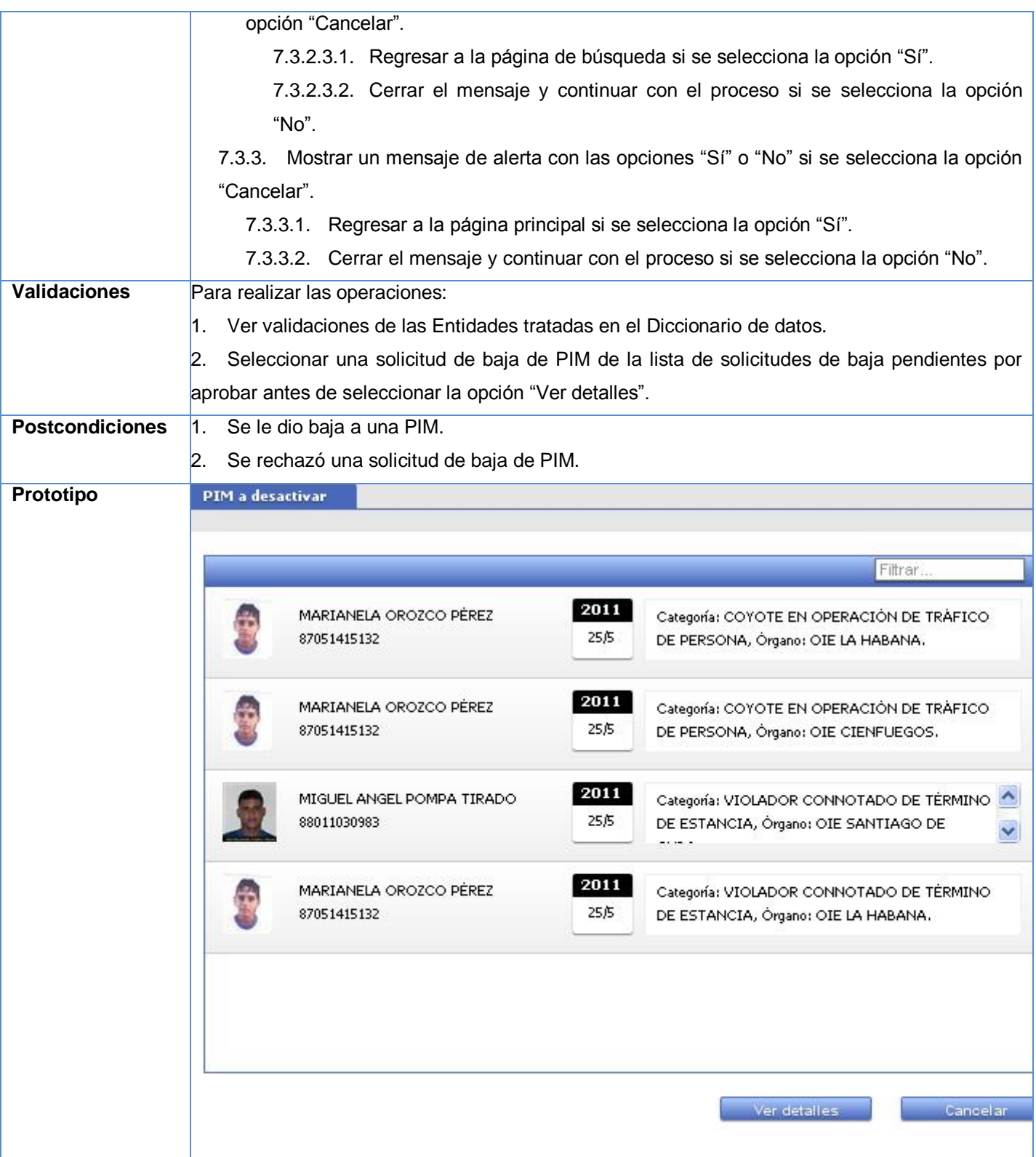

Sistema informático para la gestión de Personas de Interés Migratorio de la Dirección de Inmigración y Extranjería

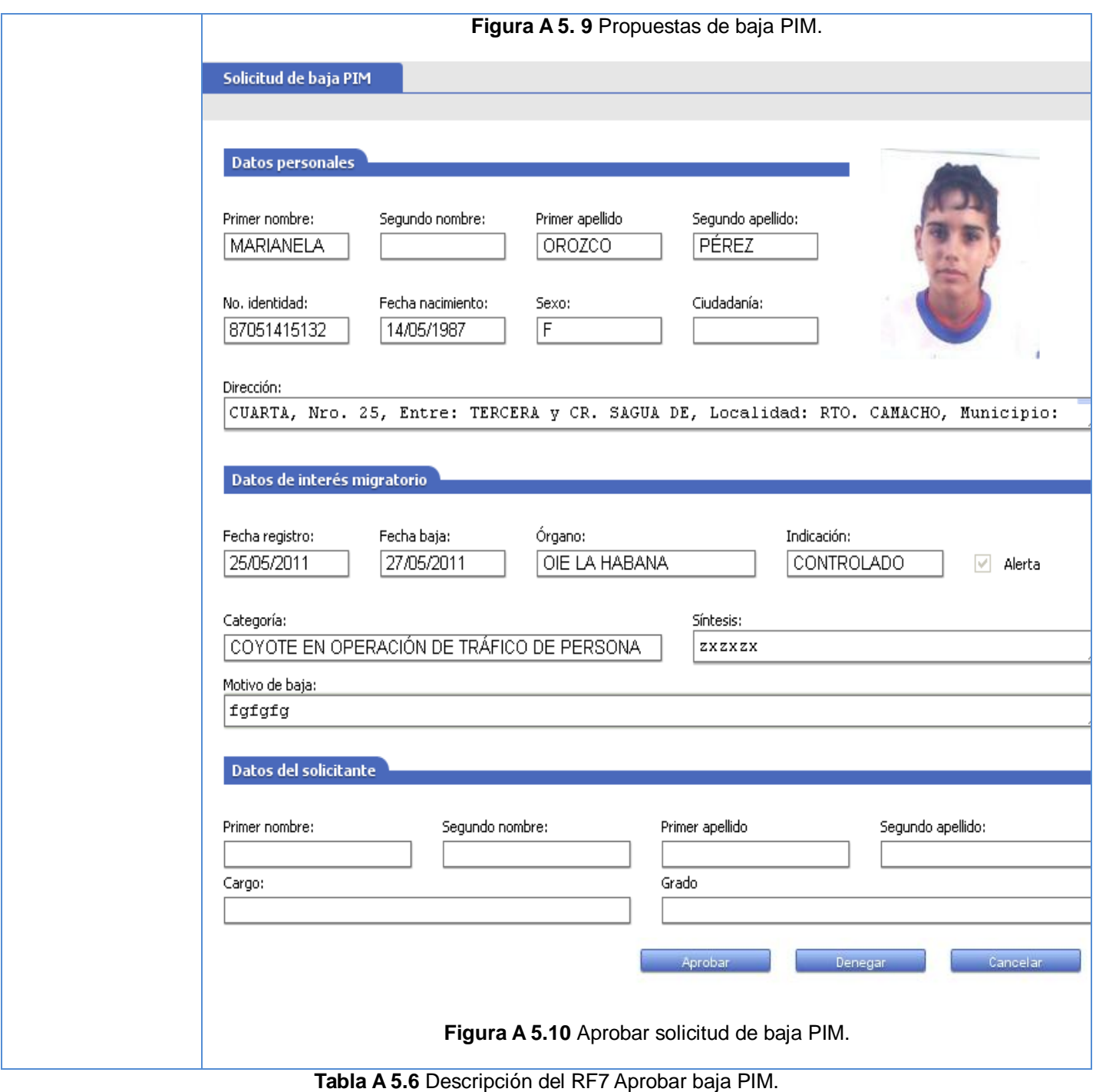

Descripción del requisito funcional "Solicitar inclusión de una categoría de PIM"

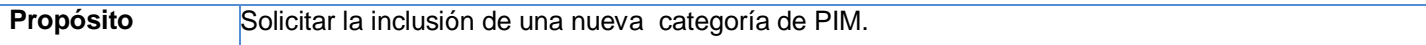
Sistema informático para la gestión de Personas de Interés Migratorio de la Dirección de Inmigración y Extranjería

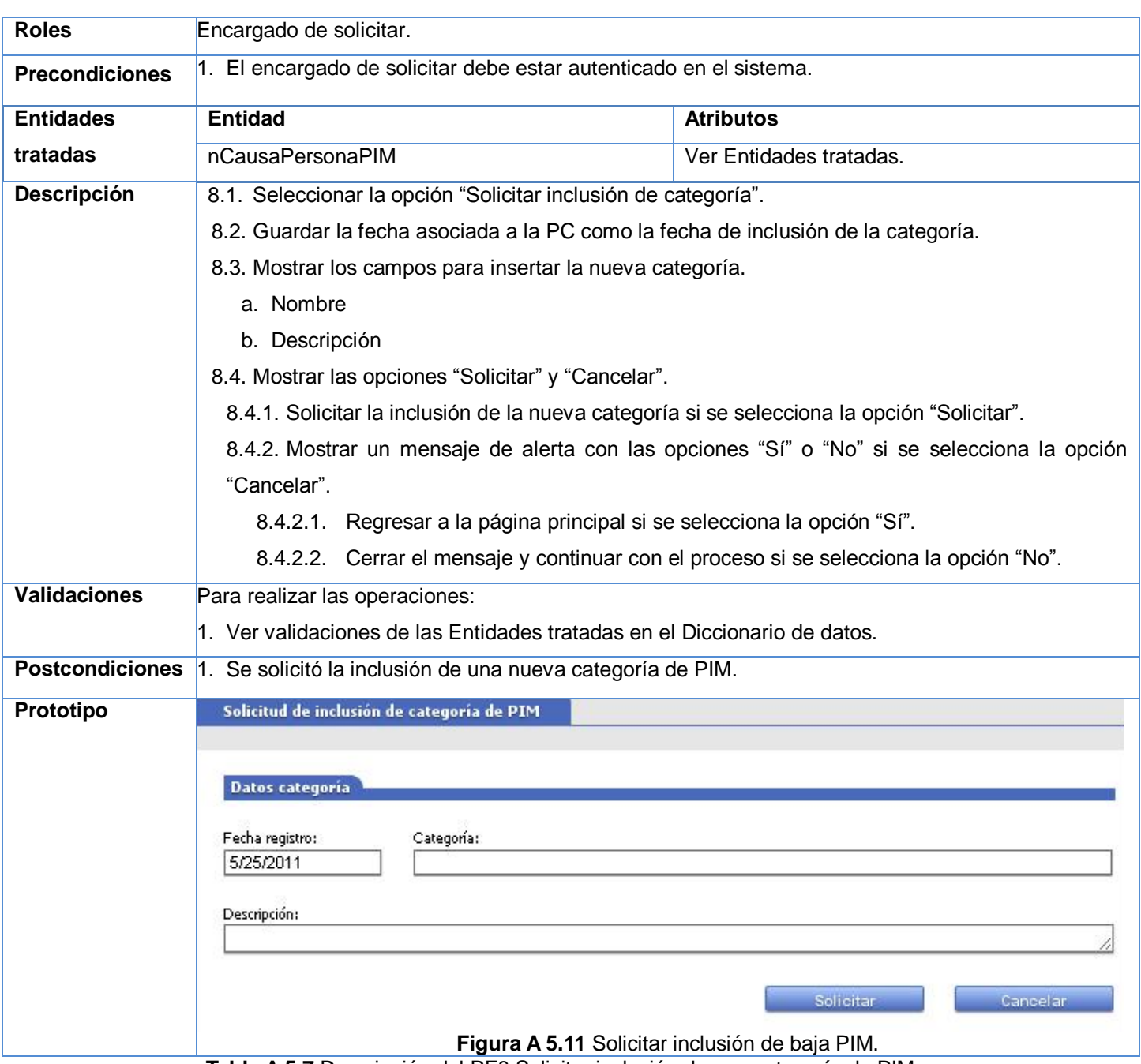

**Tabla A 5.7** Descripción del RF8 Solicitar inclusión de una categoría de PIM.

Descripción del requisito funcional "Solicitar eliminación de una categoría de PIM"

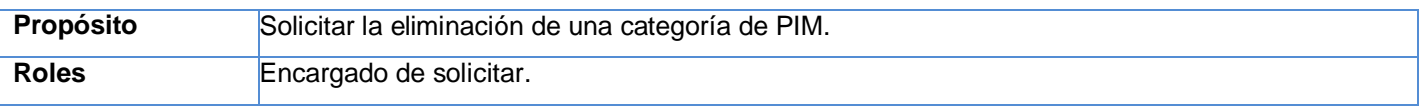

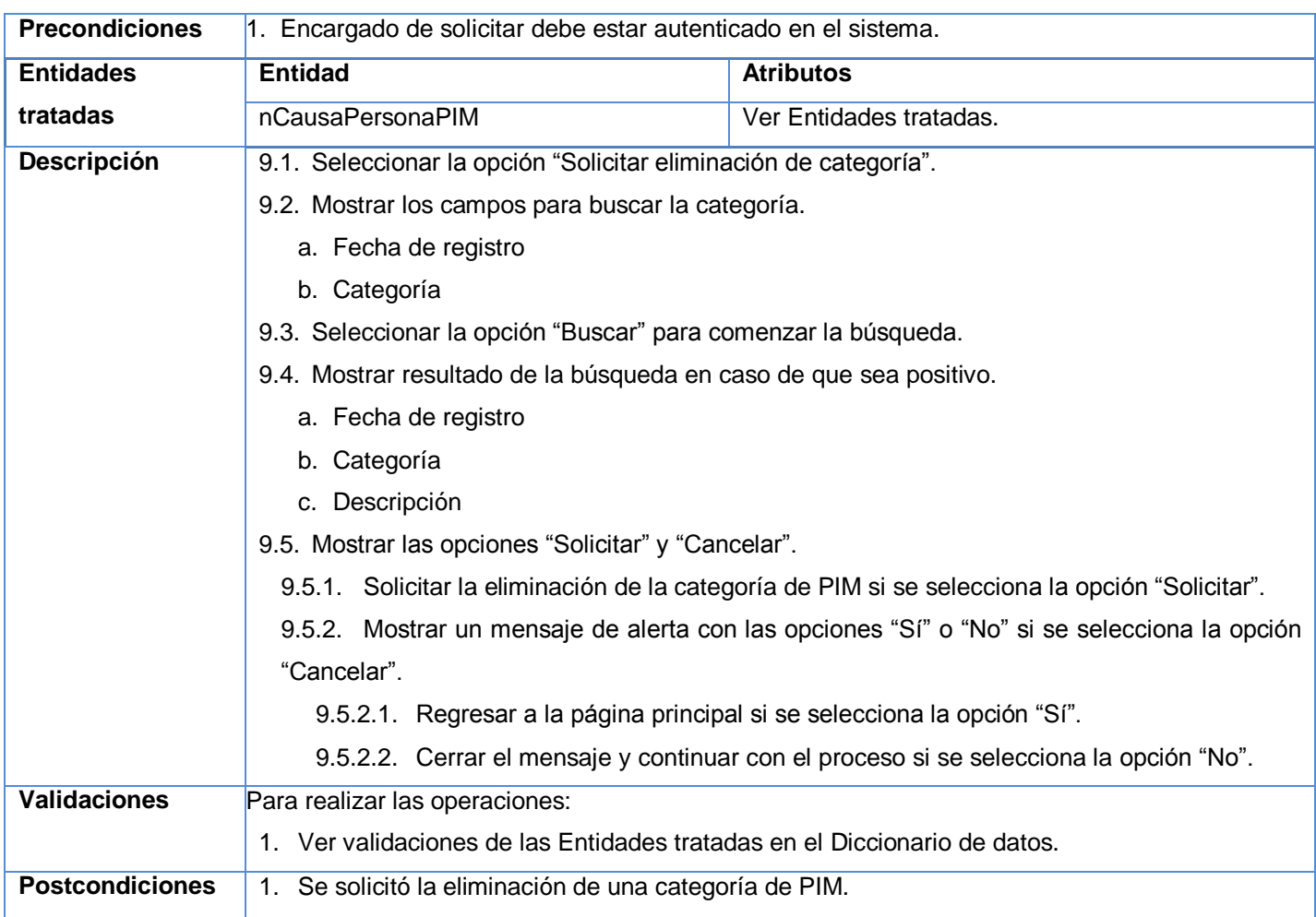

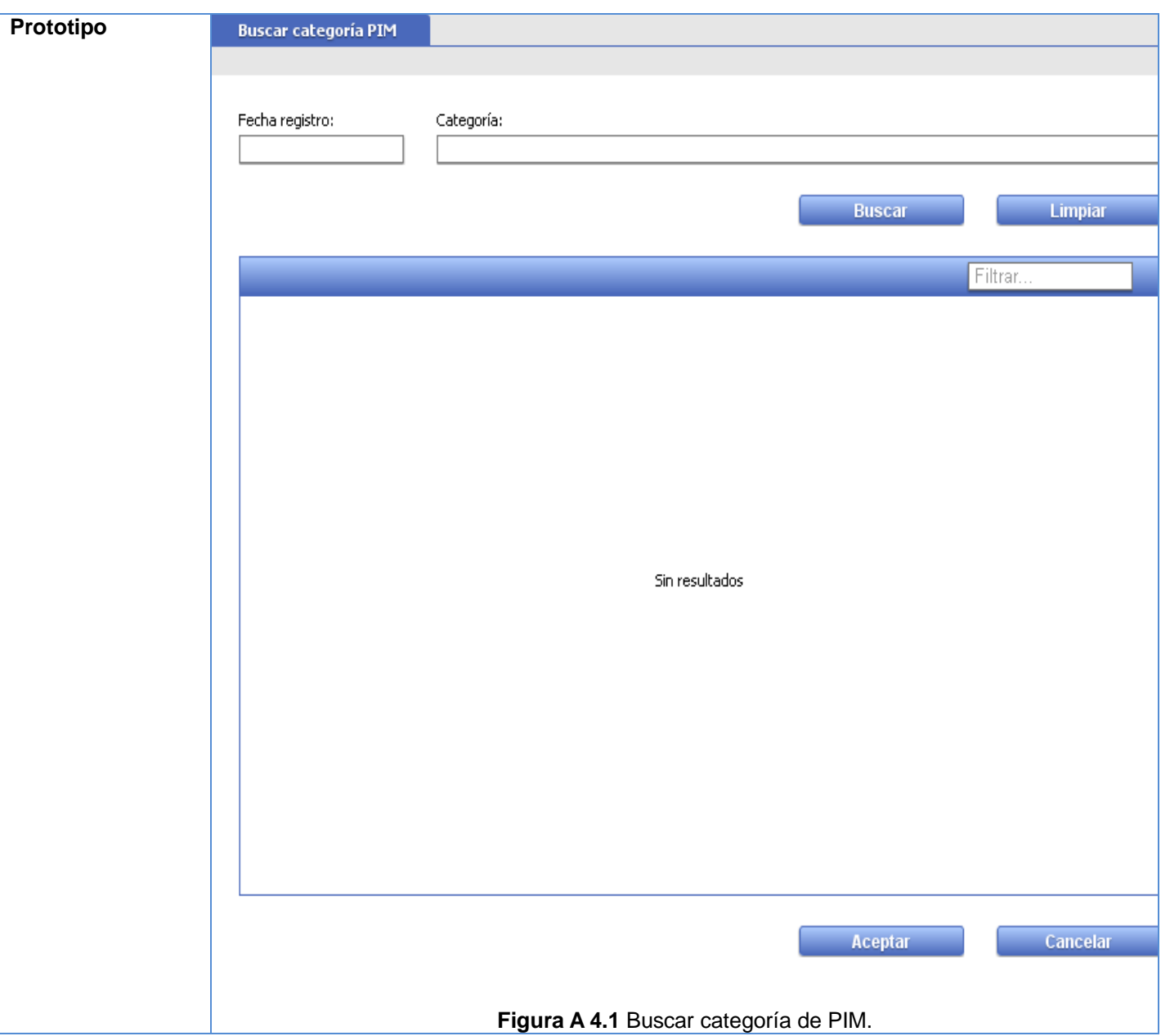

Sistema informático para la gestión de Personas de Interés Migratorio de la Dirección de Inmigración y Extranjería

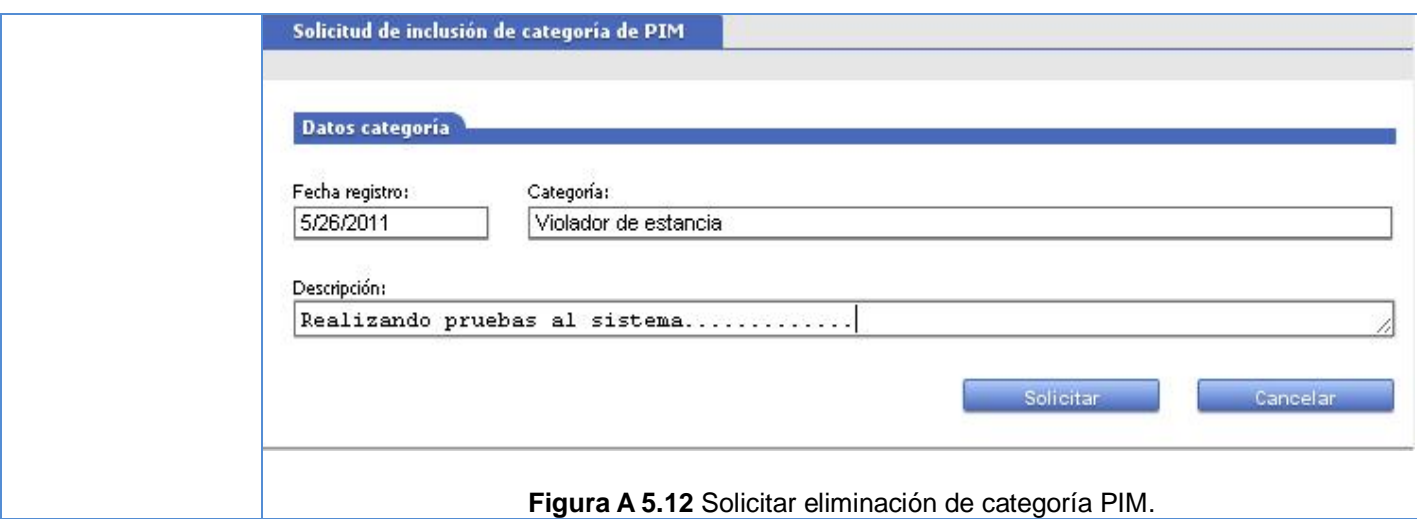

**Tabla A 5.8** Descripción del RF9 Solicitar eliminación de una categoría de PIM.

Descripción del requisito funcional "Aprobar inclusión de una categoría PIM"

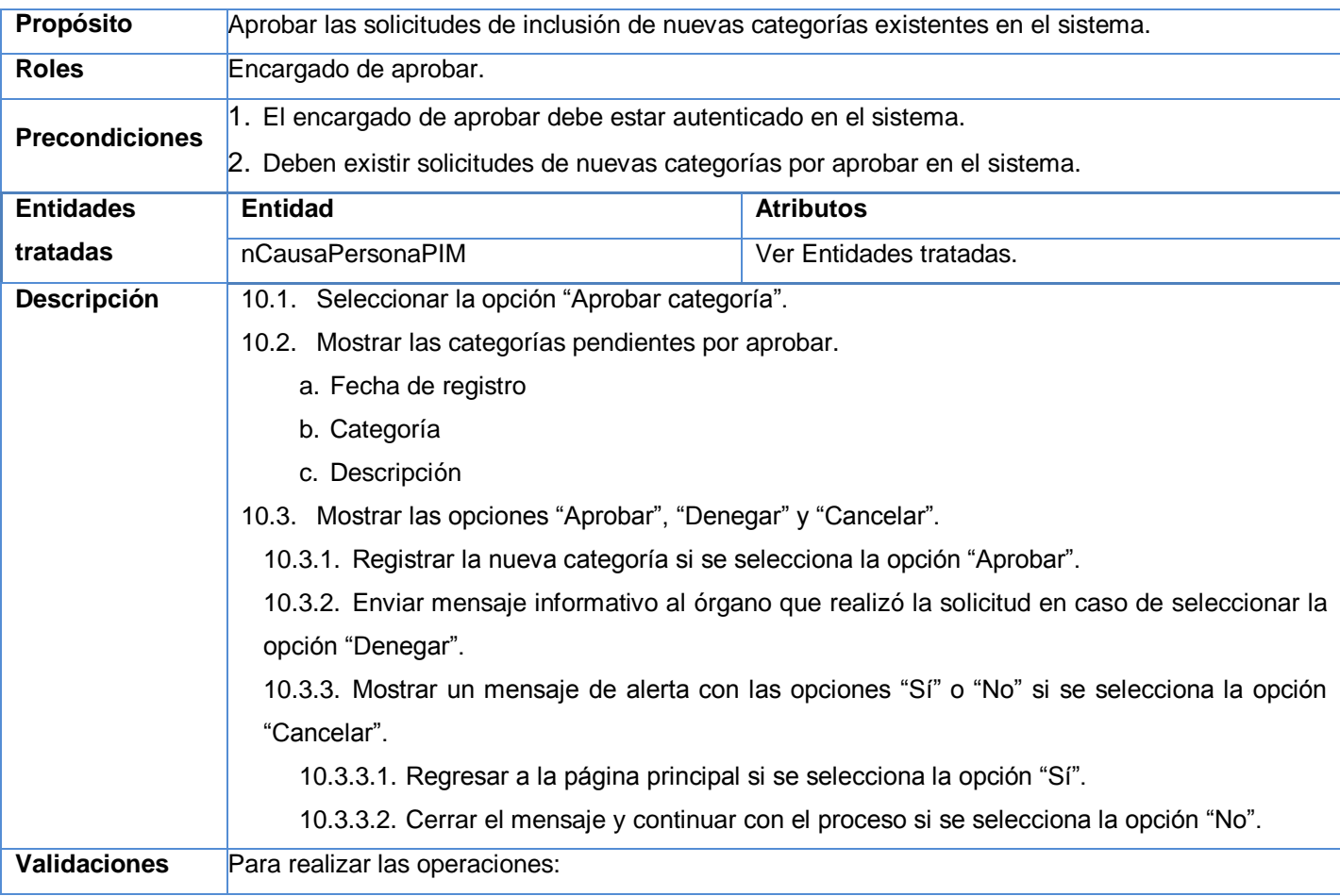

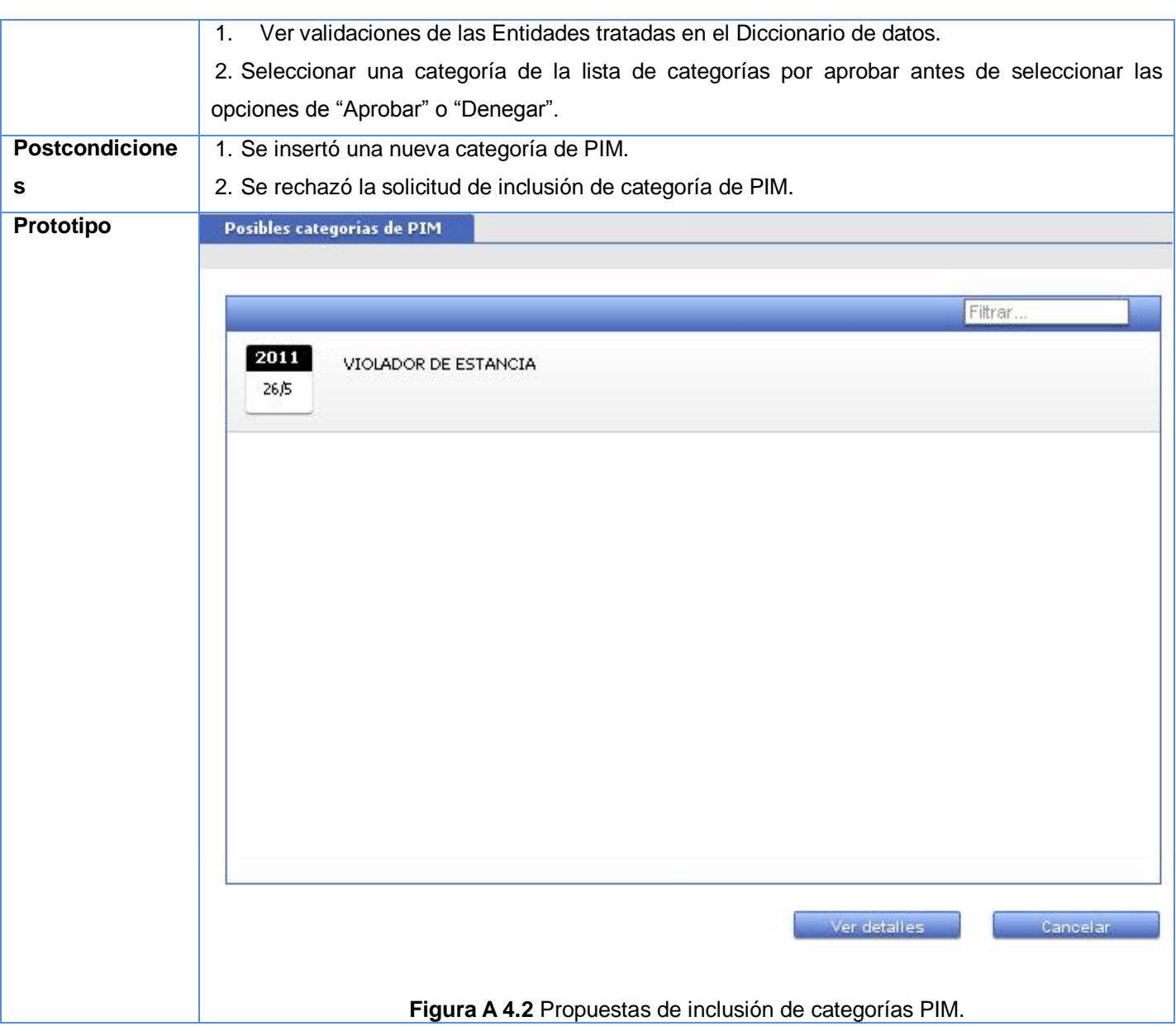

Sistema informático para la gestión de Personas de Interés Migratorio de la Dirección de Inmigración y Extranjería

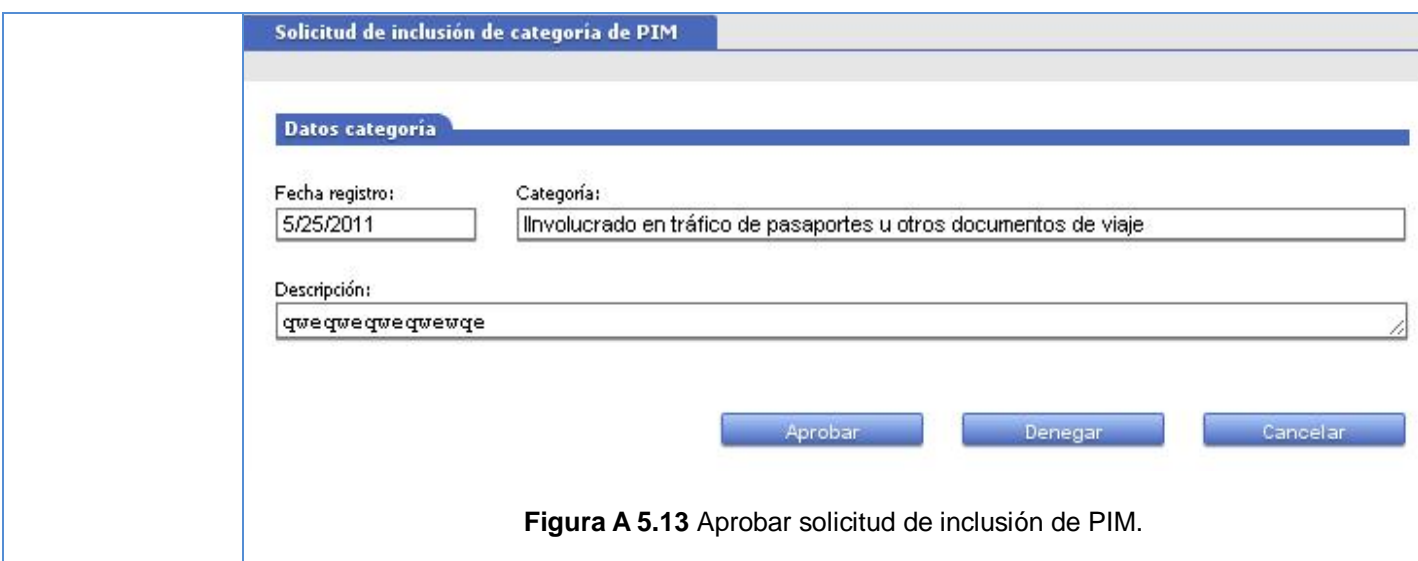

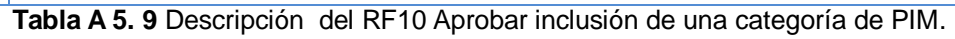

Descripción del requisito funcional "Aprobar eliminación de una categoría de PIM"

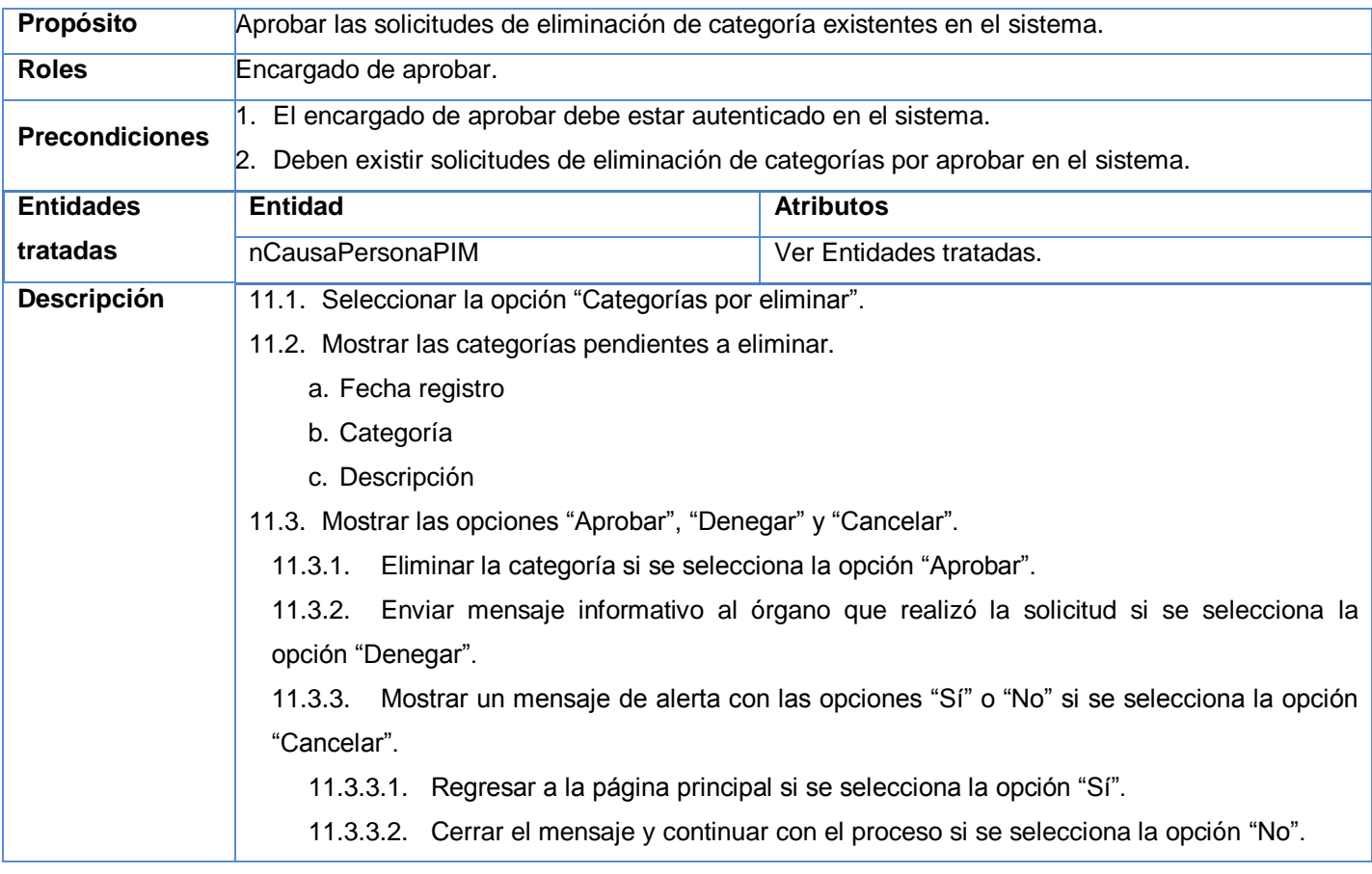

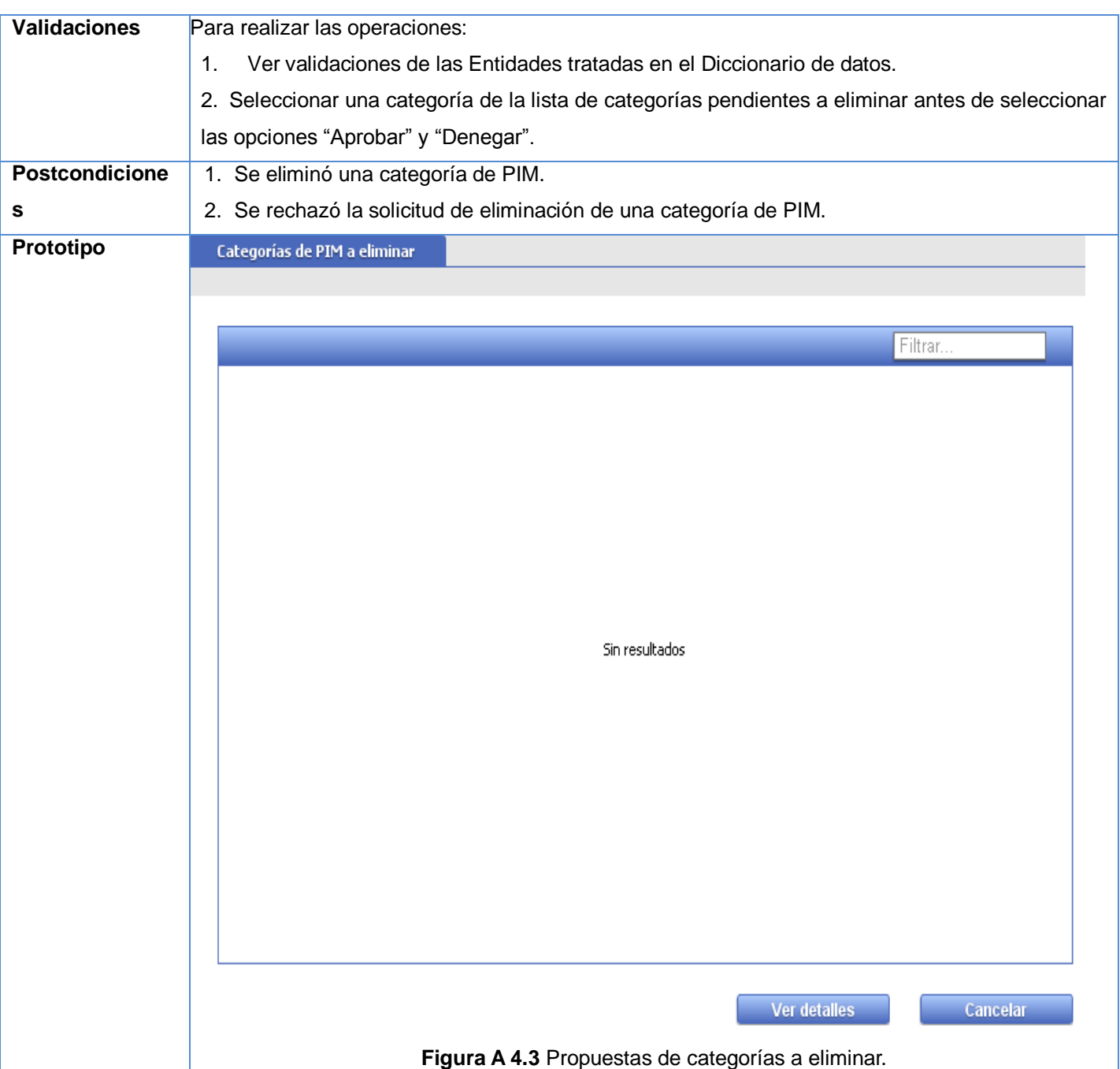

Sistema informático para la gestión de Personas de Interés Migratorio de la Dirección de Inmigración y Extranjería

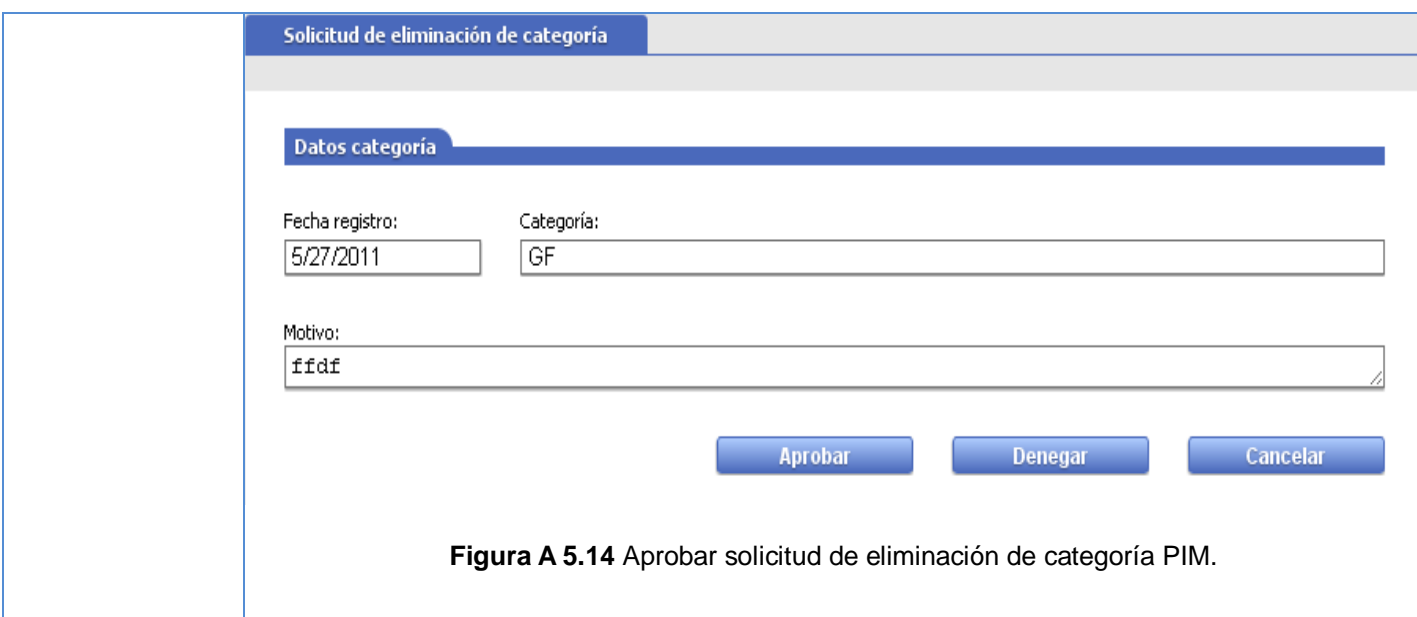

**Tabla A 5.10** Descripción del RF11 Aprobar eliminación de una categoría de PIM.

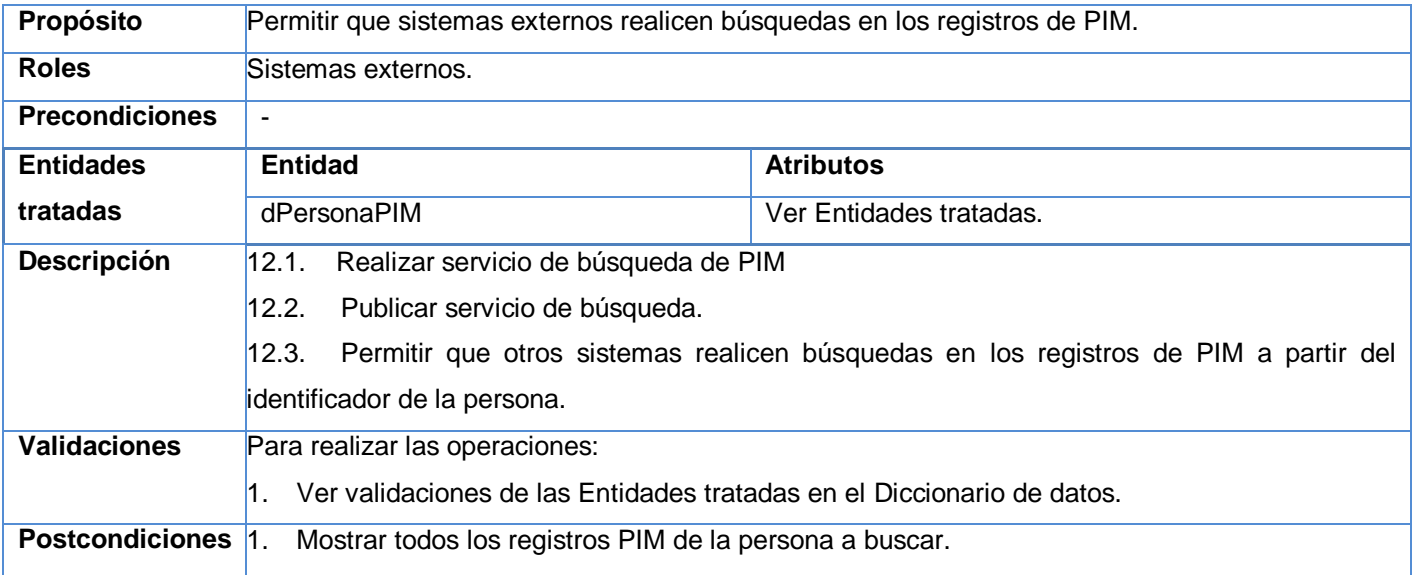

Descripción del requisito funcional "Brindar servicio de búsqueda"

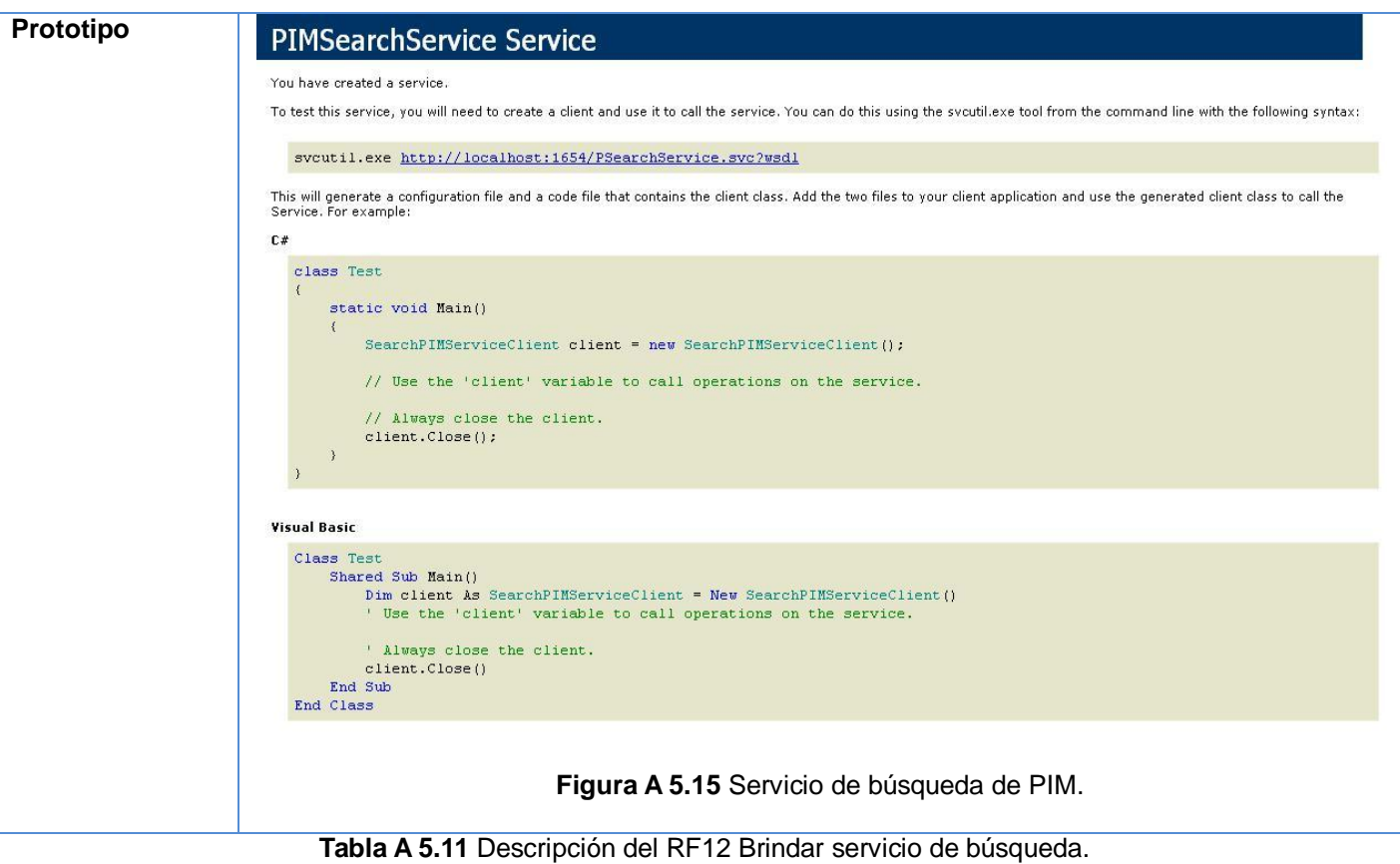

Sistema informático para la gestión de Personas de Interés Migratorio de la Dirección de Inmigración y Extranjería

#### **ANEXO 6: DICCIONARIO DE DATOS**

#### **Concepto**: dPersonaPIM.

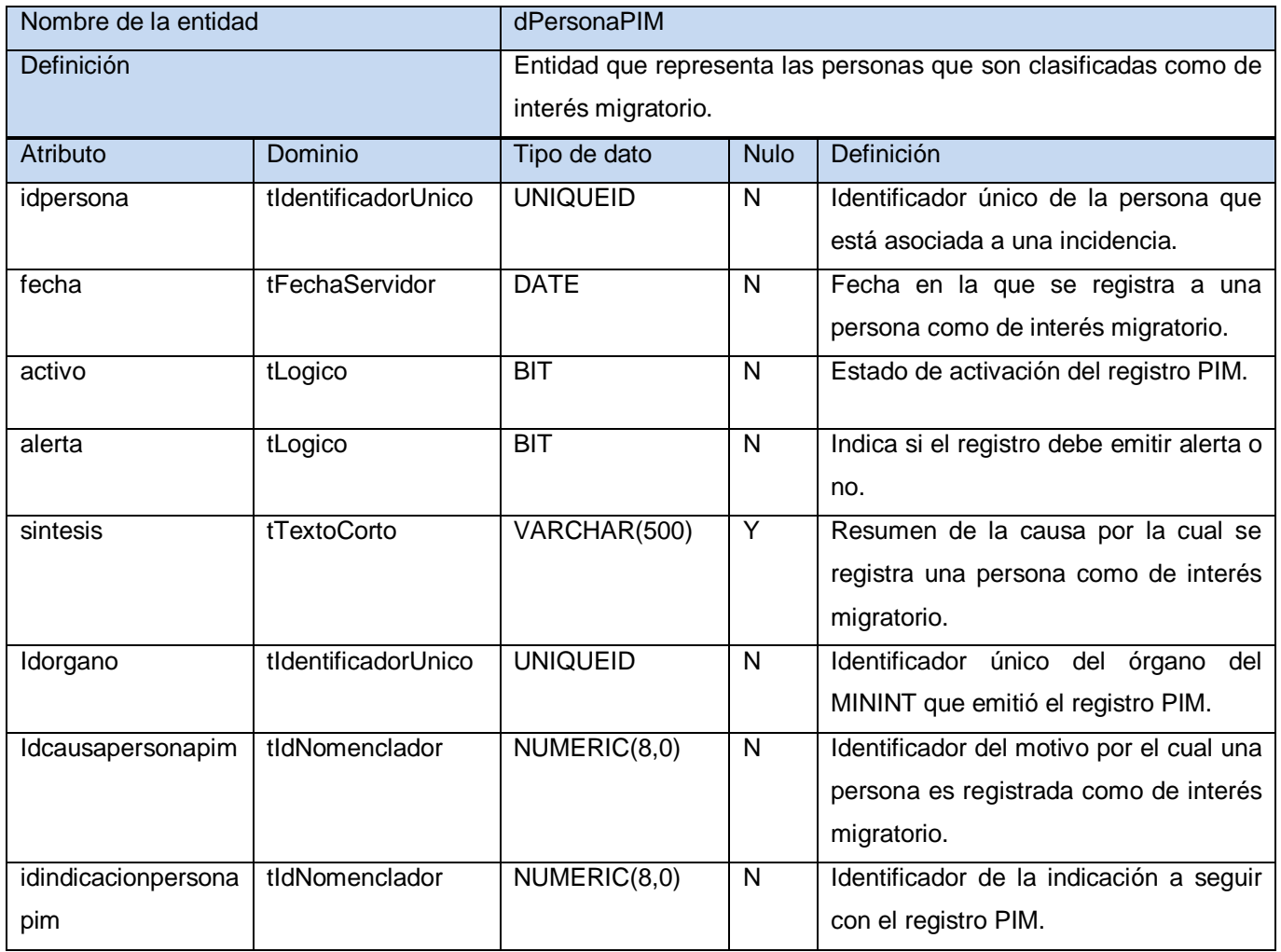

**Tabla A 6.1** Concepto dPersonaPIM.

#### **Concepto**: nCausaPersonaPIM.

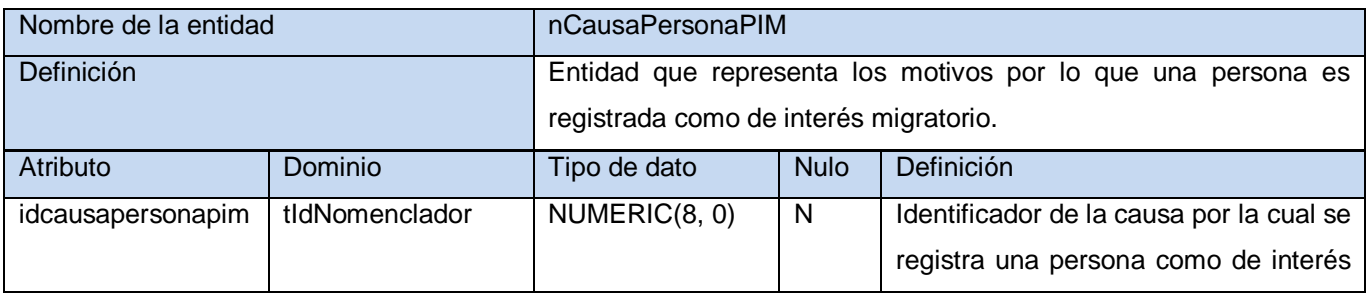

## **Anexo 6: Diccionario de datos**

Sistema informático para la gestión de Personas de Interés Migratorio de la Dirección de Inmigración y Extranjería

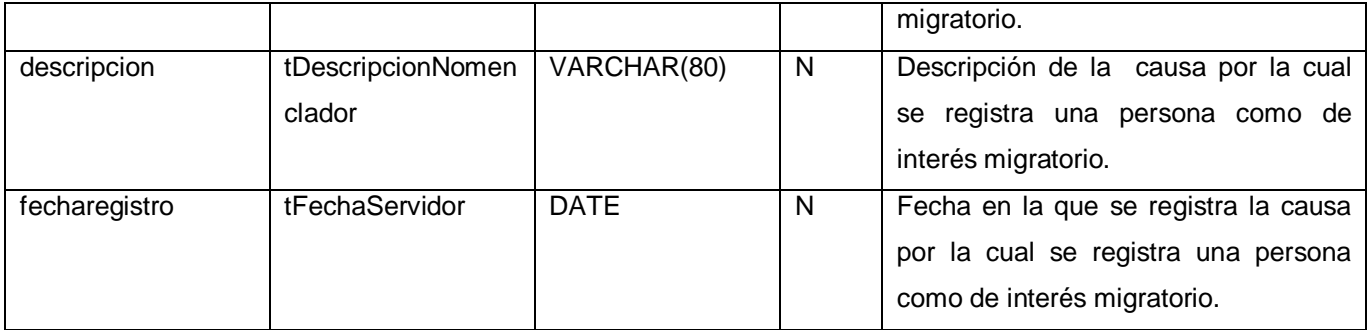

**Tabla A 6.2** Concepto nCausaPersonaPIM.

#### **Concepto**: nIndicacionPersonaPIM.

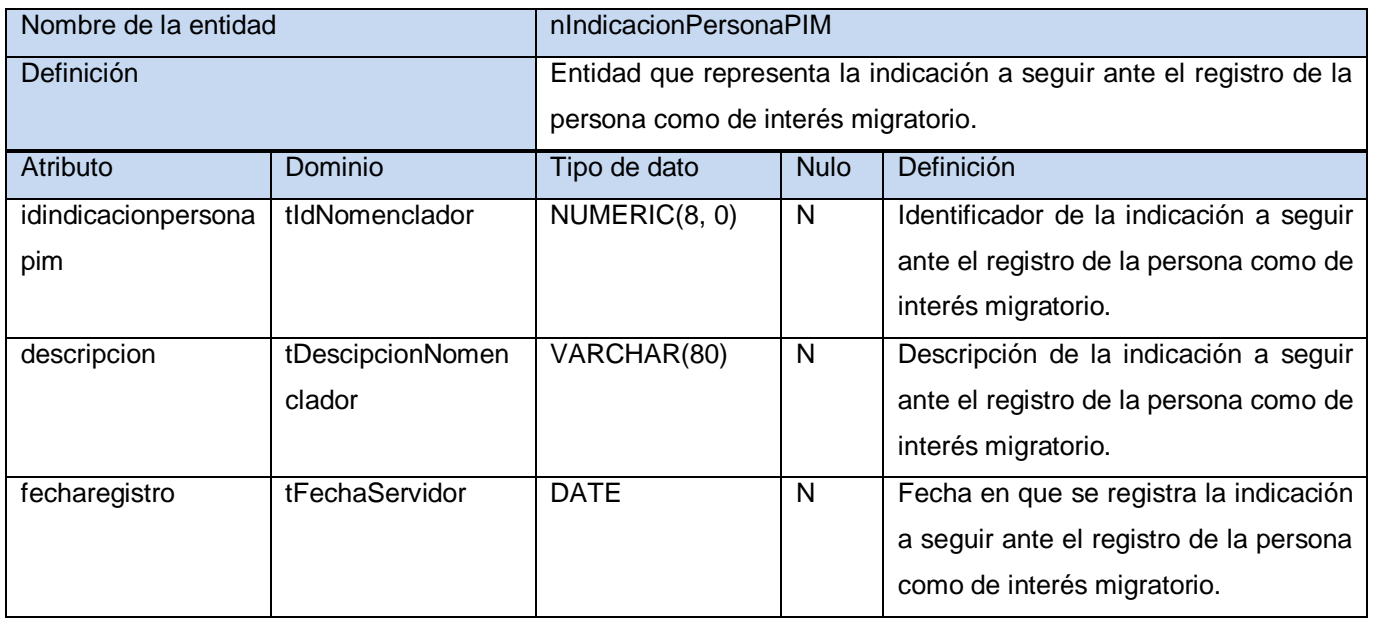

**Tabla A 6.3** Concepto nIndicacionPersonaPIM.

Sistema informático para la gestión de Personas de Interés Migratorio de la Dirección de Inmigración y Extranjería

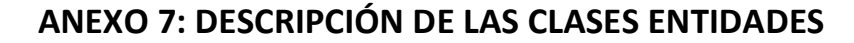

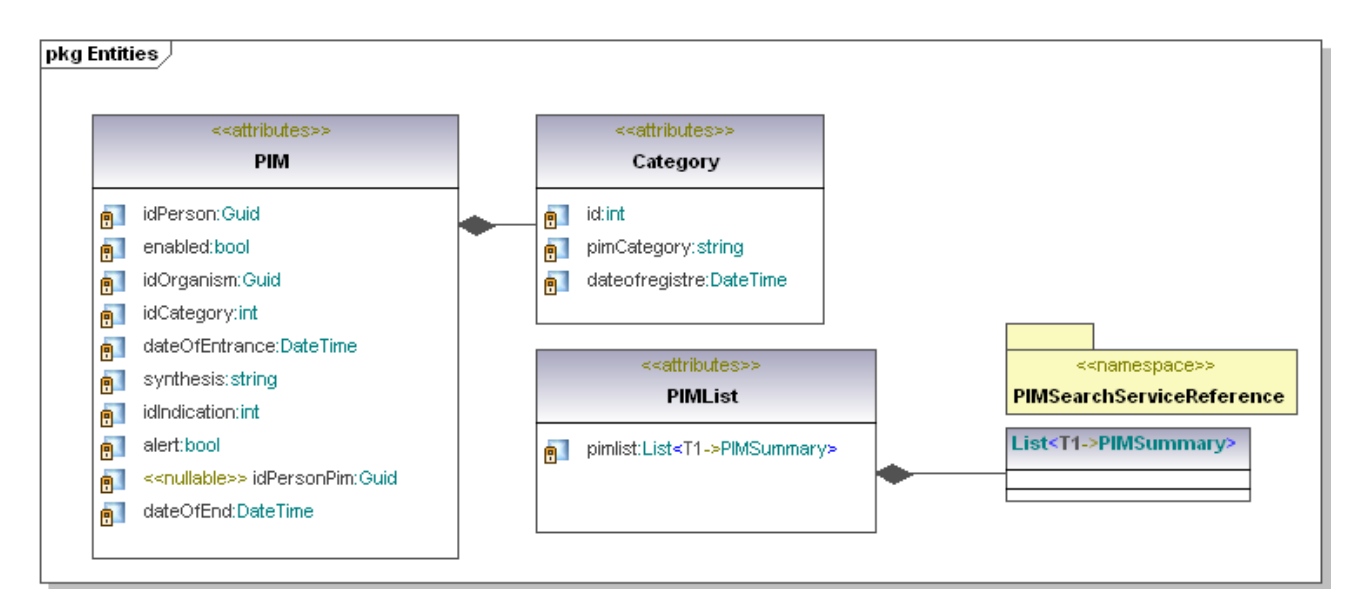

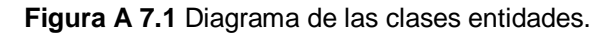

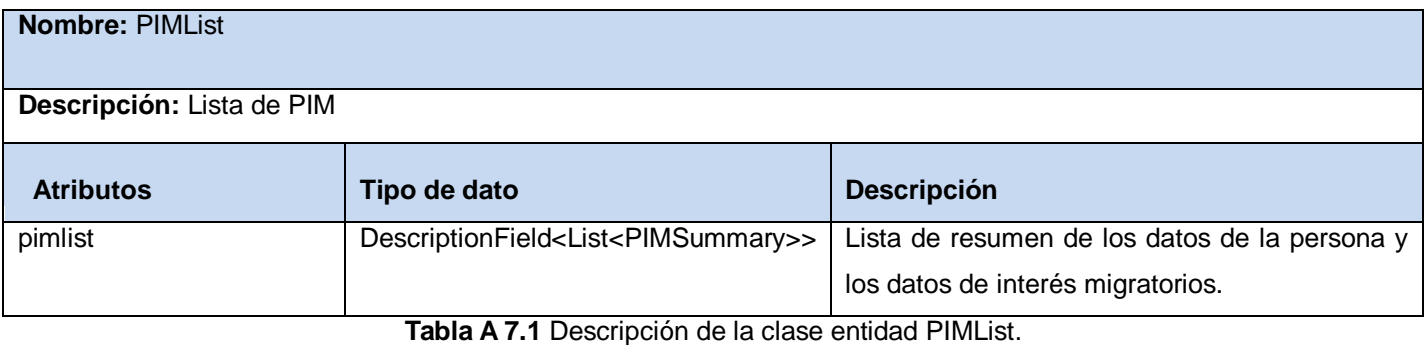

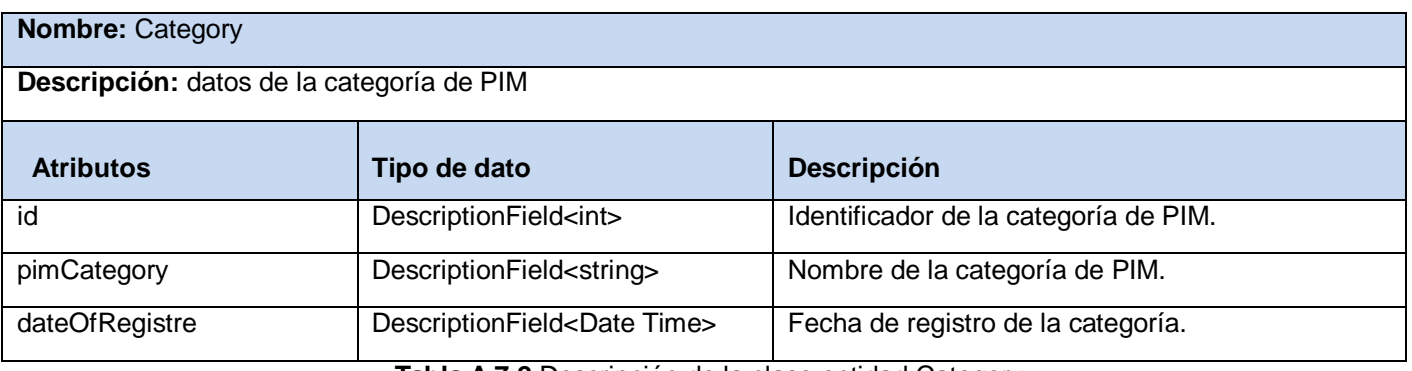

**Tabla A 7.2** Descripción de la clase entidad Category.

Sistema informático para la gestión de Personas de Interés Migratorio de la Dirección de Inmigración y Extranjería

## **ANEXO 8: DESCRIPCIÓN DE LOS SERVICIOS DEL SISTEMA**

#### **Servicios de runtime**

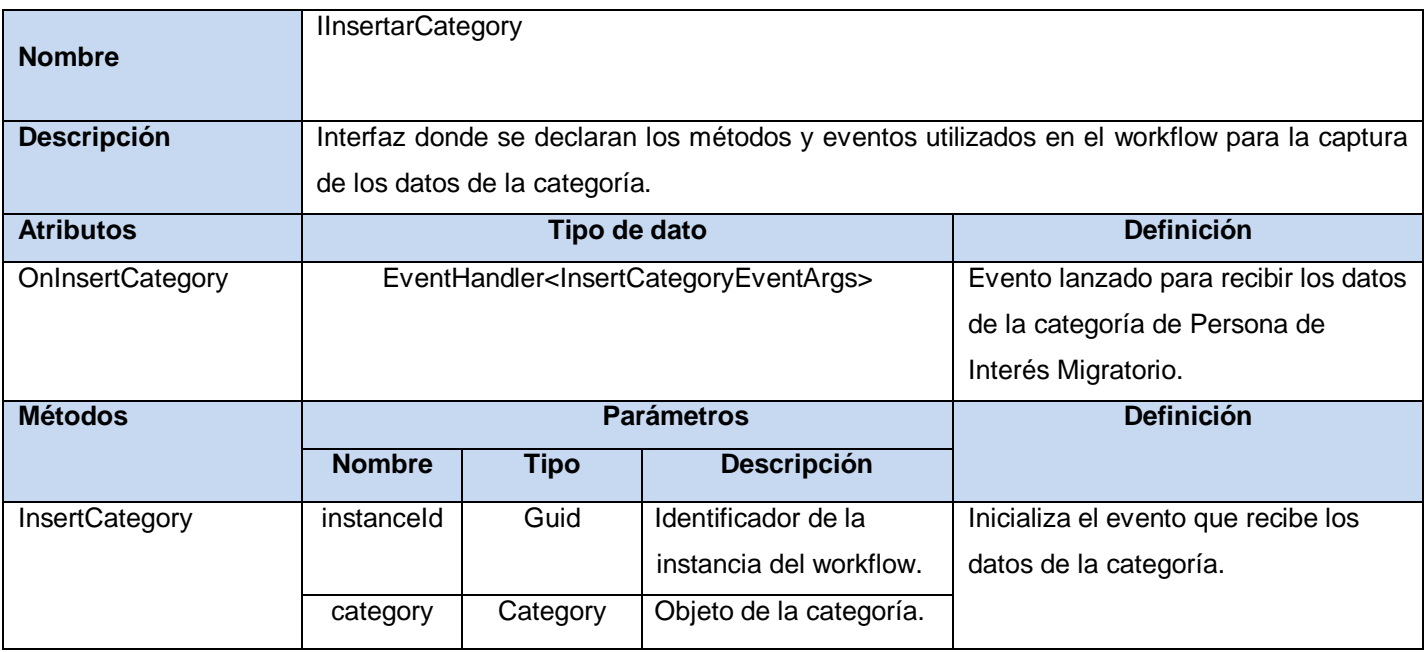

**Tabla A 8.1** Descripción de la interfaz de servicio de runtime "IInsertarCategory".

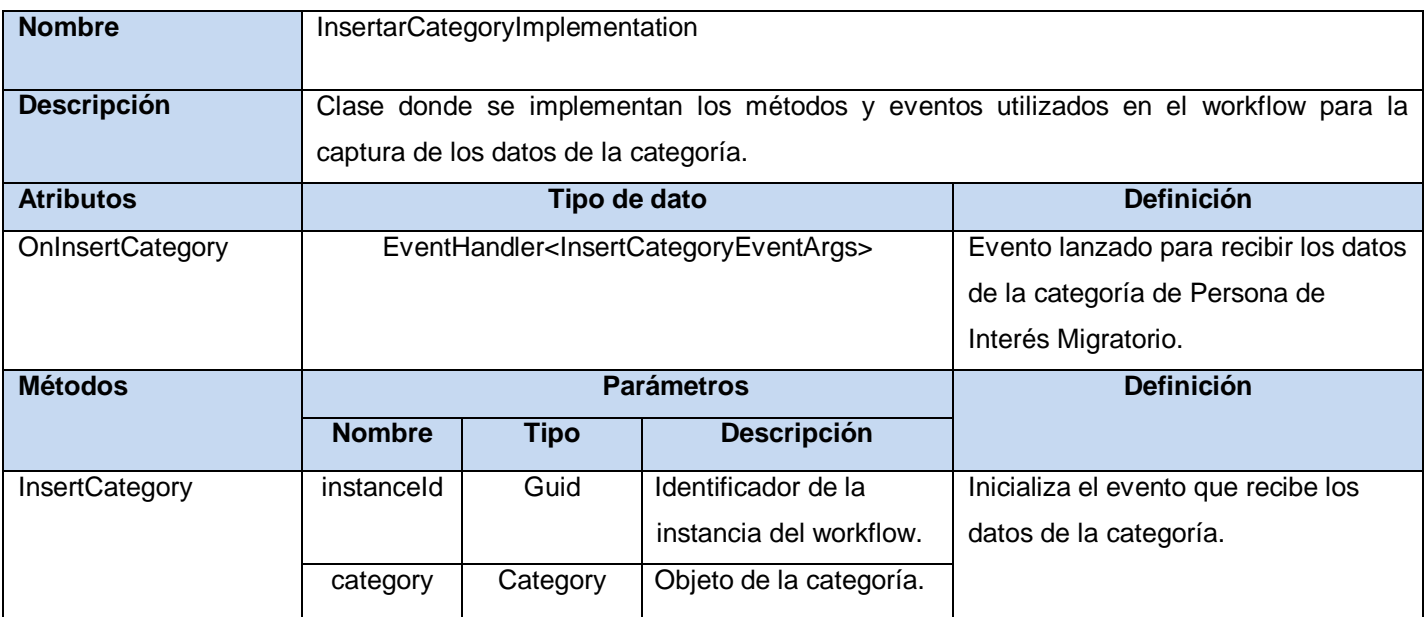

**Tabla A 8.2** Descripción de la clase "InsertarCategoryImplementation".

## **Anexo 8: Descripción de los servicios del sistema**

Sistema informático para la gestión de Personas de Interés Migratorio de la Dirección de Inmigración y Extranjería

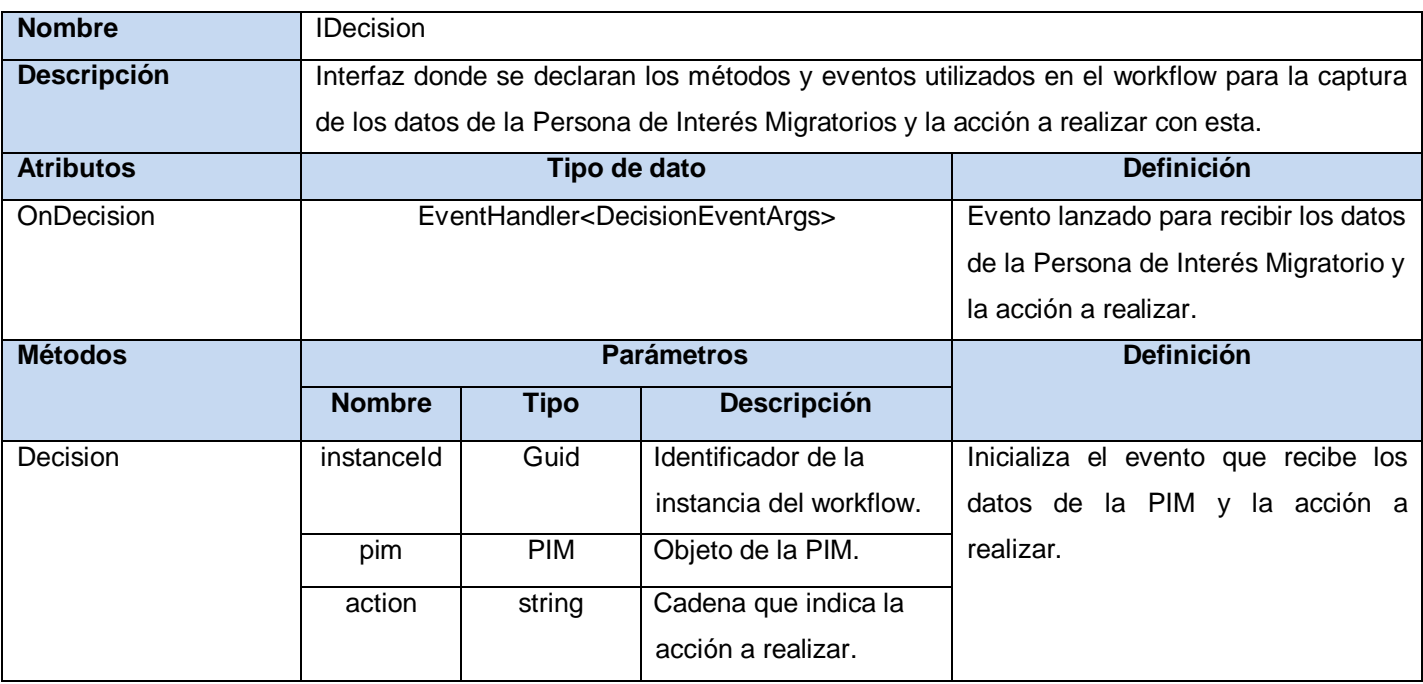

**Tabla A 8.3** Descripción de la interfaz de servicio de runtime "IDecision".

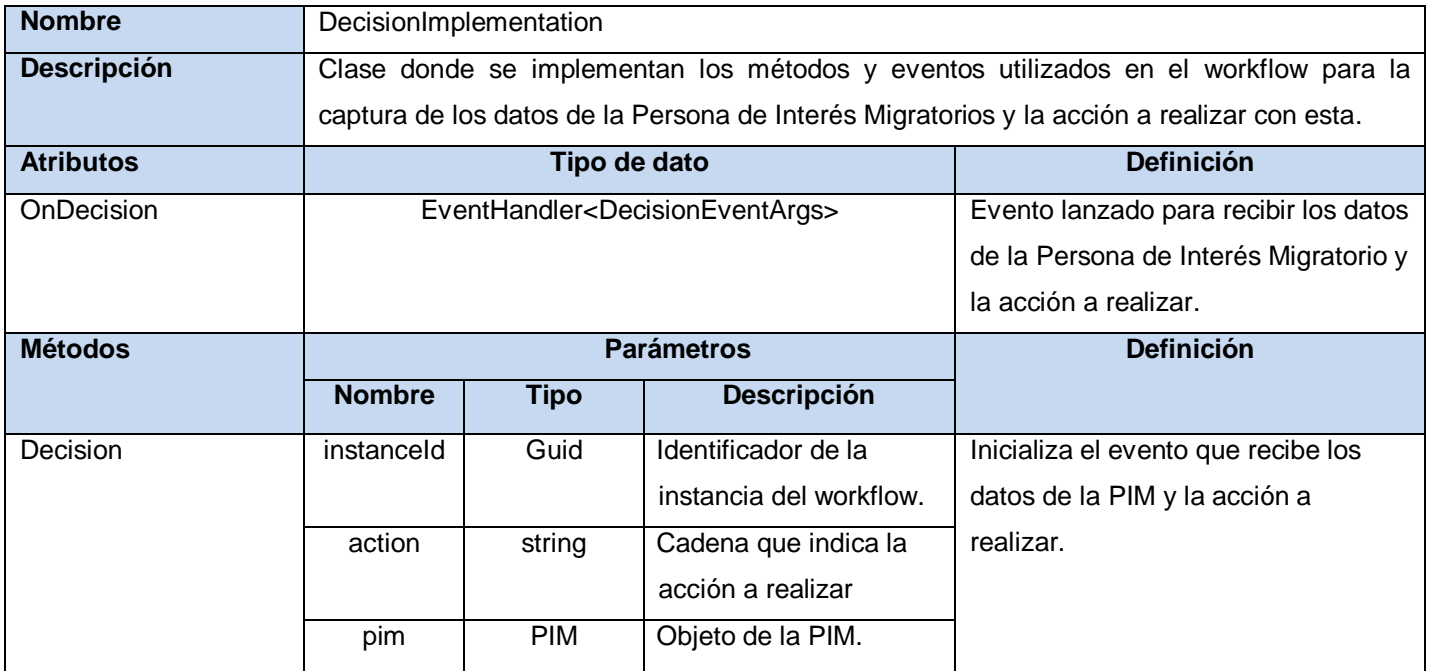

**Tabla A 8.4** Descripción de la clase " DecisionImplementation".

## **Anexo 8: Descripción de los servicios del sistema**

Sistema informático para la gestión de Personas de Interés Migratorio de la Dirección de Inmigración y Extranjería

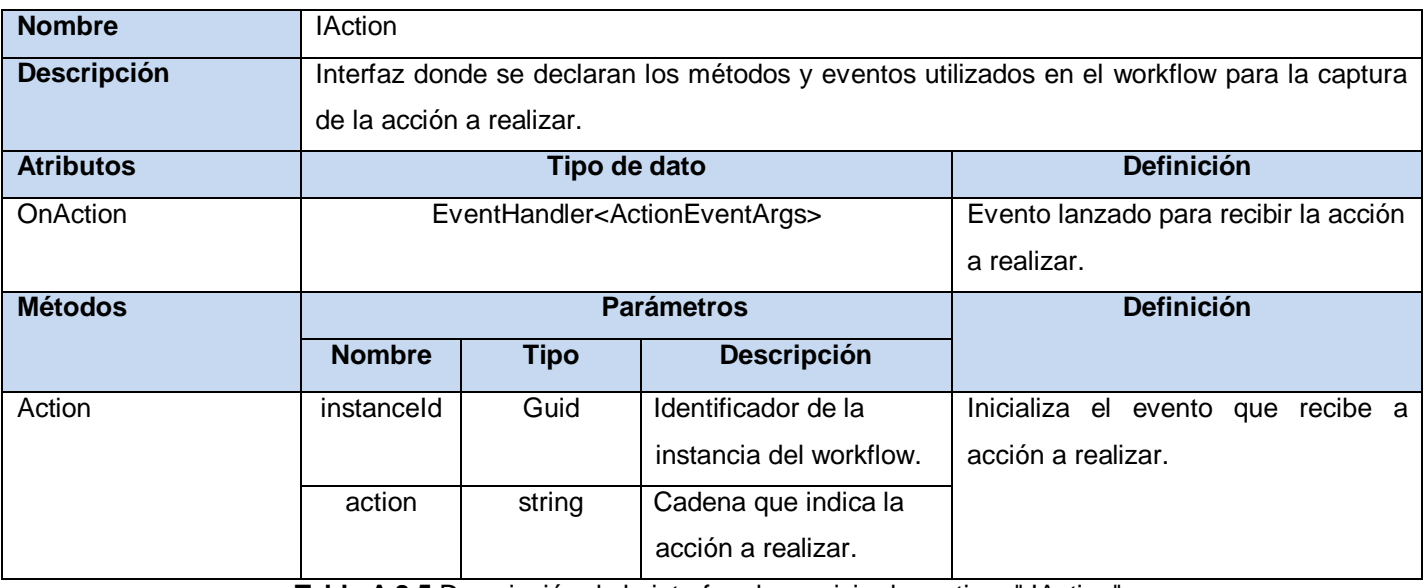

**Tabla A 8.5** Descripción de la interfaz de servicio de runtime " IAction".

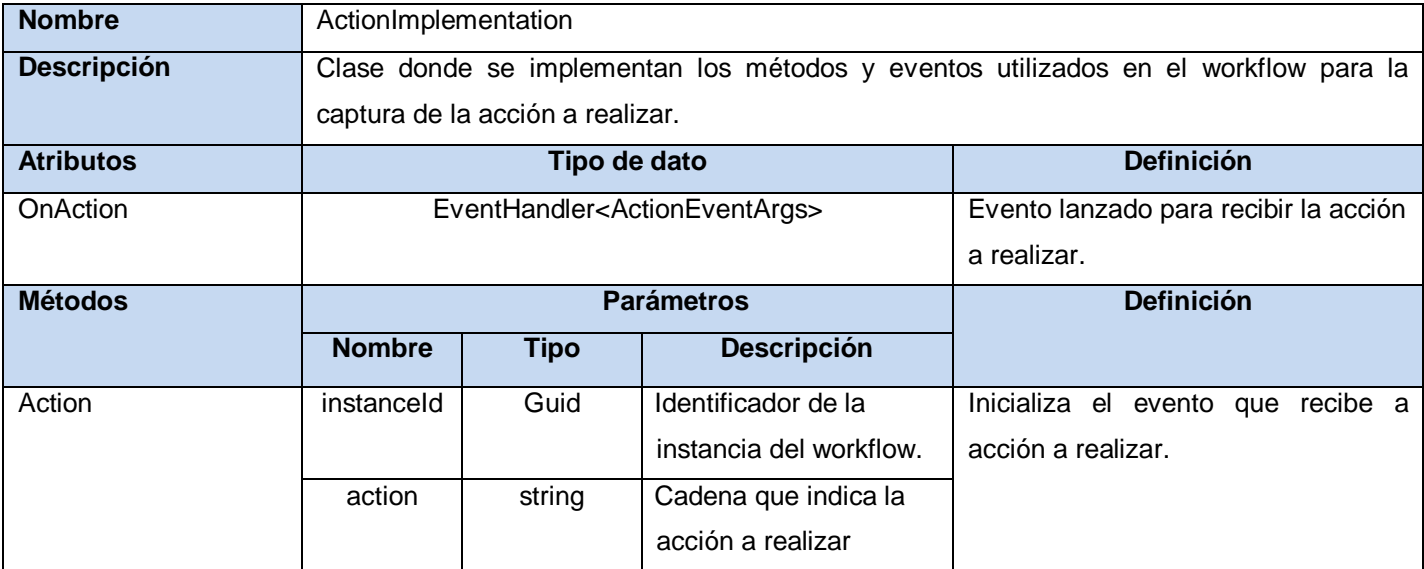

**Tabla A 8.6** Descripción de la clase " ActionImplementation"

## **Anexo 8: Descripción de los servicios del sistema**

Sistema informático para la gestión de Personas de Interés Migratorio de la Dirección de Inmigración y Extranjería

pkg EventArgs

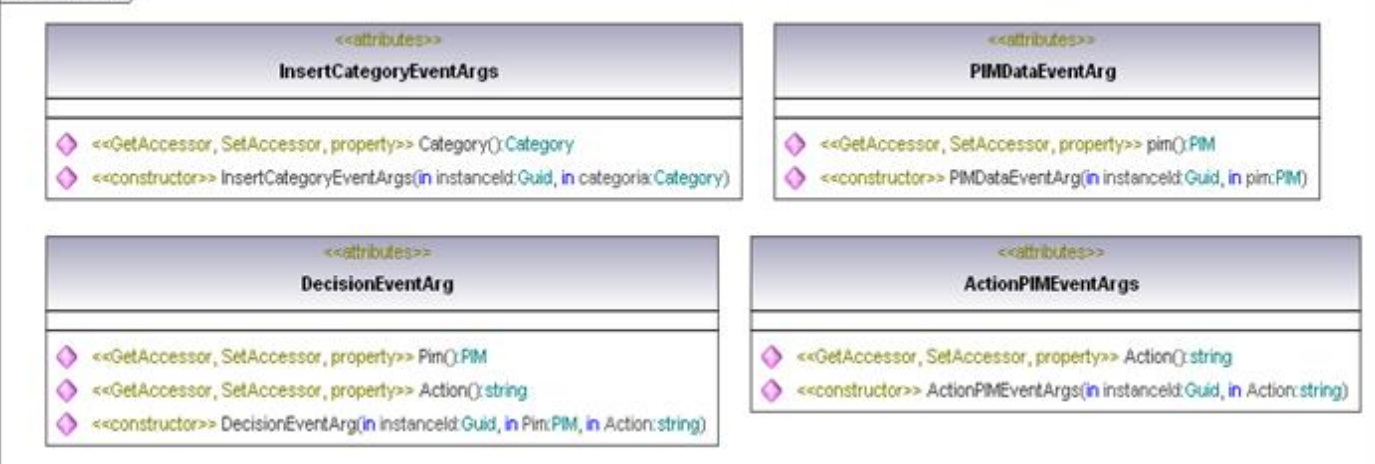

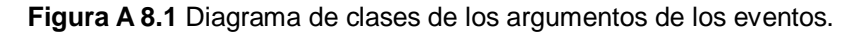

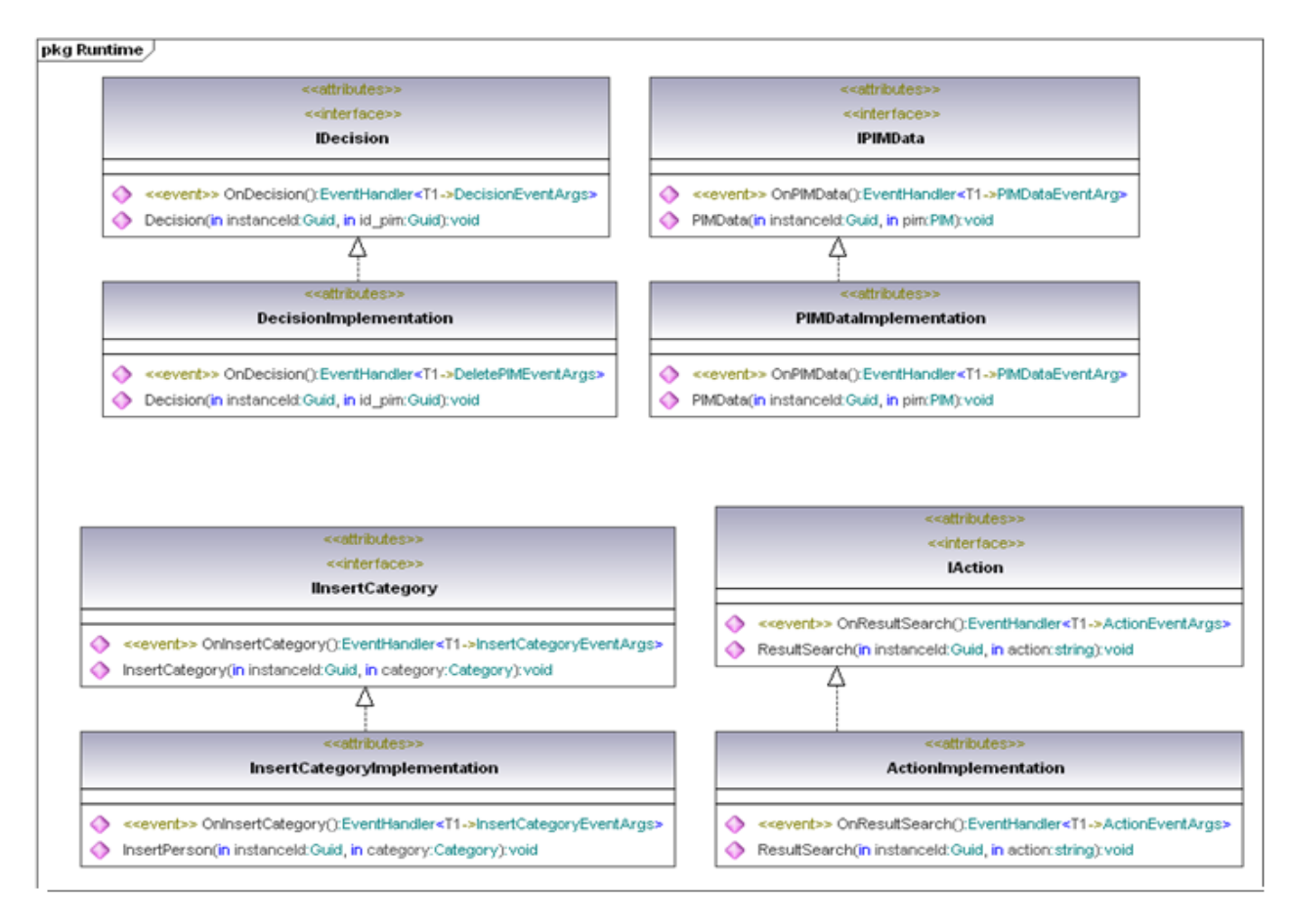

**Figura A 8.2** Diagrama de clases de los servicios del runtime.

Sistema informático para la gestión de Personas de Interés Migratorio de la Dirección de Inmigración y Extranjería

#### **PIM.Service.ManagerPIMFile**

**IPIMConnector**: Interfaz utilizada por el conector PIMConnectorDAL para la implementación de los métodos que se van a utilizar para darle cumplimiento a los requisitos funcionales.

**PIMController**: clase controladora que permite las llamadas a los métodos que se van a utilizar para darle cumplimiento a los requisitos funcionales.

**ManagerPIM**: clase que hace llamada a los método de existentes en el PIMController.

**IManagerPIMFileConnectorsFactory**: interfaz de la fábrica de servicios existentes en el PIM.Service.ManagerPIMFile.DAL.

#### **PIM.Service.ManagerPIMFile.DAL**

**PIMSearchServiceConnectorBase:** clase que permite la transformación a Hashtable de los datos provenientes de la Base de Datos.

**PIMConnectorDAL:** clase conectora que interactúa directamente con la base de datos a través de la implementación de los métodos de la interfaz IPIMConnector.

**ManagerPIMFileConnectorsFactoryDAL:** fábrica de los servicios de acceso a datos.

Sistema informático para la gestión de Personas de Interés Migratorio de la Dirección de Inmigración y Extranjería

## **ANEXO 9: DISEÑO DEL WORKFLOW**

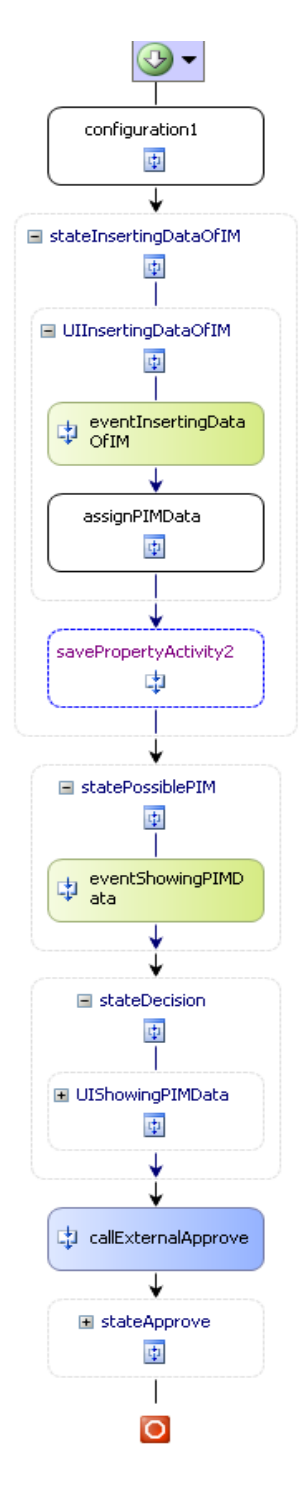

**Figura A 9.1** Diseño del workflow ToInsertPerson ampliada.

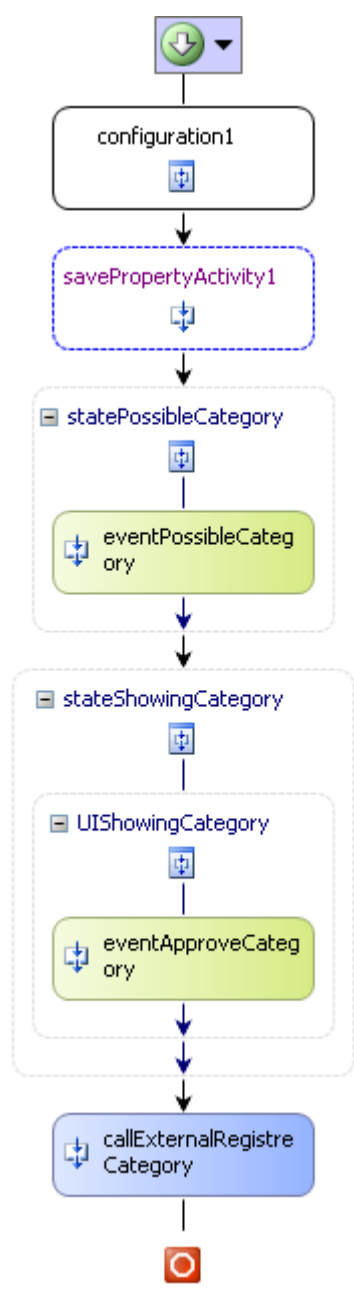

**Figura A 9.2** Diseño del workflow ToInsertCategory.

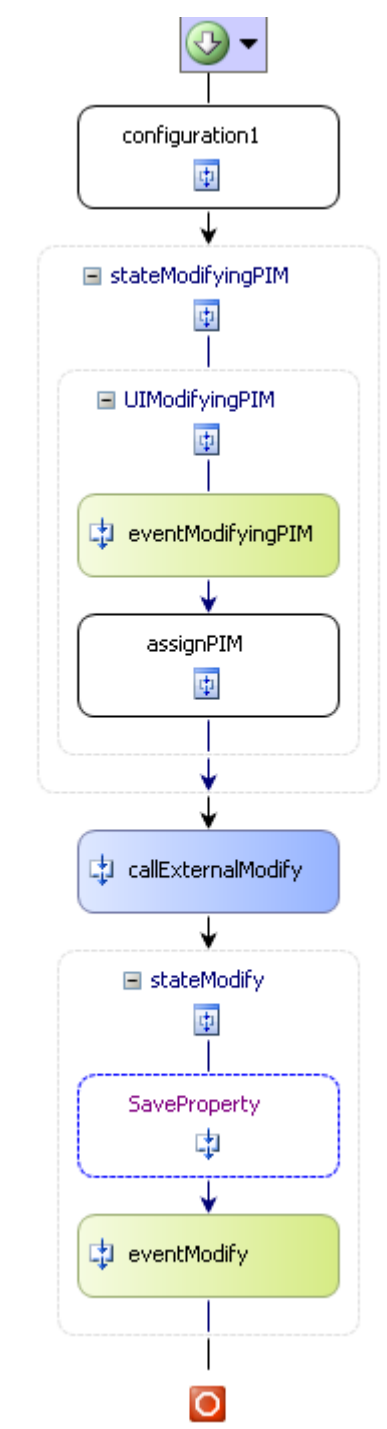

**Figura A 9.3** Diseño del workflow ModifyingPIM.

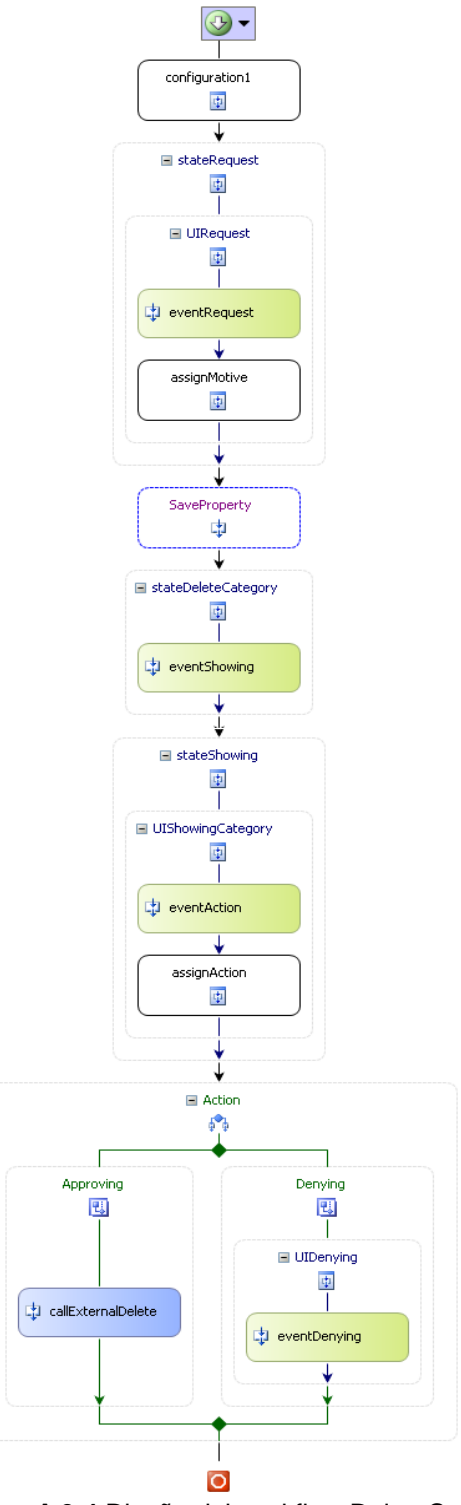

**Figura A 9.4** Diseño del workflow DeleteCategory.

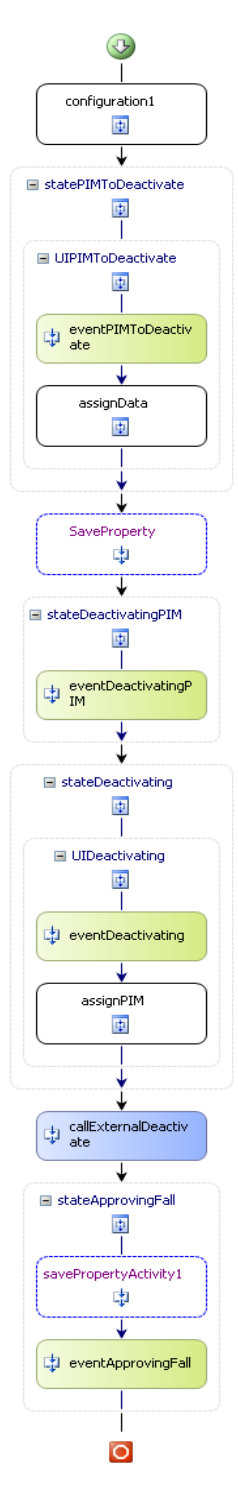

**Figura A 9.5** Diseño del workflow DeactivatingPIM.

Sistema informático para la gestión de Personas de Interés Migratorio de la Dirección de Inmigración y Extranjería

## **ANEXO 10: INTERFACES DE USUARIO**

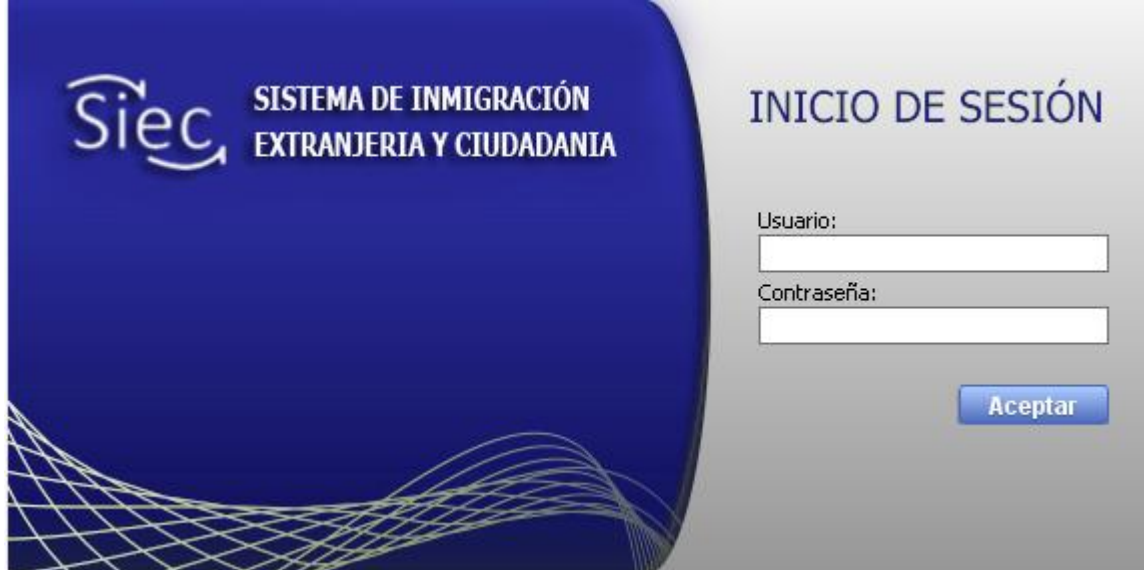

**Figura A 10.1** Interfaz de usuario "Inicio de sesión".

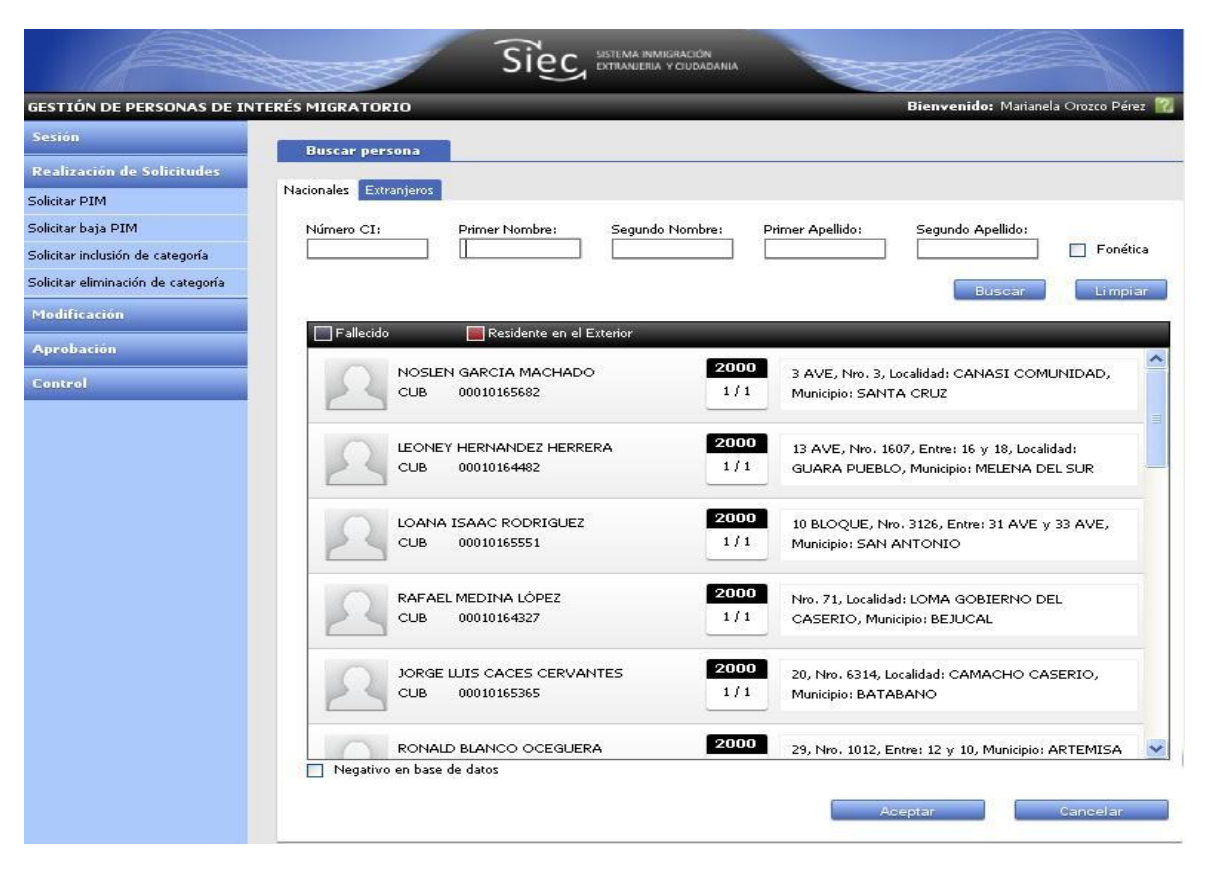

**Figura A 10.2** Interfaz de usuario "Buscar persona nacional".

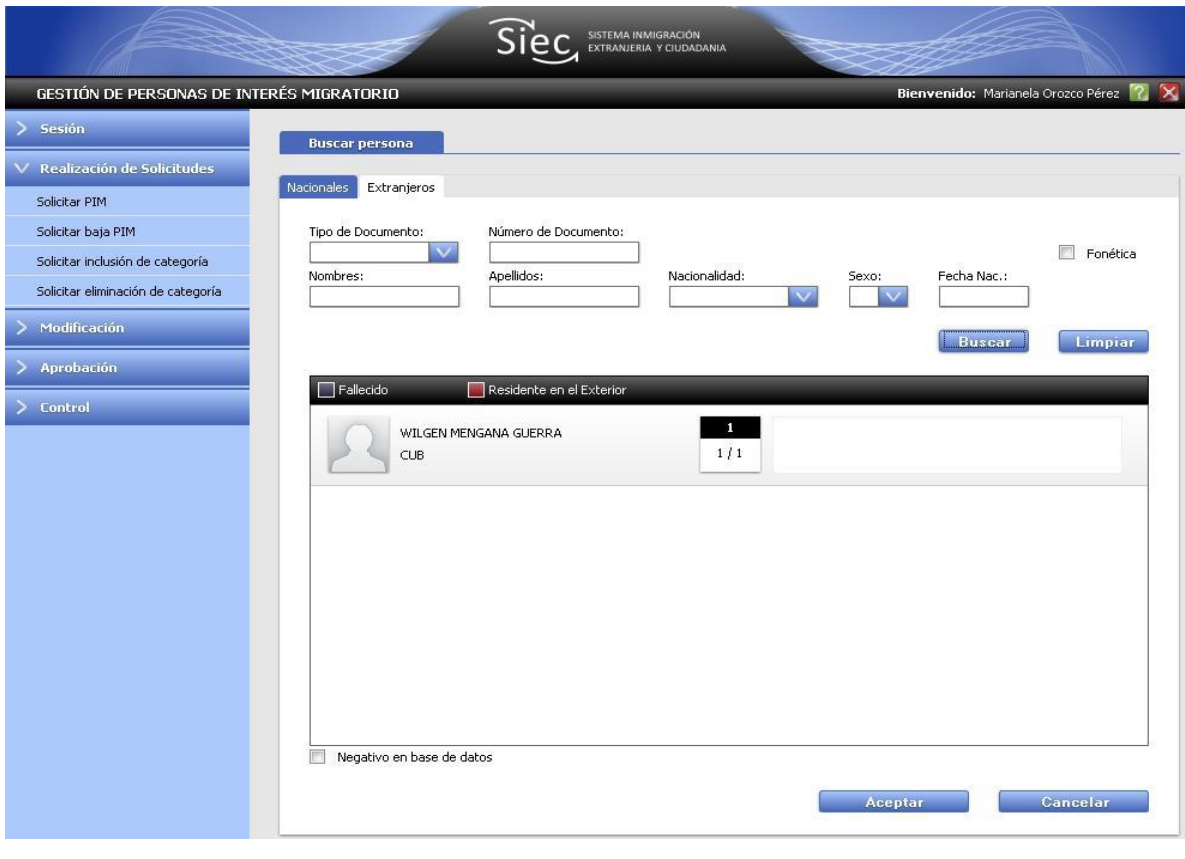

**Figura A 10.3** Interfaz de usuario "Buscar extranjero".

Sistema informático para la gestión de Personas de Interés Migratorio de la Dirección de Inmigración y Extranjería

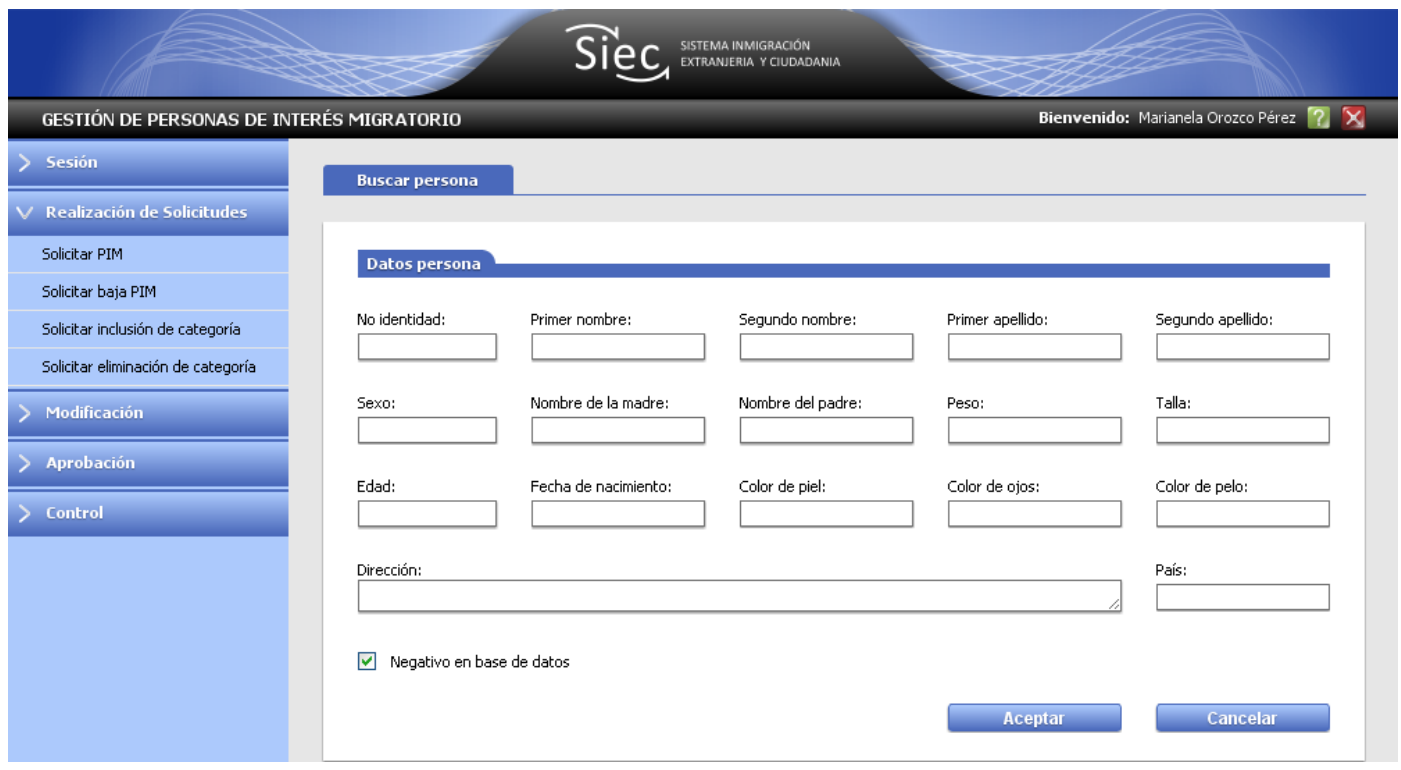

**Figura A 10.4** Interfaz de usuario "Negativo en base de datos".

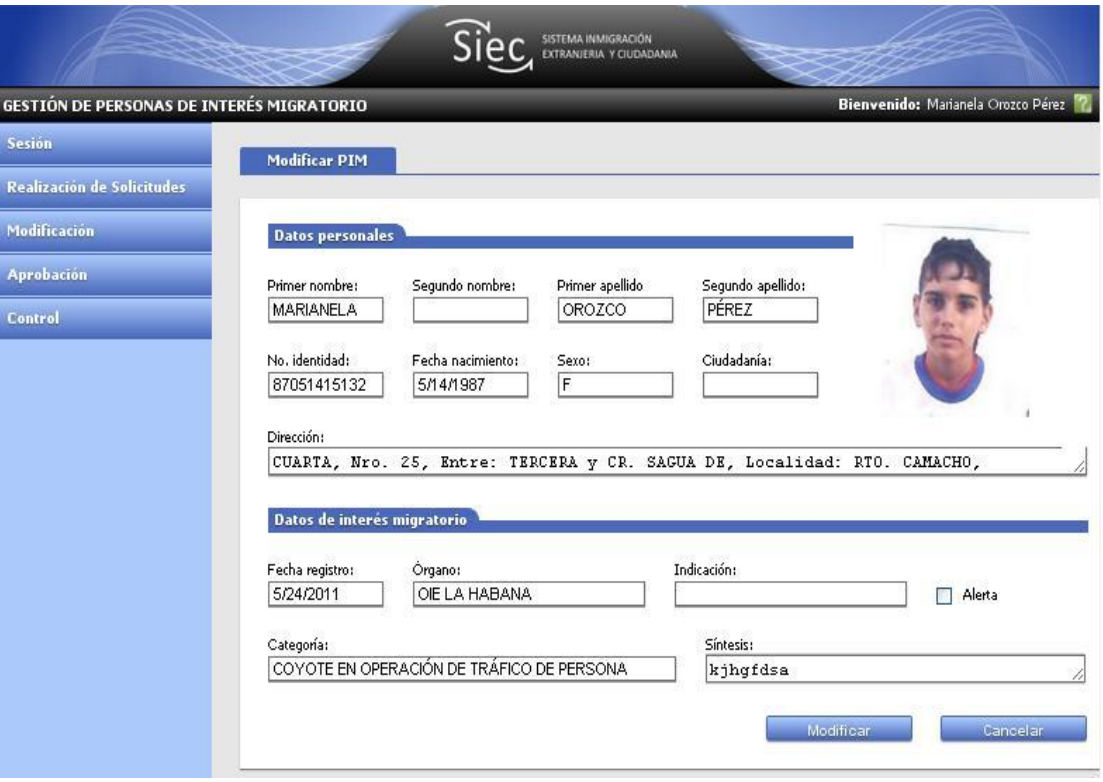

**Figura A 10.5** Interfaz de usuario "Modificar PIM".

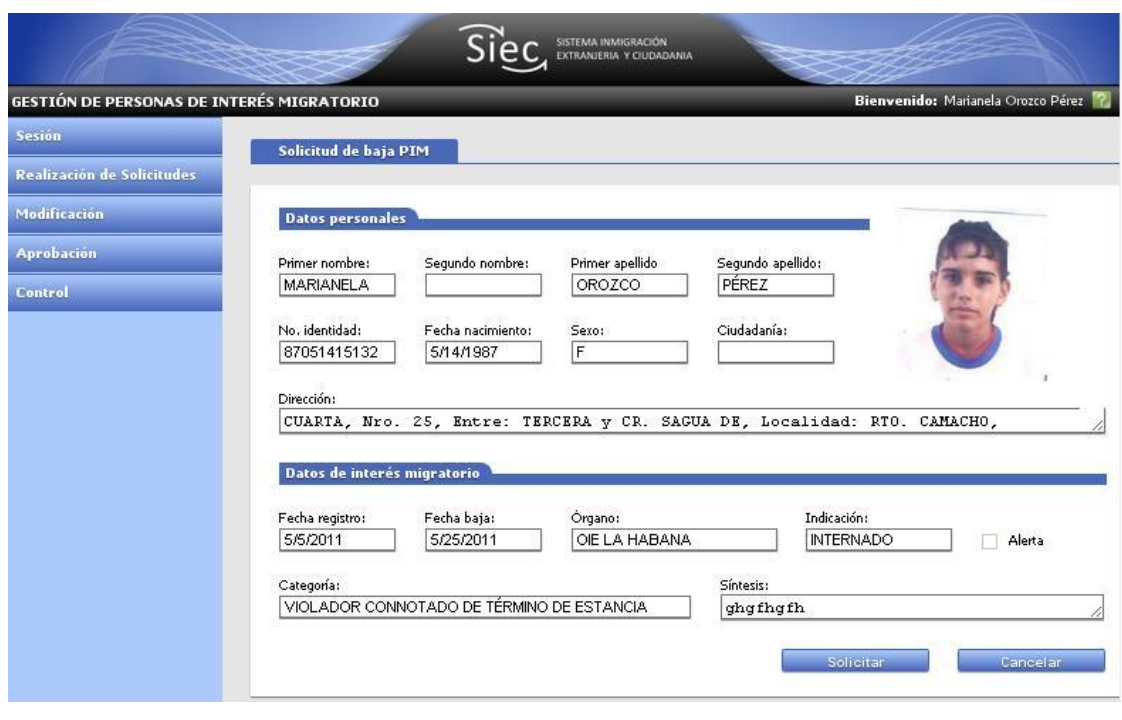

**Figura A 10.6** Interfaz de usuario "Solicitud de baja PIM".

|                                           |                                          | <b>ISTEMA INMIGRACIÓN</b><br>EXTRANJERIA Y CIUDADANIA |                                                                                  |
|-------------------------------------------|------------------------------------------|-------------------------------------------------------|----------------------------------------------------------------------------------|
| GESTIÓN DE PERSONAS DE INTERÉS MIGRATORIO |                                          |                                                       | Bienvenido: Marianela Orozco Pérez                                               |
| Sesión                                    | <b>Buscar PIM</b>                        |                                                       |                                                                                  |
| <b>Realización de Solicitudes</b>         |                                          |                                                       |                                                                                  |
| Modificación                              | No. identidad:<br>Primer nombre:         | Segundo nombre:                                       | Primer apellido:<br>Segundo apellido:                                            |
| <b>Aprobación</b>                         |                                          |                                                       |                                                                                  |
| Control                                   | Categoría:<br>F. Registro:               |                                                       | Órgano:                                                                          |
| <b>Buscar PIM</b>                         |                                          |                                                       |                                                                                  |
| Control de flujo                          |                                          |                                                       | <b>Busear</b><br>Li mpi ar                                                       |
|                                           | <b>PIMs activos</b>                      |                                                       |                                                                                  |
|                                           |                                          |                                                       | Filtrar                                                                          |
|                                           | MARIANELA OROZCO PÉREZ<br>87051415132    | 2011<br>24/5                                          | Categoría: Coyote en operación de tráfico de persona,<br>Órgano: OIE La Habana,  |
|                                           | MARIANELA OROZCO PÉREZ<br>87051415132    | 2011<br>21/5                                          | Categoría: Coyote en operación de tráfico de persona,<br>Órgano: OIE La Habana.  |
|                                           | MARIANELA OROZCO PÉREZ<br>87051415132    | 2011<br>24/5                                          | Categoría: Coyote en operación de tráfico de persona,<br>Órgano: OIE Cienfuegos. |
|                                           | MARIANELA OROZCO PÉREZ<br>87051415132    | 2011<br>24/5                                          | Categoría: Coyote en operación de tráfico de persona,<br>Órgano: OIE Cienfuegos. |
|                                           | <b>PIMs inactivos</b>                    |                                                       | Filtrar                                                                          |
|                                           | MARIANELA OROZCO PÉREZ<br>87051415132    | 2011<br>10/5                                          | Categoría: Violador connotado de término de estancia,<br>Órgano: OIE La Habana.  |
|                                           | MIGUEL ANGEL POMPA TIRADO<br>88011030983 | 2011<br>25/5                                          | Categoría: Violador connotado de término de estancia,<br>Órgano: OIE La Habana.  |
|                                           | MARIANELA OROZCO PÉREZ<br>87051415132    | 2011<br>10/5                                          | Categoría: Violador connotado de término de estancia,<br>Órgano: OIE La Habana.  |
|                                           | MIGUEL ANGEL POMPA TIRADO<br>88011030983 | 2011<br>25/5                                          | Categoría: popo, Órgano: OIE Santiago de Cuba.                                   |

**Figura A 10.7** Interfaz de usuario "Buscar PIM".

| <b>GESTIÓN DE PERSONAS DE INTERÉS MIGRATORIO</b> |                             | Bienvenido: Marianela Orozco Pérez                |
|--------------------------------------------------|-----------------------------|---------------------------------------------------|
| <b>Sesión</b>                                    | <b>Posibles PIM</b>         |                                                   |
| <b>Realización de Solicitudes</b>                |                             |                                                   |
| Modificación                                     |                             | Filtrar                                           |
| <b>Aprobación</b>                                | MIGUEL ANGEL POMPA TIRADO   | 2011<br>Categoría: COYOTE EN OPERACIÓN DE TRÁFICO |
| Aprobar PIM                                      | 88011030983                 | 25/5<br>DE PERSONA, Órgano: OIE LA HABANA.        |
| Aprobar baja PIM                                 |                             |                                                   |
| Aprobar categoría                                | MARIANELA OROZCO PÉREZ      | 2011<br>Categoría: DROGA, Órgano: OIE LA HABANA.  |
| Aprobar eliminación de categoría                 | 87051415132                 | 25/5                                              |
| Control                                          |                             |                                                   |
|                                                  | DAYANA CRESPO BORBÓN        | 2011<br>Categoría: COYOTE EN OPERACIÓN DE TRÁFICO |
|                                                  | 88091301699                 | 25/5<br>DE PERSONA, Órgano: OIE LA HABANA.        |
|                                                  | YIRIAN DE LOS ANGELES PEREZ | 2011<br>Categoría: DROGA, Órgano: OIE SANTIAGO DE |
|                                                  | <b>GUERRA</b>               | 25/5<br>CUBA.                                     |
|                                                  | 88100131379                 |                                                   |
|                                                  | YISEL CORREA RODRÍGUEZ      | 2011<br>Categoría: VIOLADOR CONNOTADO DE TÉRMINO  |
|                                                  | 89110824313                 | 25/5<br>DE ESTANCIA, Órgano: OIE LA HABANA.       |

**Figura A 10.8** Interfaz de usuario "Posibles PIM".

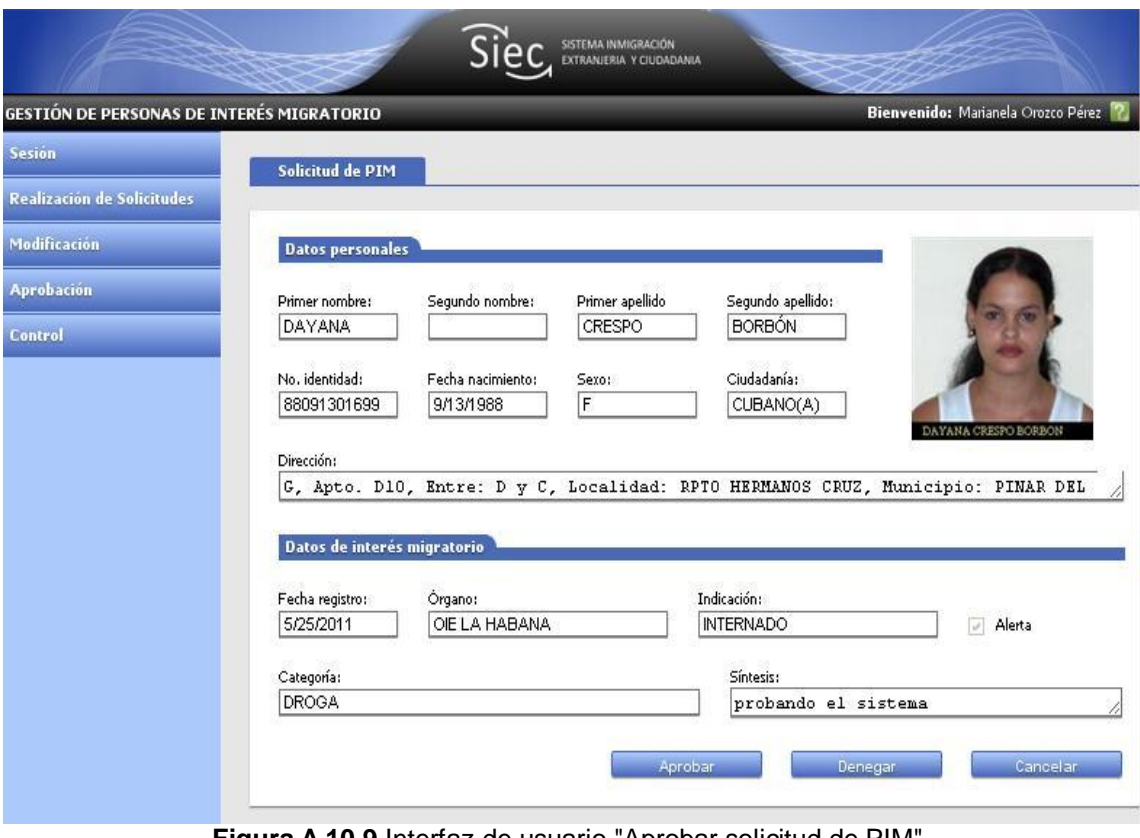

**Figura A 10.9** Interfaz de usuario "Aprobar solicitud de PIM".

| GESTIÓN DE PERSONAS DE INTERÉS MIGRATORIO |                  |                                          |              | Bienvenido: Marianela Orozco Pérez ?                                             |
|-------------------------------------------|------------------|------------------------------------------|--------------|----------------------------------------------------------------------------------|
| <b>Sesión</b>                             | PIM a desactivar |                                          |              |                                                                                  |
| <b>Realización de Solicitudes</b>         |                  |                                          |              |                                                                                  |
| Modificación                              |                  |                                          |              | Filtrar                                                                          |
| <b>Aprobación</b>                         |                  | MARIANELA OROZCO PÉREZ                   | 2011         | Categoría: COYOTE EN OPERACIÓN DE TRÁFICO                                        |
| Aprobar PIM                               |                  | 87051415132                              | 25/5         | DE PERSONA, Órgano: OIE LA HABANA.                                               |
| Aprobar baja PIM                          |                  |                                          |              |                                                                                  |
| Aprobar categoría                         |                  | MARIANELA OROZCO PÉREZ                   | 2011         | Categoría: COYOTE EN OPERACIÓN DE TRÁFICO                                        |
| Aprobar eliminación de categoría          |                  | 87051415132                              | 25/5         | DE PERSONA, Órgano: OIE CIENFUEGOS.                                              |
| Control                                   |                  |                                          |              |                                                                                  |
|                                           |                  | MIGUEL ANGEL POMPA TIRADO<br>88011030983 | 2011<br>25/5 | Categoría: VIOLADOR CONNOTADO DE TÉRMINO<br>DE ESTANCIA, Órgano: OIE SANTIAGO DE |
|                                           |                  |                                          |              | <b>MACHINE</b>                                                                   |
|                                           |                  | MARIANELA OROZCO PÉREZ                   | 2011         | Categoría: VIOLADOR CONNOTADO DE TÉRMINO                                         |
|                                           |                  | 87051415132                              | 25/5         | DE ESTANCIA, Órgano: OIE LA HABANA.                                              |
|                                           |                  |                                          |              |                                                                                  |
|                                           |                  |                                          |              |                                                                                  |
|                                           |                  |                                          |              |                                                                                  |
|                                           |                  |                                          |              |                                                                                  |
|                                           |                  |                                          |              |                                                                                  |

**Figura A 10.10** Interfaz de usuario "PIM a desactivar".

Sistema informático para la gestión de Personas de Interés Migratorio de la Dirección de Inmigración y Extranjería

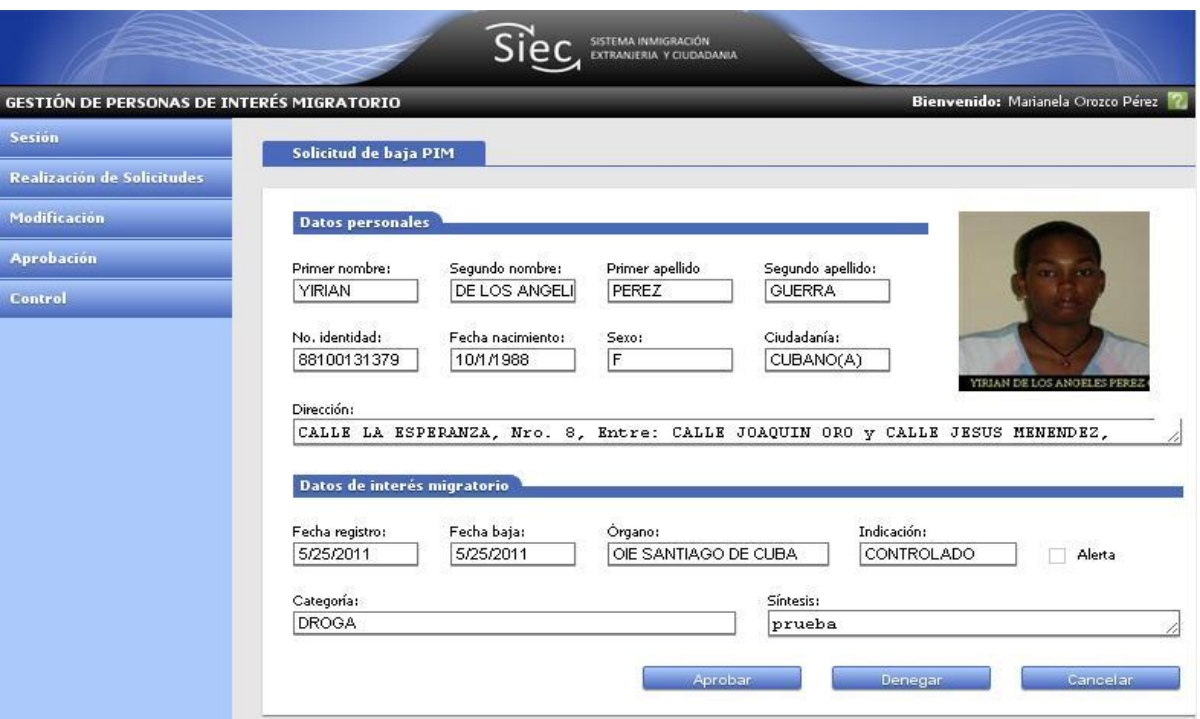

**Figura A 10.11** Interfaz de usuario "Aprobar baja PIM".

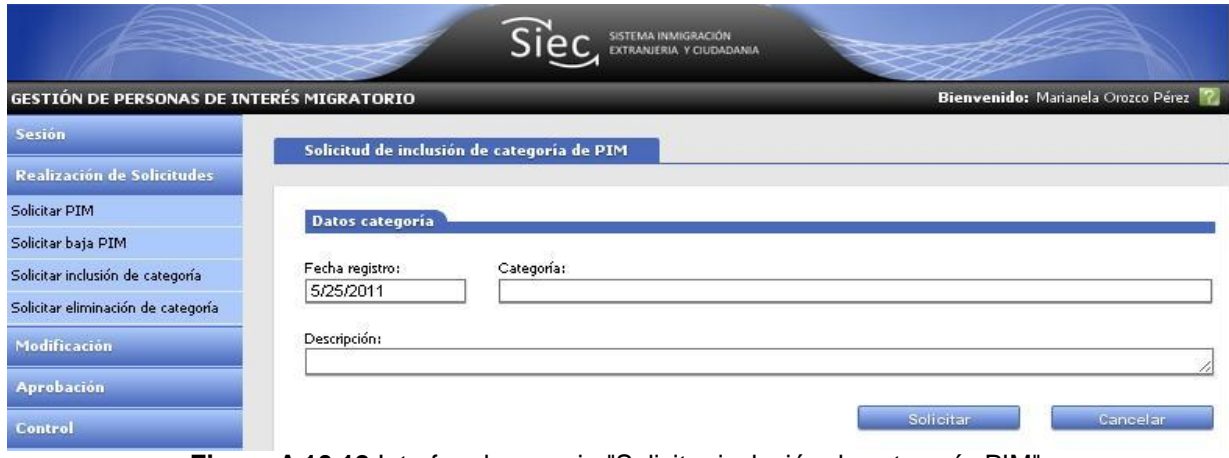

**Figura A 10.12** Interfaz de usuario "Solicitar inclusión de categoría PIM".

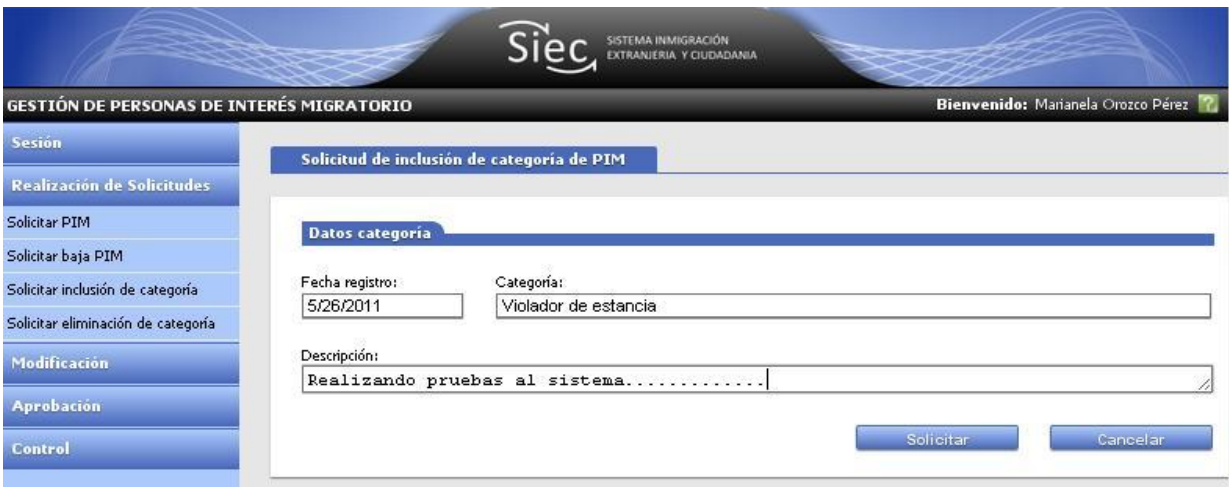

**Figura A 10.13** Interfaz de usuario "Solicitar eliminación de categoría PIM".

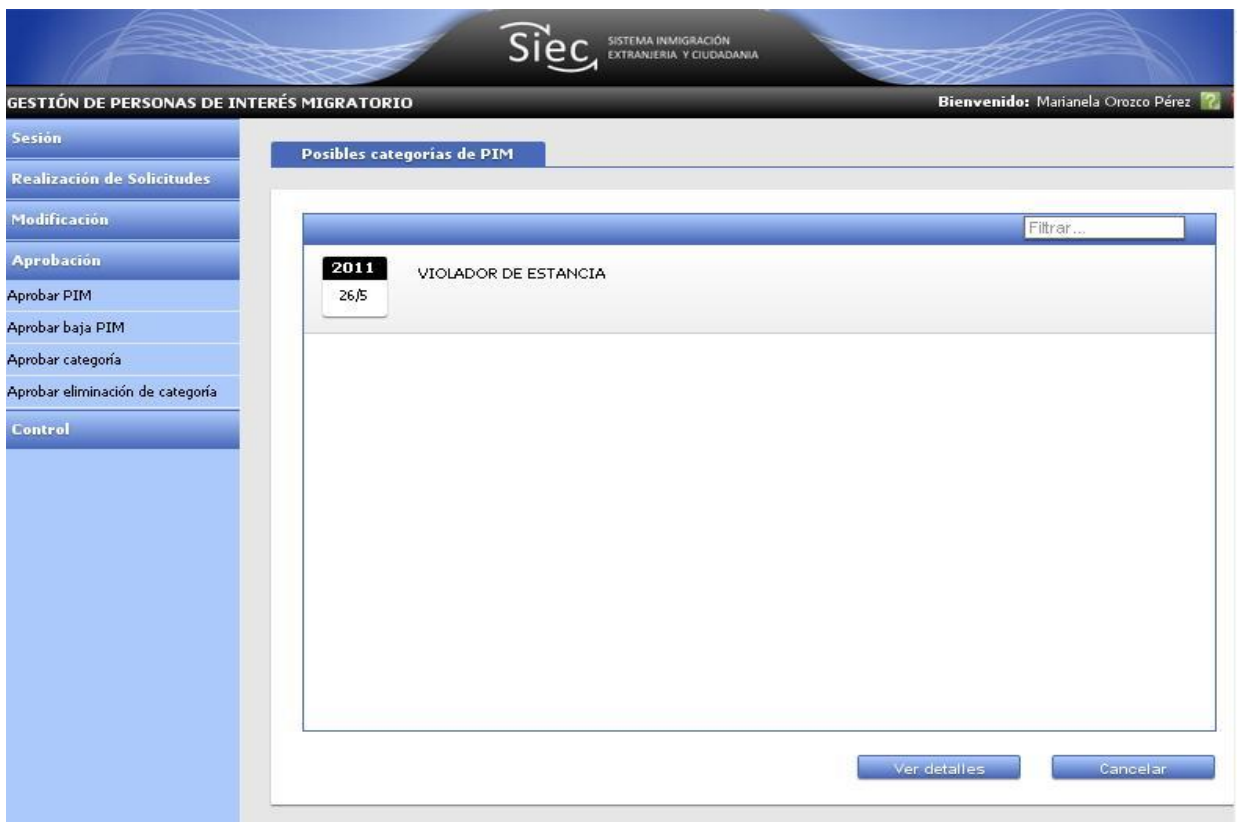

**Figura A 10.14** Interfaz de usuario "Posibles categorías de PIM".

Sistema informático para la gestión de Personas de Interés Migratorio de la Dirección de Inmigración y Extranjería

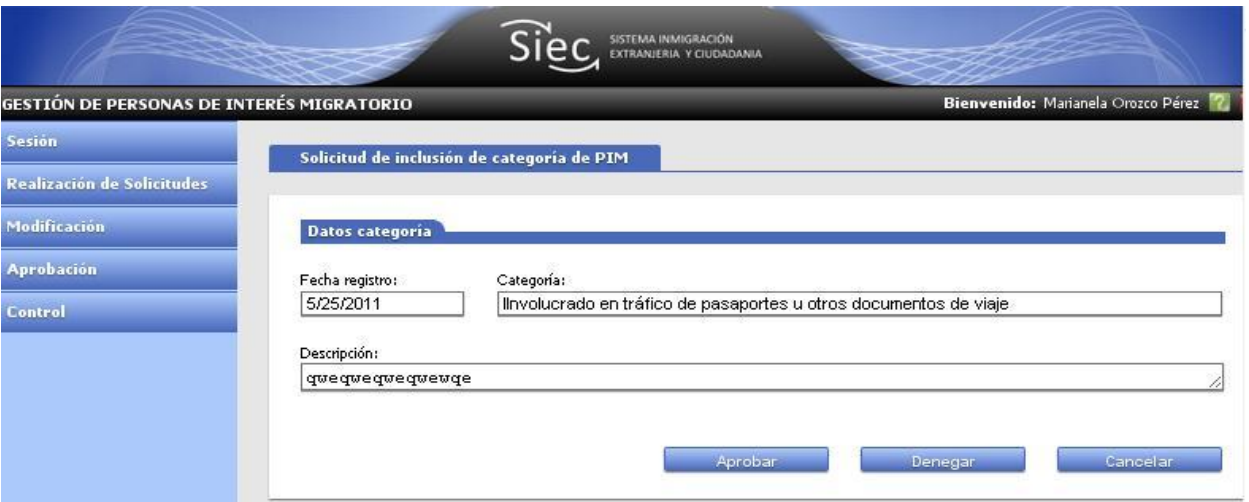

**Figura A 10.15** Interfaz de usuario "Aprobar solicitud de inclusión de categoría PIM".

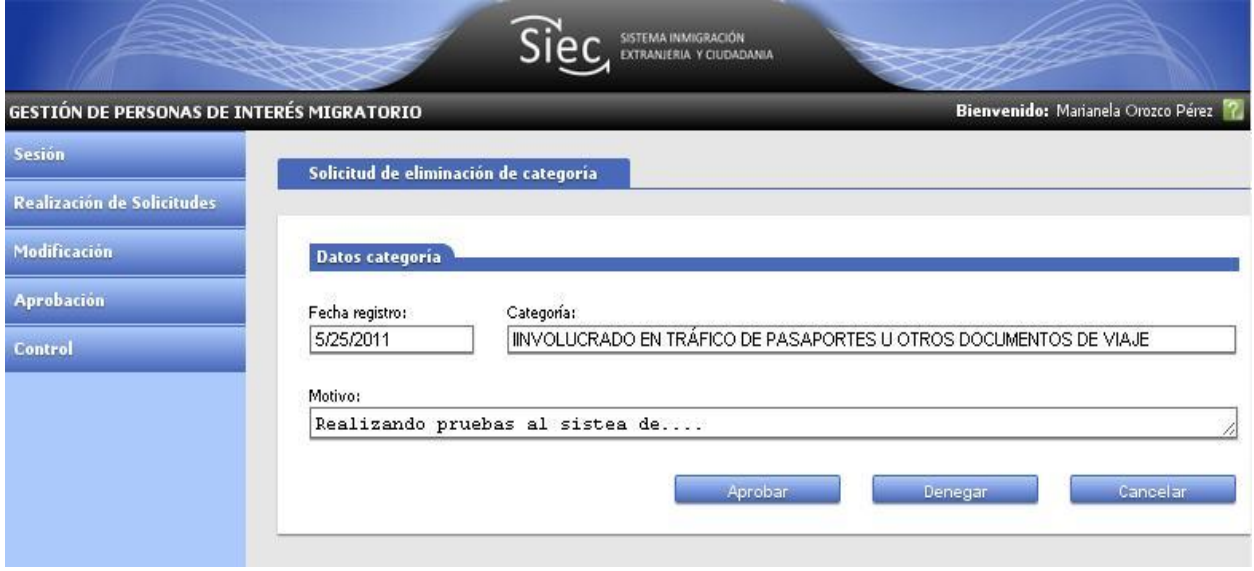

**Figura A 10.16** Interfaz de usuario "Aprobar eliminación de categoría PIM".

Sistema informático para la gestión de Personas de Interés Migratorio de la Dirección de Inmigración y Extranjería

#### **PIMSearchService Service**

You have created a service.

To test this service, you will need to create a client and use it to call the service. You can do this using the svcutil.exe tool from the command line with the following syntax:

svcutil.exe http://localhost:1654/PSearchService.svc?wsdl

This will generate a configuration file and a code file that contains the client class. Add the two files to your client application and use the generated client class to call the<br>Service, For example:

 $\mathbf{c}$ #

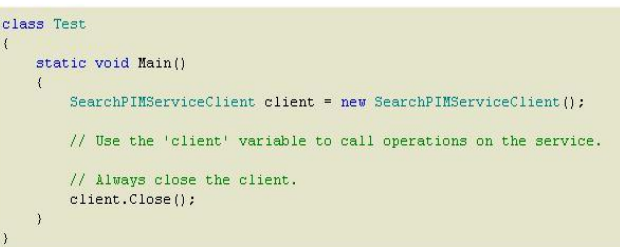

#### **Visual Basic**

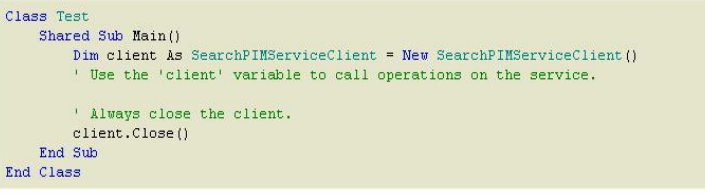

**Figura A 10.17** Interfaz de usuario "Servicio de búsqueda de PIM".

Sistema informático para la gestión de Personas de Interés Migratorio de la Dirección de Inmigración y Extranjería

#### **ANEXO 11: PRUEBAS UNITARIAS**

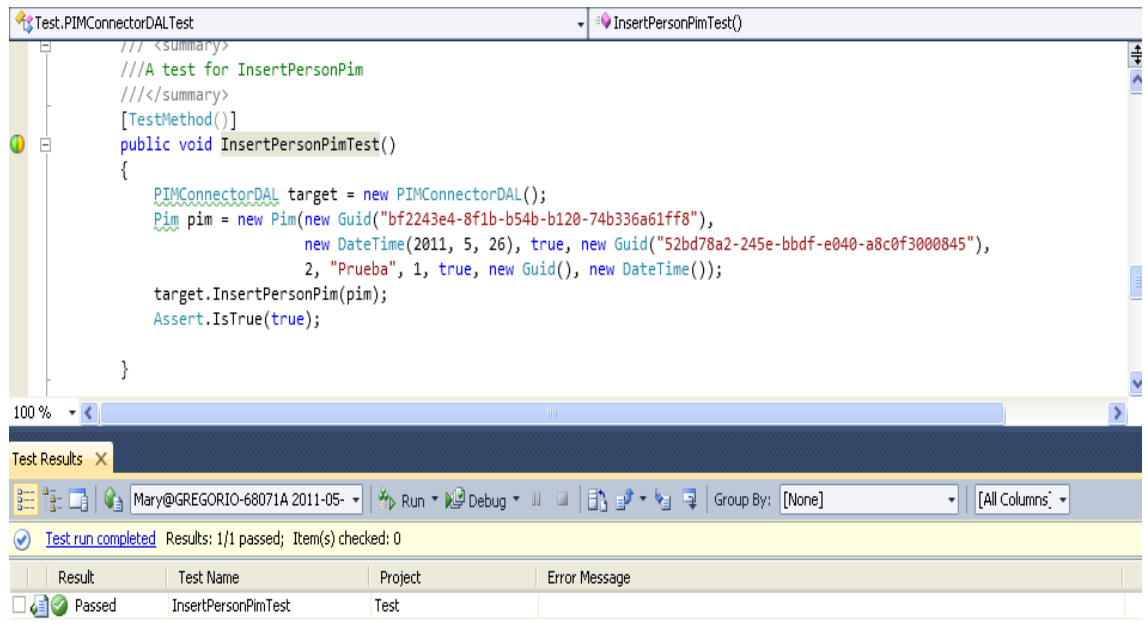

**Figura A 11.1** Prueba unitaria realizada a la funcionalidad InsertPersonPim().

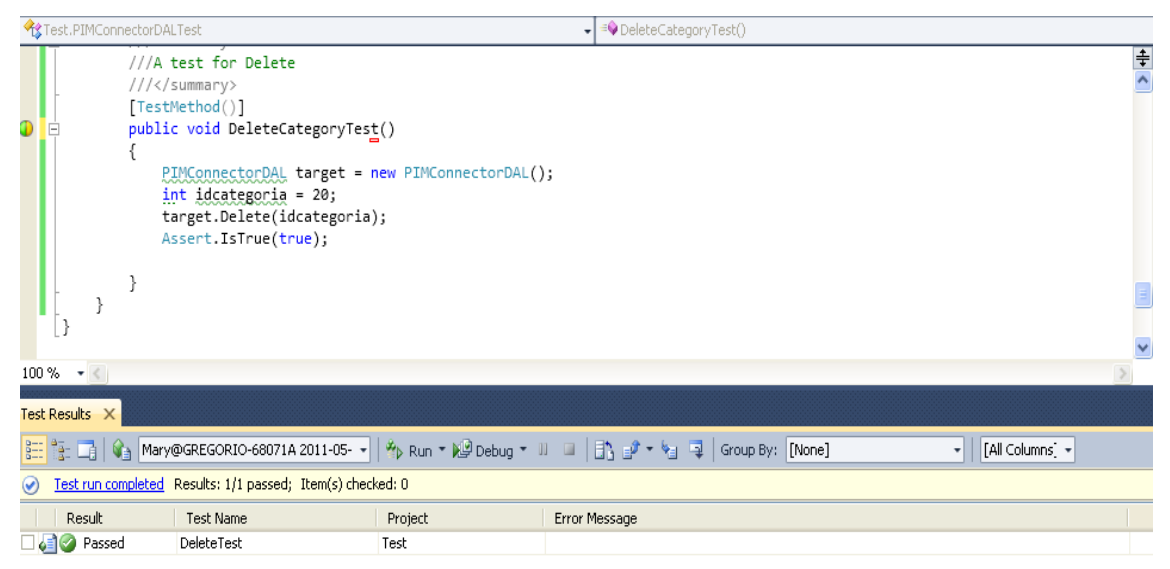

**Figura A 11.2** Prueba unitaria realizada a la funcionalidad DeleteCategory().
Sistema informático para la gestión de Personas de Interés Migratorio de la Dirección de Inmigración y Extranjería

### **ANEXO 12: PRUEBAS DEL SISTEMA**

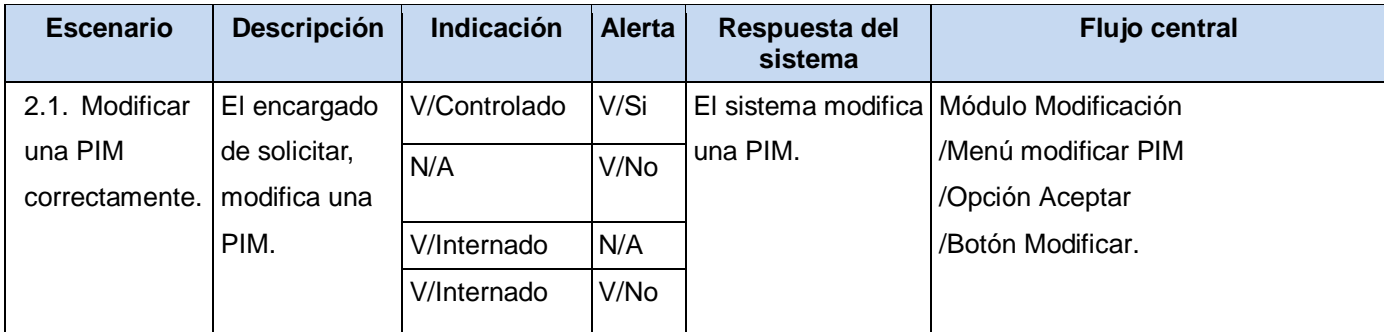

**Tabla A 12.1** Diseño de caso de prueba de "Modificar PIM".

Sistema informático para la gestión de Personas de Interés Migratorio de la Dirección de Inmigración y Extranjería

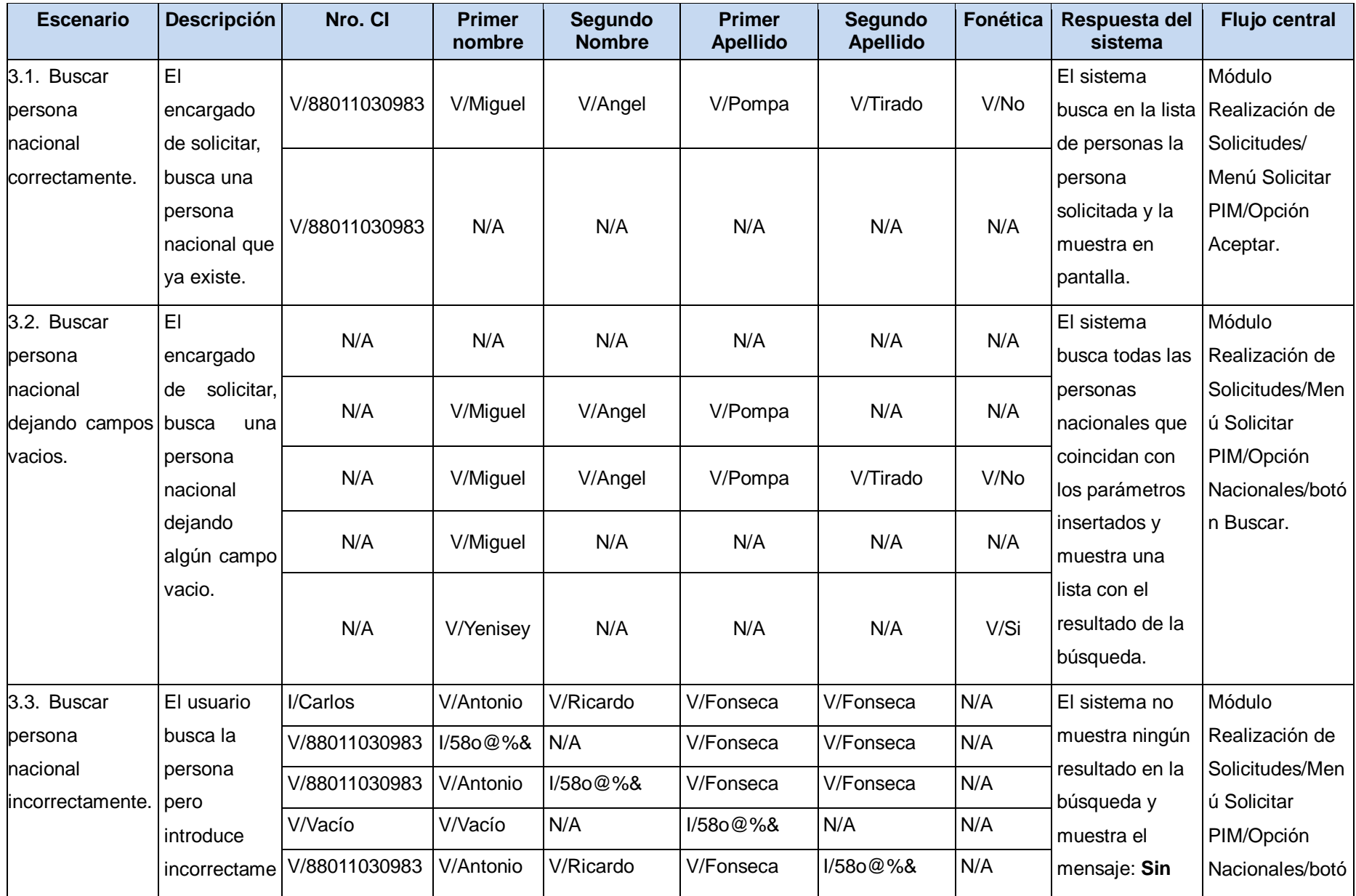

Sistema informático para la gestión de Personas de Interés Migratorio de la Dirección de Inmigración y Extranjería

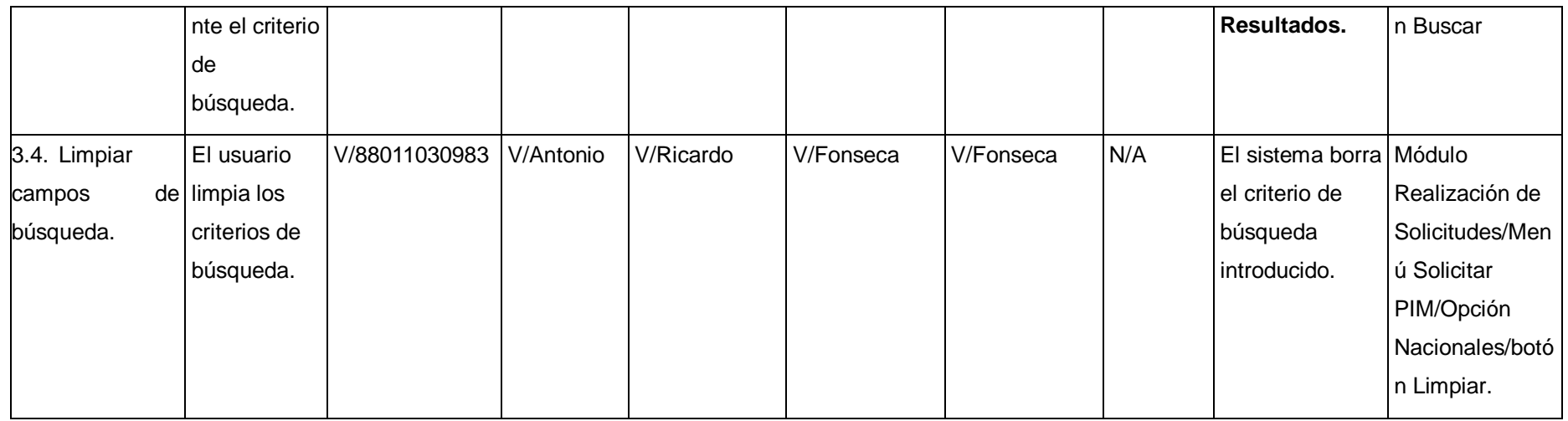

**Tabla A 12. 2** Diseño de caso de prueba de "Buscar persona".

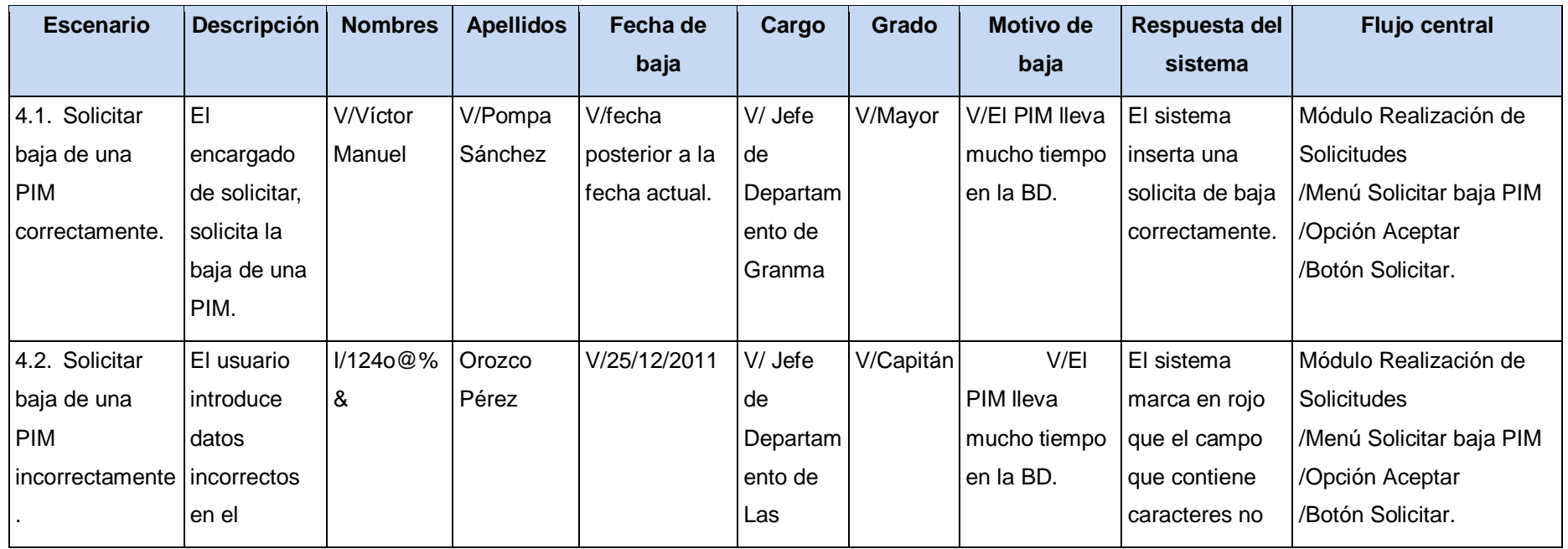

Sistema informático para la gestión de Personas de Interés Migratorio de la Dirección de Inmigración y Extranjería

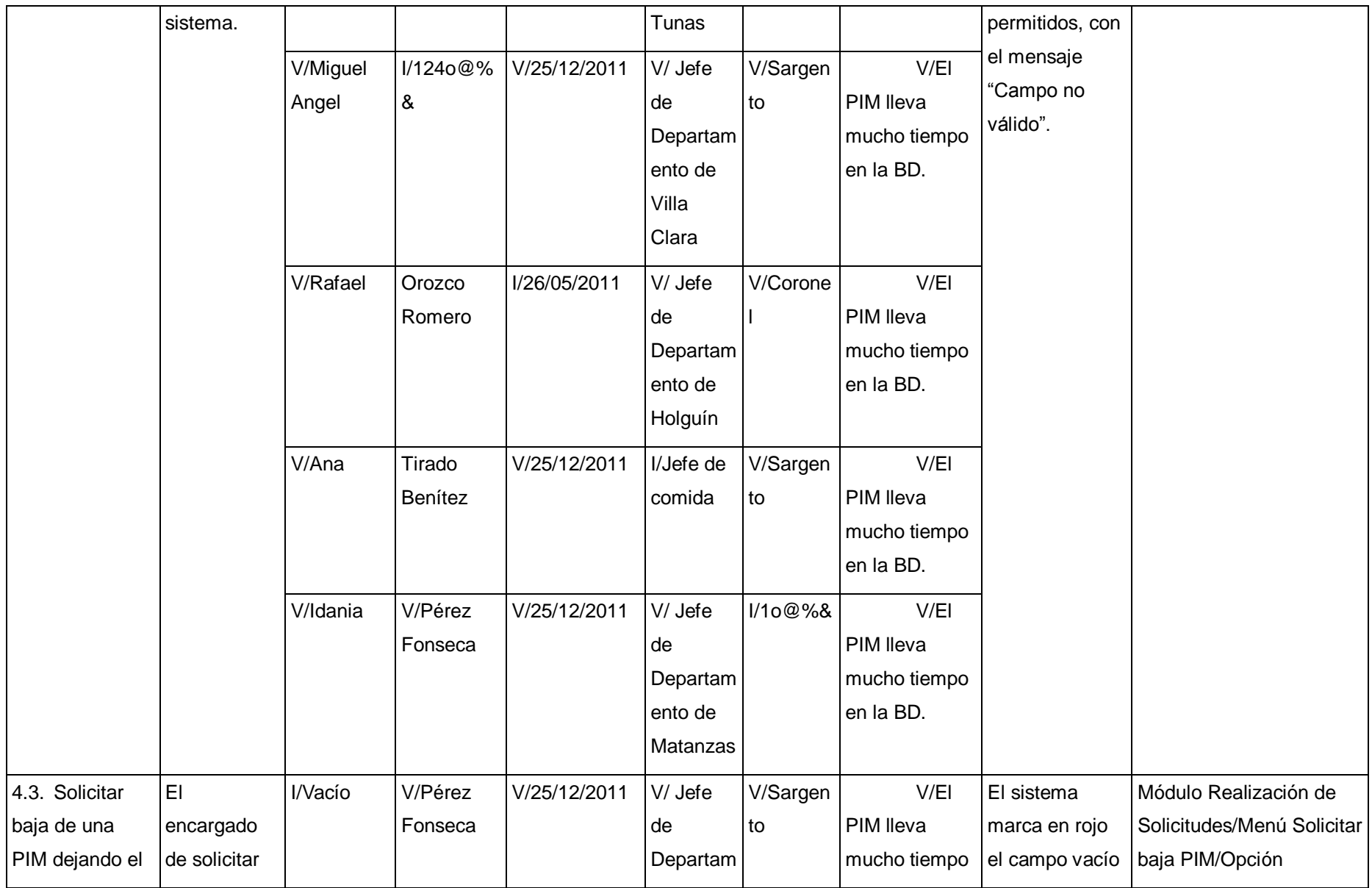

Sistema informático para la gestión de Personas de Interés Migratorio de la Dirección de Inmigración y Extranjería

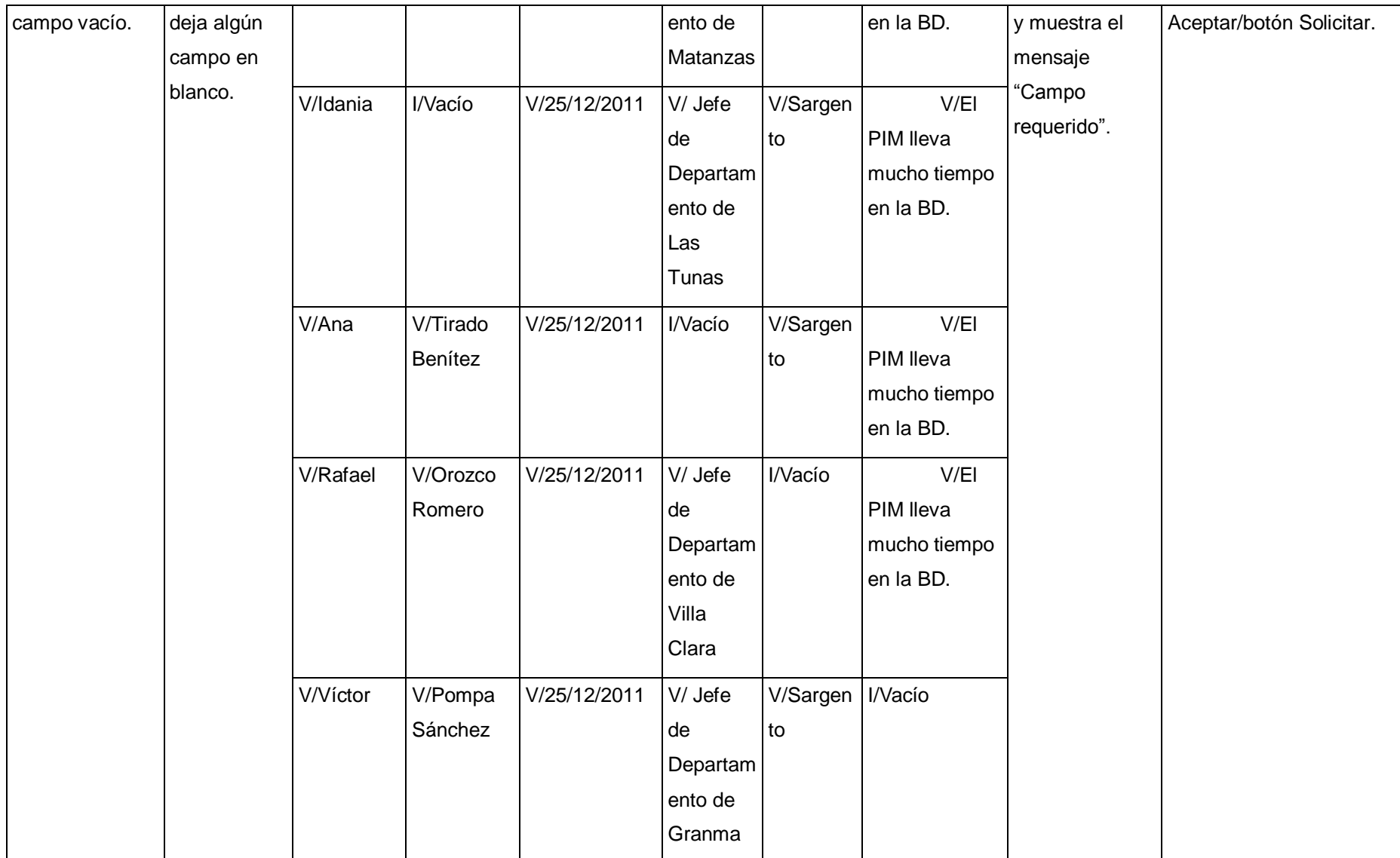

**Tabla A 12.3** Diseño de caso de prueba de "Solicitar baja PIM".

Sistema informático para la gestión de Personas de Interés Migratorio de la Dirección de Inmigración y Extranjería

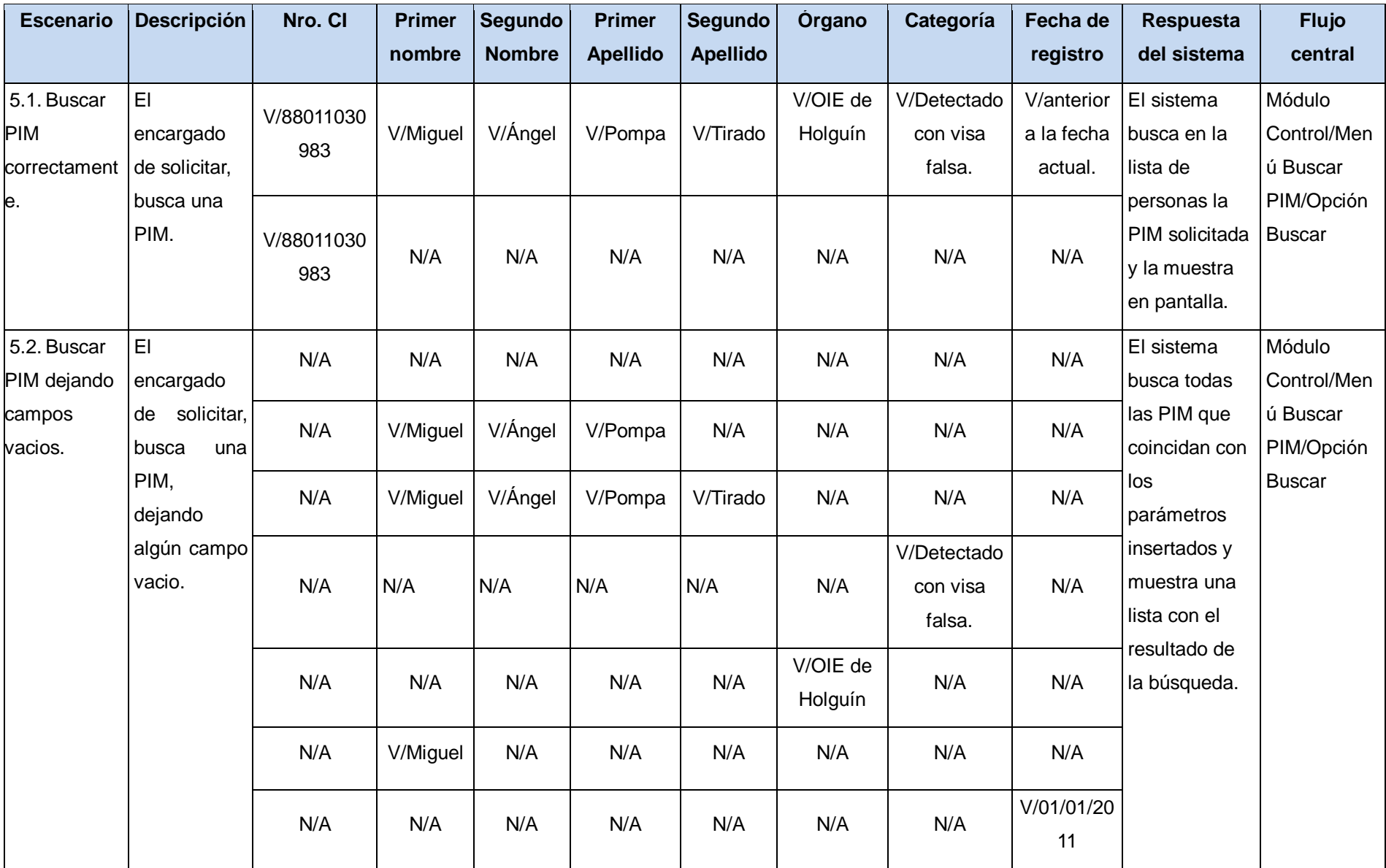

Sistema informático para la gestión de Personas de Interés Migratorio de la Dirección de Inmigración y Extranjería

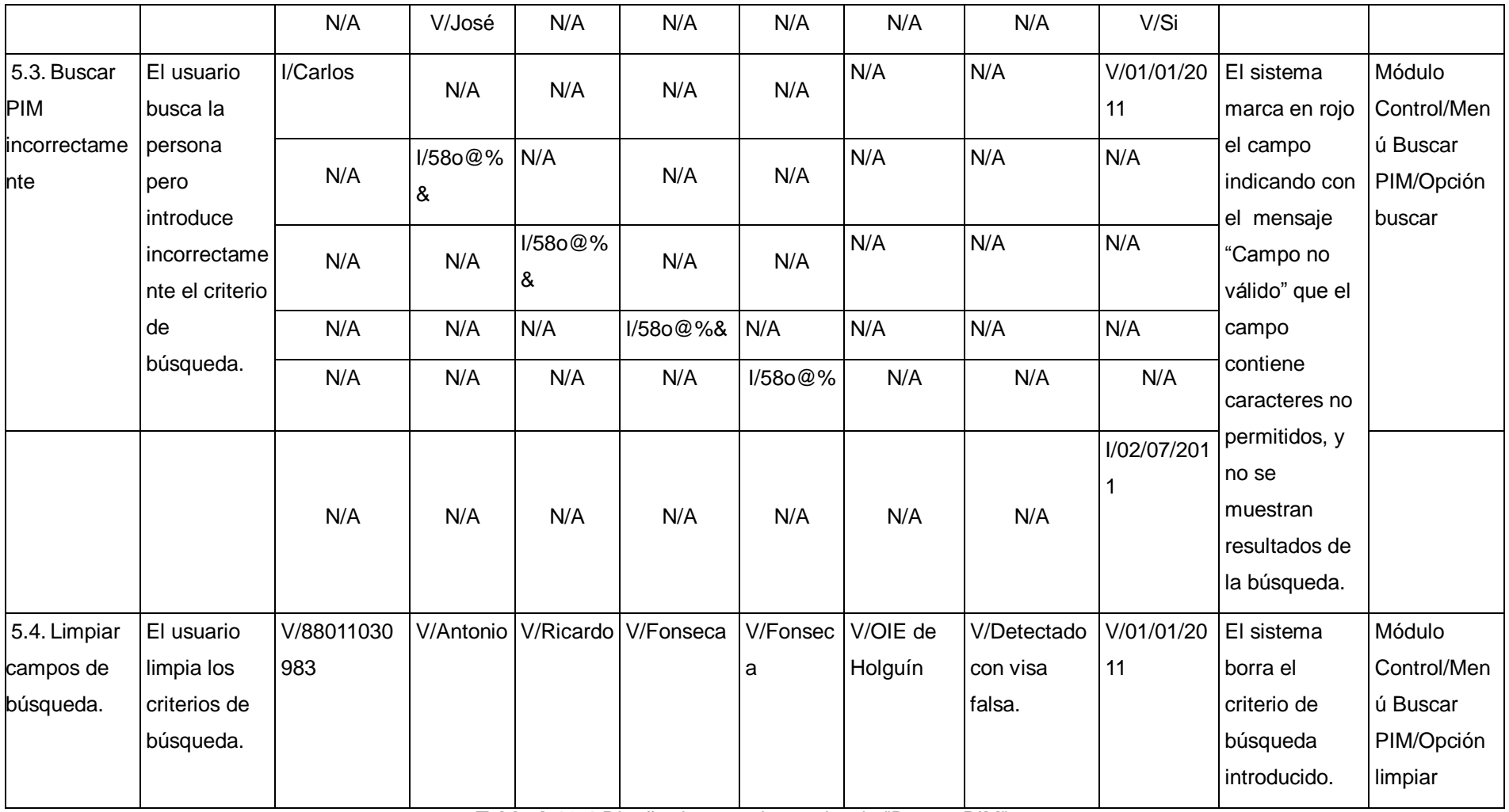

**Tabla A 12.4** Diseño de caso de prueba de "Buscar PIM".

Sistema informático para la gestión de Personas de Interés Migratorio de la Dirección de Inmigración y Extranjería

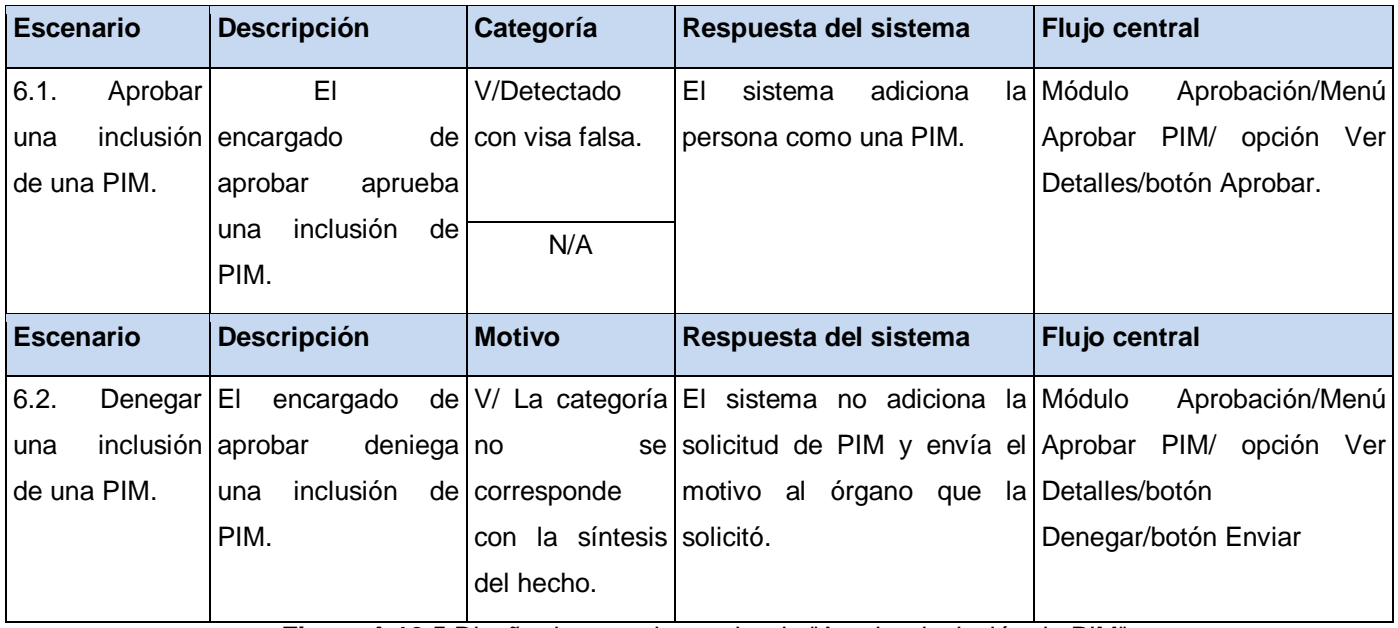

**Figura A 12.5** Diseño de caso de prueba de "Aprobar inclusión de PIM".

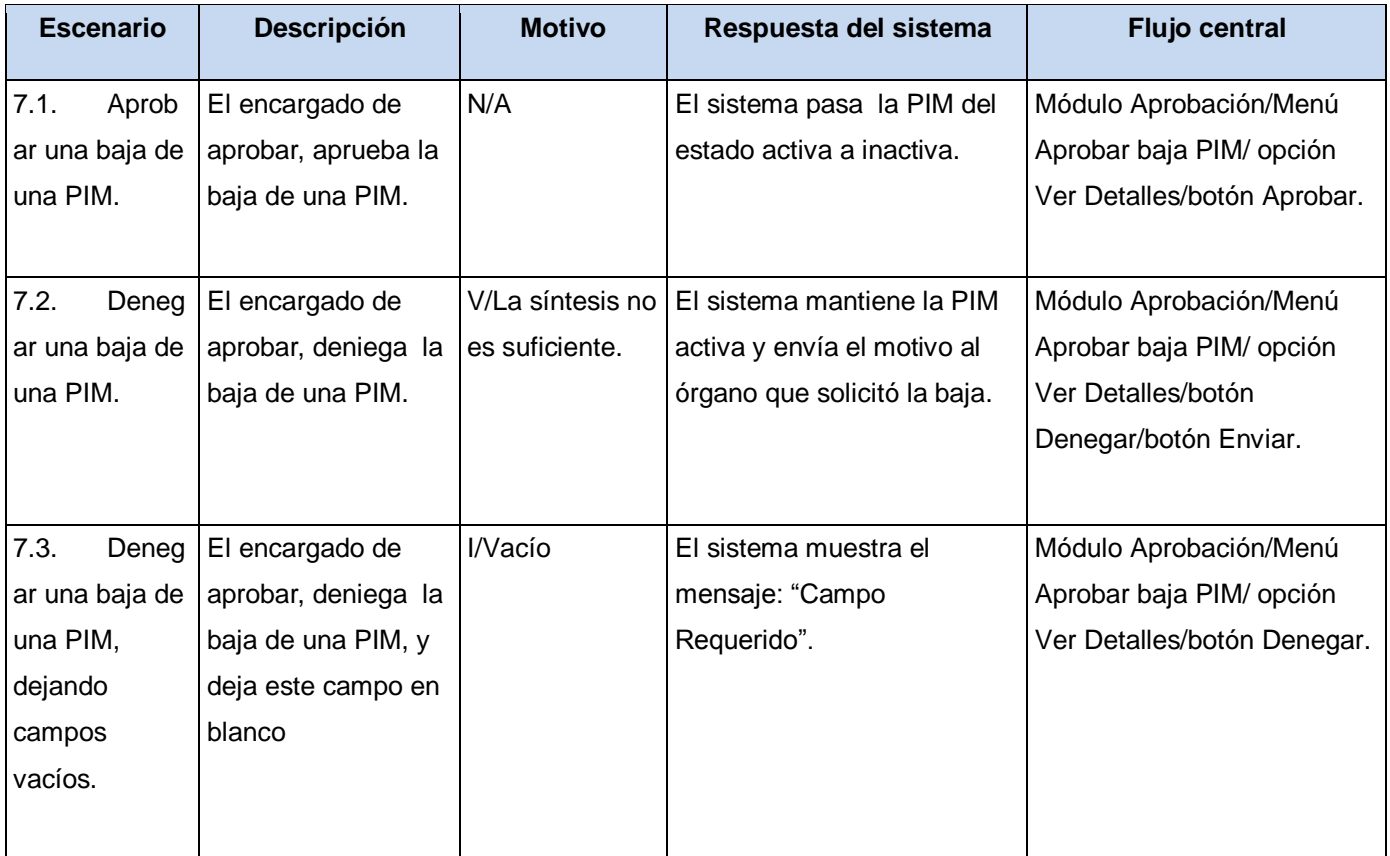

**Tabla A 12.6** Diseño de caso de prueba de "Aprobar PIM".

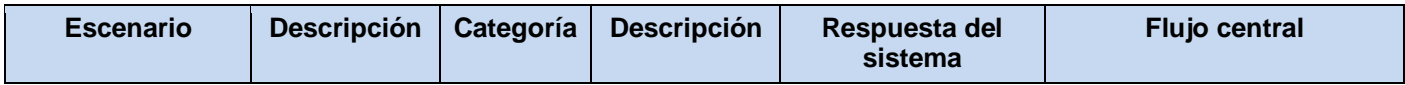

Sistema informático para la gestión de Personas de Interés Migratorio de la Dirección de Inmigración y Extranjería

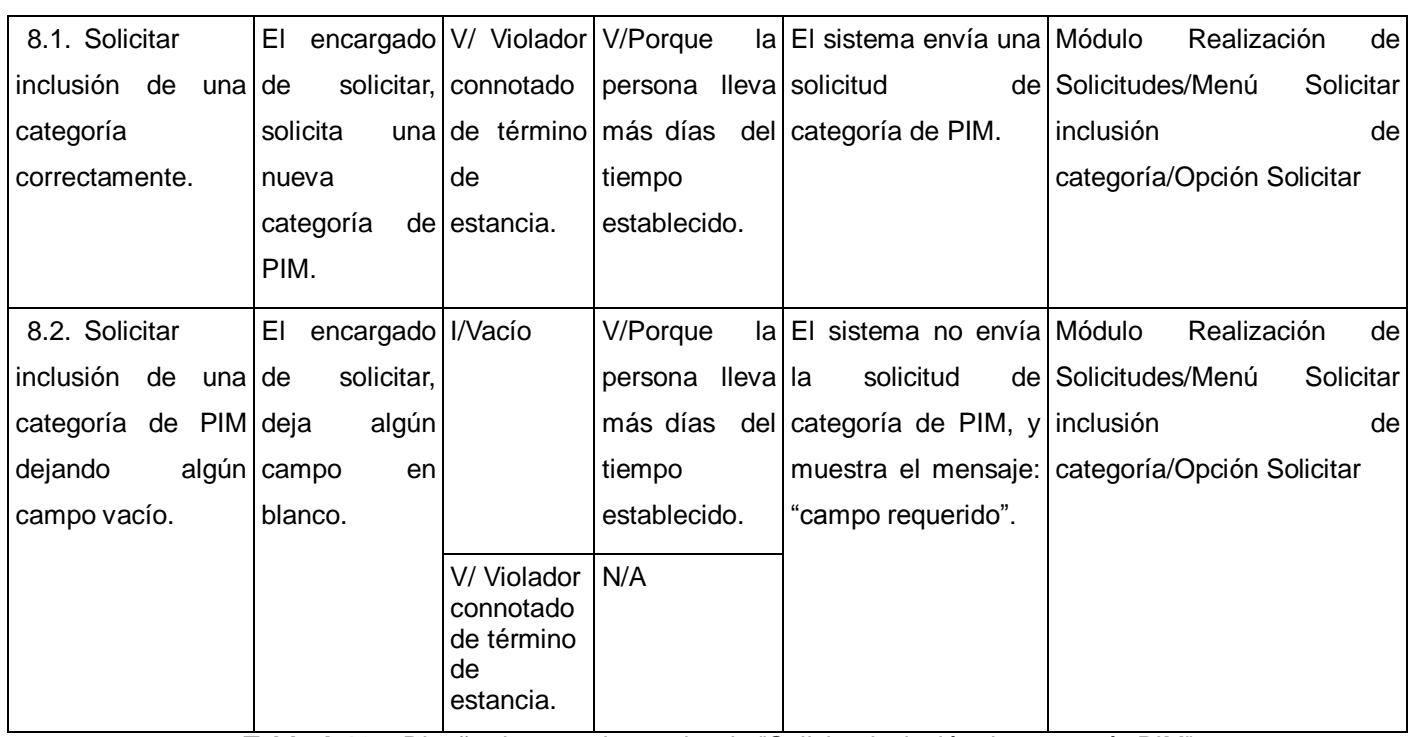

**Tabla A 12.7** Diseño de caso de prueba de "Solicitar inclusión de categoría PIM".

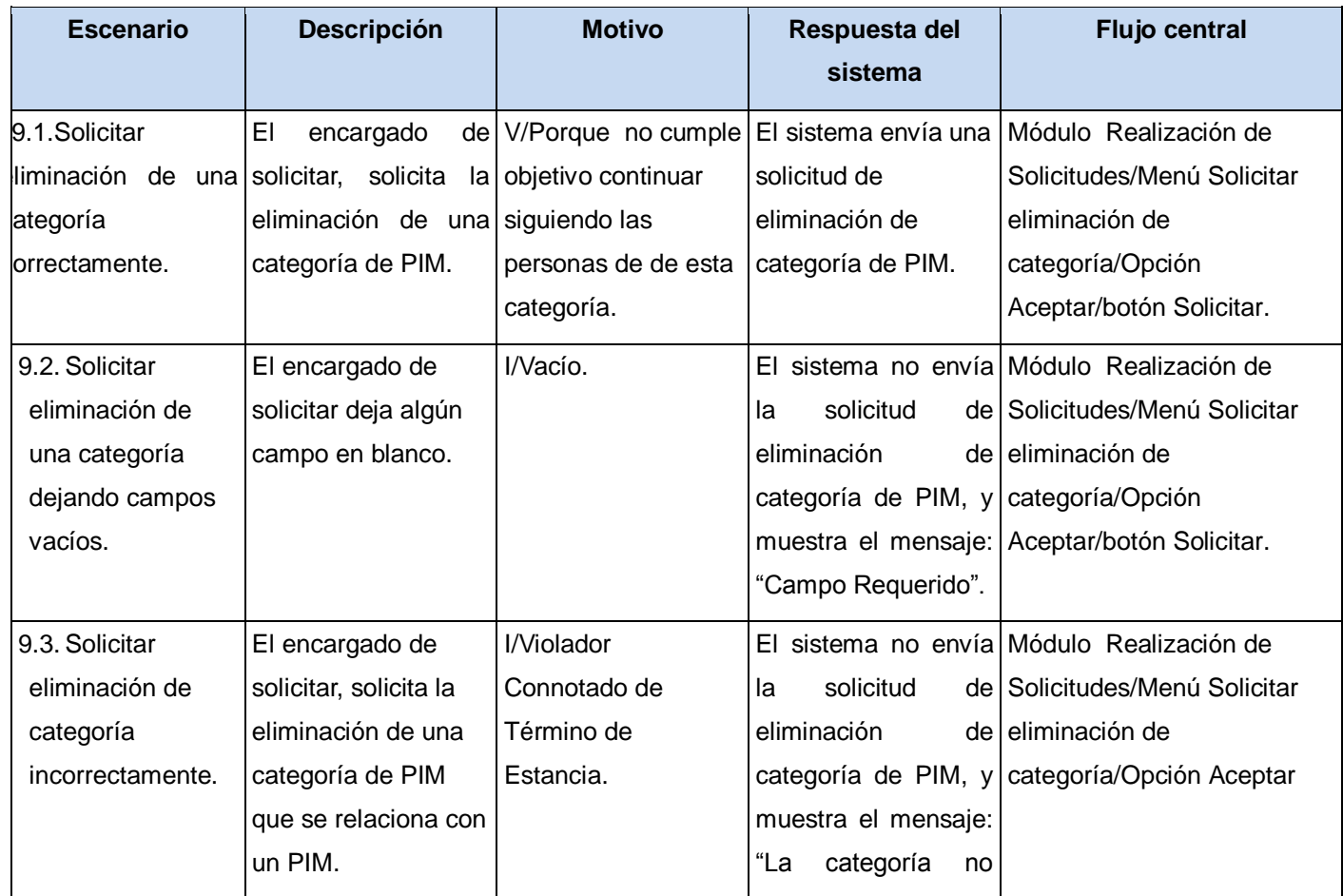

Sistema informático para la gestión de Personas de Interés Migratorio de la Dirección de Inmigración y Extranjería

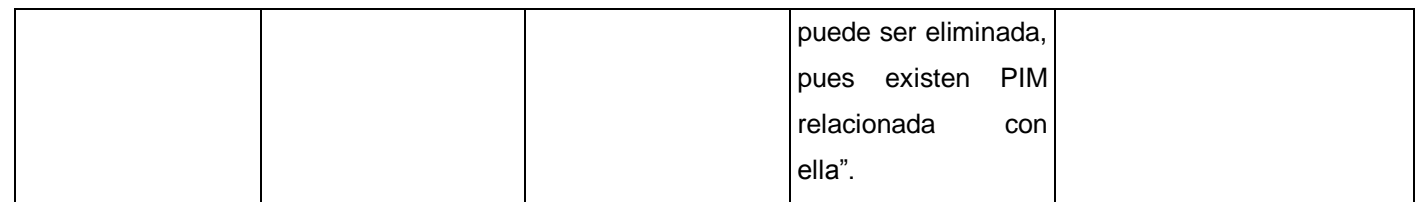

**Tabla A 12.5** Diseño de caso de prueba de "Solicitar eliminación de categoría PIM".

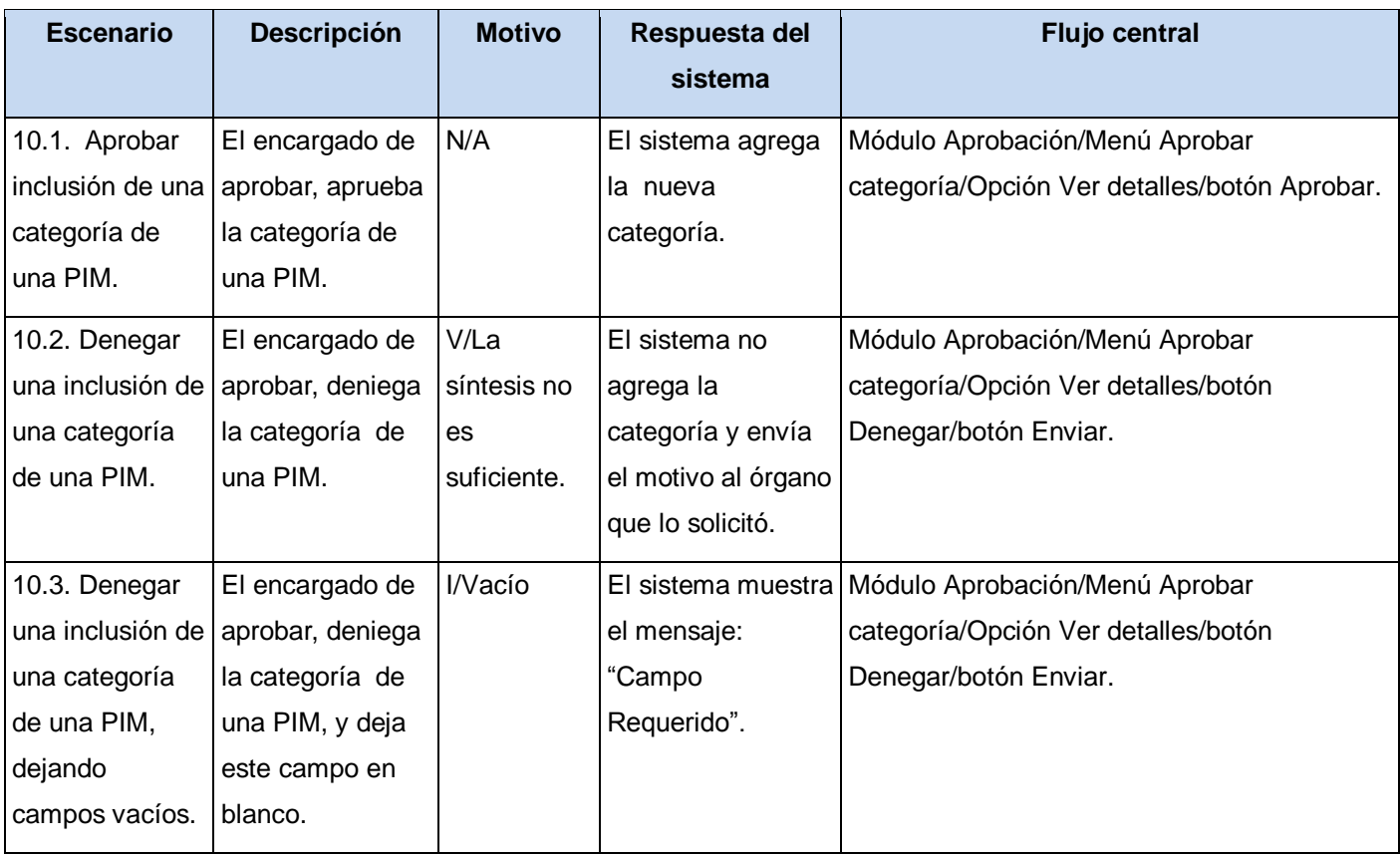

**Tabla A 12.6** Diseño de caso de prueba de "Aprobar inclusión de categoría PIM".

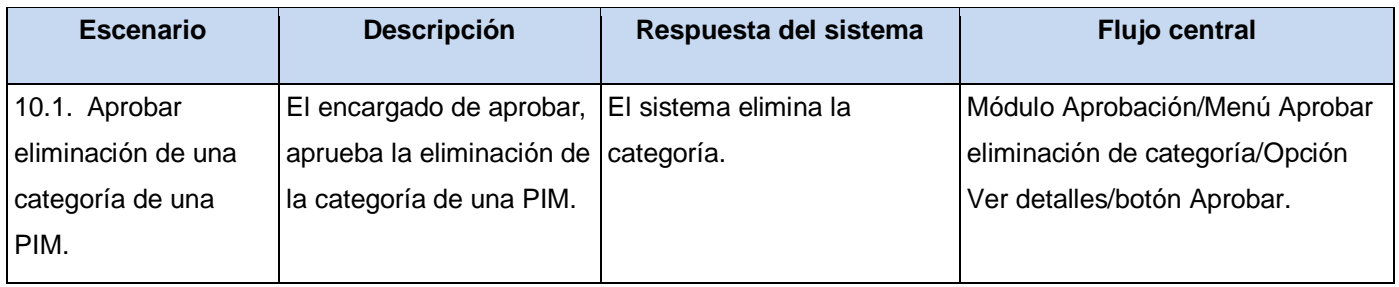

#### Sistema informático para la gestión de Personas de Interés Migratorio de la Dirección de Inmigración y Extranjería

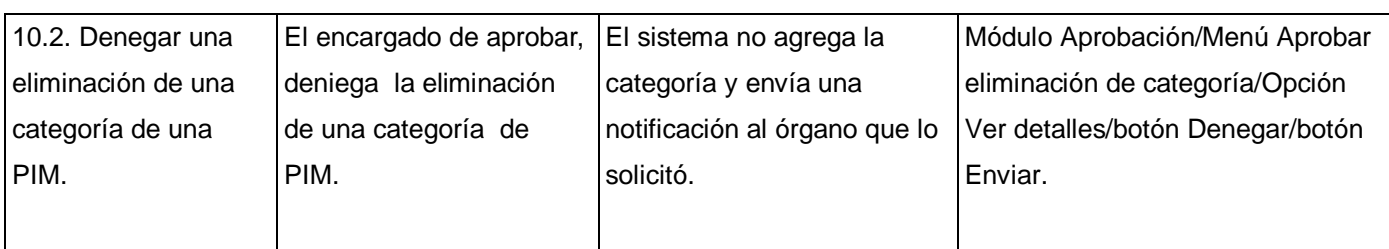

**Tabla A 12.7** Diseño de caso de prueba de "Aprobar eliminación de categoría PIM".